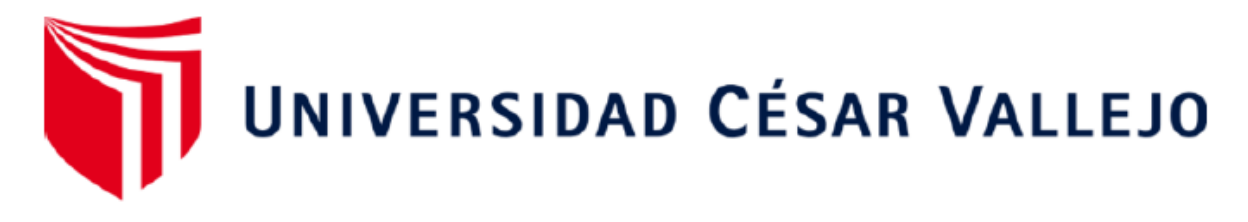

# FACULTAD DE INGENIERÍA Y ARQUITECTURA

## ESCUELA PROFESIONAL DE INGENIERÍA MECÁNICA ELÉCTRICA

## **Diseño de un aplicativo de cálculo de Sistemas Fotovoltaicos para la optimización del costo de instalación en el Perú**

TESIS PARA OBTENER EL TÍTULO PROFESIONAL DE:

Ingeniero Mecánico Electricista

## **AUTORES:**

Alvarez Yana, Urbano (orcid.org/0000-0002-5000-7556) Ojeda Aguilar, Pedro Pablo (orcid.org/[0000-0003-4219-862](https://orcid.org/0000-0002-5000-7556)8)

## **ASESORA:**

Mg. Sovero Lazo, Nelly Roxana (orcid.org/0000-0001-5688-2258)

## **LÍNEA DE INVESTIGA[CIÓN](https://orcid.org/0000-0001-5688-2258):**

Generación, Transmisión y Distribución

## **LÍNEA DE RESPONSABILIDAD SOCIAL UNIVERSITARIA:**

Desarrollo sostenible y adaptación cambio climático

TRUJILLO - PERÚ 2023

#### **Dedicatoria**

A mi madre Agustina por su inmenso amor y a mi padre Francisco que desde el cielo guía mis pasos.

Pedro Ojeda Aguilar

De manera muy especial a mi hermana Yolanda por su apoyo en la construcción de mi vida profesional.

U.A.Y.

#### **Agradecimientos**

Agradecimiento a Dios y a la Escuela Profesional de Ingeniería Mecánica Eléctrica por las alegrías y oportunidades brindadas en seguir tan bonita profesión de la ingeniería.

Pedro Pablo Ojeda Aguilar

Me gustaría expresar mis más sinceros agradecimientos a la Universidad César Vallejo por abrirnos las puertas para formarnos como grandes profesionales.

A mi padre por su consejos y orientaciones, a mis hermanos por su apoyo económico y moral que me brindan en todo momento.

U.A.Y

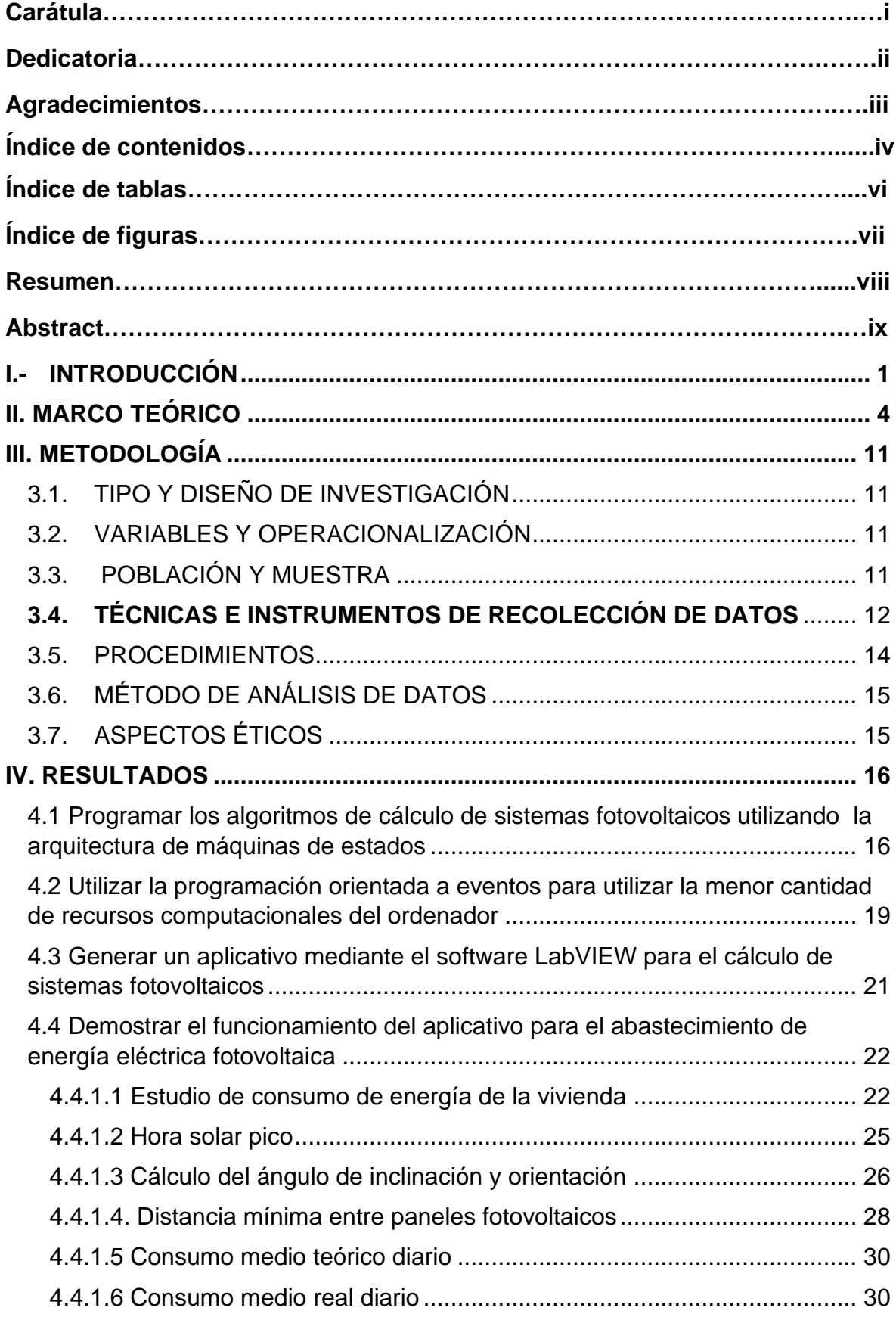

## ÍNDICE DE CONTENIDOS

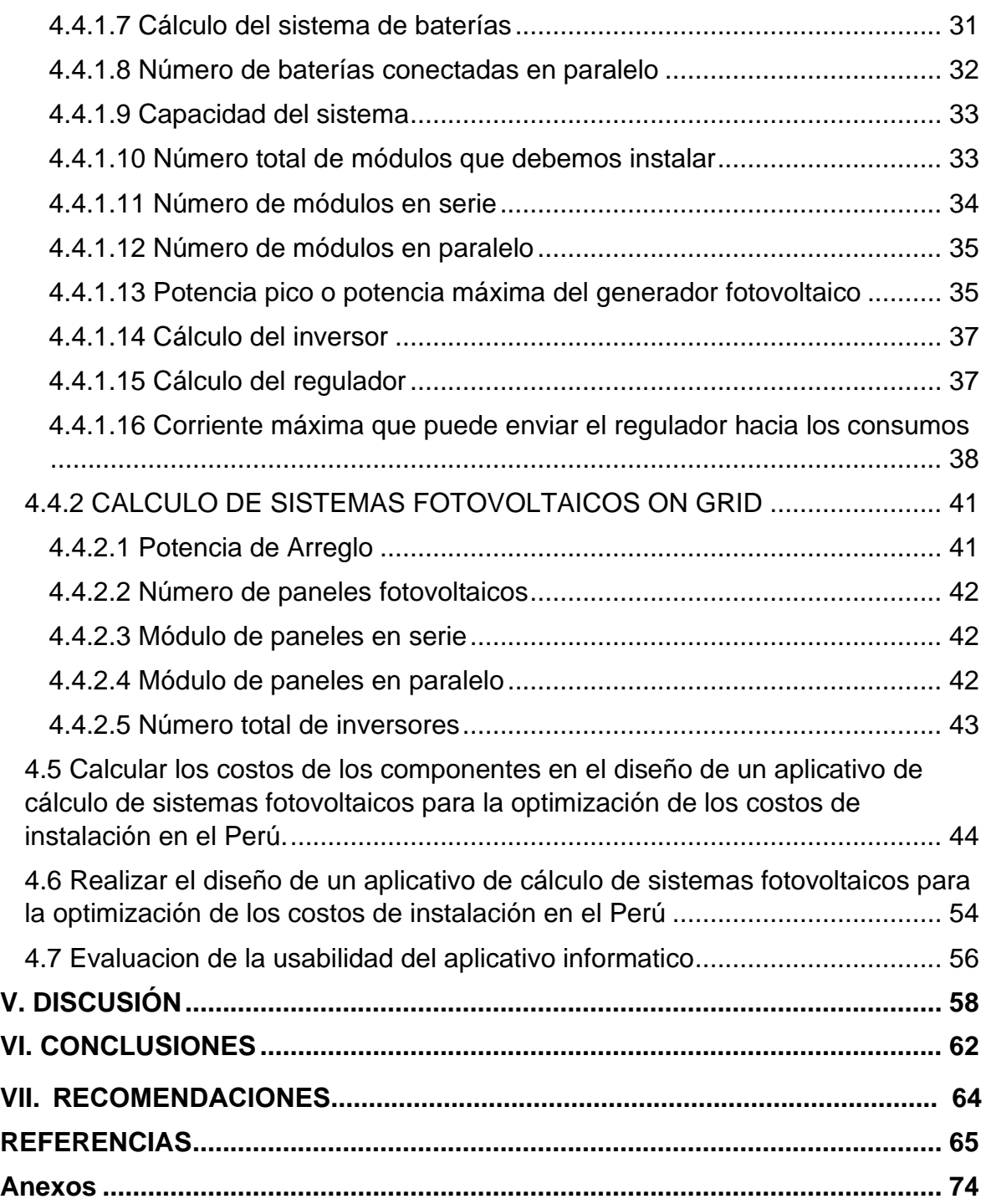

## **Índice de tablas**

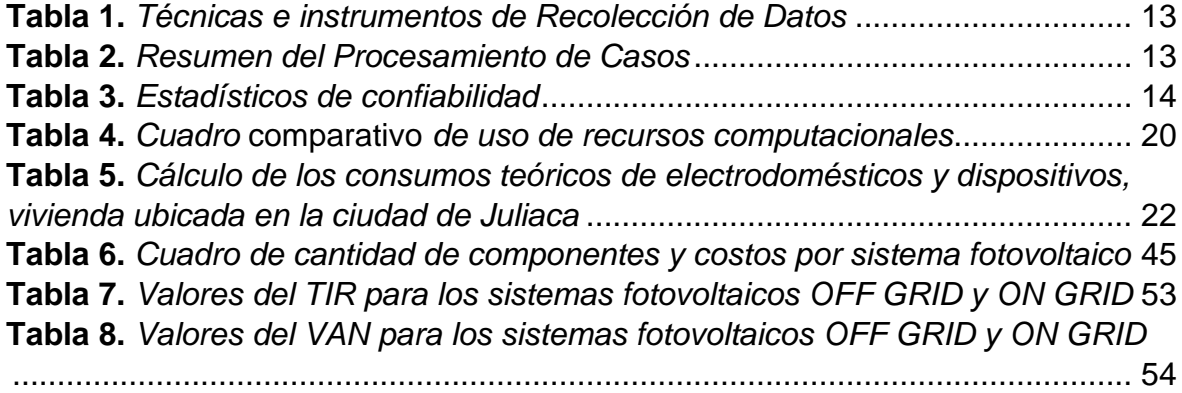

## **Índice de figuras**

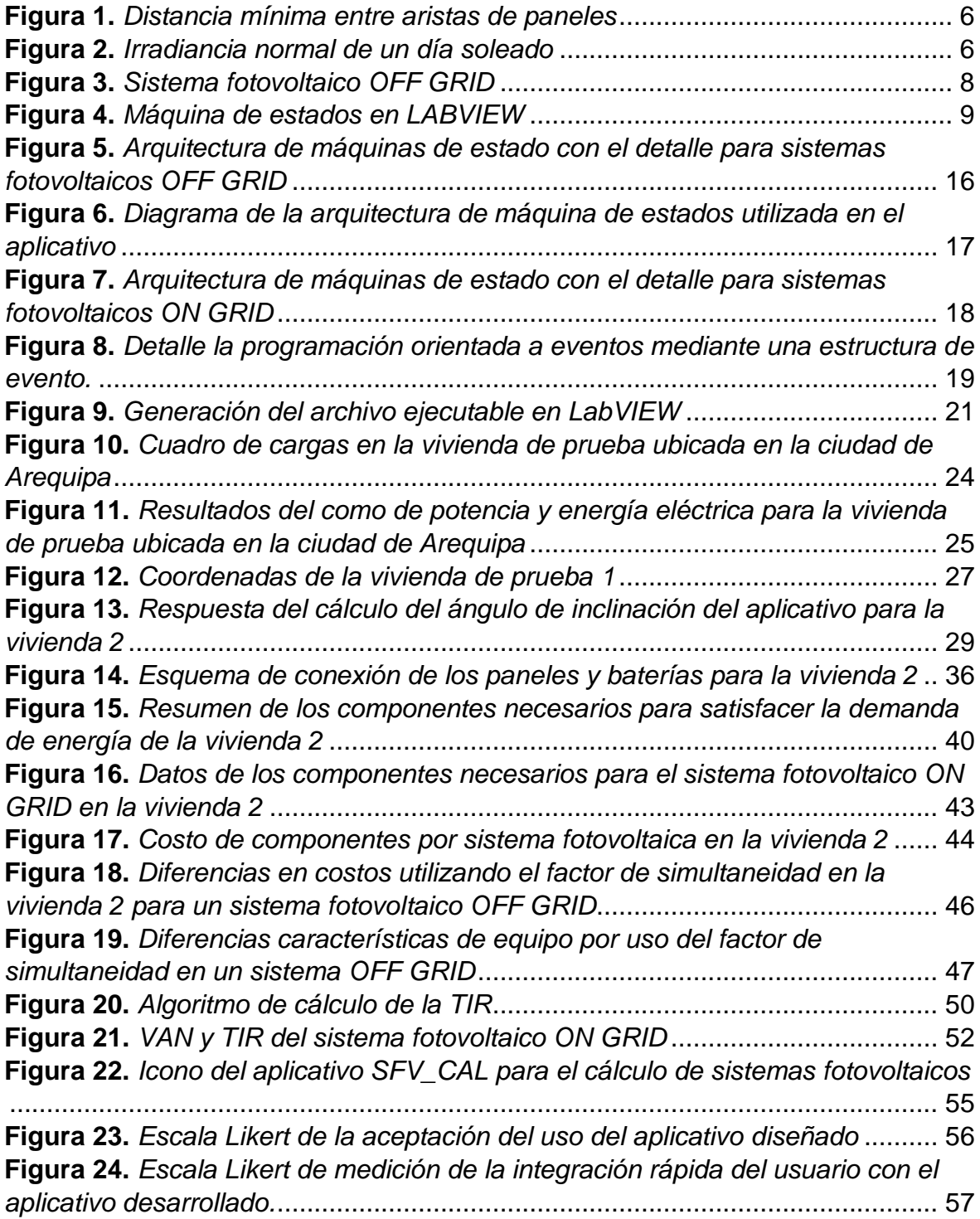

#### **Resumen**

El presente trabajo de investigación se efectuó en base a la problemática del uso complejo de paquetes de software en el diseño de sistemas fotovoltaicos OFF GRID y ON GRID que requieren una capacitación en el manejo de los mismos. Por esto se tuvo como objetivo general realizar el diseño de un aplicativo de cálculo de sistemas fotovoltaicos para la optimización de los costos de instalación en el Perú.

La metodología empleada es la de una investigación del tipo aplicada de diseño no experimental y transversal en donde la obtención de datos para la prueba de la utilidad del aplicativo se usó datos de la factura de energía eléctrica, de las páginas web de la NASA, SOLARGIS, Google Earth y SENAMHI que en las coordenadas donde se ubicaron las viviendas de prueba dan una irradiación promedio de 6 kWh/m^2-dia y 5.88 kWh/m^2-dia.

El desarrollo del aplicativo se hizo en el programa LabVIEW en donde se genera un archivo ejecutable. En su construcción se utilizó una arquitectura de máquina de estados con una programación orientada a eventos que permitió un ahorro del 12% del uso de la CPU del ordenador frente a una programación que no utilizo eventos en su ejecución. Este aplicativo puede ser instalado en sistemas operativos como [Microsoft Windows](https://es.frwiki.wiki/wiki/Microsoft_Windows) , [Linux](https://es.frwiki.wiki/wiki/Linux) y [Mac OS X.](https://es.frwiki.wiki/wiki/Mac_OS_X)

El aplicativo se utilizó como un medio de simulación de prueba de distintos escenarios en los que determino cantidad de componentes del sistema fotovoltaicos y su precio total e individual por equipo. En el diseño de sistemas fotovoltaicos OFF GRID se contó con la opción de usar el factor de simultaneidad en los cálculos que permitió ajustar la dimensión de potencia y corriente del regulador de carga que logro un ahorro 552.7 soles para la vivienda 1 y para la vivienda 2 que se tomaron como ejemplo de uso del aplicativo.

**Palabras clave:** Máquina de estados, programación orientada a eventos, ON GRID, OFF GRID, costos.

#### **Abstract**

This research work was carried out based on the problem of the complex use of software packages in the design of OFF GRID and ON GRID photovoltaic systems that require training in their management. For this reason, the general objective was to carry out the design of a photovoltaic system calculation application for the optimization of installation costs in Peru.

The methodology used is that of an investigation of the applied type of nonexperimental and cross-sectional design where the obtaining of data for the test of the utility of the application was used data from the electric power bill, from the web pages of NASA, SOLARGIS, Google Earth and SENAMHI that at the coordinates give an average irradiation of 6 kWh/m^2-day and 5.88 kWh/m^2-day

The development of the application was done in the LabVIEW program where an executable file is generated. In its construction, a state machine architecture was achieved with event-oriented programming that allowed a saving of 12% in the use of the computer's CPU compared to programming that did not use events. This application can be installed in operating systems such as Microsoft Windows, Linux and Mac OS X.

The application was used as a means of testing simulation of different scenarios in which I determine the number of components of the photovoltaic system and their total and individual price per unit. In the design of OFF GRID photovoltaic systems, there was the option of using the simultaneity factor in the calculations that allowed adjusting the power and current dimension of the charge regulator, which achieved a saving of 552.7 soles for house 1 and for house 2 that were taken as an example of use of the application

**Keywords:** State machine, event-oriented programming, ON GRID, OFF GRID, costs.

#### <span id="page-9-0"></span>**I.- INTRODUCCIÓN**

La energía solar es un tipo de energía renovable que no emite de  $CO<sub>2</sub>$  es una fuente de energía inagotable que está teniendo una gran relevancia hoy en día en tratar de no depender de fuentes de energía contaminantes como son los derivados de combustibles fósiles (Altas & Sharaf, 2014). Los sistemas fotovoltaicos son formados por paneles solares son del tipo modular por lo cual la generación de energía eléctrica puede ser ampliada con tiempo de vida útil promedio de 25 años sumado a que el costo de fabricación año a año van disminuyendo hacen que este tipo de tecnología tenga un buen futuro en su desarrollo (Krauter, 2006).

El diseño de sistemas fotovoltaicos se necesitan de datos como la localización geográfica del sitio donde se va a instalar (latitud y longitud), la radiación que incide el el sitio dependiendo de la estacion del año, tambien por se requiere contar con con conocimientos de previos de modelamiento matemático para represanar componentes como el panel solar que es un semiconductor en base a silicio (Serna, Marín & Alzate, 2016).

La nueva visión que adquieren estudiantes para la solución de problemas de control con el uso del ordenador y software hacen que sean un complemento ideal en el afianzamiento del aprendizaje a un nivel de licenciatura (sites.google.com, 2020).

En la adquisición de nuevos conocimientos con ayuda de un ordenador se lograr procesar un gran volumen de datos en un corto periodo de tiempo. Esto permite que se vea más claro conceptos teóricos descritos en libros. Esto hace que se puedan comprender ideas o conceptos de alta complejidad de una manera sencilla. (Arsham, 2015)

Las instituciones que brindan conocimiento para el desarrollo de uso de la energía solar han crecido y se requiere que para el diseño de proyectos en donde se hacían los cálculos en forma manual estos pasen a ser calculados con el uso de softwares de diseño fotovoltaico por la rapidez de obtención de resultados pero esto lleva al inconvenientes de que muchos de estos paquetes de software tienen una licencia de prueba de una corta duración para su uso a eso se debe de agregar que se requiere de una capacitación para el manejo de los mismos.

Por lo visto anteriormente se propuso el desarrollo de una aplicación que pueda ser utilizado de forma sencilla que pueda ser instalado en distintos sistemas operativos [\(Microsoft Windows](https://es.frwiki.wiki/wiki/Microsoft_Windows) , [Linux](https://es.frwiki.wiki/wiki/Linux) y [Mac OS X\)](https://es.frwiki.wiki/wiki/Mac_OS_X), que sea intuitivo la recepción de los datos necesarios (coordenada geográfica del lugar, radiación solar, días de autonomía y la energía eléctrica a suministrar) para el diseño del sistema fotovoltaico, que pueda utilizar las características de componentes (Panel solar, batería, controlador de carga e inversor) que se encuentren en el mercado local y no se limiten a una base de datos, que puedan entregar los resultados como la cantidad de componentes necesarios y costo total que representa para la toma de decisiones de su implementación de una manera visualmente entendible y sencilla. Por lo anterior descrito se planteó el problema general, ¿De qué manera se puede desarrollar el diseño de un aplicativo de cálculo de sistemas fotovoltaicos para la optimización de los costos de instalación en el Perú? y por consiguiente los problemas específicos que ayudaron a lograr este objetivo principal son: i) ¿De qué manera se puede programar los algoritmos de cálculo de sistemas fotovoltaicos utilizando la arquitectura de máquinas de estados?; ii) ¿De qué manera se puede utilizar la programación orientada a eventos para utilizar la menor cantidad de recursos computacionales del ordenador?; iii) ¿De qué manera se puede generar un aplicativo para el cálculo de sistemas fotovoltaicos? vi) ¿De qué manera se puede demostrar el funcionamiento del aplicativo para el abastecimiento de energía eléctrica fotovoltaica? v) ¿De qué manera se calculará los costos de los componentes en el diseño de un aplicativo de cálculo de sistemas fotovoltaicos para la optimización de los costos de instalación en el Perú?

La justificación del trabajo de tesis planteado son los siguientes: i) La justificación técnica del proyecto busca que los desarrolladores de proyectos fotovoltaicos utilicen un aplicativo con un entorno intuitivo para la selección adecuada a su necesidad de un sistema fotovoltaico donde solo se requiere los datos técnicos de los componentes como son el panel solar, el inversor, el regulador de carga, batería, coordenada de ubicación de la vivienda, irradiación solar de la ubicación de la vivienda y la energía a satisfacer; ii) La justificación ambiental toma valides por ayudar a los desarrolladores de proyectos eléctricos el uso de una energía fotovoltaica que es una energía limpia que no quema combustibles de origen fósil para la generación de la misma evitando así el aumento de gases de efecto invernadero; iii) La justificación económica de la aplicación brinda un panorama del costo de inversión requerida para la adquisición de componentes necesarios en nuestra instalación fotovoltaica en el sistema elegido ya sea ON GRID u OFF GRID.

Debido a esto el informe de tesis tiene como objetivo general realizar el diseño de un aplicativo de cálculo de sistemas fotovoltaicos para la optimización de los costos de instalación en el Perú. Teniendo para ello a los siguientes objetivos específicos: i) Programar los algoritmos de cálculo de sistemas fotovoltaicos utilizando la arquitectura de máquinas de estados; ii) Utilizar la programación orientada a eventos para utilizar la menor cantidad de recursos computacionales del ordenador; iii) Generar un archivo ejecutable para el cálculo de sistemas fotovoltaicos; iv) Demostrar el funcionamiento del aplicativo para el abastecimiento de energía eléctrica fotovoltaica; v) Calcular los costos de los componentes en el diseño de un aplicativo de cálculo de sistemas fotovoltaicos para la optimización de los costos de instalación en el Perú.

#### <span id="page-12-0"></span>**II. MARCO TEÓRICO**

La recopilación de trabajos previos que se necesitaron para realizar este trabajo de investigación se detallan a continuación: (Camargo, Esmerlis, Marieth, Salas, & Garcés, 2020), desarrollaron un software libre de nombre DISOLFV para dar alternativas de solución en proyectos de sistemas fotovoltaicos aislados. En su construcción compilaron información obtenida de libros y artículos científicos de diseño fotovoltaico. Concluyeron que su trabajo ayudo a ahorrar costos porque permitió dar información de la cantidad de componentes y modo de conexión sin la necesidad de contratar a un experto para el diseño.

(Mejia, 2019), implemento un algoritmo para el cálculo de sistemas fotovoltaicos aislados atraves de una interfaz grafica de usuario de MATLAB en donde incluyo los los procedimientos para realizar el cálculo del sistema fotovoltaico.Con ello comprobo que los resultados hallados coincidieron con ejercicios propuestos en la lista de documentación consultada. Finalmente concluyo que gracias a lo amigable de la interfza grafica creada se puedan diseñar sistemas fotvoltaicos aislados con facilidad.

(COHAILA, 2018), desarrollo un software para parametrizar un sistema fotovoltaico conectado al red. Valiendose del paquete informatico de MATLAB utilizó una programción secuencial para crear un entorno de de comunicación entre el usuario y el software. Concluyo es es factible definir mediante un aplicativo un sistema fotovoltaico que se encuentra enlazado a la red eléctrica de la empresa concesionara del lugar. El aplicativo fue capaz de graficar data cada 15 segundos hallando picos de irradiancia de 1200  $W/m^2$ .

Luego de haber descrito los antecedentes de investigación se procede a citar conceptos necesarios para realizar este trabajo de investigación.

(Flores, Pesantez & Zalamea, 2021), en su investigación nos dice que la energía solar es un recurso energético que se encuentra libre en la naturaleza y que podemos aprovechar durante las horas de luz en el día. El dimensionamiento acorte a nuestra demanda está sujeto a la radiación solar propia del lugar.

(Filgueira, 2022), en su investigación menciona que una vez instado un sistema fotovoltaico el costo de generación es mínimo ya que no se paga por la energía que brinda el sol. Para nuestro diseño nos valemos de la información recopilada de instituciones gubernamentales y de organismos internacionales esto con fin de dar viabilidad al proyecto. (Villafuerte, 2019), en su estudio menciona la energía eléctrica por medio del uso de la luz del sol, el diseño fue experimental, el sistema fotovoltaico es una alternativa de energía que produce electricidad de origen renovable. El investigador concluye que la energía fotovoltaica es una energía renovable porque procede de una fuente primaria de energía inagotable, el cual es el sol además es un recurso limpio sostenible y gratuito. (Calsi & Angulo, 2020), en su investigación menciona como marcador útil podemos tomar como referencia la potencia nominal para determinar el estado de un sistema fotovoltaico. El estudio de (Pesantez, Ríos & Redrován, 2021) refiere al ángulo de inclinación óptimo que se tiene entre el plano horizontal y el panel fotovoltaico donde recomienda que se tome el valor de latitud en valor absoluto sumándole 10º. El trabajo de (Machado, 2015) menciona los niveles de radiación en la superficie dependen de varios factores: posición del Sol, altitud, latitud, cubrimiento de las nubes, cantidad de ozono en la atmósfera y reflexión terrestre. (cimav, 2022), en su investigación se refiere que el Sistema fotovoltaico es el conjunto de componentes conectados entre sí que tiene como finalidad obtener energía eléctrica a partir de la radiación solar. (Villavicencio, Melo, & Padilha, 2022), Tiene como objetivo el diseño y dimensionamiento de la instalación fotovoltaica, donde menciona que para un adecuado dimensionamiento se deberá tomar en cuenta el requerimiento de energía eléctrica de la vivienda y cuyo consumo de potencia es en muchos casos inferior a los 10 kW. El trabajo de investigación de (YUBASOLAR, 2015) se basa en "La estructura de soporte, permite asegurar la fijación del panel solar, favoreciendo la orientación y ángulo de inclinación para aprovechar mejor el nivel de irradiación por el generador solar, esta estructura proporciona a los módulos fotovoltaicos resistencia frente a los cambios atmosféricos" Soportes "La estructura de soporte, permite asegurar la fijación del panel solar, favoreciendo la orientación y ángulo de inclinación para aprovechar mejor el nivel de irradiación por el solar.

<span id="page-14-0"></span>**Figura 1.** *Distancia mínima entre aristas de paneles*

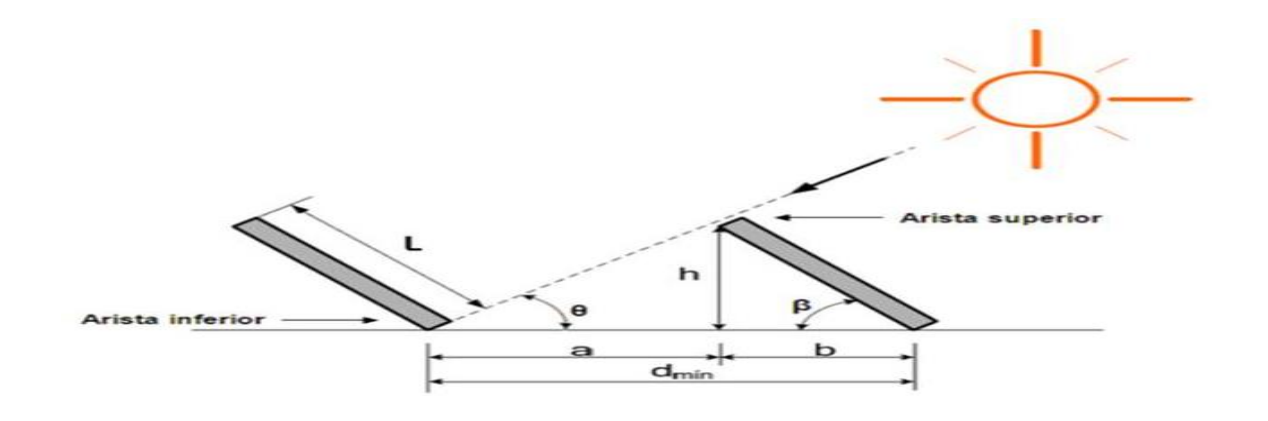

**Fuente:** fuente tomada de (YUBASOLAR, 2015)

Según (Rojas-Hernández, 2018) indica que el tiempo de recuperación de la energía y cuya sigla en inglés es EPBT nos proyecta el tiempo necesario de generación en donde nuestro sistema fotovoltaico podrá cubrir el costo invertido en su instalación. En su estudio (Machado, 2015), menciona sobre los niveles de radiación en la superficie dependen de varios factores: posición del Sol, altitud, latitud, cubrimiento de las nubes, cantidad de ozono en la atmósfera y reflexión terrestre.

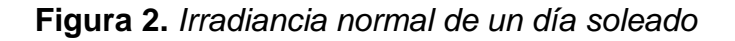

<span id="page-14-1"></span>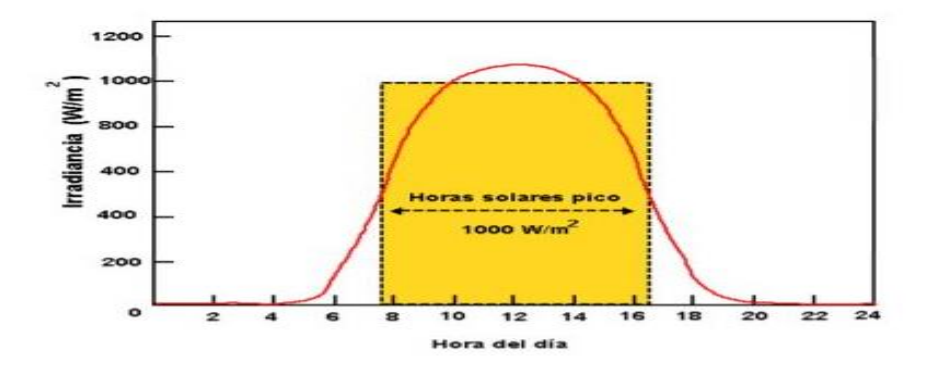

**Fuente:** fuente tomada de Energía solar fotovoltaica (Machado, 2015)

(M. Pérez Martínez, 2017) menciona que la energía generada por el sistema requerirá de la potencia del panel fotovoltaico donde esta información es brindada por el fabricante y la hora solar pico.

El factor de simultaneidad es el dato que te indica la potencia eléctrica necesaria para tu hogar en caso de conectar todos los aparatos a la vez. (Naturgy, 2022)

(Rojas, 2022), en su investigación menciona que los paneles solares son los componentes encargados de transformar la radiación solar en energía eléctrica siendo su equivalente un generador de corriente continua. La configuración del sistema fotovoltaico (conexión serie, paralelo o mixto) así como la tensión y corriente de trabajo estará ligado al requerimiento de energía de la vivienda.

Tipos de sistemas fotovoltaicos que detallaremos serán los siguientes: Sistema fotovoltaico On Grid de refiere a que está conectada directamente a la red eléctrica local y su funcionamiento es el siguiente durante las horas con presencia de luz solar el usuario es bastecido de la energía solar producida por el sistema fotovoltaico y fuera estas horas o cuando la luz solar es insuficiente es bastecido de energía de la red eléctrica local (Américafotovoltaica, 2020); En su estudio (Cantos, 2016), menciona que los sistemas aislados, se presenta en instalaciones que están aislados de la red eléctrica ya que su demanda de energía es abastecida por un sistema fotovoltaico.

(Petrone & Spagnuolo, 2011), en su estudio de investigación menciona que los sistemas fotovoltaicos aislados u OFF GRID se dan en lugares que por cuestiones técnicas no es posible que las viviendas se conecten a la red de energía eléctrica. La Imposibilidad de que las viviendas se puedan conectar a la red son generalmente a que estén muy lejos de punto de conexión o que estén separados de un rio, lago, etc.

(Juan C. Plasencia C. Universidad N. Pedro R. G.2018), en su trabajo de investigación, su objetivo es un sistema fotovoltaico interconectado a la red es un tipo de instalación en la que intervienen tres elementos: los paneles fotovoltaicos, el inversor interconectado y la línea eléctrica de la red. El generador fotovoltaico se encuentra conectado a la red eléctrica convencional a través del inversor interconectado, en dónde cuando trabaja el generador fotovoltaico de manera automática mediante el inversor interconectado deja de trabajar la red eléctrica convencional. Esto lo realiza en su tesis que lleva por título diseño de un sistema fotovoltaico interconectado a red de 4.5 kW en el complejo policial la despensa -en el distrito de José leonardo Ortiz - provincia de Chiclayo – Lambayeque.

(Naing & Srinivasan, 2010), en su estudio de investigación busca que la demanda esté en equilibrio con la generación para ellos conecta la energía generada por los paneles fotovoltaico a la red de energía eléctrica. En el estudio de investigación de (Sanseverinatti, 2018), Menciona que los módulos fotovoltaicos, son elementos de que ante una radiación solar brindan una corriente eléctrica su material base lo compone el silicio.

(Machado, 2015), en su estudio de investigación proporciona que el regulador de carga, es un elemento de vital importancia en un sistema fotovoltaico ya que regulan la descarga y carga de las baterías, así como su protección entre estos dos estados.

<span id="page-16-0"></span>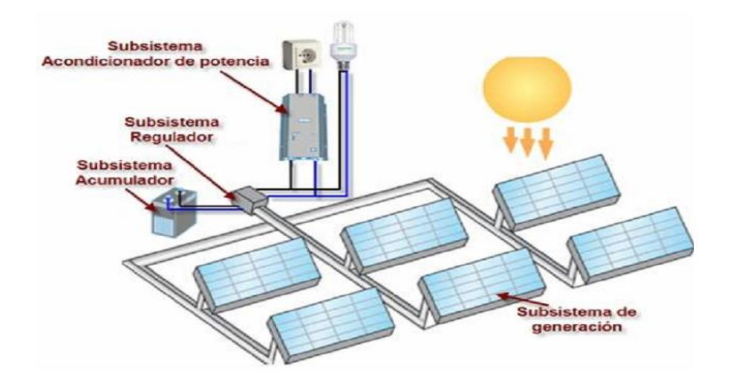

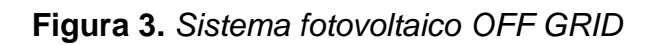

**Fuente:** fuente tomada de Energía solar fotovoltaica (Machado, 2015)

Para el diseño de un sistema fotovoltaico que abastezca de energía eléctrica a una vivienda se pedirá como dato la demanda máxima de potencia proveyendo un crecimiento del mismo en el tiempo. (Espejo & Molina, 2014)

El software representa la unión de datos, comando de instrucciones que interactúan entre ellas para ejecutar tareas que han sido programadas. El tiende a dividirse en dos tipos de categorías las de aplicación que están diseñadas para satisfacer un problema y las de sistema esta última es en donde se hallan los sistemas operativos en los cuales podemos instalar los softwares del tipo aplicación (Camargo, Esmerlis, Salas & Garcés, 2020).

(NATIONAL INSTRUMENTS, 2022), en su página web menciona que LabVIEW es un entorno amigable que integra hardware y software que administra datos haciendo fácil su procesamiento y análisis. (Galeas & Llana, 2011), menciona que LabVIEW es un entorno donde la programación se da de forma gráfica y que se utiliza para crear instrumentos virtuales. Con LabVIEW se puede diseñar un instrumento virtual, simulando la forma física de un panel de control. La máquina de estados contiene estados únicos y estos están interconectados entre si a través de una condición de entrada que hace que se pase de un estado a otro. La estructura básica de un estado se da de la siguiente forma: i) [Bucle while](https://www.ni.com/docs/en-US/bundle/labview/page/glang/while_loop.html) en donde se ejecuta ciertas condiciones repetidamente; ii) Estructura case que representa un estado aquí hay porciones de código que realizan una acción; iii) Shit register en donde se varia la información de entrada para hacer que se pase de un estado a otro; iv) Código de transición es la que actualiza la información del shit register haciendo que pase de un estado a otro.

<span id="page-17-0"></span>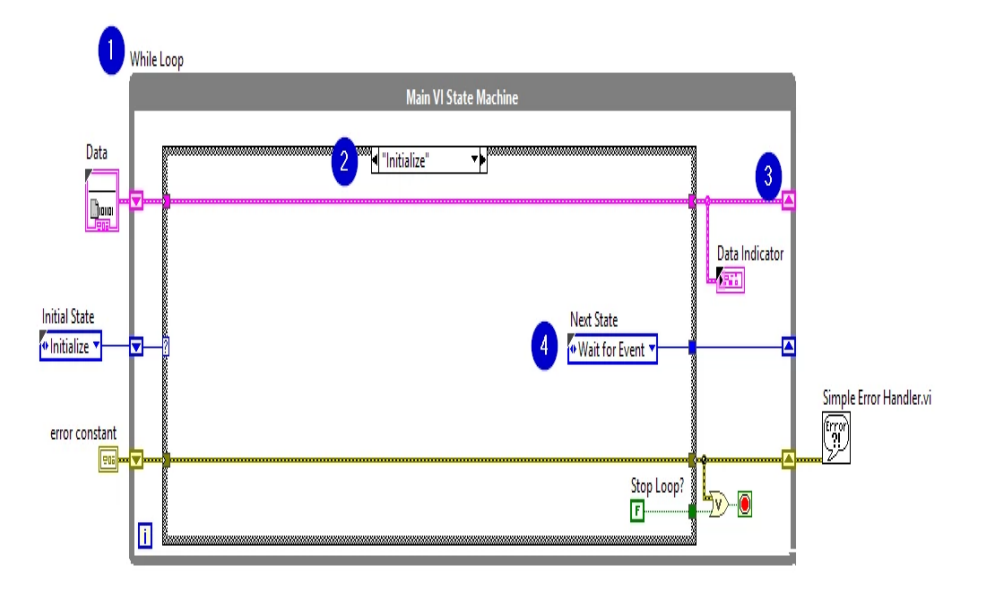

**Figura 4.** *Máquina de estados en LABVIEW*

**Fuente:** Imagen tomada de la página web de National Instuments (National Instruments, 2022)

Según (QuestionPro, 2020),. la escala de Likert es una escala de medición utilizada para parametrizar la comprensión de actitud de un usuario frente a un producto.

El valor neto actual (VAN) se utiliza para estimar diferentes alternativas de inversión de dinero y con ello encontrar la opción económica que genere mayor ganancia (economipedia, 2020).

$$
VAN = -I_0 + \sum_{t=1}^{n} \frac{Q_t}{(1+k)^t}
$$

La tasa de descuento o tipo de interés (k) para proyectos verdes es de 4% según el trabajo de (Guevara D., 2021)

La tasa interna de rentabilidad llamada también como TIR representa una tasa de descuento que hace que el valor actual neto sea igual a cero (SAGE, 2021).

$$
0 = -I_0 + \sum_{t=1}^{n} \frac{Q_t}{(1 + TIR)^t}
$$

### <span id="page-19-0"></span>**III. METODOLOGÍA**

## <span id="page-19-1"></span>3.1. TIPO Y DISEÑO DE INVESTIGACIÓN

**Tipo de investigación:** según (CONCYTEC, 2018), indica que la investigación que se realizara es del tipo aplicada ya que usaremos la metodología existente para realizar nuestro diseño.

**Diseño no experimental**: para esta investigación usaremos un diseño de investigación del tipo no experimental porque no manipularemos nuestra variable independiente.

Dentro de la Investigación no experimental se usará la investigación transeccional o transversal ya que tomará los datos recolectados para decidir el tipo de sistema acorde a la necesidad de energía eléctrica de la vivienda. Diseños transeccionales exploratorios ya que servirá de guía de otras investigaciones. (Sampieri, 2014)

## <span id="page-19-2"></span>3.2. VARIABLES Y OPERACIONALIZACIÓN

#### **Variable independiente**

Diseño de un aplicativo para la selección de un sistema fotovoltaico

### **Variables dependientes**

Costo del tipo de instalación del sistema fotovoltaico

### <span id="page-19-3"></span>3.3. POBLACIÓN Y MUESTRA

Población: según (Arias-Gómez, 2016) nos dice que la población es un conjunto de individuos u objetos que guardan características similares que se encuentran en una misma ubicación geográfica y tiempo. Esta población es materia de estudio.

### **Población:**

Las viviendas con opción tarifaria BT5B que no sobrepasen al mes la demanda máxima de 20 kW (OSINERGMIN, 2001).

### **Criterio de inclusión:**

El estudió está dirigido a viviendas de consumo de energía eléctrica residencial BT5B.

### **Criterio de exclusión:**

Viviendas fuera de la opción tarifaria BT5B

#### **Muestra:**

Se toma como muestra de estudio 2 viviendas ubicadas en el país de Perú una en la ciudad de Juliaca y la otra en la ciudad de Arequipa.

La elección de la muestra la tomamos por conveniencia.

#### **Muestreo:**

Fue de tipo no probabilístico usando la técnica de muestreo por conveniencia.

## <span id="page-20-0"></span>**3.4. TÉCNICAS E INSTRUMENTOS DE RECOLECCIÓN DE DATOS**

### **Técnicas de recolección de datos**

a) Observación directa, se dio en las ubicaciones de la vivienda donde se registró cada carga que servirá para el cálculo del dimensionamiento nuestro sistema fotovoltaico.

b) Análisis de documentos, se tomó en consideración la información de los comprobantes de facturación de energía eléctrica que brinda la concesionaria al dueño de la vivienda mensualmente donde hay datos de la energía consumida y costos de venta.

c) Entrevista, se hizo una entrevista para ver las necesidades del usuario esto con el fin de hallar la demanda de energía requerida y que deberá de suministrar el sistema fotovoltaico diseñando

<span id="page-21-0"></span>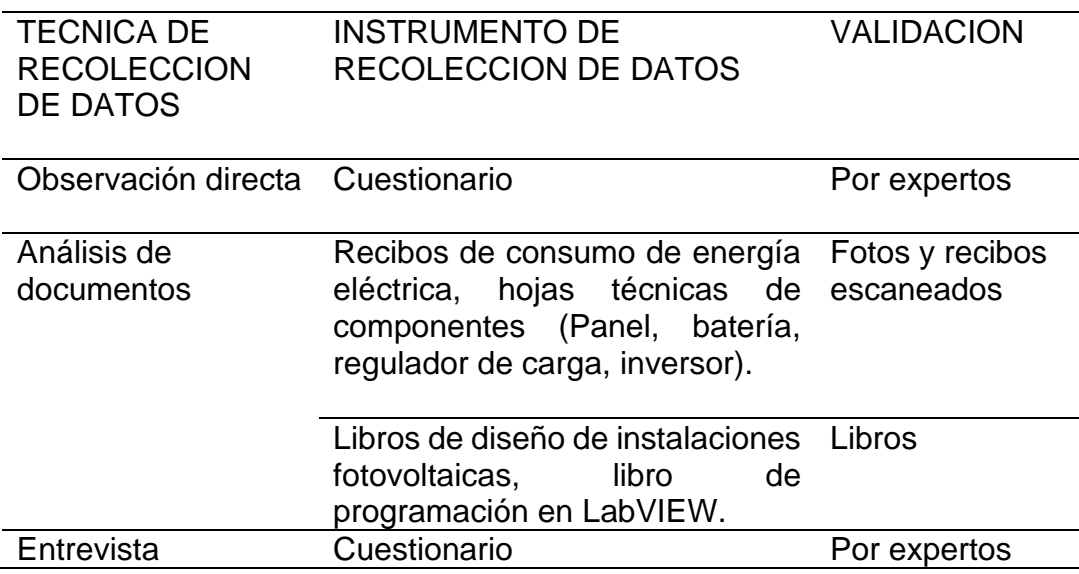

#### **Tabla 1.** *Técnicas e instrumentos de Recolección de Datos*

#### **Fuente:** Elaboración propia

La tabla 1 muestra las técnicas que fueron utilizados en el desarrollo de este trabajo de tesis como la entrevista que se llevo mediante un cuestionario en formato digital utilizando un formulario de Google para recopilar información que se requirió en este trabajo. La información necesaria utilizada de los libros de diseños fotovoltaicos para ingresar los algoritmos de cálculo en el programa LabVIEW.

<span id="page-21-1"></span>

|                  |   | %   |
|------------------|---|-----|
| Validos          | 8 | 100 |
| <b>Excluidos</b> | O |     |
| Total            | я | 100 |

**Tabla 2.** *Resumen del Procesamiento de Casos*

#### **Fuente:** Elaboración propia

La tabla 2 mostró la cantidad de personas que participaron en el llenado del cuestionario que se encuentra en el anexo 25.

#### <span id="page-22-1"></span>**Tabla 3.** *Estadísticos de confiabilidad*

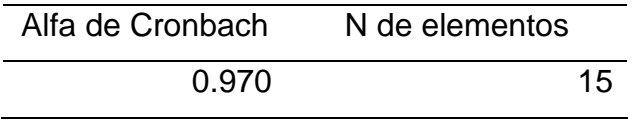

#### **Fuente:** Elaboración propia.

La tabla 3 mostro el alfa de Cronbach que representa un método de cálculo para hallar el coeficiente de confiabilidad que determina hasta que medida los diferentes ítems de un instrumento de investigación como es el cuestionario son consistentes entre sí. El alfa de Cronbach hallado es de 0.97 que indico que las preguntas tomadas son consistentes.

### <span id="page-22-0"></span>3.5. PROCEDIMIENTOS

Se realizó la recolección de los comprobantes de pago de energía eléctrica de los usuarios participantes en el proyecto de investigación de un cálculo de sistemas fotovoltaicos para la optimización de los costos de instalación en el Perú .

Se hizo la entrevista y llenado de encuesta para ver las características de la carga que se debe de alimentar con el sistema fotovoltaico.

Se describió las fases correspondientes al procedimiento de recolección de información y elaboración del trabajo de tesis:

Fase inicial: se recolectó información relacionada con el diseño de instalaciones con energía fotovoltaica, la cual ayudó a determinar y especificar los requerimientos funcionales.

Fase de elaboración: en esta fase se diseñó el programa usando la arquitectura de máquinas de estado que permitió de desarrollo del aplicativo.

Fase de construcción: se desarrolló un prototipo del aplicativo creando para ello algoritmos que calculen los componentes de un sistema esto con los datos solicitados de las fichas técnicas de los componentes utilizados.

Fase de transición: se realizaron las pruebas de validación del aplicativo con datos reales de costos y datos técnicos de los componentes.

### <span id="page-23-0"></span>3.6. MÉTODO DE ANÁLISIS DE DATOS

Observación directa de cada vivienda que servirá para la interpretación de los resultados.

Análisis de los documentos resultados alcanzados para datos de consumo de energía eléctrica.

Entrevistas esto sirvió como referencia de consumo de energía eléctrica.

## <span id="page-23-1"></span>3.7. ASPECTOS ÉTICOS

Se uso los parámetros de la investigación de la universidad César Vallejo, también los que están establecidos en el Código de Ética del Psicólogo Peruano son los siguientes 3 principios: i) El respeto a las personas se brindará el respeto debido a todos lo que participaran en esta investigación; ii) La justicia en la que a cada uno de los estudiantes serán tratados de forma equitativa, otorgando el mismo grado de responsabilidad a cada uno de ellos, y evitando tratos parcializados o discriminatorios; iii) Beneficencia y no maleficencia por medio del cual, se procura obtener el máximo provecho de la investigación.

### <span id="page-24-0"></span>**IV. RESULTADOS**

<span id="page-24-1"></span>4.1 Programar los algoritmos de cálculo de sistemas fotovoltaicos utilizando la arquitectura de máquinas de estados

Se utilizo la arquitectura de máquinas de estados en la programación del aplicativo en el software LabVIEW que permitió ordenar adecuadamente los algoritmos de cálculo ya sea de un sistema OFF GRID u ON GRID de una forma sencilla lo que otorgo la posibilidad que toda la estructura de programación este contenida en una sola ventana evitando así que se pierda perspectiva del programa como se ve en la (Figura 5) y (Figura 7).

## <span id="page-24-2"></span>**Figura 5.** *Arquitectura de máquinas de estado con el detalle para sistemas fotovoltaicos OFF GRID*

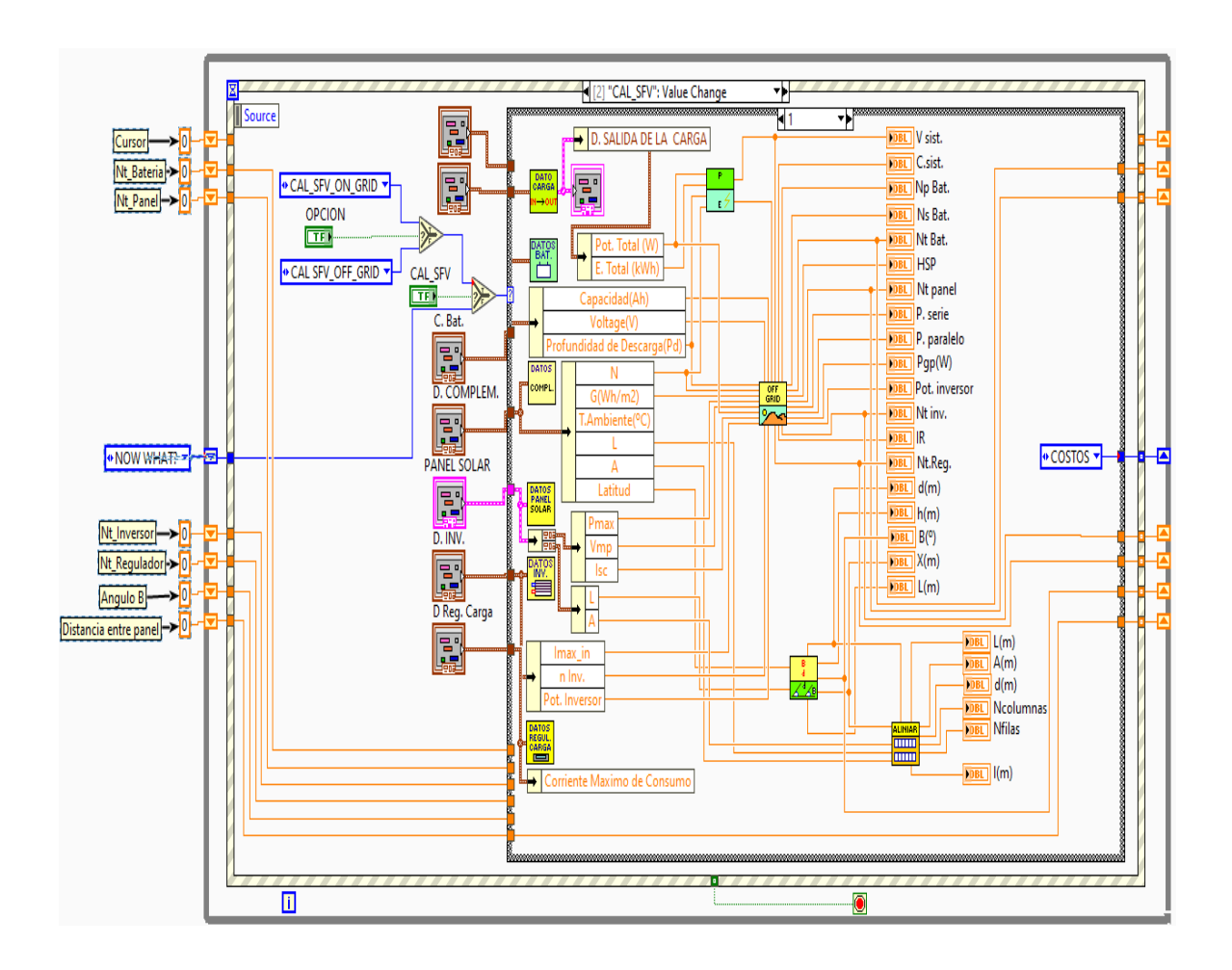

#### **Fuente:** elaboración propia

Los estados creados en la (Figura 5,6 y 7) fueron 4: i) El estado de espera (¿NOW WHAT?) que inicia por defecto; ii) El estado del cálculo de sistemas fotovoltaicos OFF GRID; iii) El estado del cálculo de sistemas fotovoltaicos ON GRID; iv) El estado de cálculo de los costos de los componentes. En este estado se encuentra porciones de algoritmos que calculan componentes que conforman el sistema fotovoltaico y estos a su vez se encuentran encerrados en un estado. La programación utilizando máquinas de estado tiene como gran ventaja que se puede realizar cambios en los algoritmos que contienen los estados que conforman al aplicativo de forma sencilla esto debido a que el cambio realizado será hecho en un estado por lo que no afectará en el desempeño de los demás estados. Esta particularidad de la maquinas permite que se puedan dar mejoras en la programación o se añadan nuevas funciones sin modificar mucho la programación existente.

<span id="page-25-0"></span>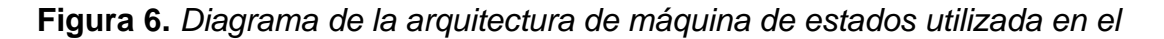

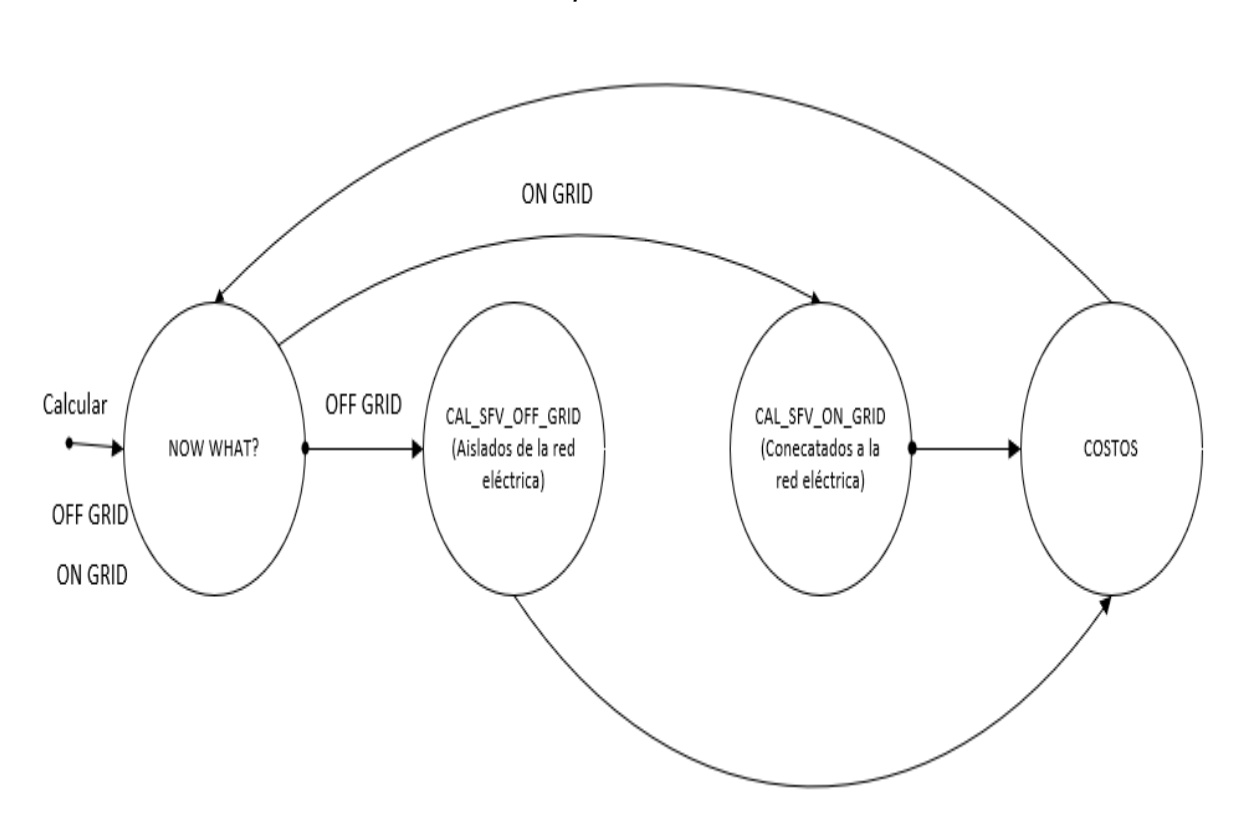

*aplicativo*

**Fuente:** Elaboración propia

En la figura 6 se mostró la arquitectura de máquina de estados utilizado que tiene cuatro estados establecidos (NOW WHAT?, CAL\_SFV\_OF\_GRID, CAL\_SFV\_OF\_GRID y COSTOS) que representados por círculos y tres entradas que son: Calcular, ON GRID y OFF GRID, que mediante la selección de la opción del sistema fotovoltaico que se desea calcular (ON GRID u OFF GRID) y el botón calcular se dimensiona el sistema fotovoltaico seleccionado para luego pasar al estado de costos para terminar en el estado de NOW WHAT?.

## <span id="page-26-0"></span>**Figura 7.** *Arquitectura de máquinas de estado con el detalle para sistemas fotovoltaicos ON GRID*

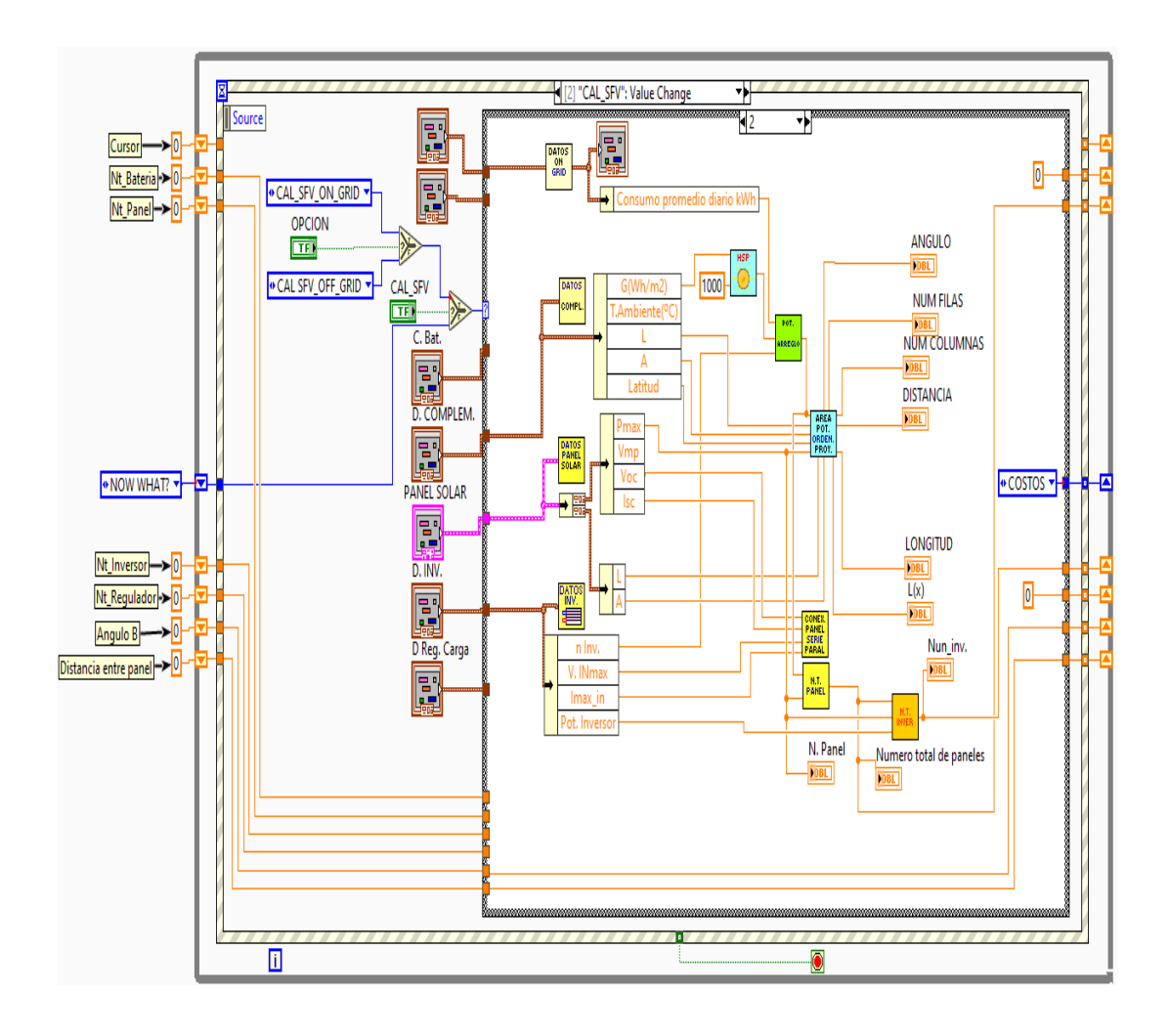

**Fuente:** elaboración propia

La figura 7 muestra al estado de cálculos de sistemas fotovoltaicos ON GRID que utiliza los mismos datos que del panel solar y el inversor usando en el estado de sistemas fotovoltaicos OFF GRID, la irradiación solar en la ubicación de la vivienda y datos de las de coordenada geográficas para hallar la inclinación y separación entre paneles. Luego de haberse procesado la información ingresada esta pasa al estado de costos cuya programación se encuentra en el anexo 28. Terminado la ejecución de los cálculos presentados en el estado de costos este pasara al estado de espera (¿NOW WHAT?) que se presenta en el anexo 31.

<span id="page-27-0"></span>4.2 Utilizar la programación orientada a eventos para utilizar la menor cantidad de recursos computacionales del ordenador

<span id="page-27-1"></span>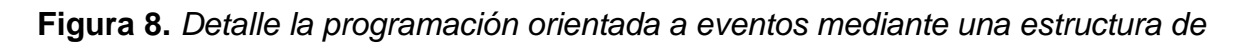

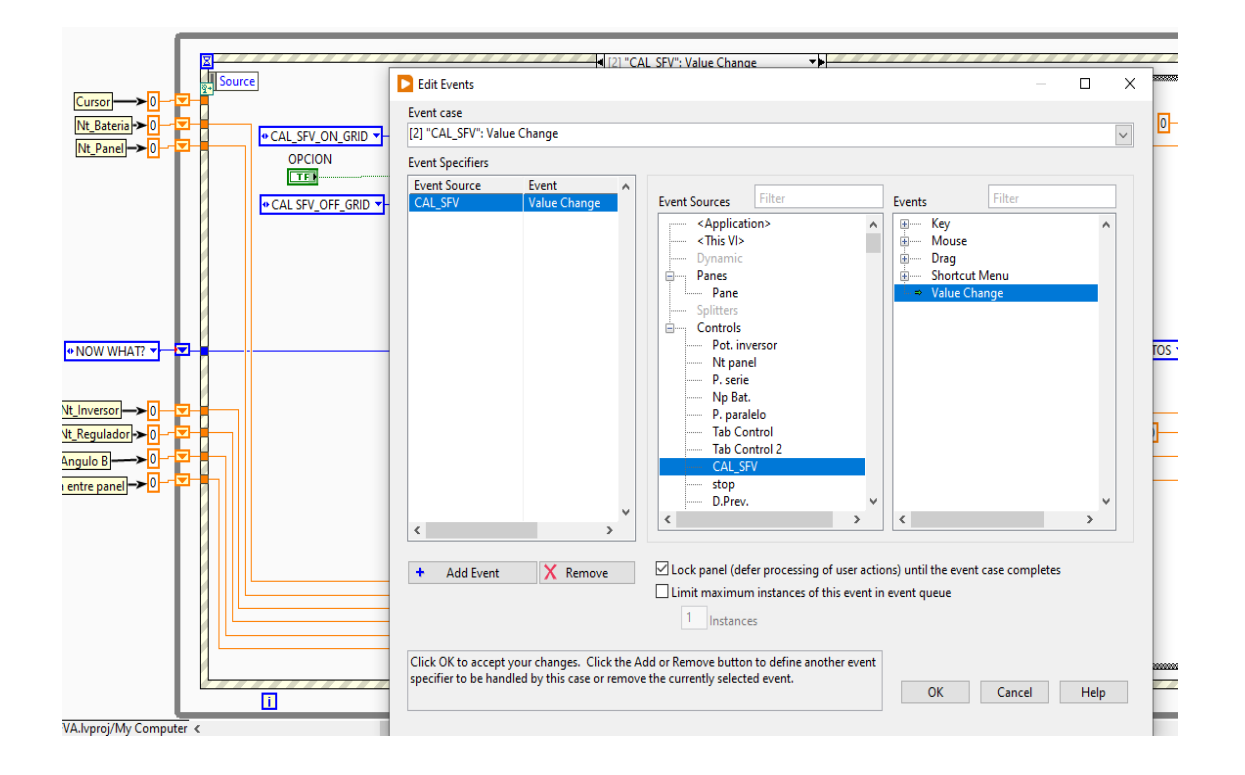

*evento.*

Nota: Una estructura de evento es donde se registran los controles que hacen que una entrada como la del botón calcular inicie la transición de un estado a otro.

Fuente: Elaboración propia

En la figura 8 el evento que se planteó en el programa es el del botón calcular. Este fue registrado en la estructura evento que hace no se ejecute ninguna operación de cálculo hasta que se dé un clic en este botón y mientras no se presione en botón calcular el programa este en estado de reposo. En el programa de prueba del Anexo 65 no se utilizó la programación orientada a eventos por ello se ejecuta continuamente el programa derrochando recursos como la CPU (Unidad Central de Proceso) de la computadora esto hasta que se dé un stop o se cierre el programa.

| Condición                       | <b>CPU</b><br>(%) | Velocidad<br>(GHz) | Memoria<br><b>RAM</b><br>(%) |
|---------------------------------|-------------------|--------------------|------------------------------|
| Programa que utiliza eventos    | 26                | 1.43               | 78                           |
| Programa que no utiliza eventos | 38                | 1.39               | 78                           |
| Diferencia de uso de recursos   | 12                | በ በ4               |                              |

<span id="page-28-0"></span>**Tabla 4.** *Cuadro comparativo de uso de recursos computacionales*

#### Fuente: Elaboración propia

La (Tabla 4) se muestra las comparativas de los recursos utilizados por la computadora cuando ejecuta una aplicación cuando se utiliza una programación orientada a eventos, entonces se utilizará la menor cantidad de recursos computacionales, como se observó en la (Tabla 4) hay un ahorro del 12 % de la CPU de la computadora. Cabe resaltar que el programa de ejemplo del Anexo 65 es un programa sencillo que no se asemeja a la complejidad los algoritmos creados para realización del aplicativo desarrollado en este trabajo de tesis, pero para efectos ver cómo es la utilización de recursos cuando no se utiliza una programación orientada a eventos con un simple algoritmo de cálculo frente a un complejo conjunto de algoritmos presentados en el desarrollo del aplicativo de cálculos de sistemas fotovoltaicos.

<span id="page-29-0"></span>4.3 Generar un aplicativo mediante el software LabVIEW para el cálculo de sistemas fotovoltaicos

<span id="page-29-1"></span>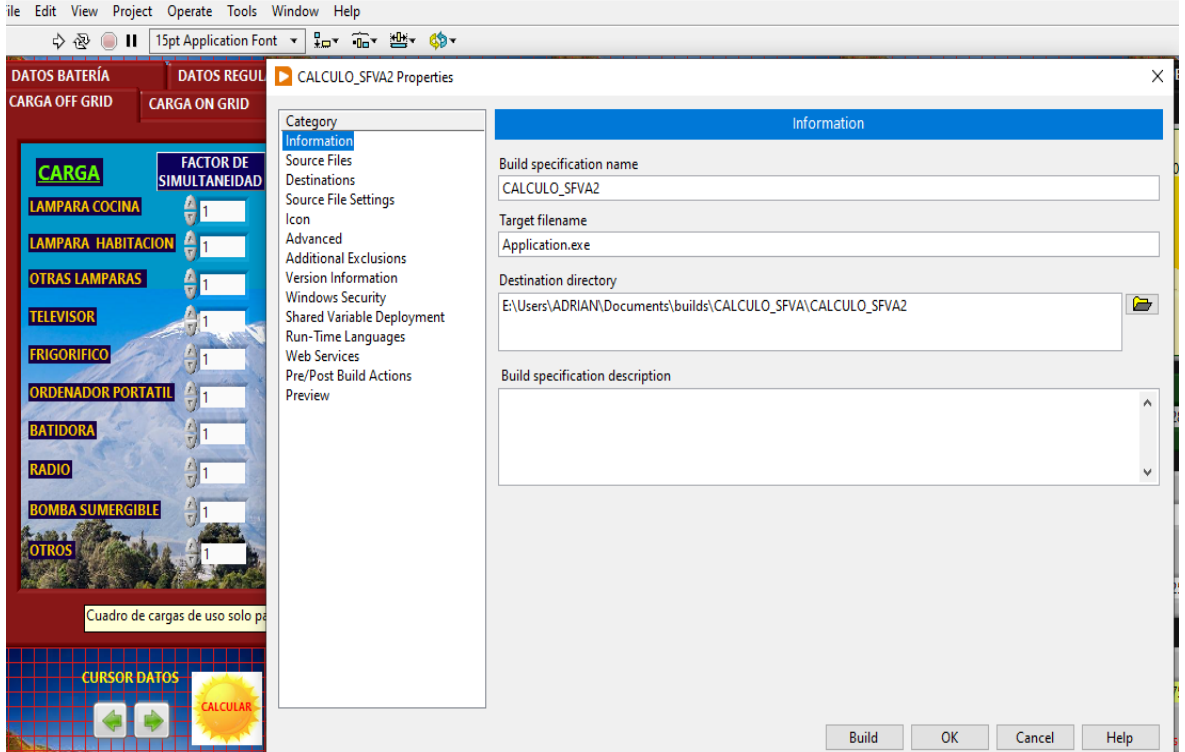

**Figura 9.** *Generación del archivo ejecutable en LabVIEW*

**Fuente:** Elaboración propia

En la figura 9 se muestra la opción de "Build Application EXE from VI" que se encuentra en menú Tools, aquí es onde se genera la aplicación que su icono se muestra en la figura 22 que puede abrirse directamente. Este ejecutable requirió del archivo llamado Runtime que puede ser descargado de la página oficial de National Instruments para que poder funcionar en distintos sistemas operativos sin la necesidad de tener instalado el software de LabVIEW en la confutadora. El manejo del aplicativo se encuentra en el Anexo 22.

<span id="page-30-0"></span>4.4 Demostrar el funcionamiento del aplicativo para el abastecimiento de energía eléctrica fotovoltaica

4.4.1.1 Estudio de consumo de energía de la vivienda

<span id="page-30-1"></span>Se realizo un estudio de carga de 2 viviendas una ubicada en la ciudad de Juliaca y la otra en la ciudad Arequipa como se muestra en la (Tabla 5) y la figura 10 con el fin de tener distintas ubicaciones con una radiación solar diferente.

La (Figura 10) muestra la potencia total requerida por la vivienda ubicada en la ciudad de Arequipa que temas prácticos pasara a llamarse vivienda 2 por consiguiente la vivienda ubicada en la ciudad de Juliaca que se utilizó como prueba se llamará vivienda 1.

| Carga                | Factor de<br>simultaneidad | Cantidad<br>(Unid.) | Potencia<br>(W) | <b>Uso</b><br>diario<br>(h) | Energía<br>consumida<br>(Wh) |
|----------------------|----------------------------|---------------------|-----------------|-----------------------------|------------------------------|
| Lampara de cocina    |                            |                     | 24              | 3                           | 72                           |
| Lampar de habitación |                            |                     | 18              | 3                           | 108                          |
| Otras lámparas       |                            | 3                   | 12              |                             | 36                           |
| <b>Televisor</b>     |                            |                     |                 |                             |                              |
| Frigorífico          |                            |                     | 350             | 4                           | 1400                         |
| Ordenador portátil   |                            |                     | 170             | 6                           | 1020                         |
| <b>Batidora</b>      |                            |                     |                 |                             |                              |
| Radio                |                            |                     |                 |                             |                              |
| Bomba sumergible     |                            |                     |                 |                             |                              |
| Otros                |                            |                     |                 |                             | O                            |
| Energía total (Wh)   |                            |                     |                 |                             | 2636                         |

<span id="page-30-2"></span>**Tabla 5.** *Cálculo de los consumos teóricos de electrodomésticos y dispositivos, vivienda ubicada en la ciudad de Juliaca*

#### **Fuente:** Elaboración propia

En la (Tabla 5) se observó el consumo de energía diario teórico de la vivienda ubicada en la ciudad de Juliaca cuya particularidad es que el factor de simultaneidad es 1, que hará que nuestro sistema fotovoltaico OFF GRID este sobredimensionado ya que indicaría que todas las cargas estarán funcionando a las ves que es muy inusual que esto suceda siempre.

En la (Tabla 5) se utilizó como el tiempo de funcionamiento de la nevera de cuatro horas ya que es un promedio de las horas de trabajo del comprensor esta referencia fue saca de (3en1group, 2023)

El factor de simultaneidad (FS) para la (Figura 10) se halló de la siguiente forma:

$$
FS = \frac{Potencia máxima}{Suma de las potencia de los aparatos}
$$

$$
FS = \frac{350 \text{ W}}{874 \text{ W}} = 0.4004 \approx 0.4
$$

Este valor hallado del factor de simultaneidad (FS) no influirá en la energía teórica que requiere la instalación por lo que el número de paneles solares y baterías no se vio afectado, la importancia del factor de simultaneidad cobro se presentó al momento de dimensionar el inversor y el regulador de carga como se verá más adelante.

Se utilizó el factor de simultaneidad de 0.4 que multiplica todas las cargas excepto la de mayor valor que representa el frigorífico esto con fin de definir la potencia necesaria cuando estén en funcionamiento los electrodomésticos del hogar.

<span id="page-32-0"></span>**Figura 10.** *Cuadro de cargas en la vivienda de prueba ubicada en la ciudad de* 

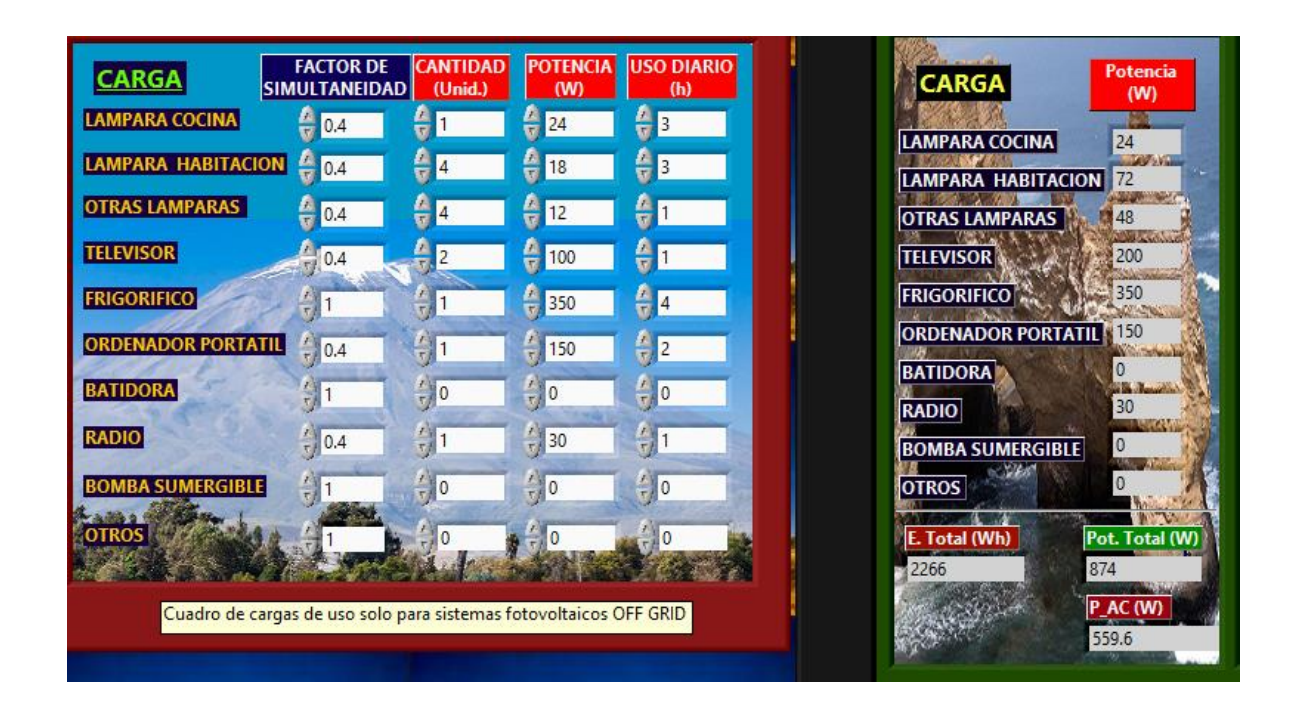

### *Arequipa*

#### **Fuente:** elaboración propia

En figura 10 también muestra la potencia de los electrodomésticos en corriente alterna multiplicada por el factor de simultaneidad (P\_AC) que se usara al final para dimensionar el inversor y regulador de carga. Para efectos prácticos el aplicativo fue preparado para trabajar con el factor de simultaneidad de 1, por lo que si se requiere trabajar con un valor distinto se tendrá que hacer el cambio manualmente. Los rangos que permite variar el factor de simultanead el aplicativo se encuentran en el rango de 0.2 a 1.

<span id="page-33-1"></span>**Figura 11.** *Resultados del como de potencia y energía eléctrica para la vivienda de prueba ubicada en la ciudad de Arequipa*

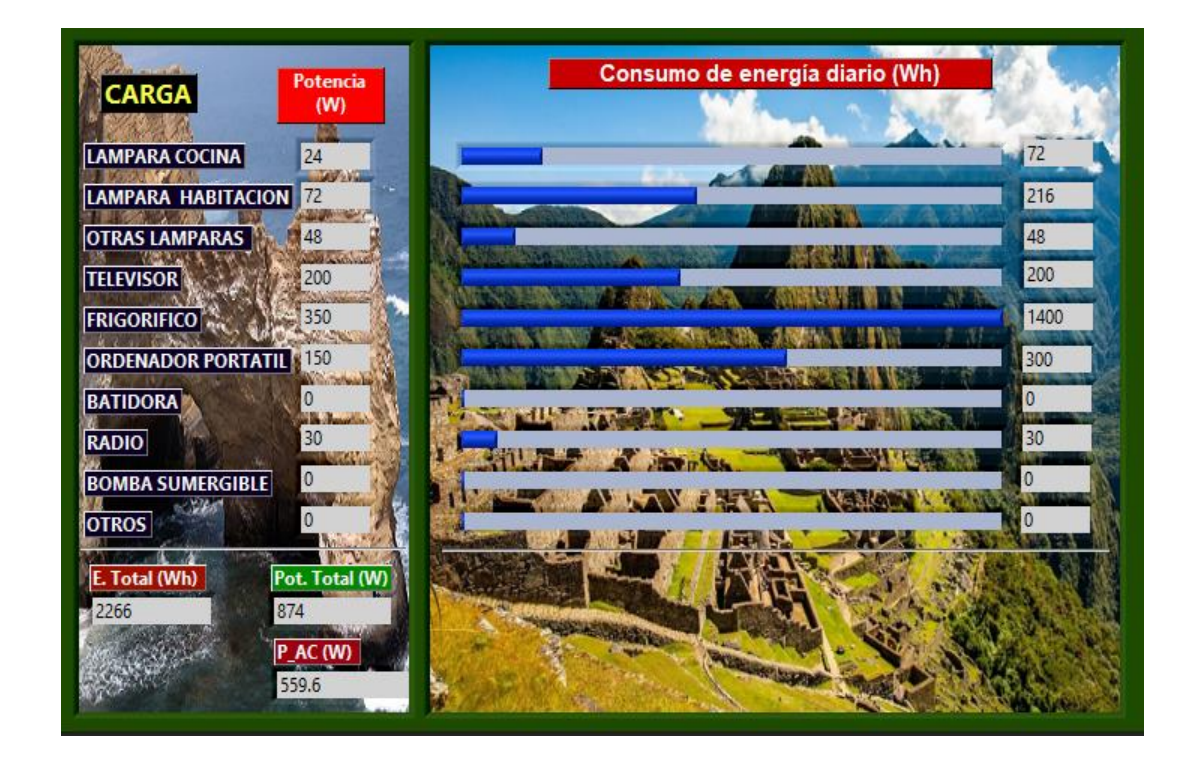

**Fuente:** elaboración propia.

La (Figura 11) muestra los valores de consumo den energía total, potencia total y potencia en corriente alterna (Esta última es la potencia total multiplicada por el factor de simultaneidad) en donde si se requiera evaluar distintos escenarios de carga solo se tendrá que cambiar los datos de la carga y presionar en el botón calcular e inmediatamente se actualizará las respuestas en la ventana de la (Figura 11).

<span id="page-33-0"></span>4.4.1.2 Hora solar pico

$$
HSP = \frac{G}{I_{B(CEM)}}
$$

Dónde:

HSP : horas solares pico para un ángulo de inclinación.

 $G$ : irradiación solar media diaria, en  $Wh/m^2/dia$ , para un ángulo de inclinación β.

 $I_{B_{\, (CEM)}}$ : potencia media de radiación incidente en  $W/m^2$  para las Condiciones Estándar de Medida (CEM), siendo su valor de 1000  $W/m^2$ 

Para la vivienda 1 se tomó como valor 6000  $Wh/m^2/dia$ , esto según la información suministrada por el Servicio Nacional de Meteorología e Hidrología del Perú (SENAMHI), la página web de la NASA y SOLARGIS que se da desde los Anexos 13 al 16.

$$
HSP = \frac{6000}{1000} = 6
$$

Para la vivienda 2 la información es sacada de la base de datos del software PVSYST como se muestra en el (Anexo 19) da una irradiación promedio de 5.88  $kWh/m^2$ /día que se usó para hallar hora solar pico.

$$
HSP = \frac{5880}{1000} = 5.88
$$

<span id="page-34-0"></span>4.4.1.3 Cálculo del ángulo de inclinación y orientación

$$
\beta = \phi + 10
$$

Dónde:

 $\beta$ : ángulo de inclinación.

: latitud del lugar en donde está ubicada la vivienda.

De forma práctica se toma el ángulo de la inclinación se toma usando latitud de la ubicación de la vivienda agregándole 10 grados esto de da con el fin de que el ángulo de inclinación no sea menor a 15° en donde se corre el riesgo de que se

deposite en el panel fotovoltaico sedimentos de polvo o granizo como en el caso de las zonas alto andinas como la ciudad de Juliaca lo cual afecta en el rendimiento del panel por efecto de sombras. Lo dicho anteriormente se toma en consideración en la programación del algoritmo como se detalla en el (Anexo 46).

<span id="page-35-0"></span>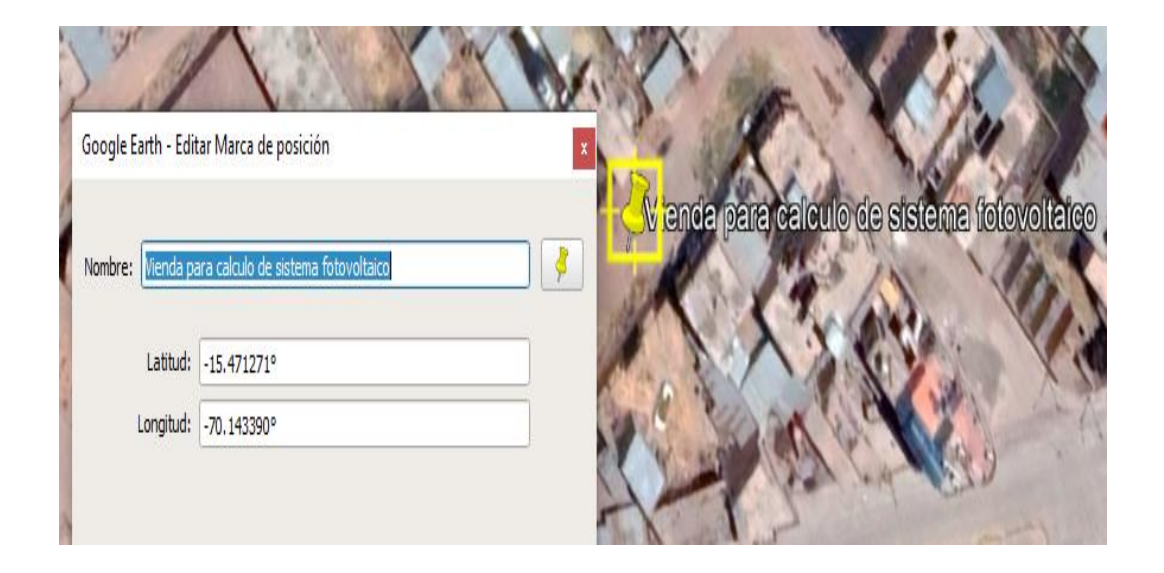

**Figura 12.** *Coordenadas de la vivienda de prueba 1*

**Fuente:** imagen que se genera a partir de las coordenadas en Google Earth

Para la vivienda 1, que representa al hogar ubicado en la ciudad de Juliaca con coordenada geográfica mostrada en la (Figura 12) de -15.471271°, -70.143390° se tiene un ángulo de inclinación de:

$$
\beta = |-15.471271| + 10 = 25.471271 \approx 26 \text{ grados}
$$

De lo anterior se observó que da un redondeo hacia la derecha que también se utilizó en el algoritmo de cálculo del ángulo de inclinación del anexo 45.

Para la vivienda 2, que está representada por un hogar de la ciudad de Arequipa se obtuvo las coordenadas mediante el software PVSYST como da cuenta el (Anexo 18) da una coordenada geográfica de -16.4088, -71.4765.

$$
\beta = |-16.4088| + 10 = 26.4088 \approx 27 \text{ grados}
$$
La orientación de los paneles de da con dirección al norte esto debido a que el Perú se encuentra en el hemisferio sur. Si no se dispone de una herramienta que pueda medir el ángulo de inclinación del panel solar en la instalación del panel solar se utilizara la altura h desde el nivel del suelo al extremo del panel como se ve en la (Figura 13).

4.4.1.4. Distancia mínima entre paneles fotovoltaicos

$$
d = \frac{h}{tg(61 - \emptyset)}
$$

$$
h = l_p \times \sin \beta
$$

Dónde:

 $d$ : distancia mínima entre paneles fotovoltaicos.

h: altura que forma el panel y el ángulo de inclinación.

 $l_p$ : longitud del panel solar en m.

 $\beta$ : ángulo de inclinación del panel solar.

Para la vivienda 1 el valor de  $d$ :

Para iniciar el cálculo se obtuvo el cálculo del panel solar de 350 W de la marca ECO GREEN ENERGY tiene una longitud de 1956 mm que en metros seria 1.956 metros.

> $h = 1.956$   $m \times \sin 26^\circ$  $h = 0.857 m$  $d=$  $0.857 m$  $tg(61 - 16.47)$  $d = 0.841 m$

Para la vivienda 2 el valor de  $d$  se muestro en la (Figura 13):

Se utilizo el mismo modelo y marca de panel solar de la vivienda 1 por lo tanto la longitud del panel es de 1.956 m.

$$
h = 1.956 \, m \times \sin 27^{\circ}
$$
\n
$$
h = 0.888 \, m
$$
\n
$$
d = \frac{0.888 \, m}{tg(61 - 16.4)}
$$
\n
$$
d = 0.902 \, m
$$

**Figura 13.** *Respuesta del cálculo del ángulo de inclinación del aplicativo para la* 

## *vivienda 2*

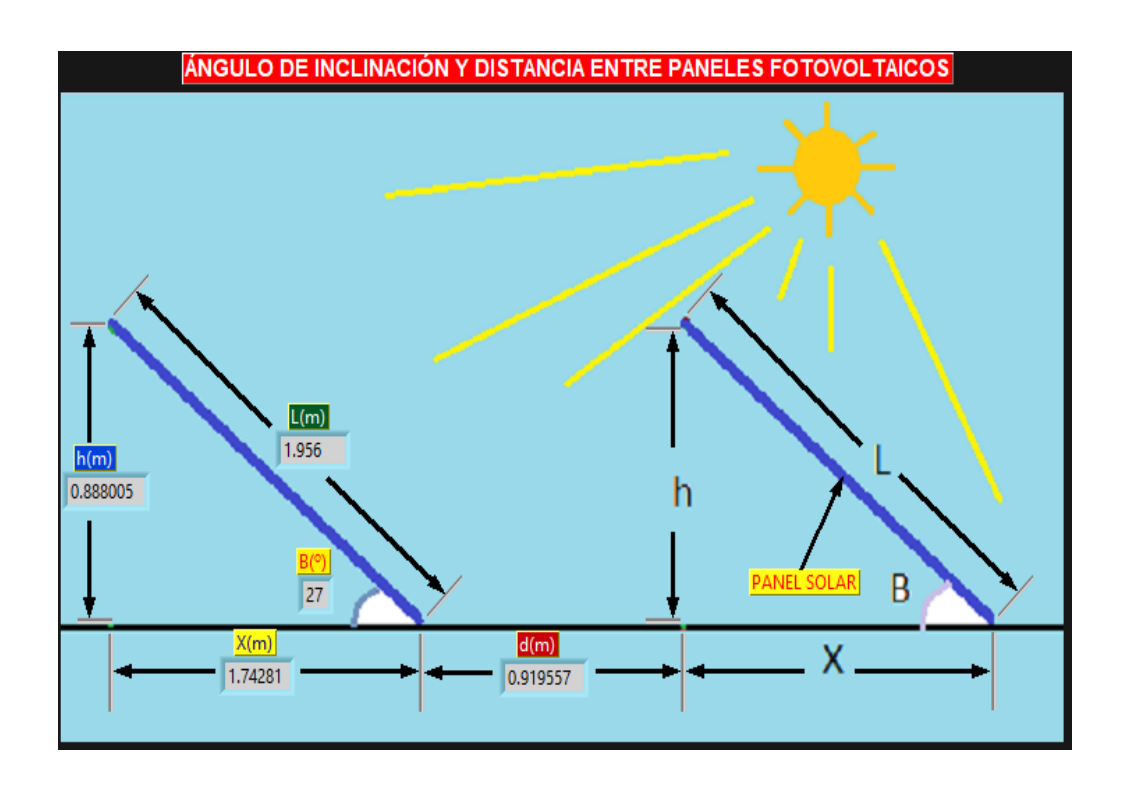

**Fuente:** elaboración propia

La (Figura 13) muestra un ángulo de inclinación de 27° cuando de forma manual se obtuvo como respuesta 26°, esto se explica porque en el algoritmo utilizado en el (Anexo 46) se emplea un redondeo hacia la derecha por lo que el valor de 26.4088 se ira a 27 por ser el valor entero más cercano a la derecha.

4.4.1.5 Consumo medio teórico diario

$$
E_T = E_{CA} + E_{CC}
$$

Dónde:

 $E_T$ : consumo medio teórico diario.

 $E_{CA}$ : consumo diario de corriente alterna.

 $E_{cc}$ : consumo diario de corriente continua.

Para la vivienda 1 el valor de  $E_T$  se obtuvo de la (Tabla 4):

$$
E_T=2636 Wh
$$

Para la vivienda 2 el valor de  $E_T$  se obtuvo de la (Figura 6):

$$
E_T=2266\;Wh
$$

4.4.1.6 Consumo medio real diario

$$
E = \frac{E_T}{R}
$$

R: parámetro de rendimiento global de la instalación

$$
R = (1 - k_b - k_c - k_v) \times \left(1 - \frac{k_a \times N}{P_d}\right)
$$

Dónde:

: rendimiento global de la instalación.

 $k_b$ : factor de pérdidas en el conjunto de baterías y regulador.

 $k_c$ : factor de pérdidas en el inversor.

 $k_v$ : factor de pérdidas varias.

 $k_a$ : coeficiente de autodescarga diaria de las baterías.

: número de días de autonomía.

 $P_d$ : profundidad de descarga de las baterías.

Para ambos casos de la vivienda 1 y 2 se toma como 3 días de autonomía y una profundidad de descarga de la batería de 0.7, los valores de los factores de cálculo de rendimiento global  $(k_b, k_c, k_v, k_a)$  se toman del (Anexo 20). El algoritmo desarrollado para calcular el rendimiento global se observa en el Anexo 34.

$$
R = (1 - 0.1 - 0.1 - 0.1) \times \left(1 - \frac{0.005 \times 3}{0.7}\right) = 0.685
$$

Para la vivienda 1:

$$
E = \frac{2636 Wh}{0.685} = 3848.1782 \approx 3848 Wh
$$

Para la vivienda 2:

$$
E = \frac{2266 \text{ Wh}}{0.685} = 3308.0292 \approx 3308 \text{ Wh}
$$

4.4.1.7 Cálculo del sistema de baterías

$$
C_{sist} = \frac{E \times N}{V_{CC} \times P_d}
$$

Dónde:

: consumo medio real diario.

: número de días de autonomía.

 $V_{cc}$ : tensión nominal del sistema.

 $P_d$ : profundidad de descarga de la batería.

La tensión del sistema es de 24 V para la vivienda 1 y para la vivienda 2 es de 48V el cual se halló del (Anexo 21) que trabaja en función de la potencia a alimentar. La profundidad de la descarga de la batería se toma 0.7 este dato se obtuvo de la hoja de datos de la batería como se muestra en el (Anexo 60).

Para la vivienda 1:

$$
C_{sist} = \frac{3848 \, Wh \times 3}{12V \times 0.7} = 1374.2857 \approx 1374 \, Ah
$$

Para la vivienda 2:

$$
C_{sist} = \frac{3308 Wh \times 3}{24 V \times 0.7} = 590.7143 \approx 591 Ah
$$

#### 4.4.1.8 Número de baterías conectadas en paralelo

La batería que se está usando es de una capacidad de 150 Ah y de 12 VDC de la marca Tensite

$$
N_p = \frac{C_{sist}}{C_{bat}}
$$

Dónde:

 $N_p$ : número de baterías conectadas en paralelo.

 $C_{sist}$ : capacidad del sistema de baterías.

 $C_{bat}$ : capacidad de la batería a usar en Ah.

Se utilizará la misma capacidad de 150 Ah en las 2 viviendas el dato es sacado de la hoja de datos como se muestra en el (Anexo 60) y por ser esta capacidad bastante comercial.

Para la vivienda 1:

$$
N_p = \frac{1374 \, Ah}{150 \, Ah} = 9.16 \approx 9 \, baterias
$$

Para la vivienda 2:

$$
N_p = \frac{591Ah}{150 Ah} = 3.94 \approx 4 \text{ baterías}
$$

# 4.4.1.9 Capacidad del sistema

$$
C_{sist} = N_p \times C_{bat}
$$

Dónde:

 $C_{sist}$ : capacidad del sistema de baterías en Ah.

 $N_p$ : número de baterías conectadas en paralelo.

 $C_{bat}$ : capacidad de la batería a usar en Ah.

Para la vivienda 1

 $C_{sist} = 9 \times 150 Ah = 1350 Ah$ 

Para la vivienda 2

$$
C_{sist} = 4 \times 150 Ah = 600 Ah
$$

4.4.1.10 Número total de módulos que debemos instalar

$$
N_T = \frac{E}{P_p \times HSP \times \eta_m}
$$

Dónde:

 $N_T$ : número total de módulos fotovoltaicos.

: consumo medio real diario en Wh/día.

 $P_p$ : potencia pico del módulo fotovoltaico que se va a utilizar en Watt.

HSP: el número de la hora solar pico.

 $\eta_m$ : rendimiento del módulo, debido a suciedad en su superficie, pérdidas por reflexión, tolerancias, etcétera. Normalmente podemos considerar  $\eta_m = 0.9$ .

Para la vivienda 1

$$
N_T = \frac{3848}{350 \times 6 \times 0.9} = 2.03 \approx 2 \text{ panels}
$$

Para la vivienda 2

$$
N_T = \frac{3308}{350 \times 5.88 \times 0.9} = 1.7859 \approx 2
$$

4.4.1.11 Número de módulos en serie

$$
N_s = \frac{V_{sist\,bat}}{V_m}
$$

Dónde:

 $N_s$ : número de módulos fotovoltaicos conectados en serie.

 $V_{\text{sist hat}}$ : tensión del sistema de baterías.

 $V_m$ : tensión en el punto de máxima potencia del módulo fotovoltaico.

 $V_m$ , se toma de la hoja de datos que está en el Anexo 60 y tal valor es 38.93 V

Para la vivienda 1:

$$
N_s = \frac{12 V}{38.93 V} = 0.308 \approx 1
$$

Para la vivienda 2:

$$
N_s = \frac{24 V}{38.93 V} = 0.6276 \approx 1
$$

Se redondea hacia el valor entero hacia el valor inmediato superior

4.4.1.12 Número de módulos en paralelo

$$
N_p = \frac{N_T}{N_s}
$$

Dónde:

 $N_p$ : número de módulos fotovoltaicos conectadas en paralelo.

 $N_T$ : número total de módulos fotovoltaicos.

 $N_s$ : número de módulos fotovoltaicos conectadas en serie.

Para la vivienda 1:

$$
N_p = \frac{2}{1} = 2\ paneles
$$

Para la vivienda 2:

$$
N_p = \frac{2}{1} = 2 \text{ panels}
$$

4.4.1.13 Potencia pico o potencia máxima del generador fotovoltaico

$$
P_{G_p} = N_s \times N_p \times P_p
$$

Dónde:

 $P_{G_p}$ : potencia pico o potencia máxima del generador fotovoltaico.

 $N_s$ : número de módulos fotovoltaicos conectadas en serie.

 $N_p$ : número de módulos fotovoltaicos conectadas en paralelo.

 $P_p$ : potencia pico del módulo fotovoltaico en concreto.

Para la vivienda 1:

$$
P_{G_p} = 1 \times 2 \times 350 \ W = 700 \ W
$$

Para la vivienda 2:

$$
P_{G_p} = 1 \times 2 \times 350 \ W = 750 \ W
$$

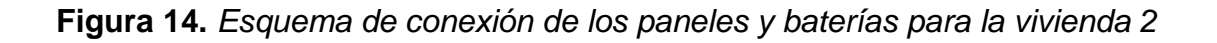

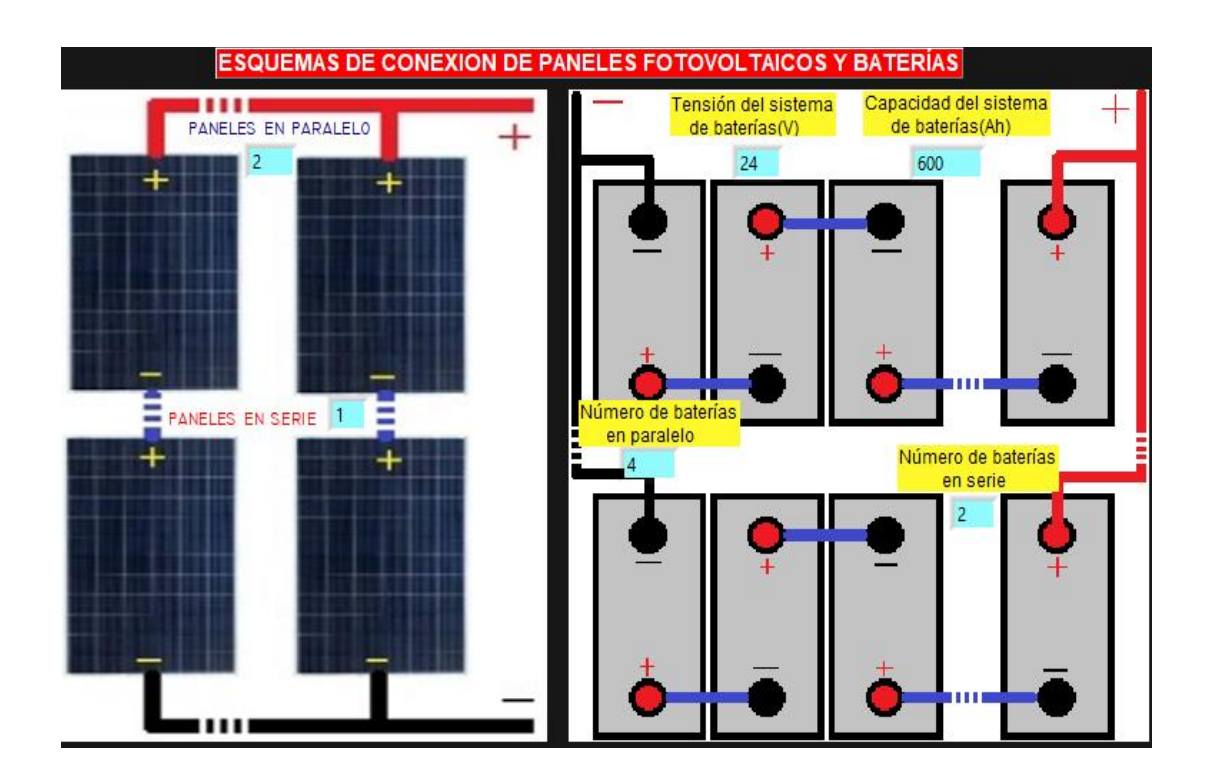

**Fuente:** elaboración propia

La (Figura 14) refiere a vivienda 2 (vivienda ubicada en la ciudad de Arequipa) que se necesitó un total de 8 baterías divididos en cuatro ramas en paralelo y en cada rama se conectara dos baterías en serie a esto se agrega que se requieren 2 paneles fotovoltaicos conectados en paralelo. Los algoritmos para el cálculo del número de baterías y paneles fueron desde el (Anexo 35) al (Anexo 41).

4.4.1.14 Cálculo del inversor

$$
P_{inv} = 1.1 \times P_{CA}
$$

Dónde:

 $P_{inv}$ : potencia del inversor.

 $P_{CA}$ : potencia de la carga en corriente alterna.

Para la vivienda 1:

$$
P_{inv} = 1.1 \times 1 \times (24 + 36 + 36 + 350 + 170)W = 677.6 W
$$

Dónde 1 es el valor del factor de simultaneidad.

Para la vivienda 2:

 $P_{CA} = 1 \times 350 W + 0.4 \times (24 + 72 + 48 + 200 + 150 + 30)W = 559.6 W$ 

Donde 0.4 representa al factor de simultaneidad.

$$
P_{inv} = 1.1 \times 559.6 W = 615.56 W
$$

4.4.1.15 Cálculo del regulador

$$
I_R > 1.20 \times N_p \times I_{sc}
$$

$$
I_R > 1.20 \times I_{cc\,max}
$$

Dónde:

 $I_R$ : intensidad del regulador de carga.

 $N_p$ : número de ramas de paralelo del generador fotovoltaico.

 $I_{sc}$ : intensidad de cortocircuito de uno de los módulos fotovoltaicos (A).

 $I_{cc\,max}$ : corriente máxima que puede enviar el regulador.

4.4.1.16 Corriente máxima que puede enviar el regulador hacia los consumos

$$
I_{cc \, max} = \frac{P_{cc \, max} + \frac{P_{inv}}{\eta_{inv}}}{V_{cc}}
$$

Dónde:

 $I_{cc\,max}$ : corriente máxima que puede enviar el regulador hacia los consumos.

 $P_{cc\,max}$ : potencia de la carga en corriente continua.

 $P_{inv}$ : potencia del inversor.

 $\eta_{inv}$ : eficiencia del inversor.

 $V_{cc}$ : tensión nominal del sistema.

Para la vivienda 1:

$$
I_{cc \, max} = \frac{0 + \frac{677.6 \, w}{0.8}}{12 \, V} = 70.583 \approx 71 \, A
$$

Para el caso 1:

$$
I_R > 1.20 \times N_p \times I_{sc}
$$

$$
I_R > 1.20 \times 2 \times 9.38 A
$$

$$
I_R > 22.512 A
$$

Para el caso 2:

$$
I_R > 1.20 \times I_{cc \text{max}}
$$
  

$$
I_R > 1.20 \times 71 \text{ A}
$$
  

$$
I_R > 85.2 \text{ A}
$$

La corriente  $I_R$  toma el mayor valor de los dos casos anteriores siendo 85.2 A el valor de corriente con el que se trabajó. Para cubrir esta demanda de corriente se deberá tener una de las siguientes combinaciones; tres controladores de 30 A, dos controladores de carga de 50 A o escoger uno regulador de carga de 100 A que son valores típicos que se puedan encontrar en el mercado.

Para la vivienda 2:

$$
I_{cc \, max} = \frac{0 + \frac{615.56 \, w}{0.8}}{24 \, V} = 32 \, A
$$

Para el caso 1:

 $I_R > 1.20 \times N_p \times I_{sc}$  $I_R > 1.20 \times 2 \times 9.38 A$  $I_R > 22.512 A$ 

Para el caso 2:

$$
I_R > 1.20 \times I_{cc \text{max}}
$$
  

$$
I_R > 1.20 \times 32 A
$$
  

$$
I_R > 38.4 A
$$

La corriente  $I_R$  toma el mayor valor de los dos casos anteriores siendo 38.4 A, este valor de corriente es con el que se trabajó. Para cubrir esta demanda de corriente se buscó un controlador de carga de 40 A. Los algoritmos que realizaron el cálculo del inversor y el regulador de cargan son los (Anexos 52), (Anexo 53) y (Anexo 54).

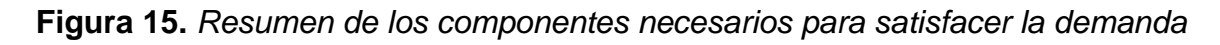

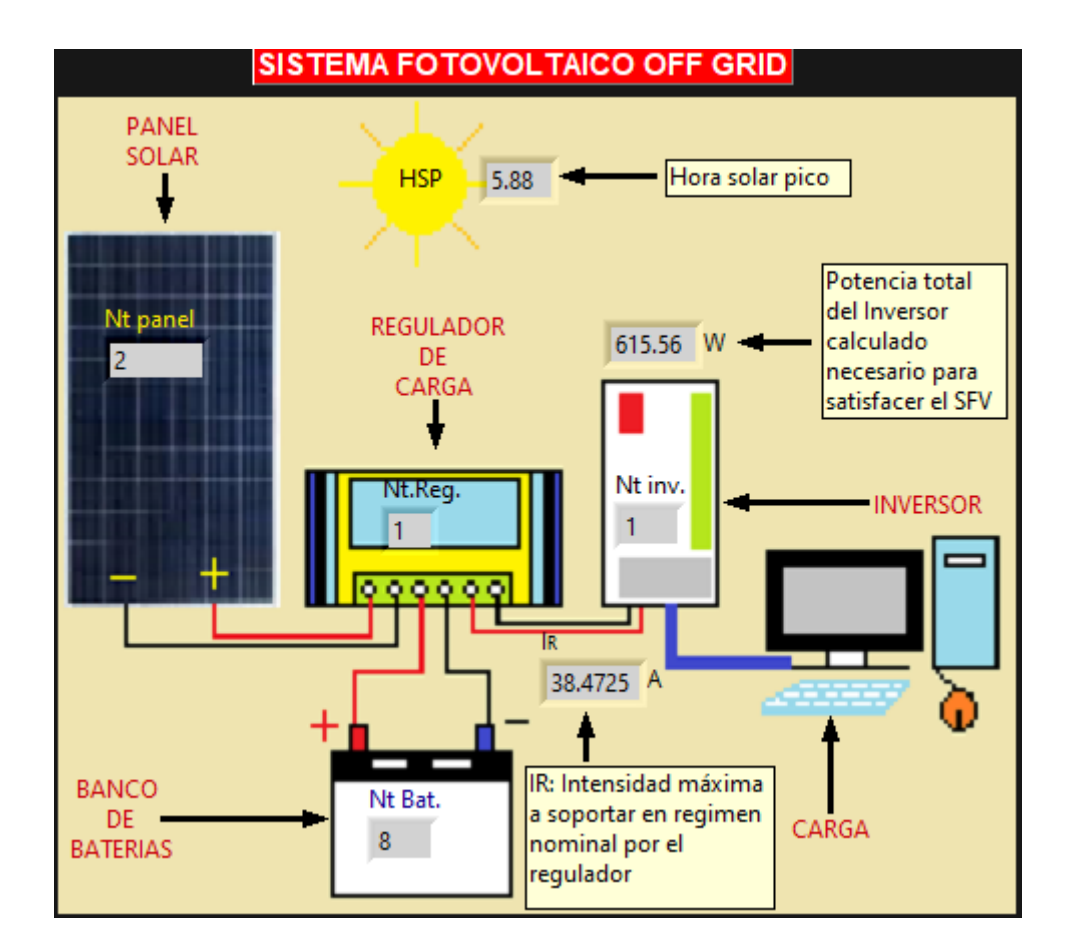

*de energía de la vivienda 2*

Fuente: elaboración propia

En la (Figura 15) se mostró los componentes del sistema fotovoltaico OFF GRID del cual podemos resaltar que se escogió como modo de prueba un inversor de 1000 W, pero lo que realmente requiere el sistema es un inversor de 615.56 W y el regulador de carga necesita 38.47 A por lo que se podría cambiar estos componentes por un inversor de 800 W y controlador de carga que soporte una

cantidad de corriente de 40 A que son valores comerciales que se pueden encontrar en el mercado.

### 4.4.2 CALCULO DE SISTEMAS FOTOVOLTAICOS ON GRID

4.4.2.1 Potencia de Arreglo

$$
P_{arreglo} = \frac{W_{promedio\_dia}}{HSP \times \eta_{inv} \times \eta_{cab}} [w]
$$

Dónde:

 $P_{\text{arrealo}}$ : potencia total del arreglo fotovoltaico en W.

 $W_{promedio dia}$ : energía media real diario en Wh.

HSP: hora solar pico.

 $\eta_{inv}$ : eficiencia del inversor sacada de su hoja de datos.

 $\eta_{cab}$ : eficiencia del conductor que toma un valor típico de 97%.

Para la vivienda 2:

$$
P_{arreglo} = \frac{2266 \, Wh}{5.88 \, h \times 0.8 \times 0.97} [w] = 496.62 \, W
$$

Con el número de paneles encontrados se comparará luego la potencia pico que se podría producir con cada uno de los arreglos de paneles considerados, tal que la potencia en cada caso corresponderá a:

$$
P_{arreglo} = n_{paneles} \times P_{m_{P panel}}[w]
$$

De esta fórmula se requiere hallar el número de paneles o módulos fotovoltaicos

4.4.2.2 Número de paneles fotovoltaicos

$$
n_{paneles} = \frac{P_{arreglo}}{P_{m_{P_{panel}}}}
$$

$$
n_{paneles} = \frac{496.62 \text{ W}}{350 \text{ W}} = 1.4189 \approx 2 \text{ panels } fotovoltaicos
$$

Cuando se tenga una cantidad de módulos superior a la unidad se pueden hacer arreglos en donde se utilizan las siguientes formulas

4.4.2.3 Módulo de paneles en serie

 $N_{modulos\_serie}=$  $V_{in\_max\_inverse}$  $1.25 \times V_{OC}$  $N_{modulos\_serie}=$ 130 V  $1.25 \times 47.12 V$  $N_{modulos\_serie}=2.207\approx 2$ 

Se observó en la sección anterior que salió 2 paneles y en este último apartado salió también 2 ya que fue determinado por la tensión máxima que puede soportar el inversor.

4.4.2.4 Módulo de paneles en paralelo

$$
N_{modulos\_parallelo} = \frac{I_{in\_max\_inverseor}}{1.25 \times I_{SC}}
$$

$$
N_{modulos\_parallelo} = \frac{80 \text{ A}}{1.25 \times 9.38 \text{ A}}
$$

$$
N_{modulos\_parallelo} = 6.823 \approx 6
$$

Aquí se presentó que la cantidad máxima de paneles a instalar en paralelo para el inversor utilizado es de 6 paneles para un inversor de 1000 W y 80 A pero como el sistema requiere de 2 paneles para cubrir su demanda de energía fotovoltaica lo dejaremos en 2 paneles en conexión en serie.

4.4.2.5 Número total de inversores

$$
N_{T_{inverse}} = \frac{n_{paneles} \times P_{mp_{panel}}}{P_{inverse}}
$$

Para la vivienda 2.

$$
N_{T_{inverse}} = \frac{2 \times 350 W}{1000 W} = 0.7 \approx 1
$$

Se utilizó un regulador de carga en previsión de a posterior se aumente el consumo eléctrico en la vivienda, pero puede ser reemplazado por un inversor de potencia de 800 W para economizar costos.

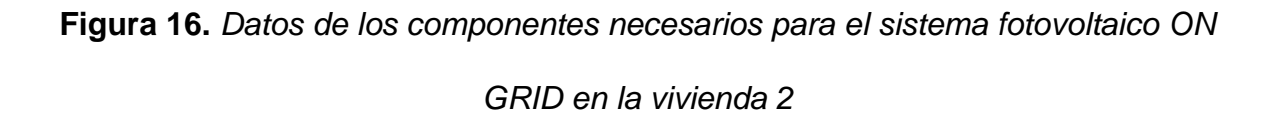

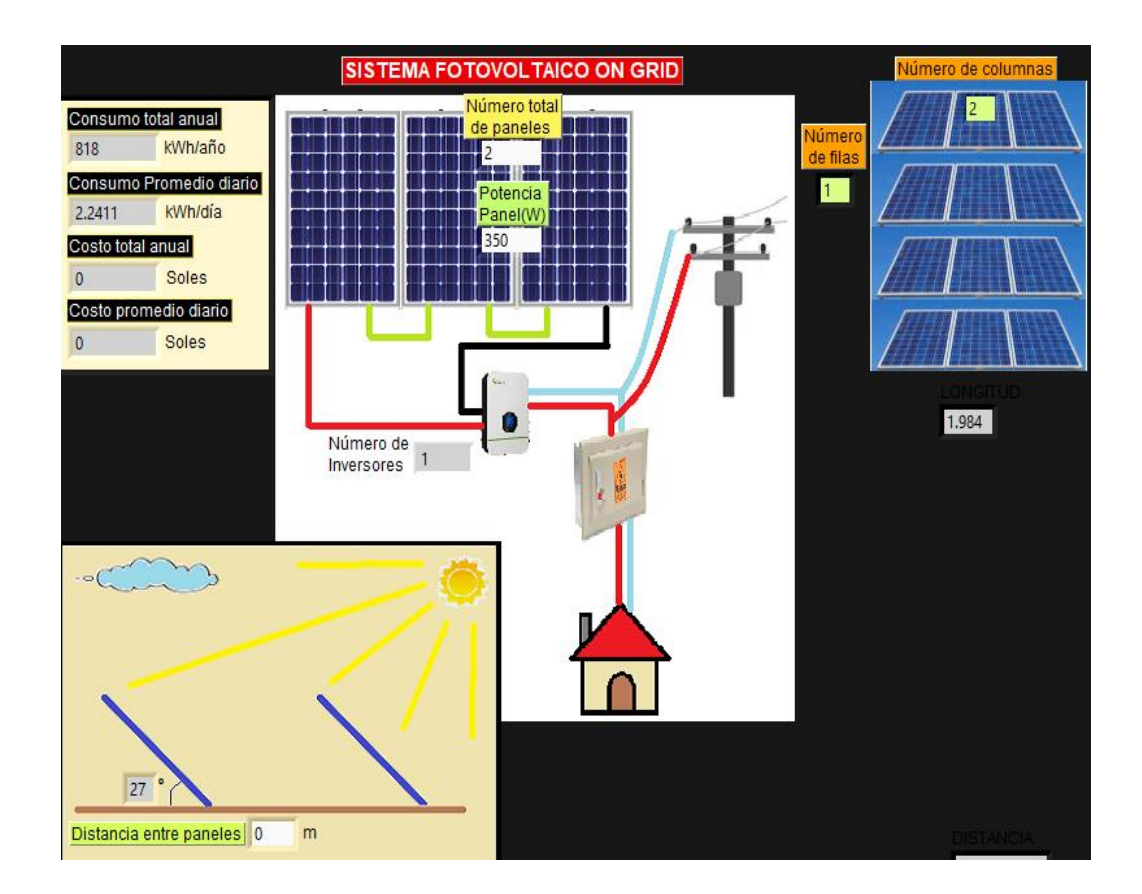

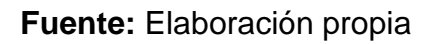

La (Figura 16) mostro la cantidad de los componentes requeridos para la implementación de un sistema fotovoltaico ON GRID en la vivienda 2 (Vivienda ubicada en la ciudad de Arequipa)

4.5 Calcular los costos de los componentes en el diseño de un aplicativo de cálculo de sistemas fotovoltaicos para la optimización de los costos de instalación en el Perú.

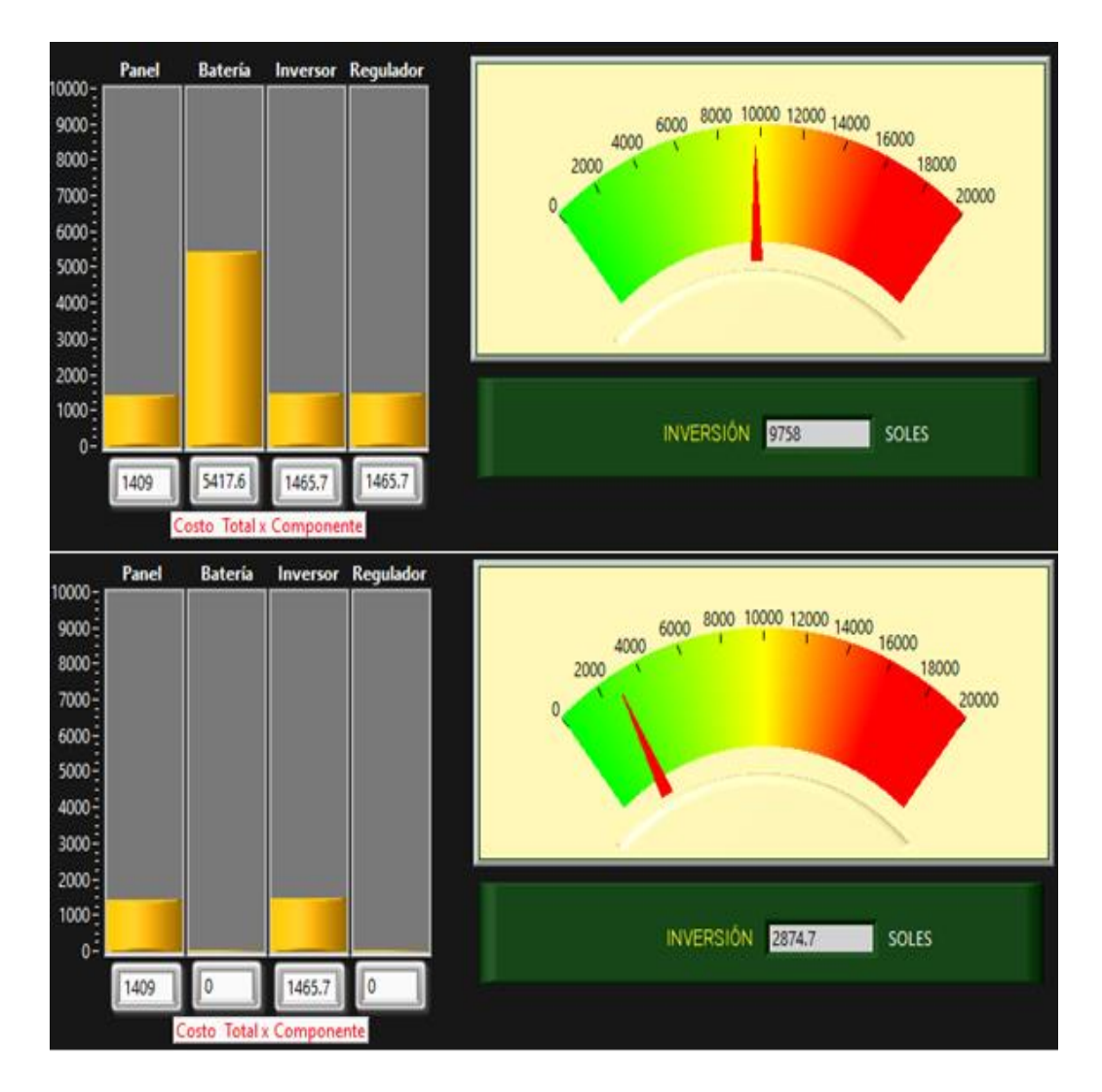

**Figura 17.** *Costo de componentes por sistema fotovoltaica en la vivienda 2*

**Fuente:** Elaboración propia

La (Figura 17) ofreció la comparativa de un sistemas fotovoltaicos OFF GRID y ON GRID donde se tuvo una diferencia de inversión de 6883.3 soles a favor del sistema que está conectado a la red en donde su ventaja radica que no requiere baterías y regulador de carga para suministrar de energía eléctrica fotovoltaica a la vivienda que se utilizó de prueba.

|            | $FS=1$ | Sistema<br>Cantidad de componentes |                       |         |                       |          | Costo            |
|------------|--------|------------------------------------|-----------------------|---------|-----------------------|----------|------------------|
|            |        | fotovoltaico                       | Panel<br>fotovoltaico | Batería | Regulador<br>de carga | Inversor | Total<br>(S. / ) |
| Vivienda 1 | Si     | OFF GRID                           | 3                     | 9       | $\mathcal{P}$         | 1        | 11332.2          |
| Vivienda 1 | No.    | OFF GRID                           | 3                     | 9       | 1                     | 1        | 10779.5          |
| Vivienda 1 | No.    | ON GRID                            | $\overline{2}$        | 0       | 0                     | 1        | 2874.7           |
| Vivienda 2 | Si     | OFF GRID                           | $\mathcal{P}$         | 8       | $\mathcal{P}$         | 1        | 9397.7           |
| Vivienda 2 | No.    | OFF GRID                           | $\mathcal{P}$         | 8       | 1                     | 1        | 8845.0           |
| Vivienda 2 | No.    | ON GRID                            | C.                    | 0       | 0                     | 1        | 2874.7           |

**Tabla 6.** *Cuadro de cantidad de componentes y costos por sistema fotovoltaico*

#### **Fuente:** Elaboración propia

En la (Tabla 6) se muestra los costos por sistema que ayudan al usuario del aplicativo a tomar la decisión final de cual sistema se requiere instalar siendo que los sistemas fotovoltaicos OFF GRID requieren de una alta inversión frente a los sistemas ON GRID. El factor de simultaneidad afecta en el dimensionamiento del regulador de carga y el inversor mas no en los otros componentes del sistema fotovoltaico OFF GRID como fueron los paneles solares y baterías. Por loque utilizando el factor de simultaneidad en el cálculo de sistemas fotovoltaicos OFF GRID se puede reducir el número de reguladores de carga o reducir la potencia del inversor con lo que también se disminuirá el consto de compra del mismo. En la tabla 6 el ahorro de dinero por considerar el factor de simultaneidad es de 552.7 soles para la vivienda 1 y para la vivienda 2 el ahorro seria 552.7 soles, esto en los

sistemas fotovoltaicos OFF GRID. Se observo que la inversión de los sistemas fotovoltaicos OFF GRID son más del triple del costo que de un sistema ON GRID que debe evaluarse en la ejecución del proyecto fotovoltaico del adecuado al usuario para la inversión del mismo. El factor que fue crítico en este desbalance de costos en un sistema fotovoltaico OFF GRID y ONGRID fue sin dudas el valor de las baterías.

6000 8000 10000 12000 14000 16000  $9000 -$ 4000  $8000 -$ 2000 18000 7000 20000 Utilizando el factor de  $6000$ simultaneidad con 5000 valor distinto de 1 en los cálculos  $4000 3000 2000 1000 -$ INVERSIÓN 8845.04 SOLES  $\theta$ 1409 5417.6 1465.7 552.74 Panel **Batería** Inversor Regulador  $10000 -$ 6000 8000 10000 12000 14000 16000  $9000 -$ 4000  $8000 -$ 18000 2000 Utilizando el factor de  $7000 -$ 20000 simulataneidad igual a la unidad en los cálculis 6000  $5000 -$ 4000  $3000 -$ 2000  $1000$ **INVERSIÓN** 9397.78 SOLES  $\frac{1}{5417.6}$ 14657 1400 1105.49

**Figura 18.** *Diferencias en costos utilizando el factor de simultaneidad en la vivienda 2 para un sistema fotovoltaico OFF GRID*

**Fuente:** Elaboración propia

Sobre la figura 18 se aprecia que hay una diferencia de costos de 552.38 soles solo por la utilización del factor de simultaneidad diferente a la unidad en los cálculos de un sistema fotovoltaico OFF GRID este ahorro puede cubrir la compra de un regulador de carga por lo tanto significa ya un ahorro en costos por compra de componentes.

PANEL PANEL SOLAR SOLAR HSD 5.88 Hora solar pico **HSP** 5.88 Hora solar pico ł Potencia total Potencia total del Inversor del Inversor Nt panel Nt nanel **REGULADOR** REGULADOR **zalculado calculado** 961.4 615.56 DF necesario para necesario para CARGA CARGA satisfacer el SFV satisfacer el SFV Nt inv. Nt inv. Nt.Reg Nt.Reg **NIVERSOR UVERSOR**  $\mathbf{1}$  $\overline{2}$  $\overline{1}$ 6666 60.0875 A 38,4725 IR: Intensidad máxima IR: Intensidad máxima **BANCO BANCO** Nt Bat. Nt Bat a soportar en regimen a soportar en regimen DE. DE CARGA CARGA  $\overline{8}$  $\overline{8}$ nominal por el **BATERIAS BATERIAS** nominal por el .<br>egulador equlador

**Figura 19.** *Diferencias características de equipo por uso del factor de simultaneidad en un sistema OFF GRID*

Con Factor de Simultaneidad igual a 1

### **Fuente:** Elaboración propia

De la (Figura 19) que mostro las diferencias en el uso del factor de simultaneidad podemos optimizar el costo del regulador de carga ya que para la vivienda 2 en realidad se requiere que el regulador de carga pueda soportar una corriente de 38.47 Amperios por lo que se buscó un regulador de carga de 40 A y 1000 W que

Con Factor de Simultaneidad igual a 0.4

coincide con la potencia del inversor. Se escogió inicialmente el controlador MPPT LCD 60A 12/24/48V Must Solar que tuvo un costo de 1211.26 S/. que fue reemplazado por el controlador MPPT 100V 40A SRNE 12/24V que tiene un costo de 552.74 S/. soles por lo que se pudo ahorrar 658.52 soles esto gracias a trabajar con el factor de simultaneidad. Con esto se cumplido el objetivo de cuantificar el costo de los componentes en el diseño de un aplicativo de cálculo de sistemas fotovoltaicos para la optimización de los costos de instalación en el Perú.

### **Calculando el VAN (valor actual neto) y TIR (tasa interna de retorno)**

$$
VAN = -I_0 + \sum_{t=1}^{n} \frac{Q_t}{(1+k)^t}
$$

 $k$ : Tasa descuento.

 $I_0$ : Valor del desembolso inicial de la inversión.

 $Q_t$ : Flujo de caja en cada año t.

 $n$ : Número de años que consideran.

Para calcular el VAN se requiere saber de la tasa de descuento  $(k)$  como no se tiene ese valor lo calculáremos indirectamente hallando el TIR que haga que el van sea cero. Donde el flujo de caja seria de 840 soles anuales por ahorro de generación fotovoltaica.

$$
0 = -I_0 + \sum_{t=1}^{n} \frac{Q_t}{(1 + TIR)^t}
$$

48

El TIR es un valor complejo de calcular a primera por lo que se calculara un TIR aproximado y luego hacer aproximaciones sucesivas para obtener un VAN de valor cero.

#### **Calculando el TIR aproximado**

Para el ejemplo del cálculo del TIR aproximado se trabajó con los datos de la vivienda 2 para un sistema fotovoltaico OFF GRID con el la vivienda 2 que utiliza un factor de simultaneidad en sus cálculos que para su implementación requiere de8845.04 soles y que paga mensualmente a la empresa de energía eléctrica local un promedio de 60 soles, este valor se tiene que multiplicar por doce para tener el monto anual finalmente se procedió a multiplicarlo por 14 que es número de años mínimos para hacer el TIR aproximado tenga un valor cercano a cero y positivo.

$$
Aprox. TIR = \frac{\left(\frac{\sum ingresos}{2\ ergresos} - 1\right)}{n}
$$

$$
Aprox. TIR = \frac{\left(\frac{60x12x14}{8845.04} - 1\right)}{14} = 0.00997298
$$

Este valor hallado de 0.00997278 se utilizó en la fórmula de cálculo del TIR aplicando aproximaciones sucesivas en la ecuación de cálculo del TIR.

$$
0 = -8845.04 + \sum_{t=1}^{14} \frac{60x12}{(1 + TIR)^t}
$$

$$
-0.04306 = -8845.04 + \frac{720}{(1+0.0179275)^1} + \frac{720}{(1+0.0179275)^2} + \frac{720}{(1+0.0179275)^3} + \frac{720}{(1+0.0179275)^4} + \frac{720}{(1+0.0179275)^5} + \frac{720}{(1+0.0179275)^6} + \frac{720}{(1+0.0179275)^7} + \frac{720}{(1+0.0179275)^8} + \frac{720}{(1+0.0179275)^9} + \frac{720}{(1+0.0179275)^{10}} + \frac{720}{(1+0.0179275)^{11}} + \frac{720}{(1+0.0179275)^{12}} + \frac{720}{(1+0.0179275)^{13}} + \frac{720}{(1+0.0179275)^{14}}
$$

Se utilizo el algoritmo de cálculo en la figura 20, en donde se calculó el TIR que su valor obtenido fue de 0.0179275 es decir del 1.79275% para un periodo de 14 años.

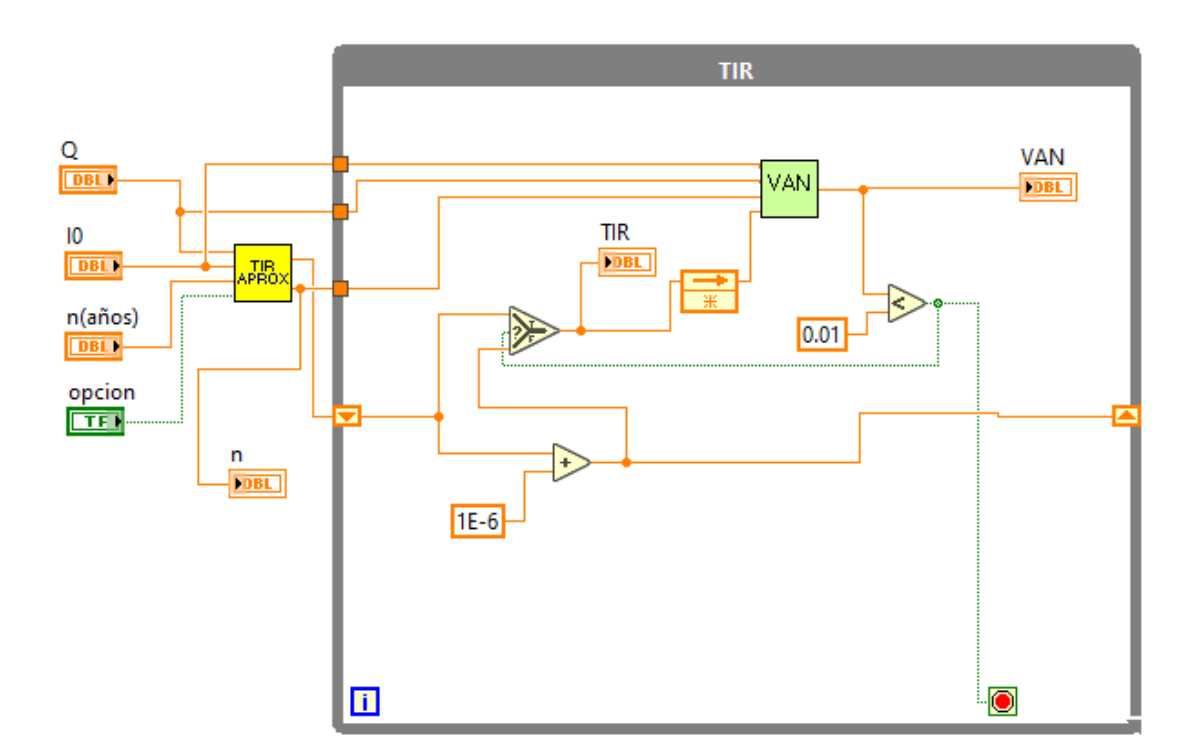

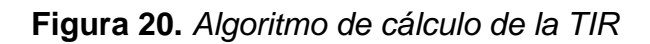

Fuente: elaboración propia

De la figura 20, se aprecia el algoritmo de cálculo de TIR que utiliza el TIR aproximado para agilizar más las iteraciones de cálculo. Se evaluó en la ecuación del cálculo del VAN donde se compara si el valor obtenido fue menor a 0.01 donde termina las iteraciones para darnos el TIR y el número de años en se recuperó la inversión del sistema fotovoltaico.

Hallando el VAN

$$
VAN = -8845.04 + \sum_{t=1}^{14} \frac{720}{(1+0.04)^t}
$$

$$
VAN = -8845.04 + \frac{720}{(1+0.04)^1} + \frac{720}{(1+0.04)^2} + \frac{720}{(1+0.04)^3} + \frac{720}{(1+0.04)^4}
$$
  
+ 
$$
\frac{720}{(1+0.04)^5} + \frac{720}{(1+0.04)^6} + \frac{720}{(1+0.04)^7} + \frac{720}{(1+0.04)^8}
$$
  
+ 
$$
\frac{720}{(1+0.04)^9} + \frac{720}{(1+0.04)^{10}} + \frac{720}{(1+0.04)^{11}} + \frac{720}{(1+0.04)^{12}}
$$
  
+ 
$$
\frac{720}{(1+0.04)^{13}} + \frac{720}{(1+0.04)^{14}}
$$

$$
VAN = -1239.59
$$

El valor actual neto para un periodo de 14 años resulto negativo que indica que no se recupera la inversión dada en el sistema fotovoltaico OFF GRID para la vivienda 2 ubicada en la ciudad de Arequipa.

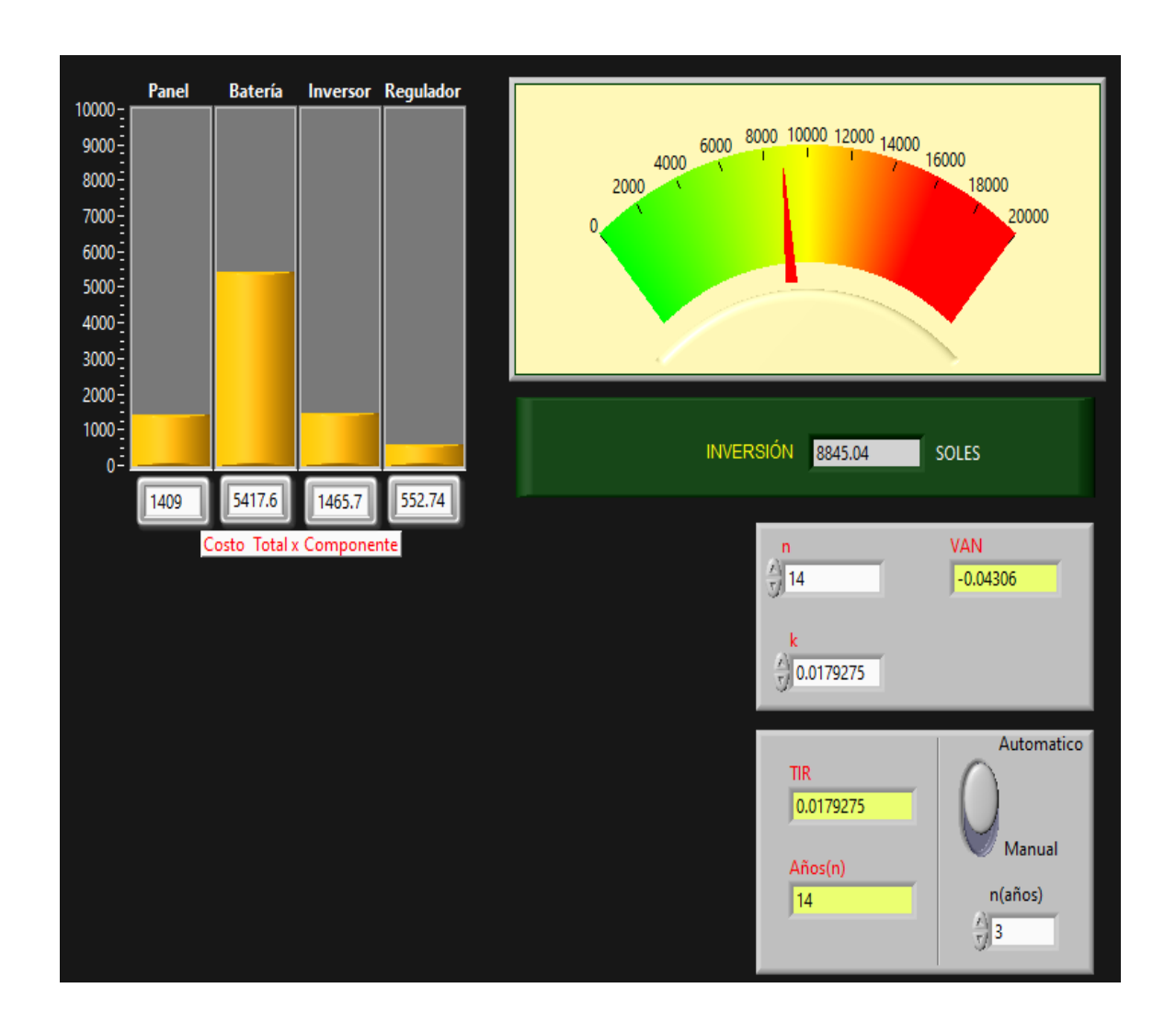

**Figura 21.** *VAN y TIR del sistema fotovoltaico ON GRID*

## **Fuente:** elaboración propia

La figura 21 muestra el VAN y el TIR de la instalación fotovoltaica OFF GRID, se tiene un botón de selección del cálculo del TIR donde se puede elegir el cálculo del número de años mínimo para recuperar la inversión en automático o si le eligió la opción de manual se tendrá que ingresar el número de años (n) para poder calcular el TIR. Para la figura mostrada sé que el tiempo mínimo de para recuperar la inversión de 8845.04 soles seria de 14 años con un TIR de 1.79%.

| Vivienda 1 (ubicada en la ciudad de Juliaca-Puno)      |           |                  |                         |    |            |  |  |
|--------------------------------------------------------|-----------|------------------|-------------------------|----|------------|--|--|
| <b>Sistema</b><br>fotovoltaico                         | $FS=1$    | <b>Inversión</b> | <b>Ingreso</b><br>anual | n  | <b>TIR</b> |  |  |
| <b>OFF GRID</b>                                        | SI        | 11332.2          | 960                     | 10 | 0.10%      |  |  |
| <b>OFF GRID</b>                                        | <b>NO</b> | 10779.5          | 960                     | 10 | 0.01%      |  |  |
| <b>ON GRID</b>                                         |           | 2874.7           | 960                     | 10 | 31.2%      |  |  |
| <b>ON GRID</b>                                         |           | 2874.7           | 960                     | 4  | 12.68%     |  |  |
| Vivienda 2 (ubicada en la ciudad de Arequipa-Arequipa) |           |                  |                         |    |            |  |  |
| Sistema<br>fotovoltaico                                | $FS=1$    | <b>Inversión</b> | <b>Ingreso</b><br>anual | n  | TIR        |  |  |
| <b>OFF GRID</b>                                        | SI        | 9397.78          | 720                     | 10 | 0.52%      |  |  |
| <b>OFF GRID</b>                                        | <b>NO</b> | 8845.04          | 720                     | 10 | 0.45%      |  |  |
| <b>ON GRID</b>                                         |           | 2874.7           | 720                     | 10 | 21.5%      |  |  |
| <b>ON GRID</b>                                         |           | 2874.7           | 720                     | 5  | 8.00%      |  |  |

**Tabla 7.** *Valores del TIR para los sistemas fotovoltaicos OFF GRID y ON GRID*

Fuente: Elaboración propia

En la tabla 7 se mostró los valores del TIR para la vivienda 1 y la vivienda 2 se da presento que en los sistemas fotovoltaicos OFF GRID a una menor inversión se tiene un menor TIR. Esto no se presenta en los sistemas fotovoltaicos ON GRID en donde se tuvo una menor inversión, pero la diferencia se ve en la tabla donde se encuentra el VAN de los sistemas fotovoltaicos e la vivienda 1 y vivienda 2.

En la tabla 7, la última fila en los cálculos del TIR para los sistemas fotovoltaicos ON GRID en la vivienda 1 y la vivienda 2 se tiene un valor de n (número de años que se consideran) mínimo en donde el valor actual neto es cero, se presentó que para la vivienda 1 el tiempo en que se recupera la inversión seria de 4 años frente a los 5 años en la vivienda 1 esto debido al concepto de ahorro monetario por concepto de energía siendo que fue de 960 soles en la vivienda 1 y de 720 soles en la vivienda 2.

| Vivienda 1 (ubicada en la ciudad de Juliaca-Puno)      |           |                  |                         |    |       |            |  |  |
|--------------------------------------------------------|-----------|------------------|-------------------------|----|-------|------------|--|--|
| <b>Sistema</b><br>fotovoltaico                         | $FS=1$    | <b>Inversión</b> | <b>Ingreso</b><br>anual | n  | K     | <b>VAN</b> |  |  |
| <b>OFF GRID</b>                                        | SI        | 11332.2          | 960                     | 10 | 4.00% | $-5492.38$ |  |  |
| <b>OFF GRID</b>                                        | <b>NO</b> | 10779.5          | 960                     | 10 | 4.00% | -4939.64   |  |  |
| <b>ON GRID</b>                                         |           | 2874.7           | 960                     | 10 | 4.00% | 4911.76    |  |  |
| <b>ON GRID</b>                                         |           | 2874.7           | 960                     | 4  | 4.00% | 609.999    |  |  |
| Vivienda 2 (ubicada en la ciudad de Arequipa-Arequipa) |           |                  |                         |    |       |            |  |  |
| <b>Sistema</b><br>fotovoltaico                         | $FS=1$    | <b>Inversión</b> | <b>Ingreso</b><br>anual | n  | K     | <b>VAN</b> |  |  |
| <b>OFF GRID</b>                                        | SI        | 9397.78          | 720                     | 10 | 4.00% | $-3557.94$ |  |  |
| <b>OFF GRID</b>                                        | <b>NO</b> | 8845.04          | 720                     | 10 | 4.00% | $-3005.20$ |  |  |
| <b>ON GRID</b>                                         |           | 2874.7           | 720                     | 10 | 4.00% | 2965.14    |  |  |
| <b>ON GRID</b>                                         |           | 2874.7           | 720                     | 5  | 4.00% | 330.612    |  |  |

**Tabla 8.** *Valores del VAN para los sistemas fotovoltaicos OFF GRID y ON GRID*

Fuente: Elaboración propia

En tabla 8 se mostró el valor actual netos para los distintos sistemas fotovoltaico en la vivienda 1 y la vivienda 2. Siendo que el VAN en los sistemas fotovoltaicos OFF GRID son negativos que refiere que no hay rentabilidad en su implementación caso contrario en los sistemas fotovoltaicos ON GRID.

4.6 Realizar el diseño de un aplicativo de cálculo de sistemas fotovoltaicos para la optimización de los costos de instalación en el Perú

Por lo expuesto anteriormente en los objetivos especifico se logró el objetivo general de realizar el diseño de un aplicativo de cálculo de sistemas fotovoltaicos para la optimización de los costos de instalación en el Perú de nombre SFV\_CAL como se muestra en la (Figura 22) y el (Anexo 22) que es un tutorial del manejo de este para el cálculo de sistemas fotovoltaicos.

**Figura 22.** *Icono del aplicativo SFV\_CAL para el cálculo de sistemas fotovoltaicos*

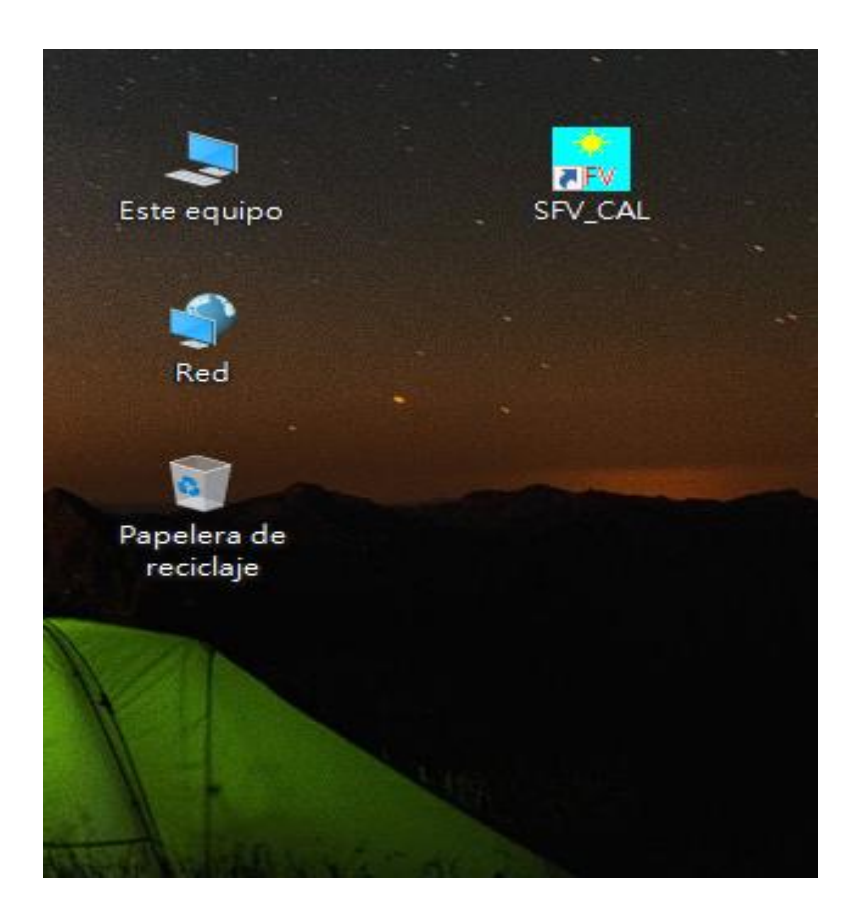

**Fuente:** Elaboración propia

El aplicativo se programó en el software de LabVIEW y este fue capaz de generar un archivo ejecutable que es el producto final de este trabajo de investigación. Se requirió que el aplicativo trabaje en conjunto con una extensión de LabVIEW llamada Runtime que tiene un tamaño de 412 MB este permite que los aplicativos desarrollados en su plataforma sean utilizados en computadoras sin la necesidad que estas tengan instalado el software LabVIEW. El tamaño del archivo del aplicativo creado fue de 2128 kB como se observa en el (Anexo 22) que lo hace fácil almacenar en sitios de la red como Google Drive o instalarlo directamente en computadoras. La aplicación está preparada para funcionar en sistemas operativos como [Microsoft Windows](https://es.frwiki.wiki/wiki/Microsoft_Windows) , [Linux](https://es.frwiki.wiki/wiki/Linux) y [Mac OS X.](https://es.frwiki.wiki/wiki/Mac_OS_X)

## 4.7 Evaluacion de la usabilidad del aplicativo informatico

Se utilizo la escala de Likert para medir el grado de aceptación del aplicativo desarrollado para el diseño de sistemas fotovoltaicos. Estos datos fueron recopilados de una encuesta desarrollada en formulario de Google que se muestra en el (Anexo 26) que está disponible en la dirección de [https://docs.google.com/forms/d/1qSUKPPk\\_5HcadgqOwmGKtWYe1l3LW-](https://docs.google.com/forms/d/1qSUKPPk_5HcadgqOwmGKtWYe1l3LW-Dk60jKrb47xZk/edit)Dk60iKrb47xZk/edit

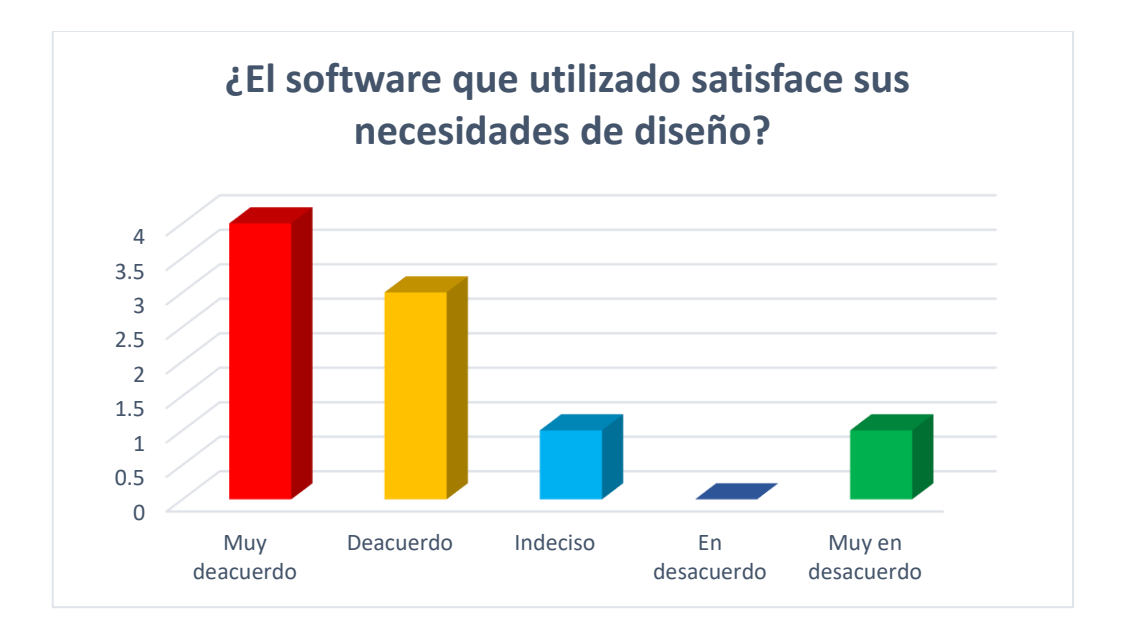

**Figura 23.** *Escala Likert de la aceptación del uso del aplicativo diseñado*

## **Fuente:** Elaboración propia

La (Figura 23) mostro el grado de aceptación de 9 personas encuestadas que tuvieron acceso al uso de aplicativo como modo de evaluación del funcionamiento del software desarrollado quedando una porción de los usuarios con insatisfacción esto debido a que se tiene que ingresar muchos datos de forma manual ya que el aplicativo no cuenta con una base de datos de los componentes.

**Figura 24.** *Escala Likert de medición de la integración rápida del usuario con el* 

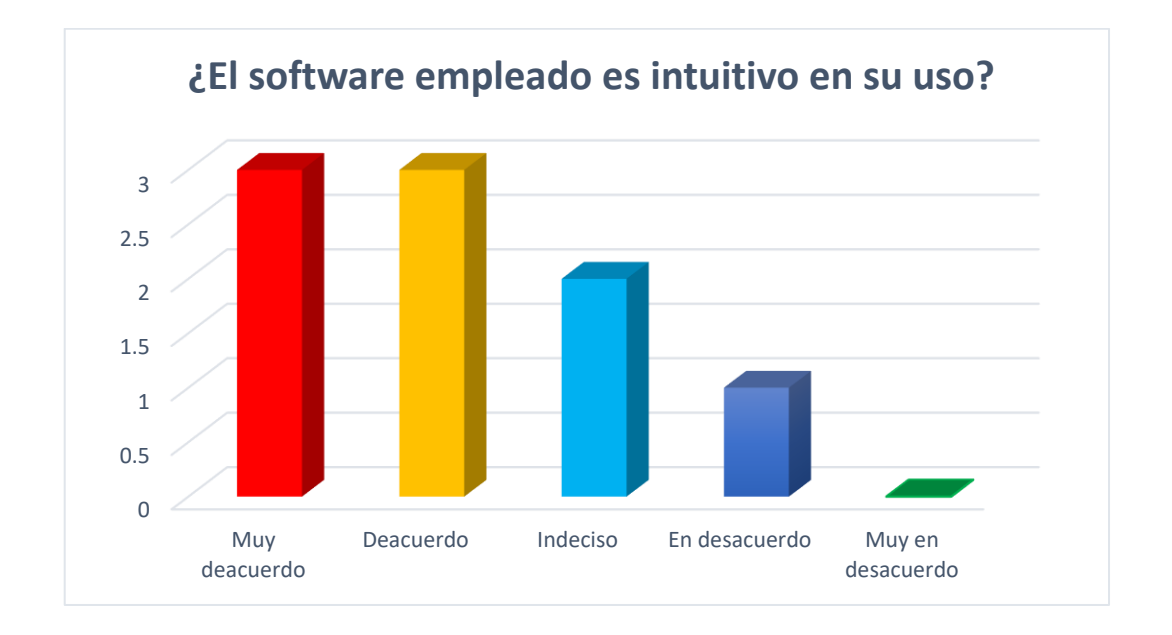

*aplicativo desarrollado.*

## Fuente: Elaboración propia

La (Figura 24) mostro que un tercio de los usuarios que usaron el aplicativo encontró que la interfaz gráfica del programa no es tan amigable para ellos. Siendo una causa de ello que se requieran buscar datos de la irradiación solar de manera externa a través la página web de nasa y los precios de los componentes en páginas web.

### **V. DISCUSIÓN**

El objetivo específico que consideró tomar en cuenta los criterios necesarios para el diseño de un aplicativo de sistemas foto voltaicos se basaron en los libros de "Configuración de instalaciones solares fotovoltaicas" de (Cantos, 2016) y "Instalaciones solares fotovoltaicas" de (Castejón & Santamaría, 2010) que son libros que desarrollan muy bien el temas de sistemas fotovoltaicos aislados por otra parte para el desarrollo de la parte de sistemas conectados a la red u ON GRID se utilizó la "GÚIA DE DISEÑO DE SISTEMAS FOTOVOLTAICOS ON-GRID" de (Universidad de Concepción, 2017) que describió los pasos para dimensionar sistemas fotovoltaicos conectados a la red. Como resultado se obtuvo un aplicativo que está preparado para dimensionar sistemas fotovoltaicos OFF GRID y ON GRID que se puede dar seguimiento a su procedimiento de cálculo y corroborar las respuestas que arrojo con un procedimiento de cálculo manual. Los trabajos previos que buscaron un objetivo similar como los de (SILVA, 2015) que como medio de prueba comparar su aplicativo con un sofware comercial encontro un eeror del 5% en sistemas aislados y 10% en sistemas conectados a la red que brinda una incertidumbre del correcto diseño que no pasa con el software desarrollado en este trabajo de tesis que fue un resultado comun con el trabajo de (Mejia, 2019) que corroboro su sofware con ejercicios de propuestos de la bibliografia que consulto.

El objetivo específico que busco aplicar el adecuado método de programación en el diseño de un aplicativo de cálculo de sistemas fotovoltaicos para la optimización de los costos de instalación en el Perú, estuvo basado en el libro de "Programación grafica con LabVIEW" de (Galeas & Llana, 2011) y informacion encontrada en la web oficial de (NATIONAL INSTRUMENTS, 2022) que ayudaron a facilitar el concepto de maquinas de estado que según (Profesional Review, 2022) modelo de computación que sólo puede estar en uno de un número finito de estados en un momento dado, la arquitectura de máquinas de estado permitió que se craeran 4 estados el estado de reposo (NOW WHAT?), el estado del cálculo de sistemas fotovoltaicos OFF GRID ,el estado del cálculo de sistemas fotovoltaicos ON GRID, el estado de cálculo de los costos de los componentes que contiene todos los algoritmos necesarios para el cálculo de los sistemas fotovoltaicos descritos anteriormente. Se creo bloques pequeños de algoritmos llamados subVI que realizan cálculos de cada uno de los componentes de conforman un sistema fotovoltaico que estuvieron contenidos en cada uno de los estados, que para que hubiese una operación de cálculo se necesitará que se produzca un evento que es no es más que darle clic en la opción calcular por ello se llama programación orientada a eventos donde la forma más simple de describirlo es que se no ejecuta ninguna operación en lo algoritmos creados si es que no se detecta una entrada en el botón calcular por esto es que se optimiza los recursos computacionales del ordenador. En los trabajos realizados de (Camargo, Orcasitas, Céspedes, Salas & Garcés, 2020) y (Cohaila, 2018) no describieron que arquitectura de programacion utilizaron en cuyos trabajo utilizaron en su mayoria el software de MATLAB para el desarrollo de sus repectivos aplicativos. La herramienta informatica creada en este trabajo de tesis se desarrollo en LabVIEW por el entorna amigable de programacion y la facilidad de crear iconos para opciones del aplicativo sumado esto a la amplia informacion audiovisual que se encuentra en la red. La programacion orientada a eventos significo un ahorro del 12% del uso de la CPU del computador, asimismo el software es liviano teniendo una dimension de 2.188 Megabyte y que trabajar en conjunto con la extension de Runtime de LabVIEW para que pueda ser instalado en diferentes sistemas operativos como [Microsoft Windows](https://es.frwiki.wiki/wiki/Microsoft_Windows) , [Linux](https://es.frwiki.wiki/wiki/Linux) y [Mac OS X.](https://es.frwiki.wiki/wiki/Mac_OS_X) Esto último de la compatibilidad con distintos entornos informáticos no fue planteado por los autores consultados en sus trabajos realizados.

El objetivo específico que busco calcular los costos de los componentes en el diseño de un aplicativo de cálculo de sistemas fotovoltaicos para la optimización de los costos de instalación en el Perú, en donde se encontró primero la cantidad de componentes con conformaron el sistema fotovoltaico y que fue un objetivo buscado en el trabajo de (Mejia, 2019), en cuyos trabajos mostraton la cantidad de componentews requeridos para implementar el sistema fotovoltaico como fueron paneles, baterias, regulador de carga e inversores pero no incluyeron la parte de la inversion requerida en la compra de dichos partes. En esto el aplicativo diseñado ofrece la suma total e indivual de los componentes que se hallan en en sistema ON GRID u OFF GRID. La diferencia fundamental en la que se distancio el software diseñado fue que incluye un apartado para utilizar el factor de simultaneidad que no tiene influencia en los sistemas ON GRID que es una condicion valida solo en al

aplicativo desarrollado en cual se puede dimensionar el regulador de carga y el inversor que se observa la diferencia en la potencia la corriente requido por la carga esto presenta en la (Figura 17) por lo cual se hizo reemplazo el regulador de carga por uno mas acorde a la cantidad que 40 A resultando en un ahorro del 658.52 soles esto se da en la premisa de que no todos los electrodomesticos de una vivienda funcionan al mismo tiempo.

Por ello el objetivo general busco realizar el diseño de un aplicativo de cálculo de sistemas fotovoltaicos para la optimización de los costos de instalación en el Perú, que fue un objetivo común con los autores utilizados como antecedentes y con (Cohaila Mayta, 2018) se tuvo como único objetivo en común ya que busco principalmente parametrizar un sistema fotovoltaico conectado a la red usando el software de MATLAB desarrollo un aplicativo que lograra esto. La herramienta para diseño de sistemas fotovoltaicos diseñado en este trabajo de tesis busco calcular sistemas fotovoltaicos de manera sencilla rápida y que pueda dar un panorama del costo de adquisición de los componentes para implementar u futura la ejecución del proyecto para beneficio de contar con energía eléctrica en una vivienda ubicada en el país de Perú.

El aplicativo presento la debilidad de que se requiere que los datos estén correctamente ingresados para obtener resultados coherentes para poder satisfacer la demanda de energía eléctrica fotovoltaica de la vivienda. Por ello el público objetivo al va dirigido la herramienta desarrollada es a diseñadores y estudiantes interesados en la generación de energía fotovoltaica.

La oportunidad que ofreció el aplicativo fue que dio la cantidad de componentes requeridos para el sistema fotovoltaico, el esquema de conexión de baterías y paneles fotovoltaicos en sistemas aislados y sobre todo la separación y el ángulo de inclinación entre ellos para evitar pérdidas por efecto de sombra. Esto es un plus porque no se requirió contratar a un profesional experto en el tema fotovoltaico para que detalle esta parte.

Una ventaja que brindo la programación del aplicativo en el software de LabVIEW es que puede ser actualizado y mejorado fácilmente ya que se utilizó la arquitectura de máquinas de estado con lo que si se quiere dar más funciones solo se requiere crear más estados sin la necesidad de desperdiciar la programación anterior.

Usando el algoritmo de cálculo realizado en la figura 20 se calculó el TIR que su valor obtenido fue de 0.0179275 es decir del 1.79275% para un periodo de 14 años. De aquí podemos decir que el tiempo en que recupera la inversión será de 14 años. Según (QUANTICA RENOVABLES, 2023), el tiempo de vida útil de las baterías solares duran un promedio de 10 años y estas depende de múltiples factores siendo los más importantes la cantidad de ciclos de carga y descarga, así como también si la descarga de la batería ha sido profunda o no. Por lo cual hace que el sistema fotovoltaico OFF GRID no sea rentable ya que el tiempo de vida de las baterías es de 10 años esto comparado con el tiempo de la vida del panel solar es de 25 a 30 años en ese lapso de tiempo por lo menos se darán una vez el recambio de baterías y el retorno de la inversión del se da recién después de los 14 años

En la tabla 6 observo que la inversión de los sistemas fotovoltaicos OFF GRID son más del triple del costo que de un sistema ON GRID que debe evaluarse en la ejecución del proyecto fotovoltaico del adecuado al usuario para la inversión del mismo. El factor que fue crítico en este desbalance de costos en un sistema fotovoltaico OFF GRID y ON GRID fue sin dudas el valor de las baterías.

61

### **VI. CONCLUSIONES**

- 1. El diseño de un aplicativo de cálculo de sistemas fotovoltaicos para la optimización de los costos de instalación en el Perú brindo una nueva alternativa en el análisis de los sistemas fotovoltaicos ON GRID y OFF GRID en su posible implementación en una vivienda por parte de un usuario.
- 2. La programación de los algoritmos de cálculo de sistemas fotovoltaicos utilizando la arquitectura de máquinas de estados permitió que el diseño de sistemas fotovoltaicos ON GRID y OFF GRID se desarrolle de manera sencilla permitiendo que si se quiere hacer algún cambio se haga en un estado especifico no afectando el proceso de cálculo del resto de los estados.
- 3. La utilización de la programación orientada a eventos permitió utilizar la menor cantidad de recursos computacionales del ordenador logrando la optimización los recursos computacionales requeridos para su uso, para el ejemplo se tuvo el funcionamiento del aplicativo desarrollado frente a un programa básico de cálculo teniéndose un ahorro del 12% del uso de la CPU (Unidad Central de Procesamiento).
- 4. La generación un archivo ejecutable para el cálculo de sistemas fotovoltaicos con un tamaño de 2128 kb permitió que en archivo Runtime de tamaño de 412 Mb, funcione en un ordenador con sistema operativo Windows sin la necesidad de tener instalado el programa LabVIEW.
- 5. Se cálculo el sistema fotovoltaico requerido para las viviendas mediante el uso del aplicativo para el abastecimiento de energía eléctrica fotovoltaica en dos viviendas ubicadas en la región sur del Perú: la vivienda 1 ubicada en la región Puno ciudad de Juliaca y la vivienda 2 ubicada en la región de Arequipa ciudad de Arequipa en donde se mostró la cantidad de componentes necesarios para la instalación y los esquemas de conexión entre los mismos.
- 6. En esta tesis se calculó los costos de los componentes en el diseño de un aplicativo de cálculo de sistemas fotovoltaicos para la optimización de los costos de instalación en el Perú, como modo de prueba para comprobar la utilidad del software se calculó el costo para la instalación fotovoltaica OFF

GRID para dos viviendas en el que se simulo dos escenarios uno en el que se aplicó el factor de simultaneidad y otro en el que no se tomó en cuenta lográndose el ahorro de dinero por considerar el factor de simultaneidad de 552.7 soles para la vivienda 1 y para la vivienda 2 el ahorro seria 552.7 soles, para los sistemas fotovoltaicos ON GRID se debió elegir la alternativa más económica en función de la marca, el modelo y prestación de servicios de los componentes para el ahorro económico.

7. El aplicativo permitió simular distintos escenarios modificando las cargas o datos de los componentes del sistema fotovoltaico (panel solar, batería, regulador de carga e inversor) esto para tener un panorama del costo que tendrían para su adquisición y encontrar la mejor opción de compra.
#### **VII. RECOMENDACIÓNES**

- Se recomienda realizar una capacitación del manejo del aplicativo a los usuarios interesado en el aplicativo para su mejor desempeño en el diseño de sistemas fotovoltaicos.
- Se recomienda realizar una nueva encuesta para poder conocer las debilidades del aplicativo para mejorar en esos aspectos.
- Se recomienda que el usuario tenga nociones básicas de diseño de sistemas fotovoltaicos para que la experiencia con el aplicativo desarrollado sea más amena.
- Se recomienda utilizar en los cálculos el factor de simultaneidad para no sobredimensionar el regulador de carga y el inversor en sistemas fotovoltaicos OFF GRID.
- Se recomienda utilizar el aplicativo a la par con páginas web de venta de componentes fotovoltaicos para la elección optima de compra.
- Se recomienda el usuario tenga un cuadro de carga de los consumos en las horas con sol en un sistema fotovoltaico conectado a la red para el mejor diseño del sistema fotovoltaico ON GRID.

#### **REFERENCIAS**

 $(s.f.).$ 

- 3en1group. (2023). *3en1group.es*. Obtenido de ¿Cuánto tiempo debe funcionar un frigorífico entre ciclos?: https://3en1group.es/energia/cuantas-horas-al-diafunciona-un-frigorifico/
- Alarcón-Castro, J. G.-A.-F.-A. (2018). *Evaluation of photovoltaic windows with luminescent solar concentrators for zeroenergy buildings in Santiago de Chile. .* Santiago de Chile.
- Altas, i. H., & Sharaf, A. M. (2014). *Solar Energy and PV Systems.* Fredericton, Canada : Solar Energy and PV Systems.
- Américafotovoltaica. (2020). *La Guía Solar*. Obtenido de ¿Qué es una instalación fotovoltaica On Grid?: https://www.laguiasolar.com/que-es-una-instalacionfotovoltaica-on-grid/
- Arias-Gómez, J. V.-K.-N. (2016). El protocolo de investigación III: la población de estudio. *Revista Alergia México*, 201-206.
- Arsham, H. (2015). *http://home.ubalt.edu/.* Obtenido de El Aprendizaje con la Asistencia del Computador::

http://home.ubalt.edu/ntsbarsh/opre640S/SpanishComput.htm

- Bernal, C. A. (2010). *Metodologia de la Investigacion.* Bogota: Pearson Educación de Colombia Ltda.
- Calsi-Silva, B., & Angulo-Abanto, J. (2020). Procedimiento del calculo de la potencia nominal de un generador fotovoltaico. *Tecnia*, 30 (1), 22-26.
- Camargo Torres, E., Orcasitas Peñaloza, M., Céspedes Rangel, J., Salas Solano, C. A., & Garcés Conde, D. (2020). *Dialnet.* Obtenido de Software para el diseño de soluciones con sistemas de paneles solares y su beneficio

económico de costos:

https://dialnet.unirioja.es/servlet/articulo?codigo=8458717

- Cantos Serrano, J. (2016). *Configuración de instalaciones solares fotovoltaicas.* Madrid: Ediciones Paraninfo.
- Cantos Serrano, J. (2016). *Configuración de instalaciones solares fotovoltaicas.* Madrid: Ediciones Paraninfo.
- Castejón, A., & Santamaría, G. (2010). *Instalaciones solares fotovoltaicas.* Editorial Editex.
- Ceida. (1998). *Naciones Unidas–Convención Marco de las Naciones Unidas* . Obtenido de Protocolo de Kioto:

http://www.ceida.org/prestige/Documentacion/Protocolo%20Kioto.pdf

- cimav. (15 de 08 de 2022). *https://cimav.repositorioinstitucional.mx/*. Obtenido de https://cimav.repositorioinstitucional.mx/jspui/bitstream/1004/825/2/Eduardo %20%C3%A1valos%20de%20le%C3%B3n%20MER.pdf
- Cohaila Mayta, J. K. (2018). *Repositorio Institucional.* Obtenido de Caracterización del sistema solar fotovoltaico conectado a la red eléctrica de la UNJBG utilizando un aplicativo informático, Tacna – 2017: http://repositorio.unjbg.edu.pe/handle/UNJBG/3578
- CONCYTEC. (2018). *https://portal.concytec.gob.pe/*. Obtenido de https://portal.concytec.gob.pe/images/renacyt/reglamento\_renacyt\_version\_ final.pdf

economipedia. (01 de Marzo de 2020). Obtenido de Valor actual neto (VAN): https://economipedia.com/definiciones/valor-actual-neto.html economipedia.com/. (2022). *https://economipedia.com/*. Obtenido de

https://economipedia.com/definiciones/gastos-de-

instalacion.html#:~:text=Los%20gastos%20de%20instalaci%C3%B3n%20s on,comprendido%20como%20gasto%20de%20instalaci%C3%B3n.

- edu.gcfglobal.org. (10 de Noviembre de 2022). *https://edu.gcfglobal.org/es/culturatecnologica/que-son-las-aplicaciones-o-programas/1/*. Obtenido de https://edu.gcfglobal.org/es/cultura-tecnologica/que-son-las-aplicaciones-oprogramas/1/
- Espejo, E. J., & Molina, M. G. (Junio de 2014). *ResearchGate.* Obtenido de Desarrollo de software PVSET para evaluación y simulación de sistemas de generación de energía solar fotovoltaica.:

https://www.researchgate.net/publication/269272594\_Desarrollo\_de\_softwa re\_PVSET\_para\_evaluacion\_y\_simulacion\_de\_sistemas\_de\_generacion\_d e energia solar fotovoltaica

Filgueira, Á. J. (2022). Adoption intention of photovoltaic solar systems. *Revista de Administração Da UFSM*, 15(1), 137-157.

Flores-Chafla, P., Pesantez-Peñafiel, D., & Zalamea-León, E. (Febrero de 2021). *UPCommons. Portal de acceso abierto al conocimiento de la UPC.* Obtenido de Capacidad e integración fotovoltaica en edificios mixtos de mediana altura en la región ecuatorial andina: https://upcommons.upc.edu/handle/2117/340673

Florián Cercado, H. L. (2021). *DIMENSIONAMIENTO DE UN SISTEMA* 

*ELÉCTRICO.* Bagua Grande – Perú: Universidad Politécnica Amazónica.

Galeas Arana, R., & Llana Baldeon, E. U. (2011). *Programacion grafica con LabVIEW.* Lima: Grupo Editorial Megabyte S.A.C.

Guevara D., R. (2021). *Análisis costo beneficio del sistema fotovoltaico monofásico conectado a la red.* Obtenido de https://repositorio.untrm.edu.pe/handle/20.500.14077/2448

Hernández, R., Fernández, C., & Baptista, P. (2014). *Metodología de la investigación.* Ciudad de México, Mexico: McGRAW-HILL Education.

https://webdesign.tutsplus.com/. (15 de setiembre de 2022).

*https://webdesign.tutsplus.com/es/tutorials/3-metrics-for-quantifyingusability--cms-29150*. Obtenido de

https://webdesign.tutsplus.com/es/tutorials/3-metrics-for-quantifyingusability--cms-29150

- Krauter, S. C. (2006). *Solar Electric Power Generation - Photovoltaic Energy Systems.* Berlin : Springer-Verlag.
- Leavy, P. (2017). *Research Design: Quantitative, Qualitative, Mixed Methods, Arts-Based, and Community-Based Participatory Research Approaches.* Nueva York: The Guildford Press.
- M. Pérez Martínez, I. C. (2017). La hora solar pico equivalente: Definición e interpretación. . *Ingeniería Energética*, 38(2), 124-131.

Machado, C. &. (2015). *Energía solar fotovoltaica: .*

Mejia Vasquez, O. (2019). *Repositorio de la Universidad señor de Sipán.* Obtenido de ALGORITMOS GENÉRICOS PARA EL DISEÑO DE UNA MINICENTRAL ELÉCTRICA SOLAR UTILIZANDO UNA INTERFAZ DE PROGRAMACIÓN: https://repositorio.uss.edu.pe/bitstream/handle/20.500.12802/6329/Olive%2

0Mejia%20Vasquez.pdf?sequence=1&isAllowed=y

MINEM. (2015). *NORMA DGE ESPECIFICACIÓN TÉCNICA DEL SISTEMA FOTOVOLTAICO Y SUS COMPONENTES PARA ELECTRIFICACIÓN RURAL.* MINISTERIO DE ENERGÍA Y MINAS.

Mohammed Moanes, E. A., & Sameer K., S. (2013). *ScienceDirect.* Obtenido de A Visual Basic-Based Tool for Design of Stand-alone Solar Power Systems : https://pdf.sciencedirectassets.com/277910/1-s2.0-S1876610213X00062/1 s2.0-S1876610213012289/main.pdf?X-Amz-Security-Token=IQoJb3JpZ2luX2VjEEoaCXVzLWVhc3QtMSJHMEUCIQCkxnEXT42 3kMVdLGVt2Yz3BsCSr1bfo79l0YzWyMmD9gIgBqJTWljJxIXHoUgyVSjVL1 fq9G0xhf43%2FEYrg%2BAe

Murillo, M. &. (2018). Proceedings of the 32nd International Business Information, Management Association Conference. *Sustainable Economic Development and Application of Innovation Management*, 4216-4222.

Naing, L., & Srinivasan, D. (2010). Estimation of solar power generating capacity. *IEEE 11th Int.Conf. Probabilistic Methods Appl. to Power Syst.*, 95–100.

- NASA. (2020). *NASA Prediction Of Worldwide Energy Resources*. Obtenido de The POWER Project: https://power.larc.nasa.gov/
- NATIONAL INSTRUMENTS. (27 de Julio de 2022). *LabVIEW*. Obtenido de https://www.ni.com: https://www.ni.com/es-cr/support/downloads/softwareproducts/download.labview.html#460283

National Instruments. (25 de Mayo de 2022). *Patrones de diseño de aplicaciones: Máquinas de estado*. Obtenido de https://www.ni.com/: https://www.ni.com/es-cr/support/documentation/supplemental/16/simplestate-machine-template-documentation.html

NATIONAL INSTRUMENTS. (25 de Mayo de 2022). *Patrones de diseño de aplicaciones: Máquinas de estado*. Obtenido de https://www.ni.com/: https://www.ni.com/es-cr/support/documentation/supplemental/16/simplestate-machine-template-documentation.html

Naturgy. (12 de Julio de 2022). *Coeficiente de simultaneidad*. Obtenido de Factor de imultaneidad:

https://www.naturgy.es/blog/hogar/coeficiente\_de\_simultaneidad

OSINERGMIN. (01 de Noviembre de 2001). *Opciones tarifarias y condiciones de aplicación de las tarifas del usuario final.* Obtenido de Opción Tarifaria BT5B :

https://www.osinergmin.gob.pe/Resoluciones/pdf/2005/OSINERG%20No.2 36-2005-OS-CD-Norma.pdf

- Pesantez, J. P., Ríos Villacorta, A., & Redrován, J. G. (2021). Integración de Sistemas Solares Fotovoltaicos en el Sector Camaronero Intensivo y Extensivo del Ecuador: Caso de Estudio en la Provincia de El Oro. *Revista Politecnica*, 47(2), 7-16.
- Petrone, G., & Spagnuolo, G. (2011). Recent advances in efficient and reliable photovoltaic systems. *IECON 2011 - 37th Annual Conference of the IEEE Industrial Electronics Society*, 4619–4622.
- Planas, O. (7 de Julio de 2021). *solar-energia.net*. Obtenido de Irradiancia solar e irradiación solar: diferencias, origen y tipos: https://solar-energia.net/quees-energia-solar/radiacion-solar/irradiacion-solar
- Profesional Review. (26 de Noviembre de 2022). *www.profesionalreview.com*. Obtenido de Máquinas de estado finito ¿Qué son? ¿Para qué sirven?:

https://www.profesionalreview.com/2022/11/26/maquinas-de-estado-finitoque-son-para-que-sirven/

QUANTICA RENOVABLES. (03 de Enero de 2023). *Todo lo que necesitas saber sobre las baterías solares*. Obtenido de ¿Cuánto dura una batería solar?: https://www.quanticarenovables.com/baterias-solares/

QuestionPro. (2020). *Investigación de mercado*. Obtenido de Qué es la escala de Likert: https://www.questionpro.com/blog/es/que-es-la-escala-de-likert-ycomo-utilizarla/

Rojas, Y. (10 de julio de 2022). *https://repositorio.continental.edu.pe/*. Obtenido de ttps://repositorio.continental.edu.pe/bitstream/20.500.12394/10520/1/IV\_FI N\_109\_TE\_Yaurivilca\_Rojas\_2021.pdf

Rojas-Hernández, I. &. (2018). Tiempo de recuperación de la energía para sistemas fotovoltaicos basados en silicio cristalino en Costa Rica. . *Ingeniería Energética*, 39(3), 195-202.

SAGE. (23 de Noviembre de 2021). Obtenido de Tasa interna de retorno (TIR): ¿Qué es y cómo se calcula?: https://www.sage.com/es-es/blog/tasa-

interna-de-retorno-tir-que-es-y-como-se-

calcula/#:~:text=La%20TIR%20es%20la%20tasa,actual%20de%20los%20i ngresos%20previstos.

Sampieri, D. R. (2014). *Metodologia de la Investigacion.* Ciudad de Mexico D.F.: McGRAW-HILL / INTERAMERICANA EDITORES, S.A. DE C.V.

Sanseverinatti, C. L. (2018). *Impact of Battery Banks on an Electric Grid with High Penetration of Renewable Energy-based Generators.*

SENAMHI. (2003). *ATLAS DE ENERGÍA SOLAR DEL PERÚ.* LIMA: SERVICIO NACIONAL DE METEOROLOGÍA E HIDROLOGÍA.

Serna Ruiz, A. F., Marín García, E. J., & Alzate Plaza, S. L. (5 de Diciembre de 2016). *Dialnet.* Obtenido de Herramienta para el dimensionamiento de sistemas fotovoltáicos aislados:

https://dialnet.unirioja.es/servlet/articulo?codigo=6050612

Serna Ruiz, A. F., Marín García, E. J., & Alzate, S. L. (05 de 12 de 2016). *Dialnet.* Obtenido de https://dialnet.unirioja.es/servlet/articulo?codigo=6050612

Serna Ruiz, A. F., Marín García, E. J., & Alzate, S. L. (12 de Diciembre de 2016). *Dialnet.* Obtenido de Herramienta para el dimensionamiento de sistemas: https://dialnet.unirioja.es/servlet/articulo?codigo=6050612

SILVA. (2015). *APLICATIVO PARA DISEÑO DE SISTEMAS FOTOVOLTAICOS:.* Pereira: UNIVERSIDAD TECNOLÓGICA DE PEREIRA.

SILVA SARASTY, J. P. (2015). *APLICATIVO PARA DISEÑO DE SISTEMAS FOTOVOLTAICOS:.* Pereira: UNIVERSIDAD TECNOLÓGICA DE PEREIRA.

sites.google.com. (2020). *bloqueivtemario1.* Obtenido de La aplicación de software para la solución de problemas.:

https://sites.google.com/site/bloqueivtemario1/4-5-3-la-aplicacion-de-

software-para-la-solucion-de-problemas

SOLARGIS. (2020). *solargis.info*. Obtenido de solargis.info:

https://solargis.info/imaps/#loc=-15.768721,-70.005952&c=-15.878385,-

70.161134&z=9

Suriaenergy. (16 de Agosto de 2022). *https://www.suriaenergy.com/*. Obtenido de https://www.suriaenergy.com/tipos-de-instalaciones-solares-ongrid-offgride-hibridos

Universidad de Concepción. (2017). *GÚIA DE DISEÑO DE SISTEMAS* 

*FOTOVOLTAICOS ON-GRID.* FUNDACIÓN ENEERGÍA COMUNITARIA. VASQUEZ DIAZ, A. J. (2019). *DIMENSIONAMIENTO DE UN SISTEMA ELECTRICO.* LAMBAYEQUE – PERÚ : UNIVERSIDAD NACIONAL PEDRO RUIZ GALLO.

Villavicencio-Gastelu, J., Melo-Trujillo, J., & Padilha-Feltrin, A. (9 de julio de 2022). *http://www.scielo.org.pe/*. Obtenido de Comportamiento de las redes de baja tensión ante la presencia de Generación Fotovoltaica: http://www.scielo.org.pe/scielo.php?script=sci\_arttext&pid=S2309- 04132021000200054&lang=pt

Yiwei, M., Ping, Y., & Hongxia, G. (2011). *Distributed Generation System Development Based on Various Renewable Energy Resources.*

## **Anexos**

Anexo1: Operacionalización de variables

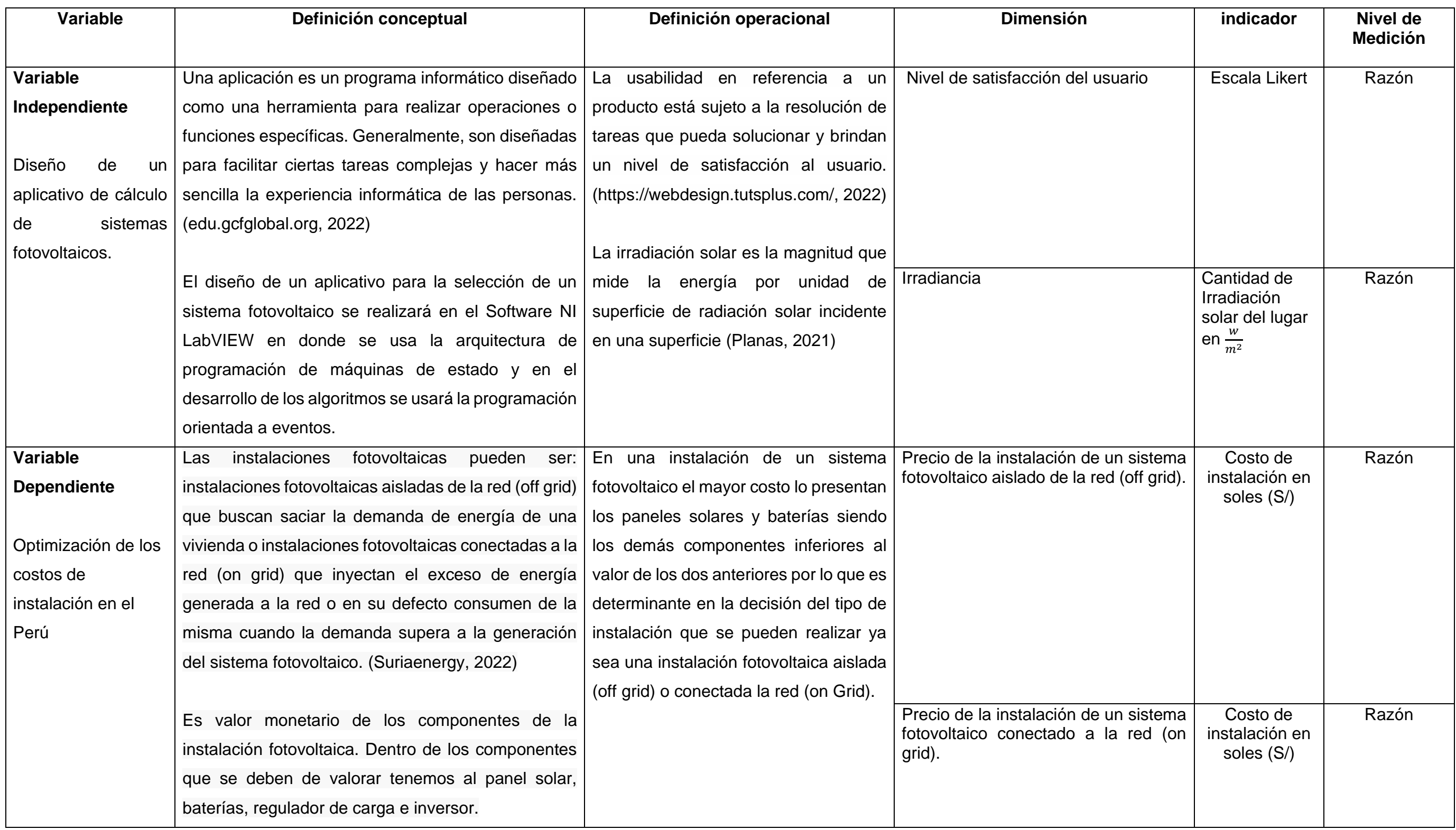

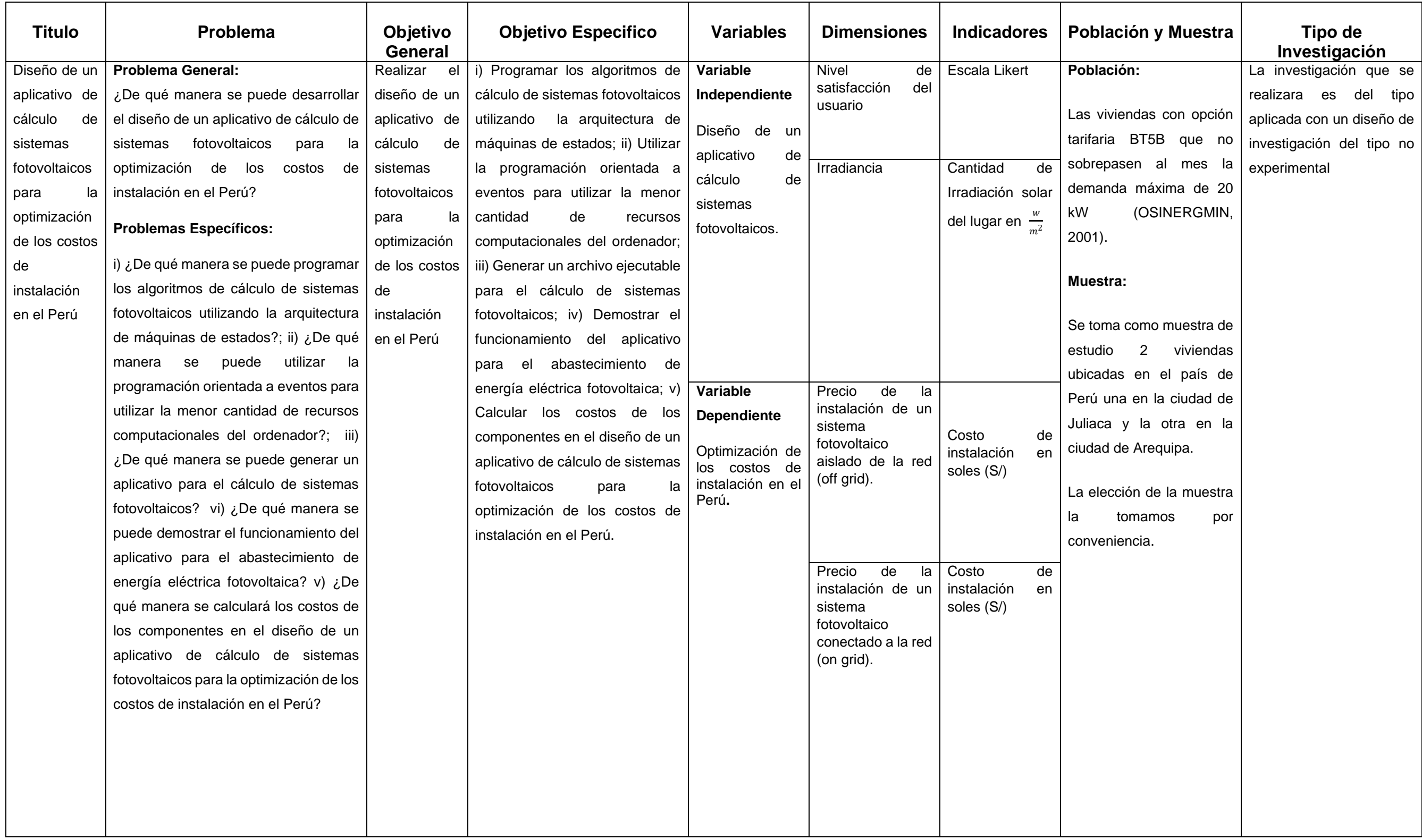

#### Anexo 3: Validación del experto

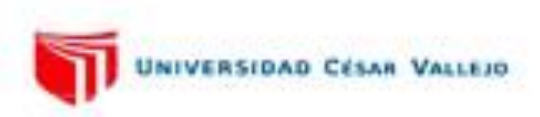

#### **EVALUACIÓN DE EXPERTOS**

#### Titulo del proyecto de investigación

Diseño de un aplicativo de cálculo de sistemas fotovoltaicos para la optimización de los costos de instalación en el Perú.

#### Ingeniero experto:

Se presenta a usted el instrumento de recolección del proyecto de investigación para su revisión y sugerencias.

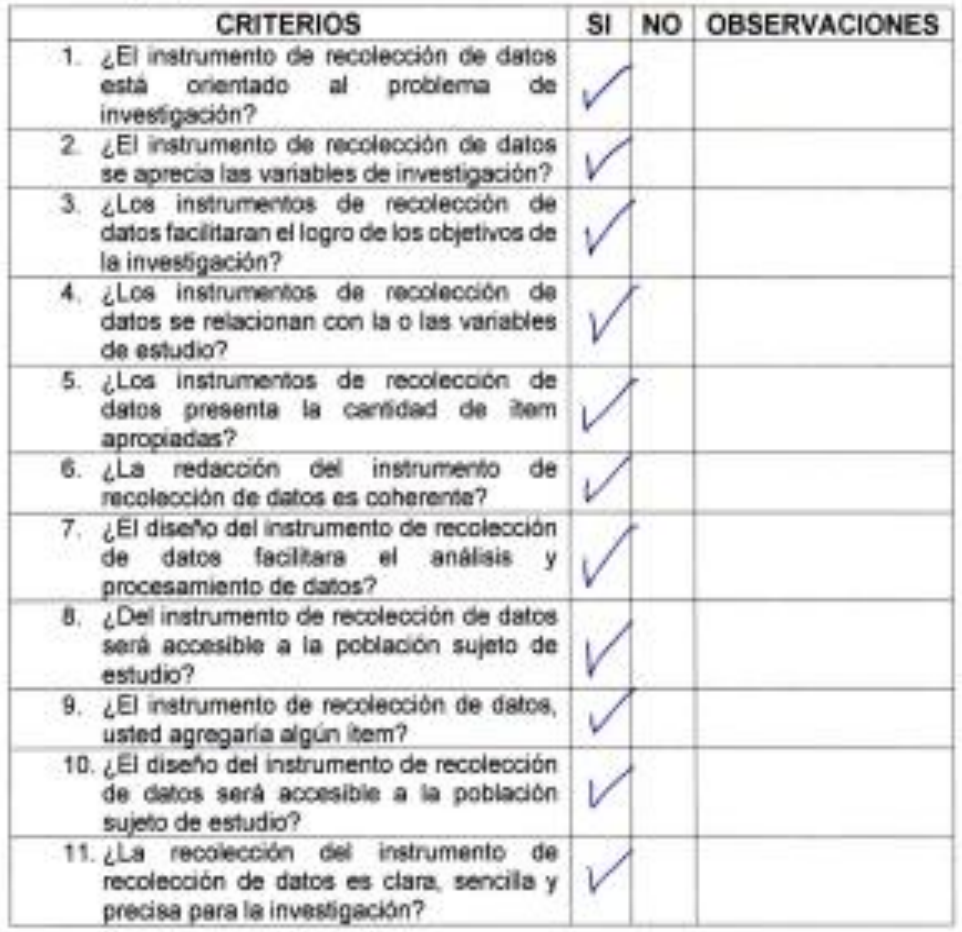

Sugerencias:

Mg. Ing. Roberto Jaime Quiroz Sosa

## **CURRICULUM VITAE**

#### **DATOS PERSONALES**

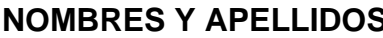

**FECHA DE NACIMIENTO** : 15 de agosto 1953.

**LUGAR DE NACIMIENTO** : Lima.

**LIBRETA ELECTORAL** : 07128997.

- **No. 8 Applements** Sosa. **Note** that the primary sensitive of the Sosa.
	-
	-
	-
- **DOMICILIO PARTICULAR** : Jr. Huáscar N" 745 Juliaca.
- T**ELÉFONO** : 051323751 Juliaca

**ESTUDIOS REALIZADOS**

**SEGUNDA ESPECIALIZACIÓN** : Docencia Universitaria

- **PRE GRADO – SUPERIOR** : Universidad Nacional de Ingenierías.
- POS GRADO : Maestría en Ingeniería Eléctrica, Mención electricidad industrial.
	- Universidad Nacional de Trujillo.
- **CREDENCIAL** : Miembro Hábil de la Asociación

Peruana de energía solar y medio ambiente (APES)

## **TRABAJOS PROFESIONALES**

#### **CONTRATISTAS GENERALES DE OBRAS:**

Asistente de ingeniería desde el 3 de agosto de 1983 hasta el 24 de enero de 1984.

#### **INGENIERÍA AL SERVICIO DE LA INDUSTRIA (ISI):**

Asistente de ingeniería desde el 16 de febrero de 1984 hasta el 5 de mayo de 1985.

## **ELECTRO SUR ESTE S.A. ERSESA - JULIACA:**

Jefatura de distribución desde el 2 de mayo de 1986 hasta el 09 de septiembre de 1991.

#### **ORIÓN INGENIEROS S.A.:**

Área de proyectos desde el 2 de mayo de 1994 hasta el 20 de septiembre de 1994.

#### **CONSELMEC INGENIEROS S.R.Ltda.:**

Gerente general y residente de obra desde el 02 de enero de 1995 hasta el 30 abril de 1998.

#### **NOR ANDINA S.R.Ltda.:**

Residente de obra desde el 18 de septiembre de 1996 hasta el 15 de marzo de 1997.

#### **SERGELCO S.R.Ltda.:**

Residente de obra desde el 16 de diciembre de 1996 hasta el 23 de julio de 1997.

#### **CONSULCONSA CIEMSA ASOCIADO:**

Residente de obra desde el 20 de enero de 1997 hasta el 06 de julio del 2000.

#### **HALCÓN INGENIEROS S.R.Ltda.:**

Residente de obra desde el 20 de junio de 1998 hasta el 30 de octubre de 1998.

## **FONCODES:**

Inspector residente desde el 30 de junio del 2000 hasta el 24 de noviembre del 2000

## **UNIVERSIDAD NACIONAL DEL ALTIPLANO – PUNO:**

Docente universitario desde el 16 abril de 1998 hasta diciembre 2005.

#### **SENATI:**

Docente desde el 03 enero del 2000 hasta el 25 de febrero del 2000

# **UNIVERSIDAD ANDINA "NESTOR CACERES VELASQUEZ" DE JULIACA UANCV:**

Docente universitario de la carrera profesional de Ingeniería Mecánica Eléctrica desde 1986 hasta la fecha.

### **CORPORACIÓN AC&Z S.A.:**

Residente de obra desde el 15 de noviembre del 2001 hasta el 15 de febrero del 2002.

#### **COMO PROYECTISTA:**

En la actualidad vengo desarrollando proyecto de redes de distribución eléctrica primaria y secundaria, contando a la fecha con numerosos proyectos aprobado por la concesionaria Electro Puno.

#### **SEMINARIO PROFESIONALES ACTUALIZACION EN INGENIERIA ELECTRICA**

Como Asistente.

- a) Ingeniería de Sistemas de Potencia.
- b) Montaje y Mantenimiento de Líneas de Transmisión.
- c) Protección y Seguridad en la Industria Eléctrica.

# **ESTUDIOS DEFINITIVOS DE LA CENTRAL HIDROELECTRICA DE SAN GABAN.**

Como Organizador - Coordinador.

#### **GRUPOS ELECTROGENOS.**

Como Organizador.

#### **II SEMINARIO TALLER DE INGENIERIA MECANICA ELECTRICA.**

Como Organizador.

# **INVESTIGACION EN INGENIERIA: COMO ESCRIBIR ARTICULOS CIENTIFICOS.**

Como Asistente. – 16 al 20 de enero del 2017.

#### **XXII SIMPOSIO PERUANO DE ENERGIA SOLAR.**

Como asistente. - 16 al 20 de noviembre del 2015.

# **III CONGRESO INTERNACIONAL DE INGENIERIA ELECTRICA Y ENERGIAS NO CONVENCIONALES.**

Como Asistente. – 16 al 18 de noviembre del 2015.

# **XXI CONGRESO NACIONAL DE INGENIERIA MECANICA ELECTRICA Y RAMAS AFINES - (CONIMERA).**

Como Asistente. – 24 al 26 de junio del 2015.

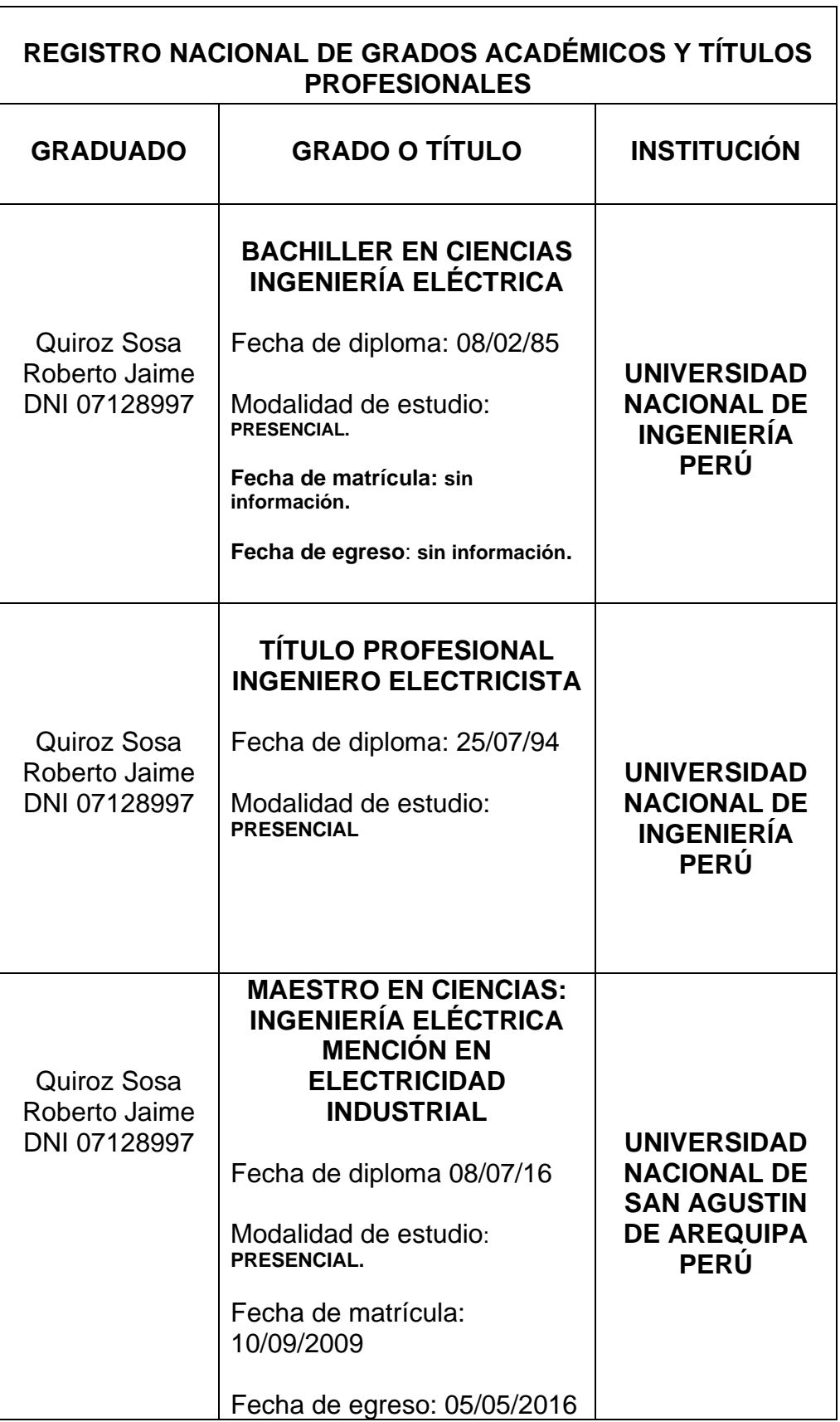

# **GRADOS ACADÉMICOS Y TÍTULOS PROFESIONALES**

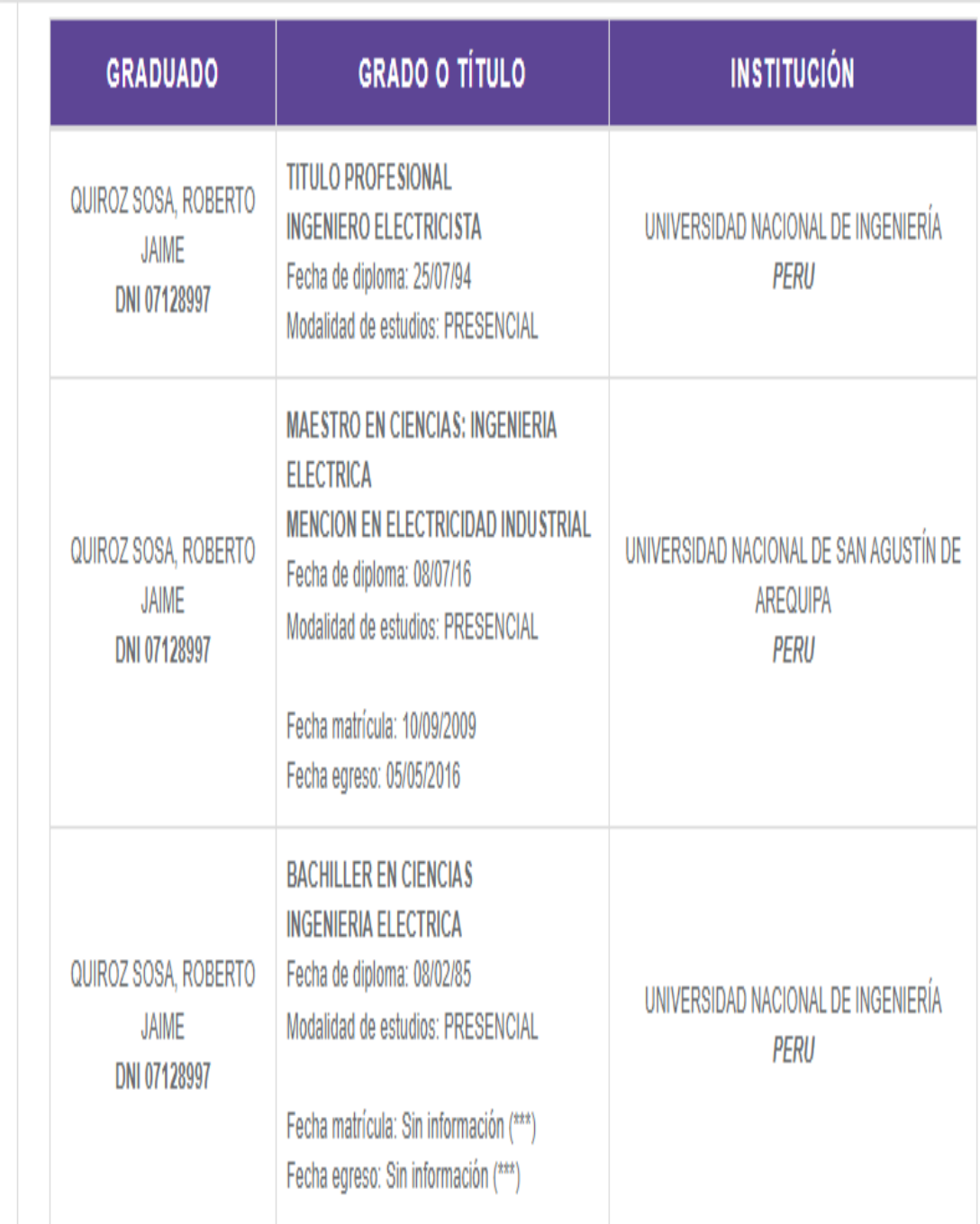

(\*\*\*) La falta de información de este campo, no involucra por sí misma un error o la invalidez de la inscripción del grado y/o título, puesto que, a la fecha de su registro, no era obligatorio declarar dicha información. Sin perjuicio de lo señalado, de requerir mayor detalle, puede contactarnos a

Anexo 4: Carta de consentimiento de uso de datos

Juliaca 27 de julio del 2021

Señor:

Coordinador de la Escuela Profesional de Ingeniería Mecánica Eléctrica de la Universidad Cesar vallejo

#### Asunto: Aceptar desarrollo de Proyecto

Es grato expresarle mis saludos a la Universidad Cesar Vallejo de Trujillo y a la escuela de Ingeniería Mecánica Eléctrica y en atención a la solicitud de poder utilizar los datos de consumo de energía eléctrica propios de mi vivienda ubicada en la ciudad de Juliaca, barrio las cerro colorado, Jr. Francisco Bolognesi 560, acepto la utilización de los mismos para el proyecto de "Diseño de un aplicativo para el cálculo de sistemas fotovoltaicos en viviendas de la ciudad de Juliaca" a realizar los por estudiantes; Pedro Pablo Ojeda Aguilar con DNI:44534086 y Urbano Álvarez Yana con DNI: 42765106.

Es propicia la oportunidad, para expresarle mi consideración y estima.

Atentamente

Esteban Venancio Gomes Soto DNI: 29276060

#### Señor:

#### Coordinador de la Escuela Profesional de Ingeniería Mecánica Eléctrica de la Universidad Cesar Vallejo

#### Asunto: Aceptar uso de utilización de datos de consumo eléctrico

Es grato expresarle mis saludos a la Universidad Cesar Vallejo de Trujillo y a la escuela de profesional de Ingeniería Mecánica Eléctrica y en atención a la solicitud de poder utilizar los datos de consumo de energía eléctrica propios de mi vivienda ubicada en la calle Santa Rosa #205, Urb. Miguel Grau, distrito de Paucarpata de la ciudad de Arequipa. En donde a pedido de los solicitantes acepto la utilización de los recibos de consumo de energía eléctrica e información necesaria que ayude en el proyecto de Diseño de un aplicativo de cálculo de sistemas fotovoltaicos para la optimización de los costos de instalación en el Perú a realizar por los estudiantes: Pedro Pablo Ojeda Aguilar con DNI: 44534086 y Urbano Álvarez Yana con DNI: 42765106.

Es propicia la oportunidad, para expresarle mi consideración y estima.

Atentamente

Agustina Ojeda Mamani DNI:29211270

Anexo 5: Recibo de consumo de energía eléctrica del usuario.

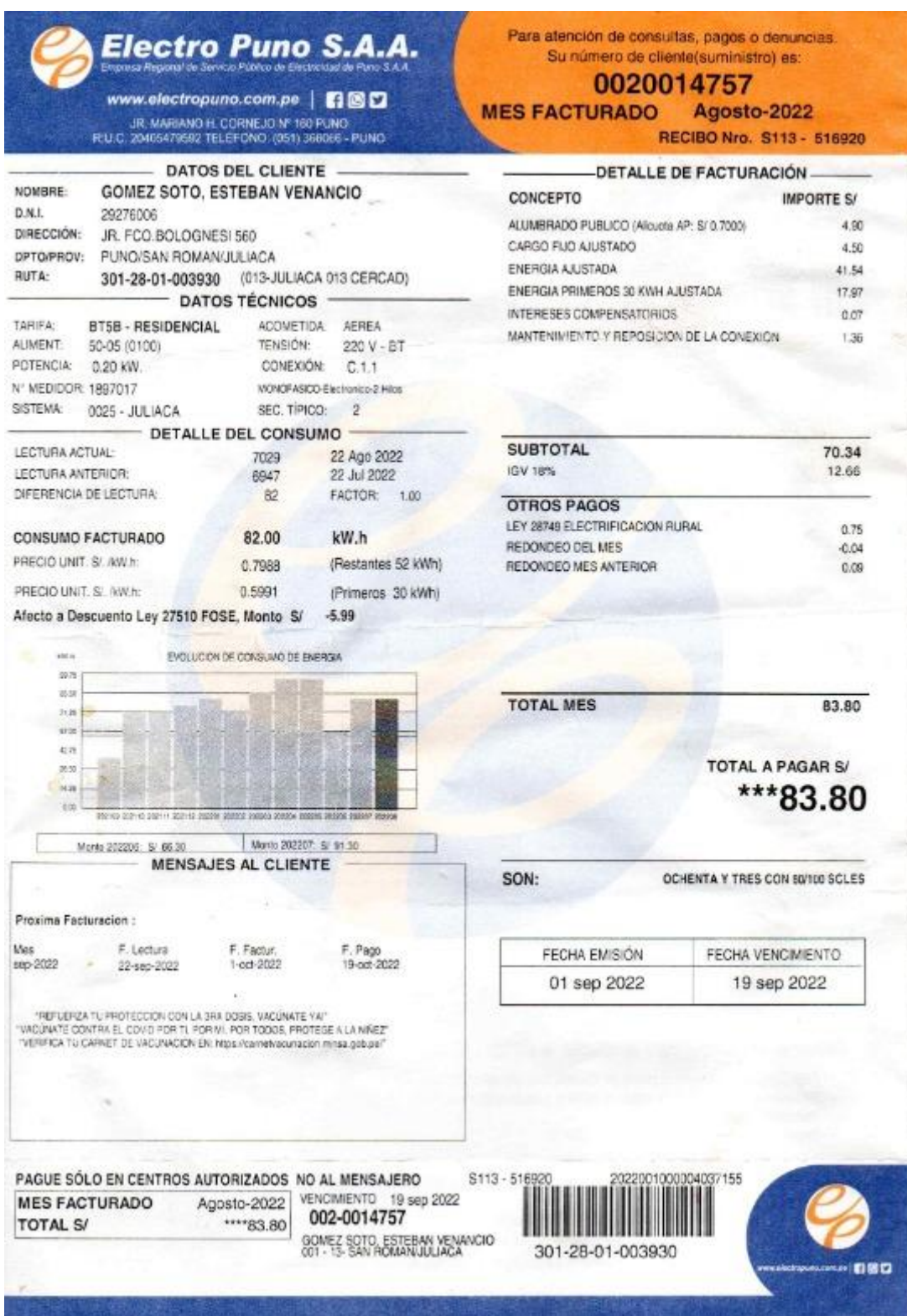

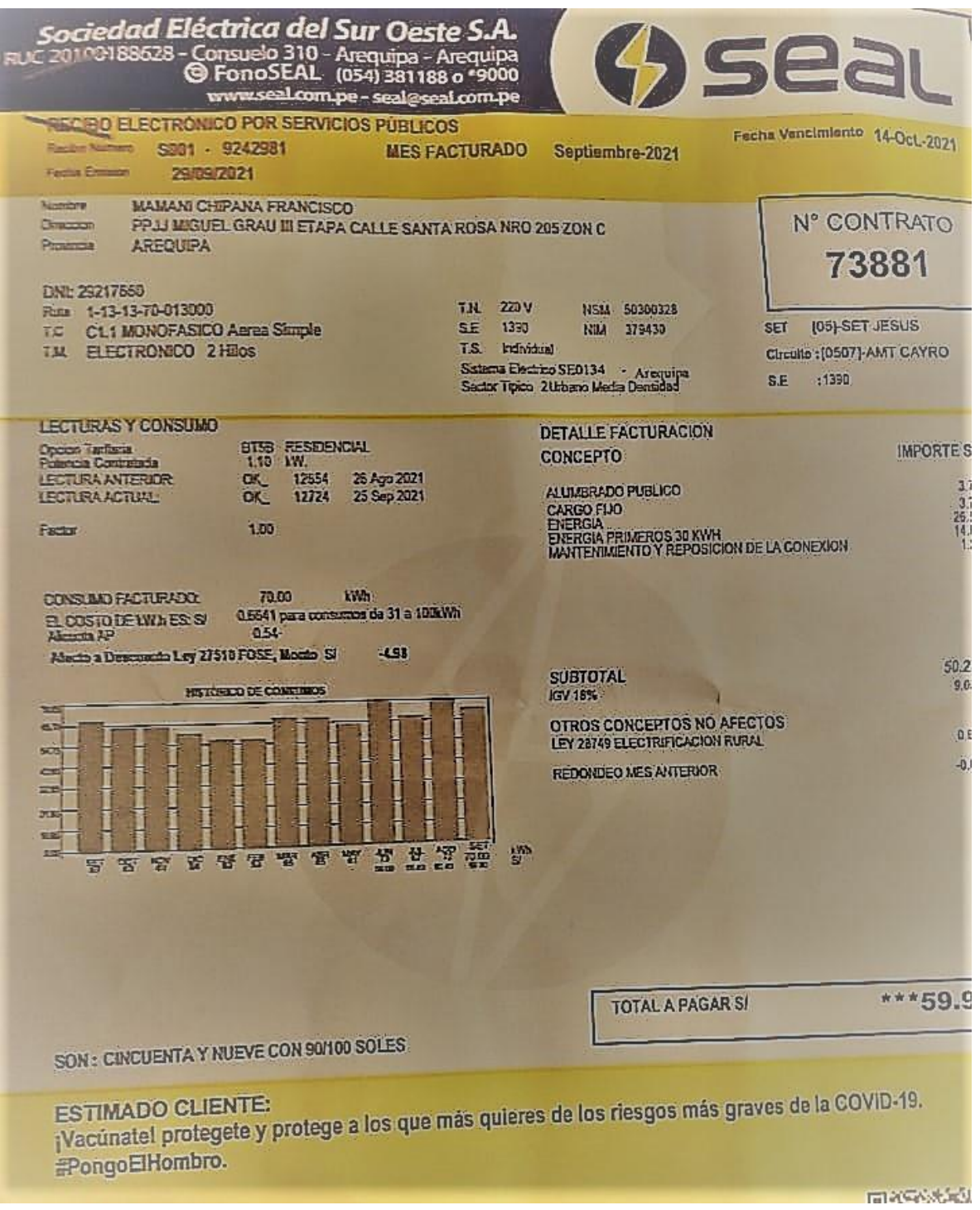

## Anexo 6: Controlador de carga MPPT ATERSA

■ Controlador Carga Leo10 25A 12/24V ATERSA

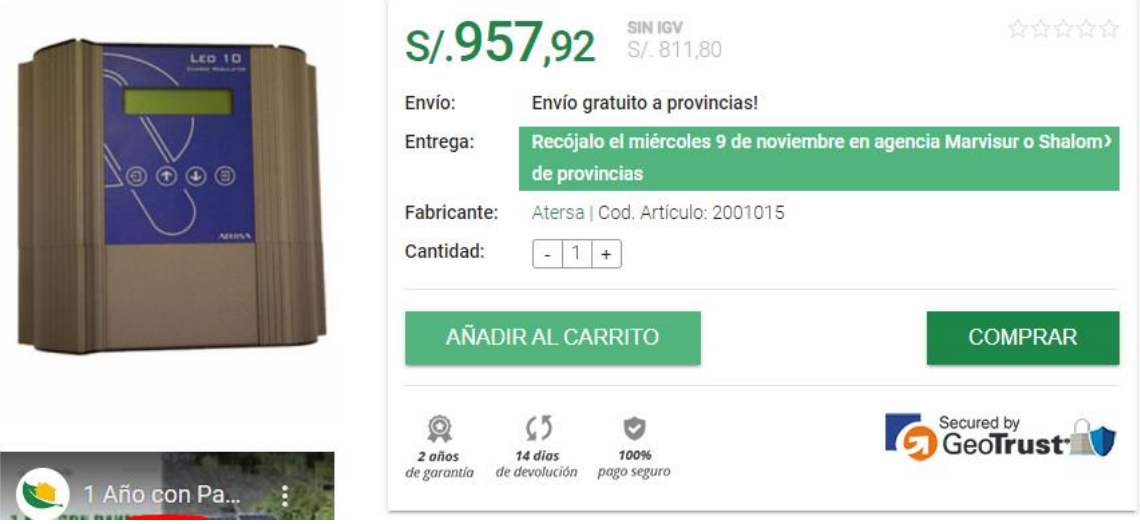

Fuente: Imagen tomada de la pagina web de [https://autosolar.pe/controladores-de](https://autosolar.pe/controladores-de-carga-pwm/controlador-carga-leo10-25a-1224v-atersa)[carga-pwm/controlador-carga-leo10-25a-1224v-atersa](https://autosolar.pe/controladores-de-carga-pwm/controlador-carga-leo10-25a-1224v-atersa)

#### Anexo 7: Controlador de carga MPPT Must Solar

F1 Controlador MPPT LCD 60A 12/24/48V Must Solar

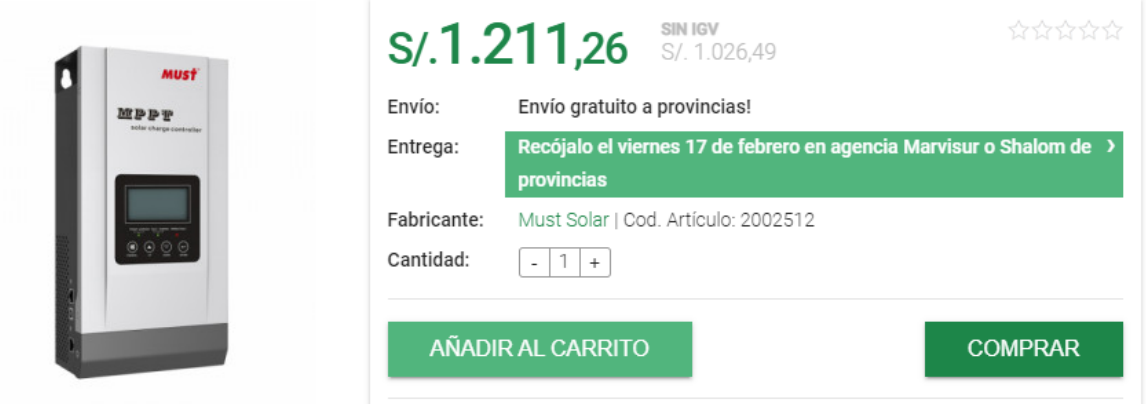

Fuente: Imagen tomada de la pagina web de [https://autosolar.pe/controladores-de](https://autosolar.pe/controladores-de-carga-mppt/controlador-mppt-lcd-60a-122448v-must-solar)[carga-mppt/controlador-mppt-lcd-60a-122448v-must-solar](https://autosolar.pe/controladores-de-carga-mppt/controlador-mppt-lcd-60a-122448v-must-solar)

### Anexo 8: Controlador de carga PWM Must Solar

F Controlador PWM LCD 60A 12/24V Must Solar

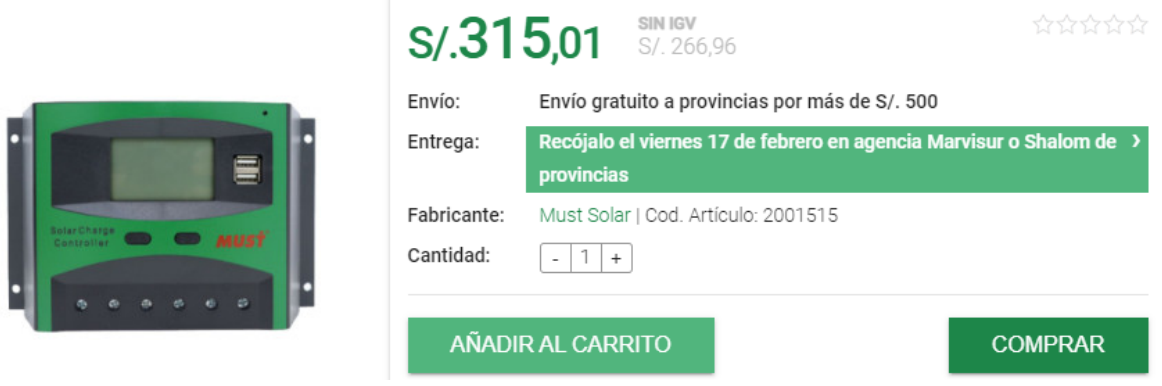

Fuente: Imagen tomada de la pagina web de [https://autosolar.pe/controladores-de](https://autosolar.pe/controladores-de-carga-pwm/controlador-pwm-lcd-60a-1224v-must-solar)[carga-pwm/controlador-pwm-lcd-60a-1224v-must-solar](https://autosolar.pe/controladores-de-carga-pwm/controlador-pwm-lcd-60a-1224v-must-solar)

#### Anexo 9: Panel solar Ecogreen

A Panel Solar 350W 24V Policristalino EcoGreen

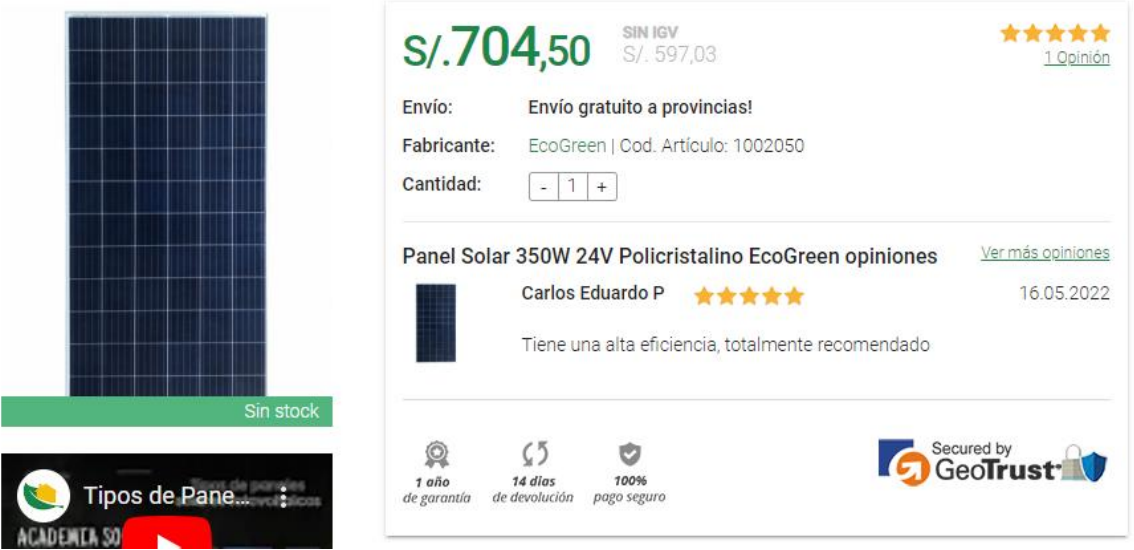

Fuente: Imagen tomada de la página web de [https://autosolar.pe/paneles-solares-](https://autosolar.pe/paneles-solares-24v/panel-solar-350w-24v-policristalino-ecogreen)[24v/panel-solar-350w-24v-policristalino-ecogreen](https://autosolar.pe/paneles-solares-24v/panel-solar-350w-24v-policristalino-ecogreen)

#### Anexo 10: Inversor de carga Must Solar

Inversor Cargador 1000W 24V MPPT 80A Must Solar

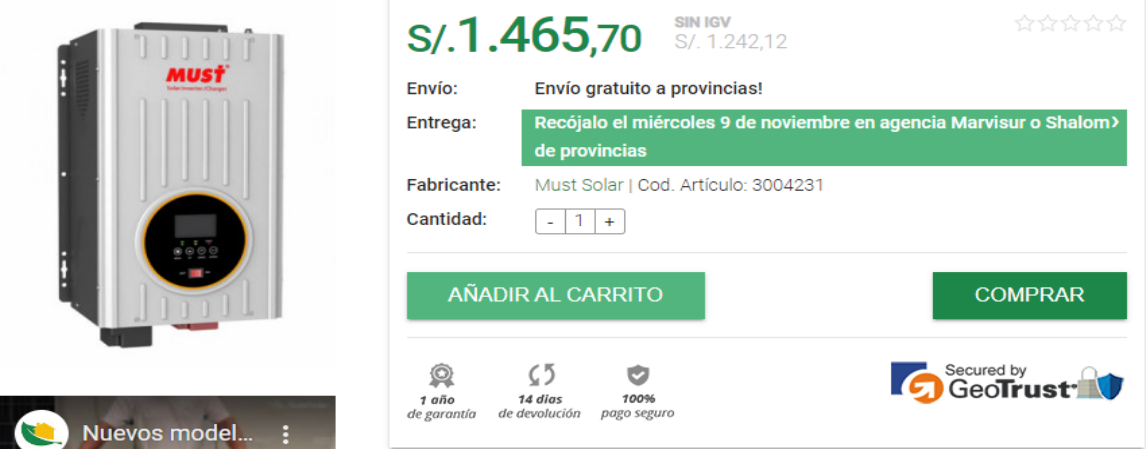

Fuente: imagen tomada de la página web de [https://autosolar.pe/inversores](https://autosolar.pe/inversores-cargadores-24v/inversor-cargador-1000w-24v-mppt-80a-must-solar)[cargadores-24v/inversor-cargador-1000w-24v-mppt-80a-must-solar](https://autosolar.pe/inversores-cargadores-24v/inversor-cargador-1000w-24v-mppt-80a-must-solar)

# Anexo 11: Inversor de carga Must Solar

Fa Inversor Victron Phoenix 12V 375VA VE.Direct

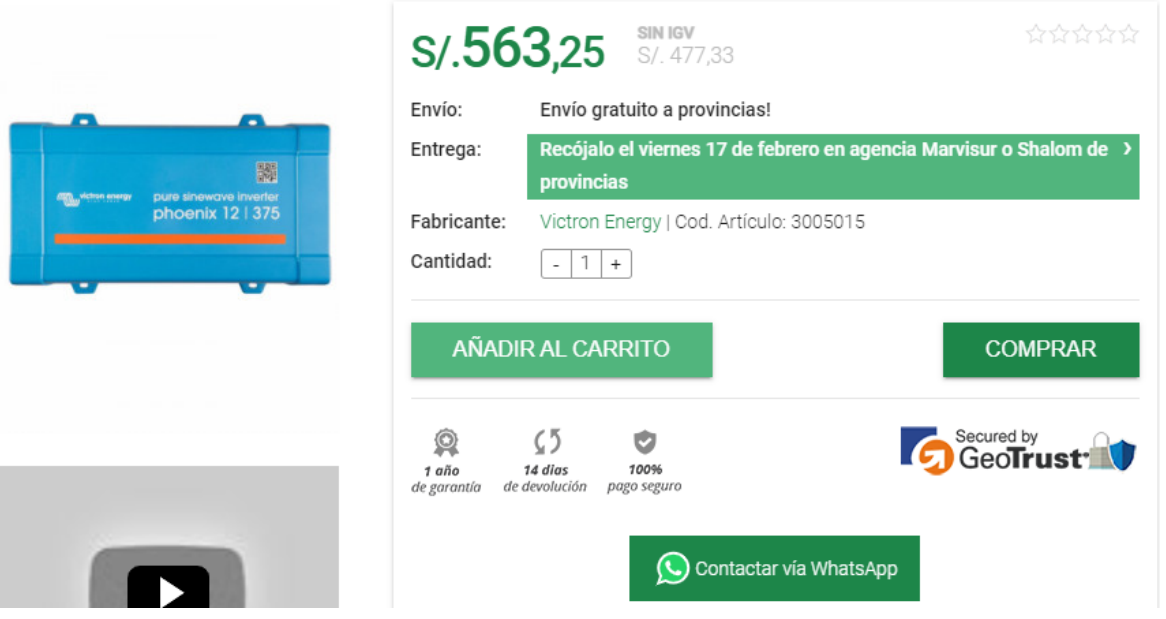

Fuente: imagen tomada de la página web de https://autosolar.pe/inversores-12v/inversor-victron-phoenix-12v-375va-vedirect

#### Anexo 12: Bateria GEL Tensite

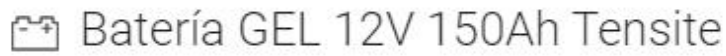

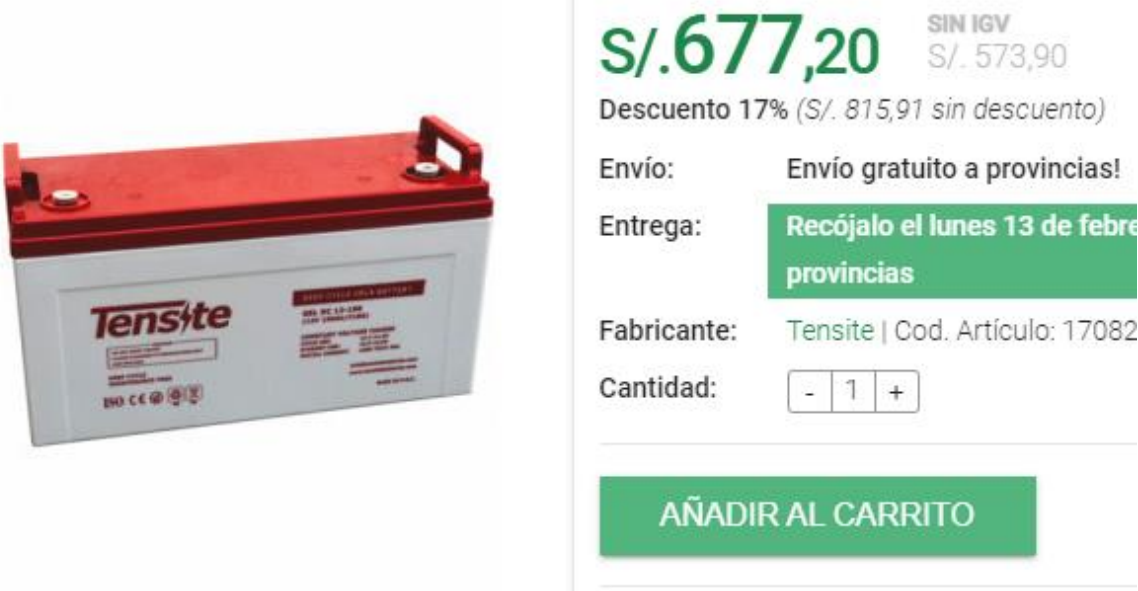

Fuente: imagen tomada de la página web de https://autosolar.pe/baterias-de-gel-12v/bateria-gel-12v-150ah-tensite

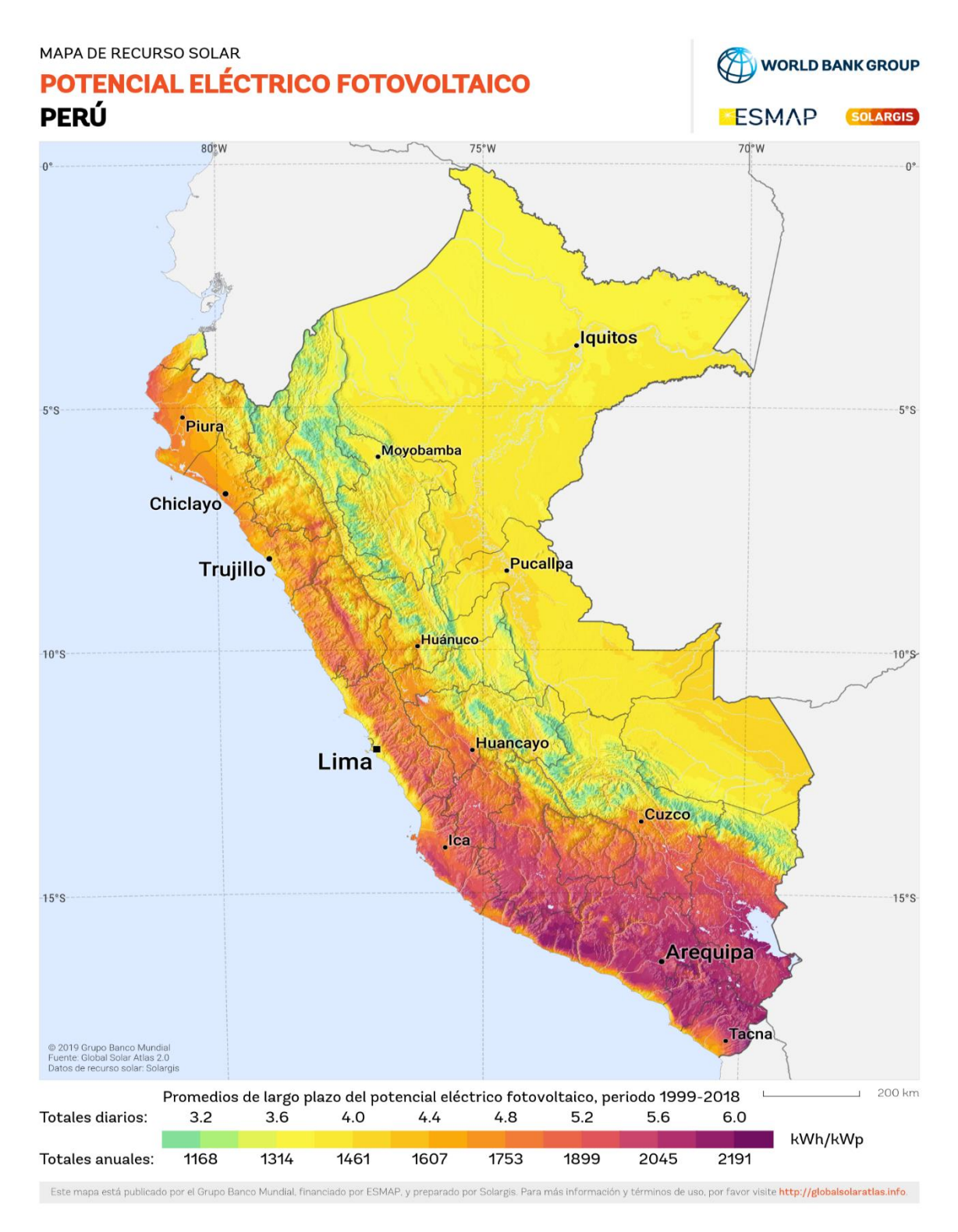

Anexo 13: Mapa del recurso solar en el Perú

Fuente: Mapa de potencial eléctrico fotovoltaico tomado de (SOLARGIS, 2020)

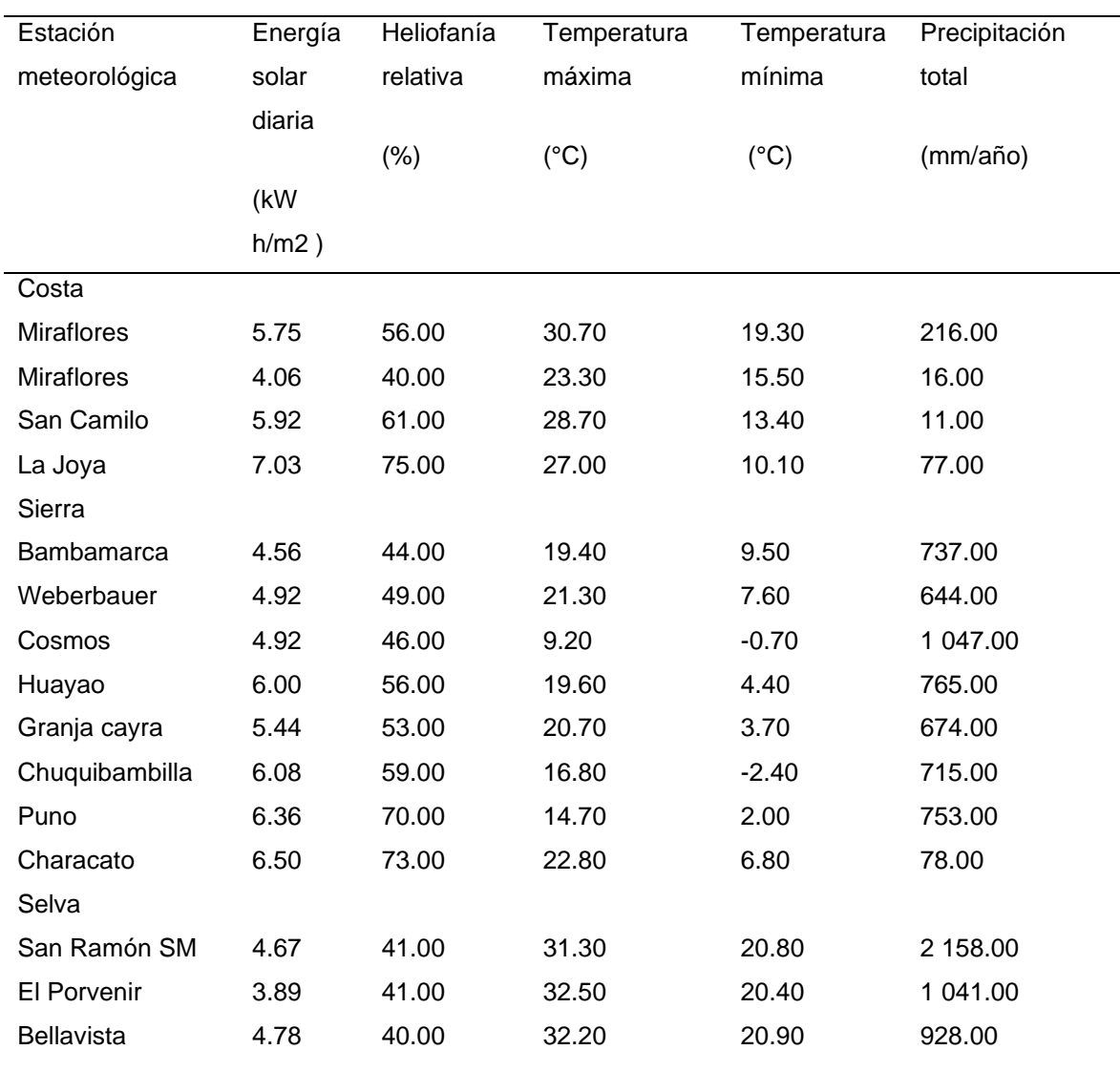

Anexo14: Valores de las principales variables climáticas de las estaciones base

Fuente: Tabla tomada del ATLAS DE ENERGÍA SOLAR DEL PERÚ (SENAMHI, 2003)

Anexo 15: Radiación solar para la vivienda de estudio en la ciudad de Juliaca

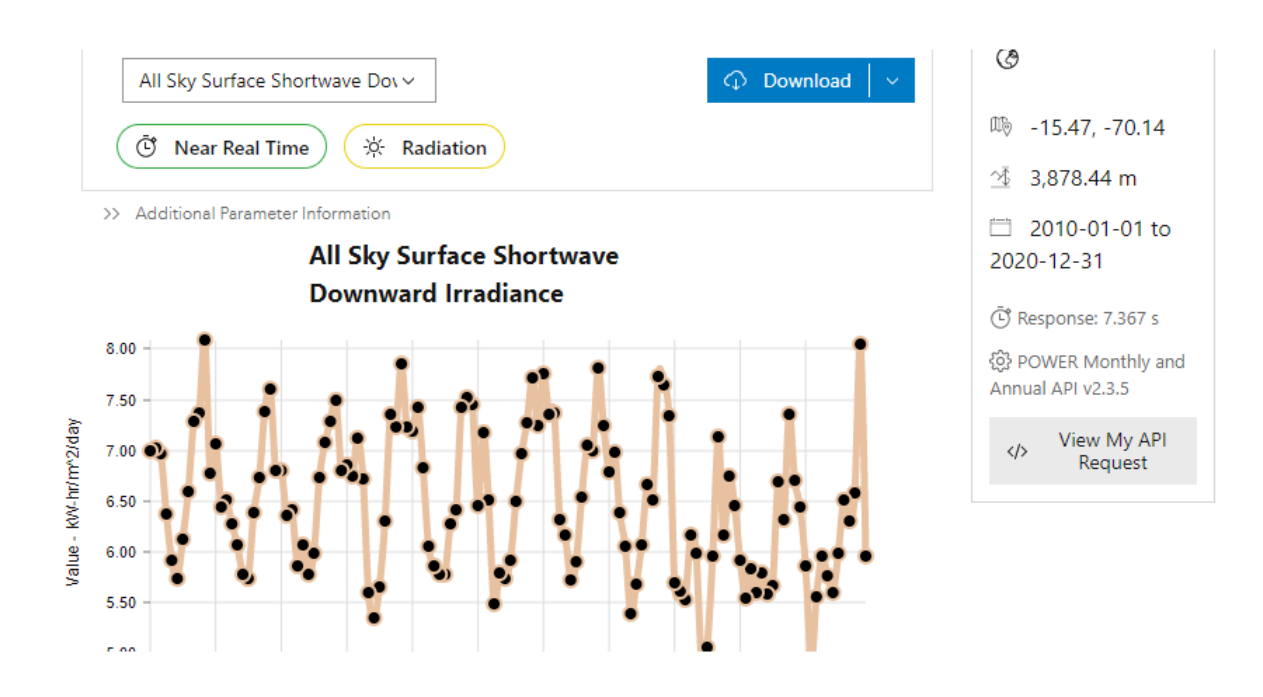

Fuente: Datos descargados de la página web oficial de la NASA (NASA, 2020)

Anexo 16: Radiación incidente de onda corta en la superficie total del cielo para la vivienda de estudio en la ciudad de Juliaca

| Año  | Ene   | Feb. |      | Mar Abr May Jun Jul                          |      |      |           | Ago                           | Set       | Oct       | Nov                                          | Dic  | <b>ANN</b> |
|------|-------|------|------|----------------------------------------------|------|------|-----------|-------------------------------|-----------|-----------|----------------------------------------------|------|------------|
| 2010 | 7.00  | 7.02 | 6.97 | 6.37                                         | 5.91 |      |           | 5.74 6.12 6.59 7.28 7.37      |           |           | 8.09                                         | 6.78 | 6.77       |
| 2011 | 7.06. | 6.44 | 6.51 | 6.28                                         | 6.07 | 5.77 |           | 5.73 6.38                     | 6.73 7.39 |           | 7.6                                          | 6.80 | 6.56       |
| 2012 | 6.80  |      |      | 6.36 6.42 5.86 6.07                          |      |      | 5.78 5.99 | 6.73 7.08 7.29                |           |           | 749                                          | 6.80 | 6.56       |
| 2013 | 6.86  |      |      | 6.75 7.12 6.72                               |      |      |           | 5.60 5.35 5.65 6.30 7.36 7.23 |           |           | 7.85 7.23                                    |      | 6.67       |
| 2014 | 7.19  | 7.43 | 6.83 |                                              |      |      |           |                               |           |           | 6.05 5.86 5.77 5.78 6.28 6.42 7.42 7.52 7.45 |      | 6.66       |
| 2015 | 6.46  | 7.17 |      | 6.51 5.48                                    | 5.79 |      |           | 5.73 5.92 6.49 6.97 7.27      |           |           | 7.71                                         | 7.25 | 6.56       |
| 2016 | 7.76  |      |      | 7.35 7.37 6.32 6.17 5.72 5.90 6.54 7.05 7.00 |      |      |           |                               |           |           | 7.81                                         | 7.25 | 6.85       |
| 2017 | 6.79  | 6.98 | 6.39 | 6.05                                         | 5.39 |      |           |                               |           |           | 5.68 6.07 6.67 6.51 7.73 7.64 7.34           |      | 6.60       |
| 2018 | 5.70  | 5.61 | 5.53 | 6.17                                         | 5.98 | 4.89 |           |                               |           |           | 5.06 5.95 7.13 6.16 6.75 6.45                |      | 5.95       |
| 2019 | 5.92  | 5.54 | 5.83 | 5.59                                         | 5.79 | 5.58 |           | 5.66 6.69                     |           | 6.32 7.35 | 6.70                                         | 6.44 | 6.12       |
| 2020 | 5.86  | 4.92 | 5.55 | 5.95                                         | 5.76 | 5.60 | 5.99      | 6.51                          | 6.30      | 6.58      | 8.05                                         | 5.96 | 6.09       |

Fuente: Datos descargados de la página web oficial de la NASA (NASA, 2020)

Anexo 17: Radiación solar histórica en el sitio de la vivienda en la vivienda de estudio en la ciudad de Juliaca

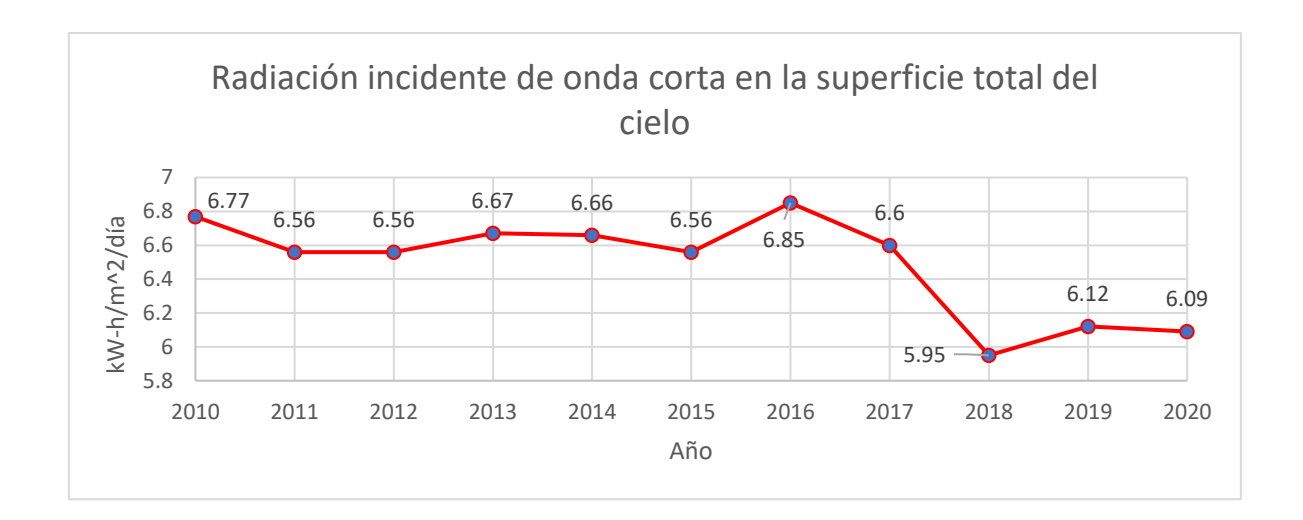

Fuente: Tabla elaborada con los datos recopilados de la página web oficial de la

NASA (NASA, 2020)

Anexo 18: Coordenadas de la vivienda de estudio ubicado en la ciudad de Arequipa

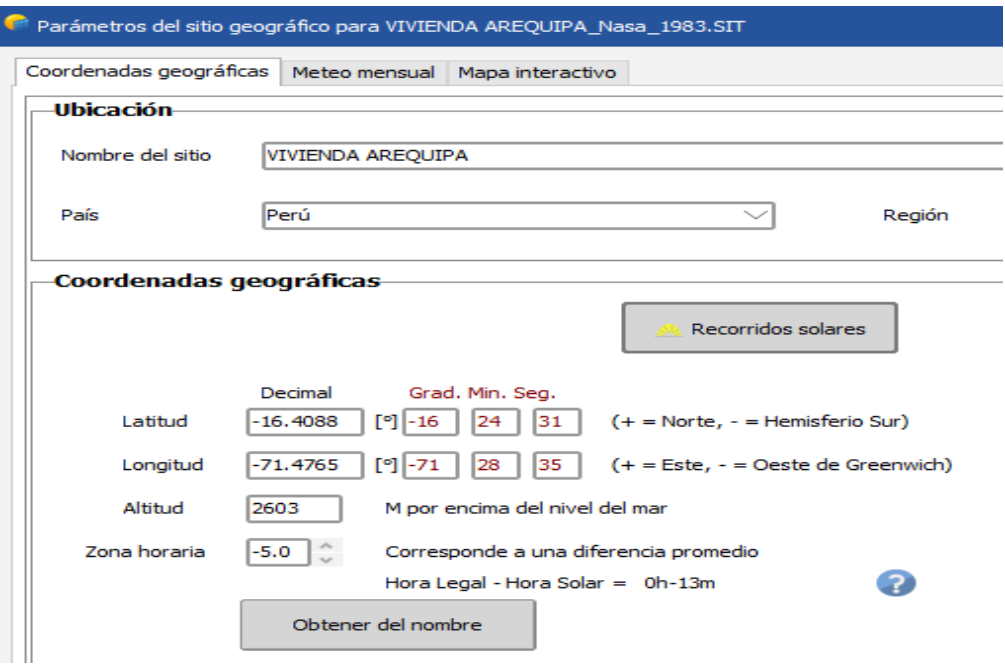

Fuente: Datos obtenidos de software PVSYST

Anexo 19: Radiación solar de la vivienda de prueba ubicada en la ciudad de Arequipa

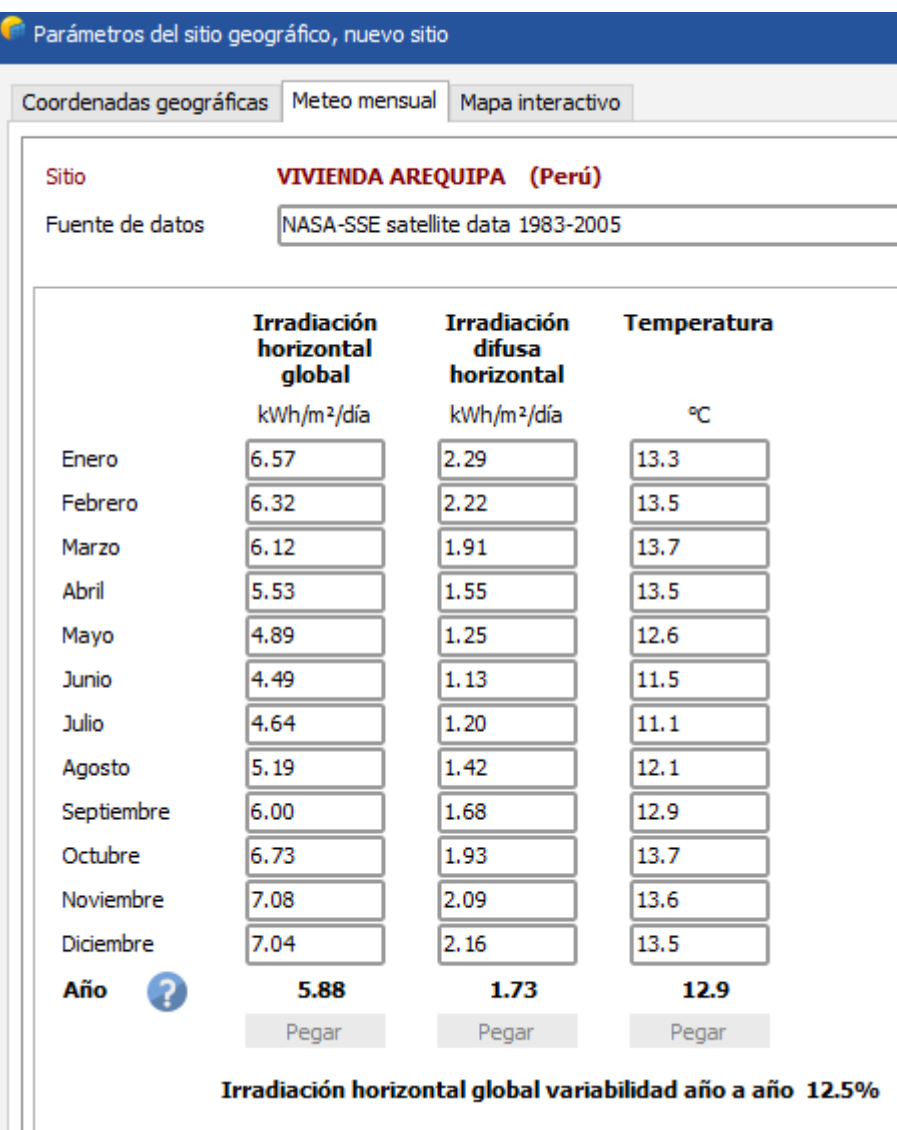

Fuente: Datos obtenidos de software PVSYST

Anexo 20: Factores para el cálculo de rendimiento global

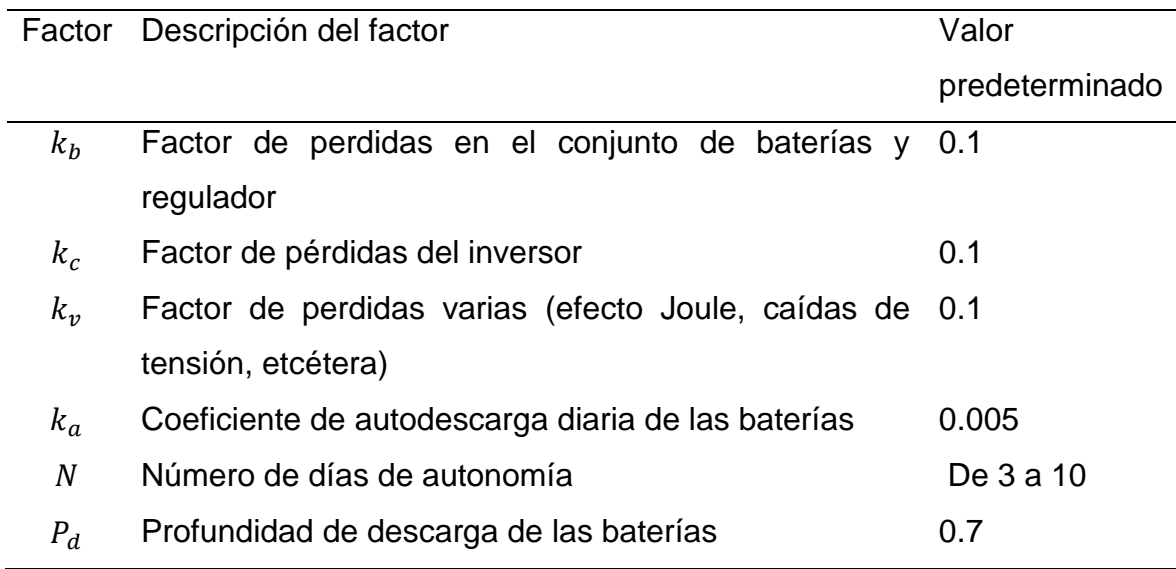

Fuente: Tabla tomada del libro Configuración de instalaciones solares fotovoltaicas (Cantos, 2016)

Anexo 21: Tensión nominal del sistema en función de la potencia

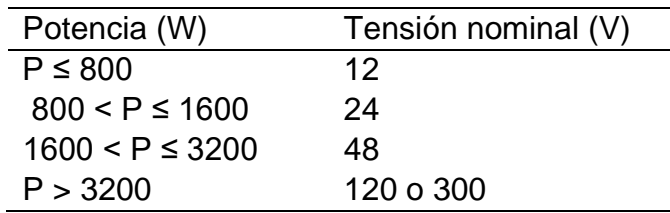

Fuente: Tabla tomada del libro Instalaciones solares fotovoltaicas (Castejón & Santamaría, 2010)

Anexo 22: Manual de uso del aplicativo de cálculo de sistemas fotovoltaicos

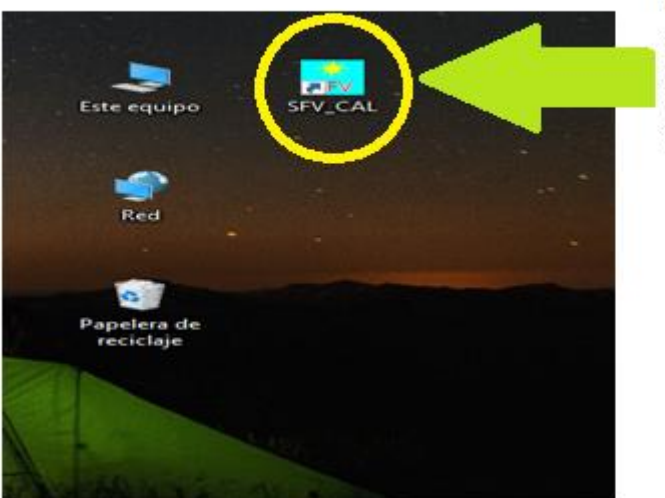

Ingrese a la aplicacion SFV\_CAL dando doble click en el icono de la pantalla

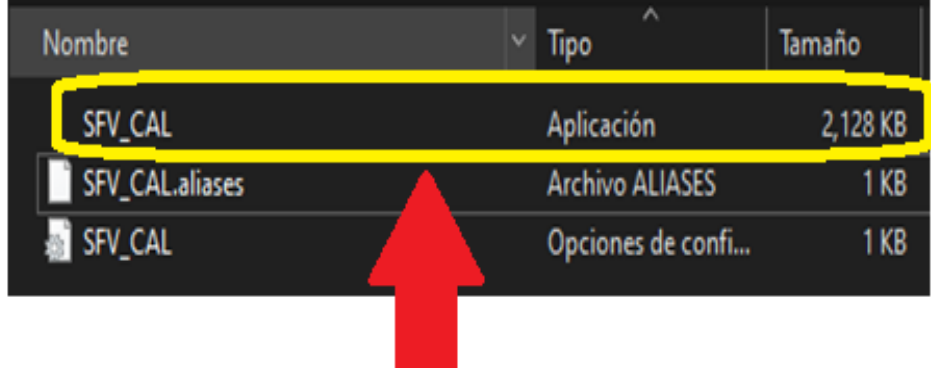

Puede ingresar tambien dando clic en el archivo SFV\_CAL del tipo aplicacion para empezar a utilizar el aplicativo

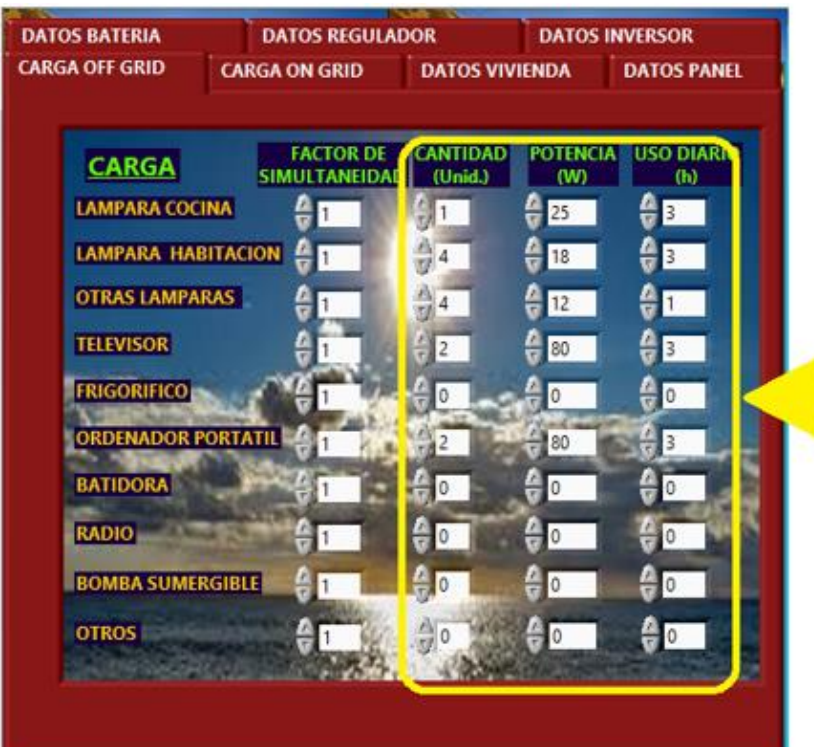

Ingrese de forma<br>manual el consumo teóricos de los electrodomesticos

Cursores para poder<br>acceder a las distintas ventanas para el ingreso de los datos solicitados

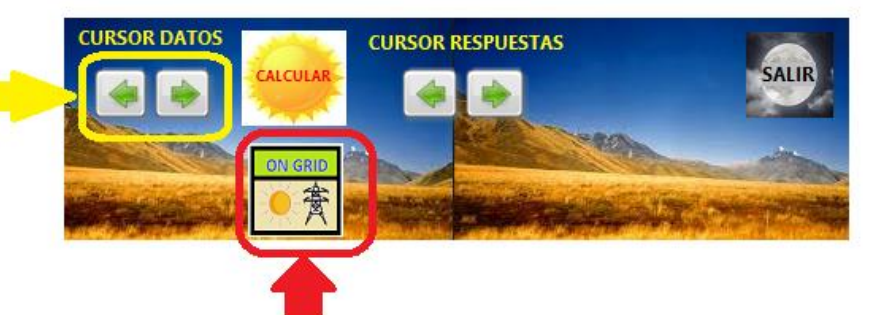

Confirmar que se encuente habilitado<br>la ópcion ON GRID delo contrario dar un clic en el icono para cambiarlo.

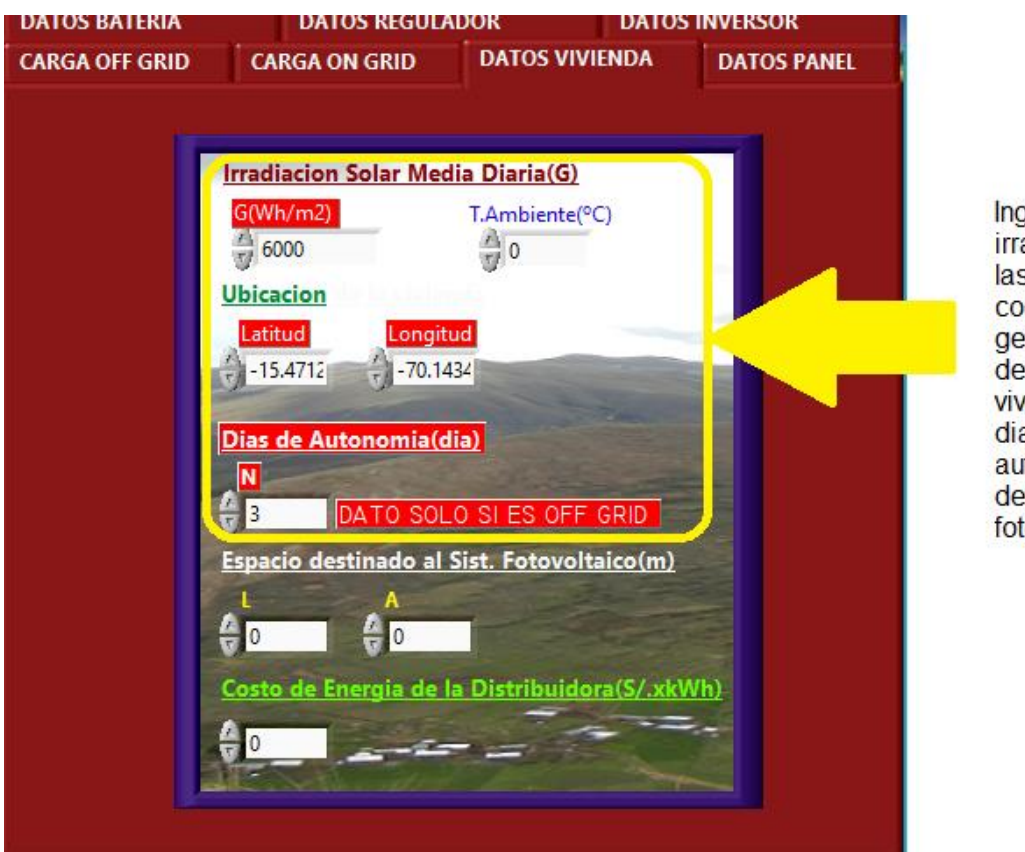

Ingrese la irradiacion, las coordenadas geograficas de la vivienda y los dias de autonomia del sistema fotovoltaico

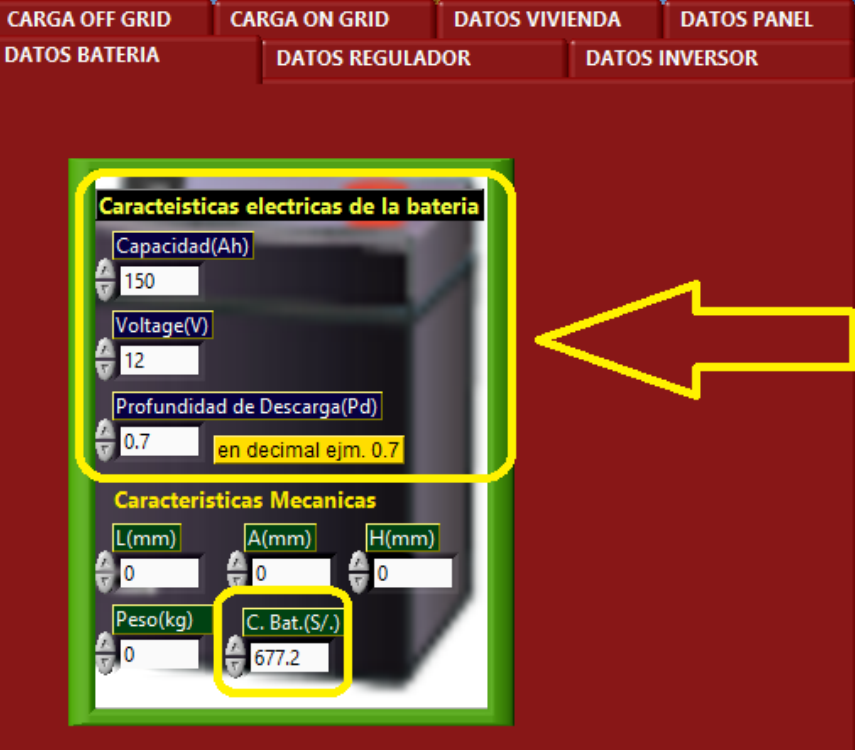

Ingrese los datos requeridos de la bateria de su hoja de datos y el costo del mismo
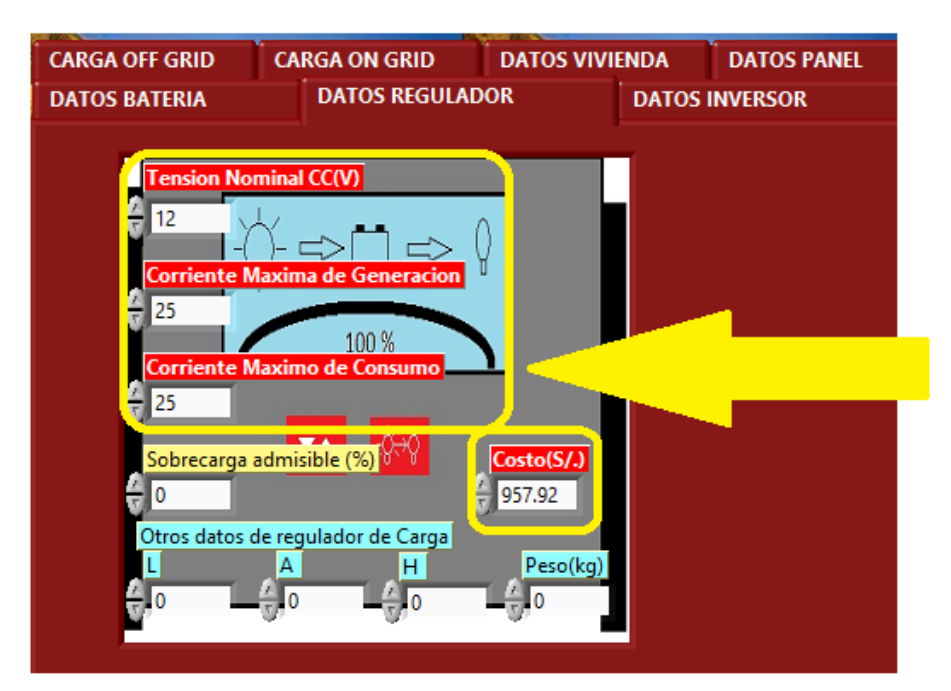

Ingrese los datos solicitados del controlador de carga y el costo del mismo

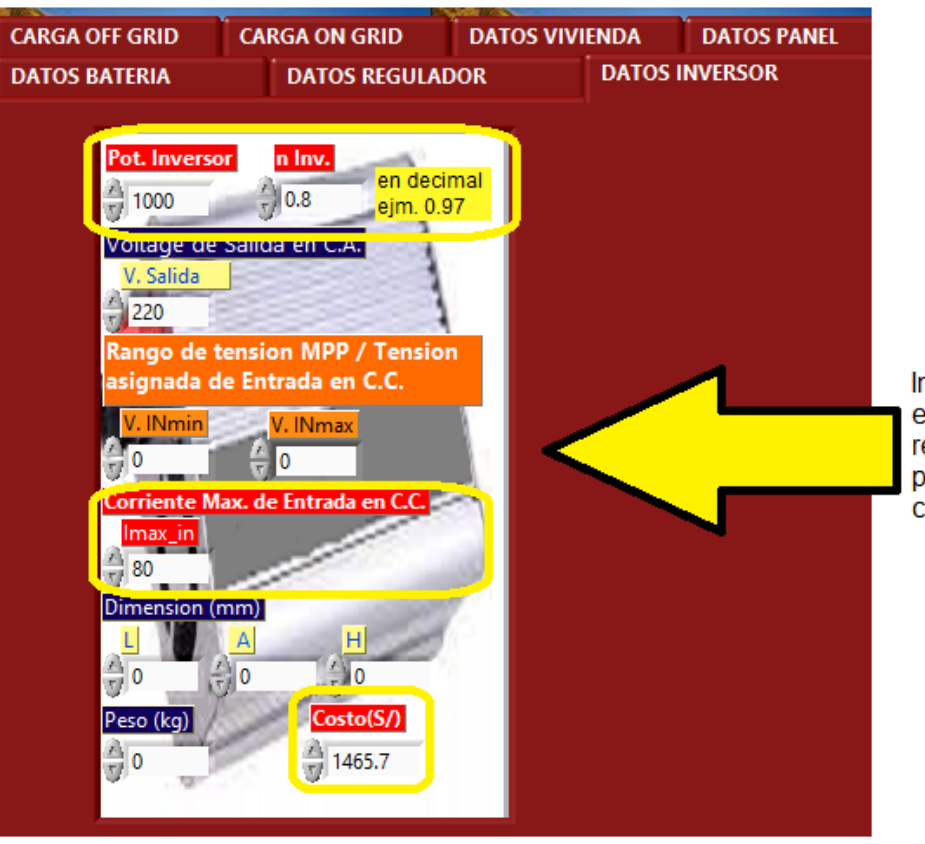

ngrese los datos ncerrados en el ectangulo amarillo oara el inversor y el costo del mismo

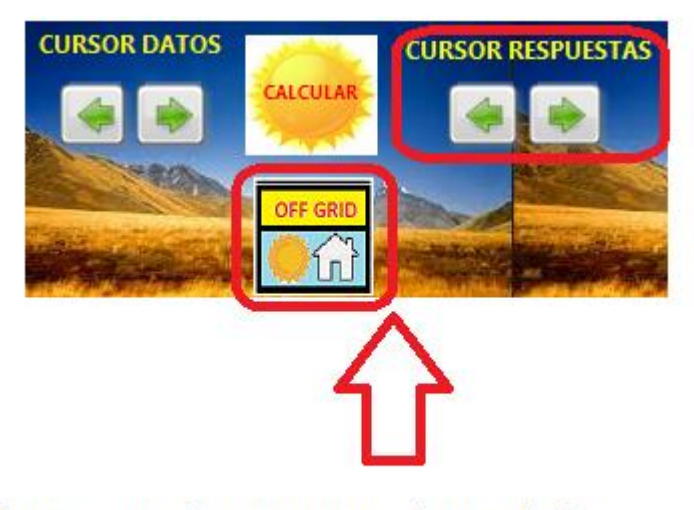

Avance con el cursor para ver los resultados hallados y verficar que se este en la opcion OFF **GRID** 

Presione doble clic en calcular

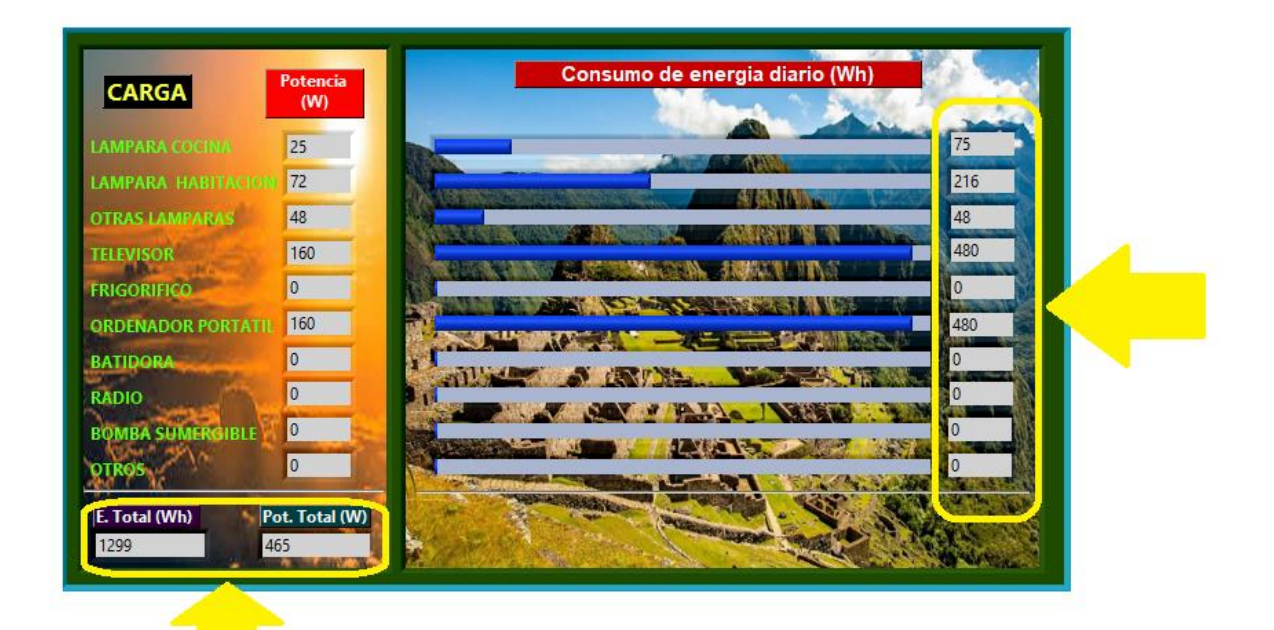

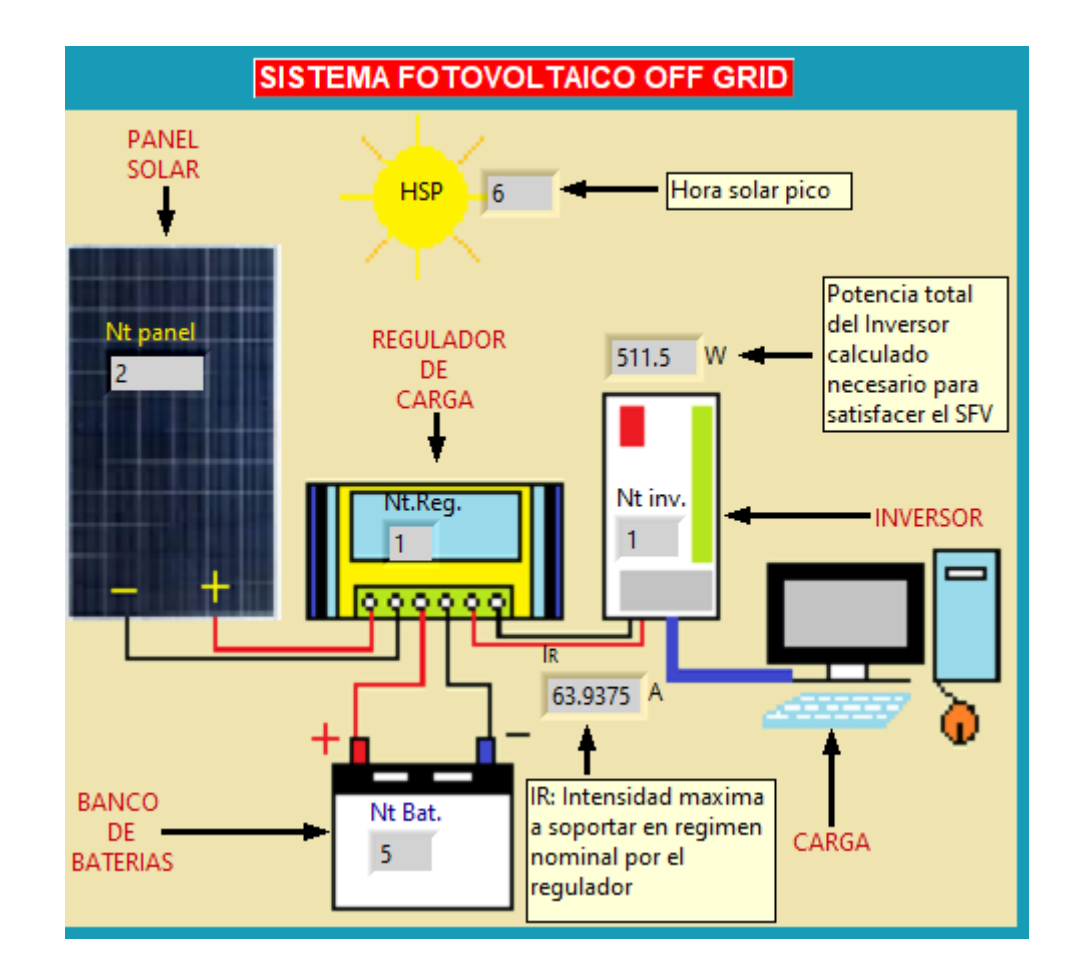

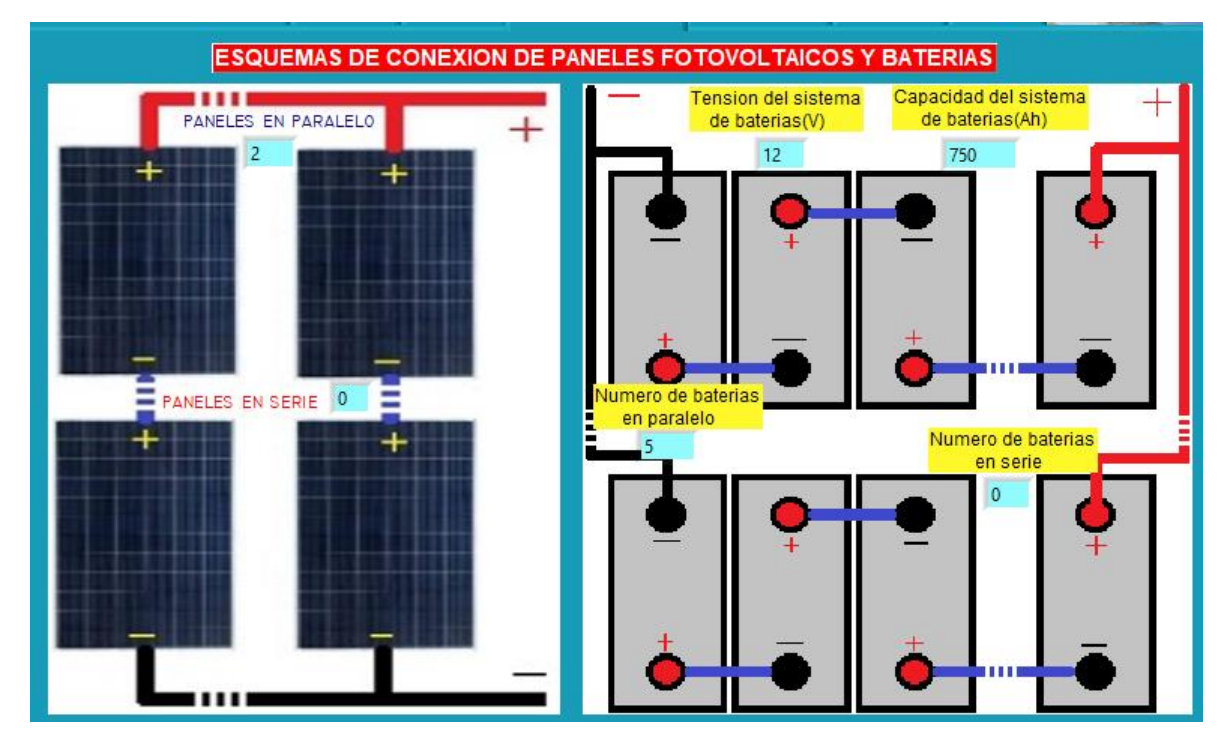

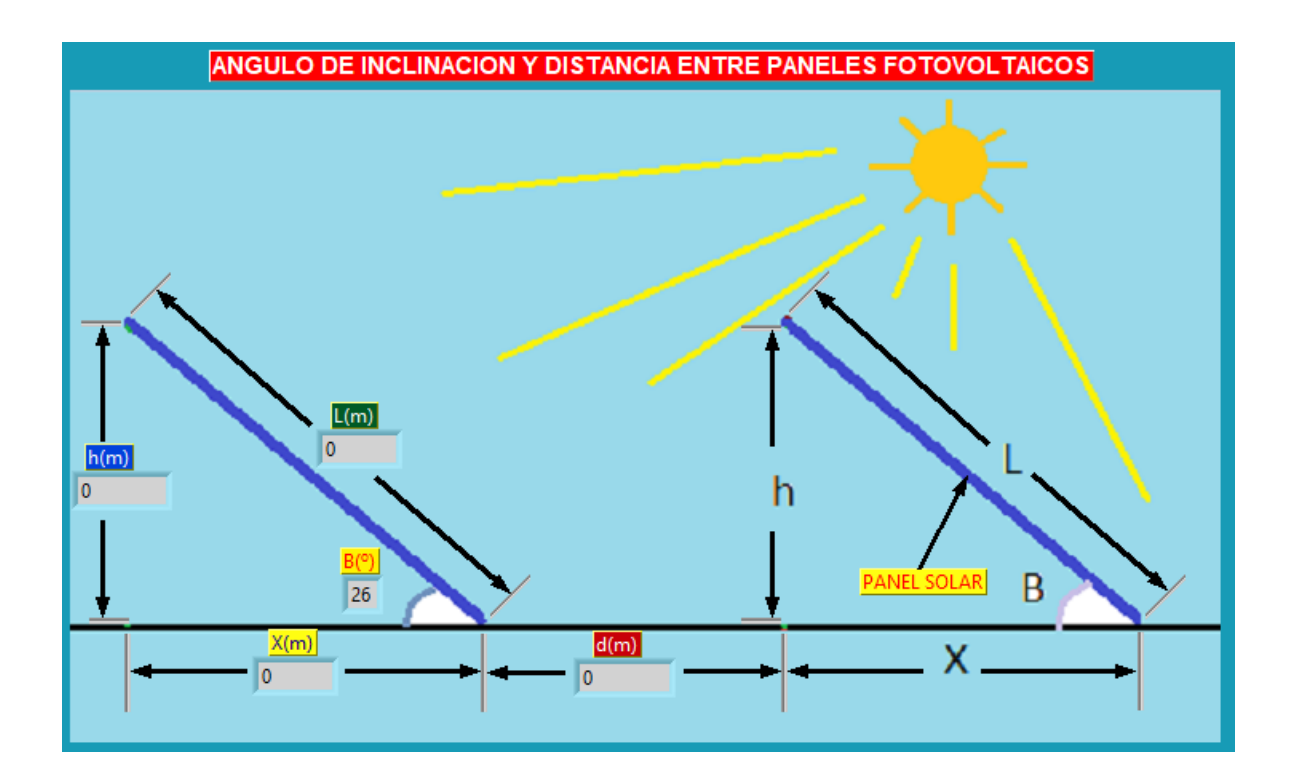

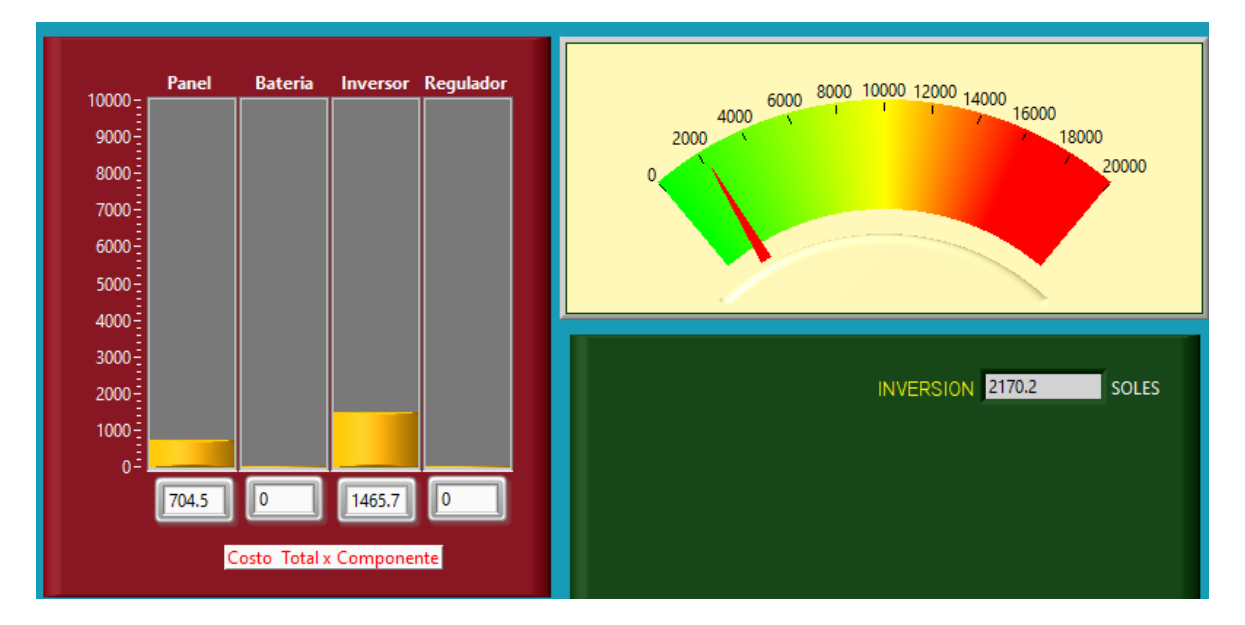

## Para el sistema ON GRID

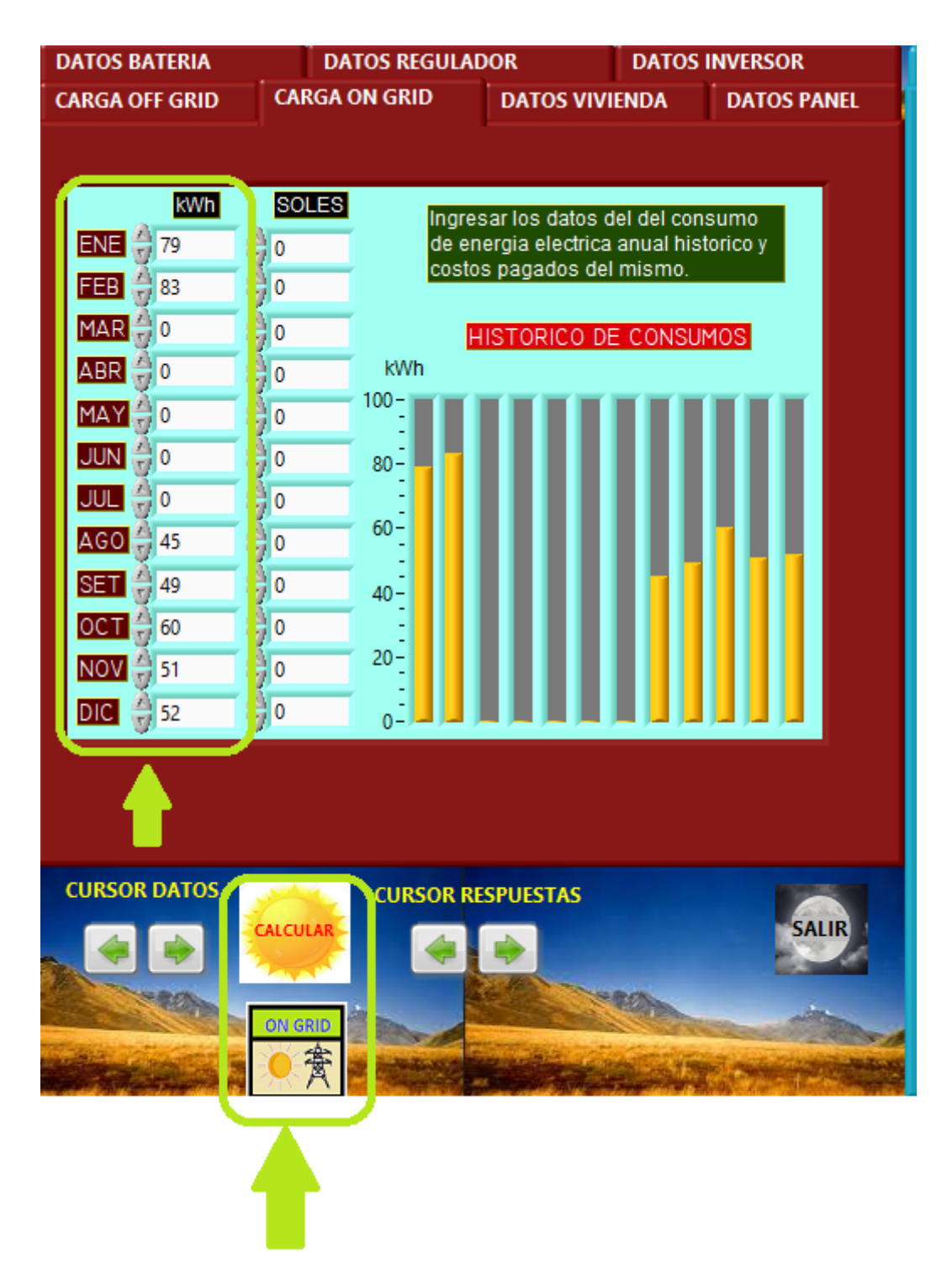

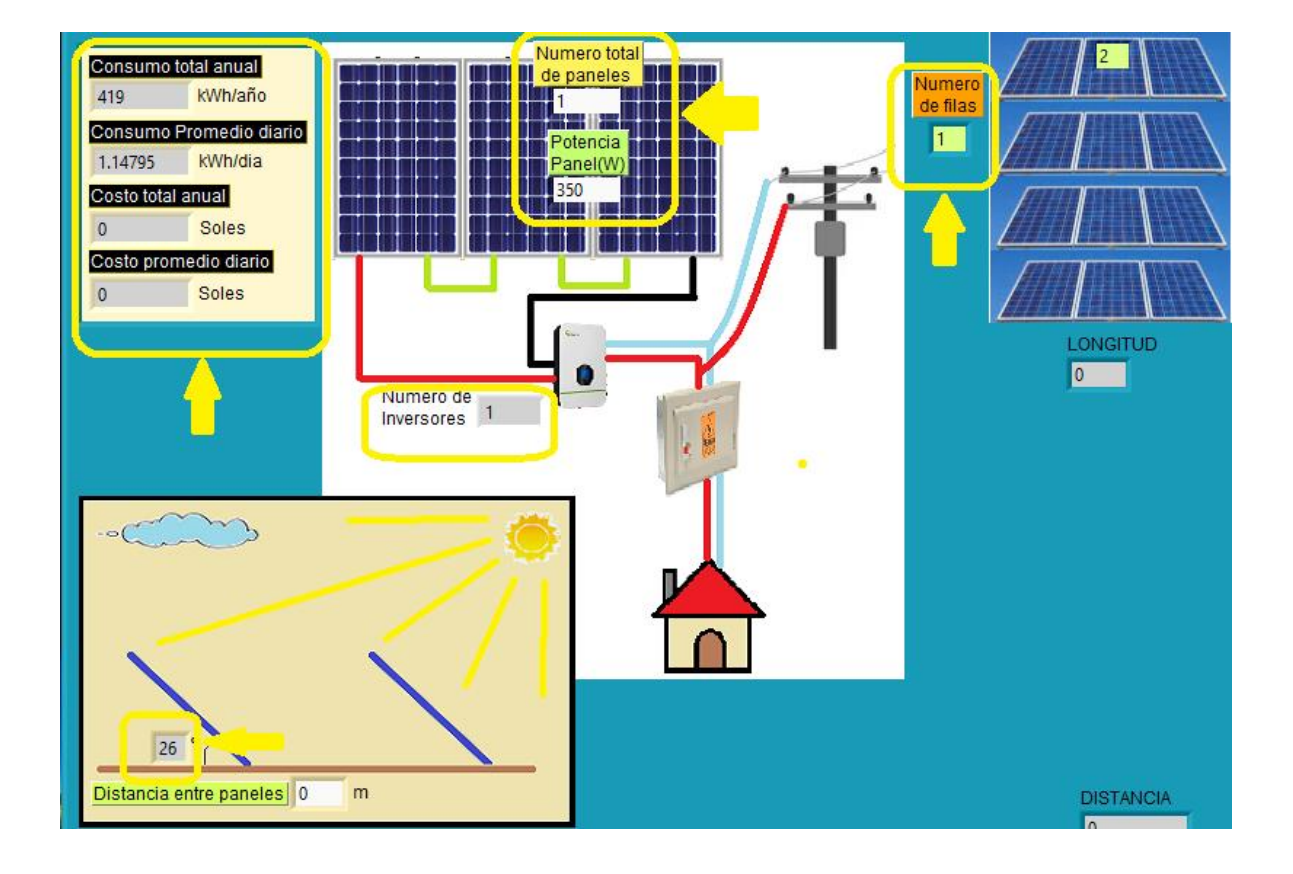

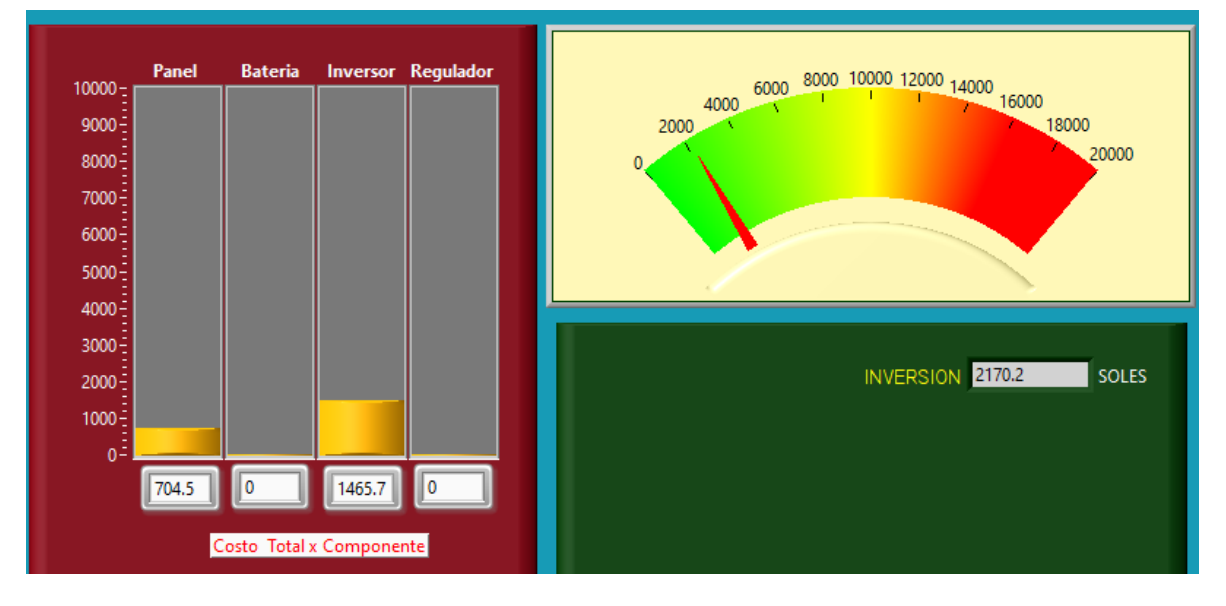

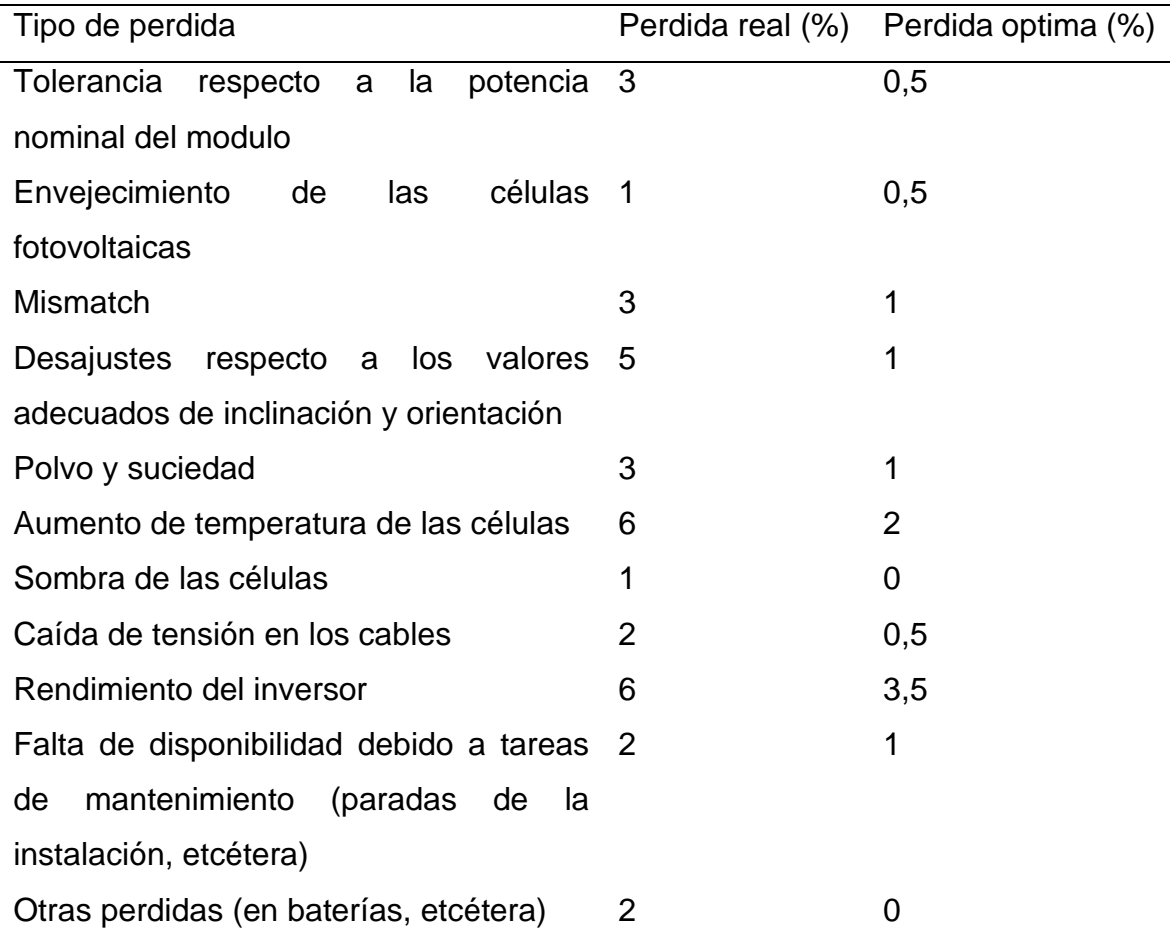

Anexo 23: Pérdidas reales y óptimas en una instalación fotovoltaica

Fuente: tomado del libro de Configuración de Instalaciones Solares Fotovoltaicas (Cantos Serrano, Configuración de instalaciones solares fotovoltaicas, 2016).

# Anexos 24: Resultados del analisis de confiabilidad en el programa SPSS **STADISTICAL**

### RELIABILITY /VARIABLES=uno dos tres cuatro cinco seis siete ocho nueve dies once doce trece catorce qu /SCALE('Alpha') ALL /MODEL=ALPHA /SUMMARY=TOTAL.

### Análisis de fiabilidad

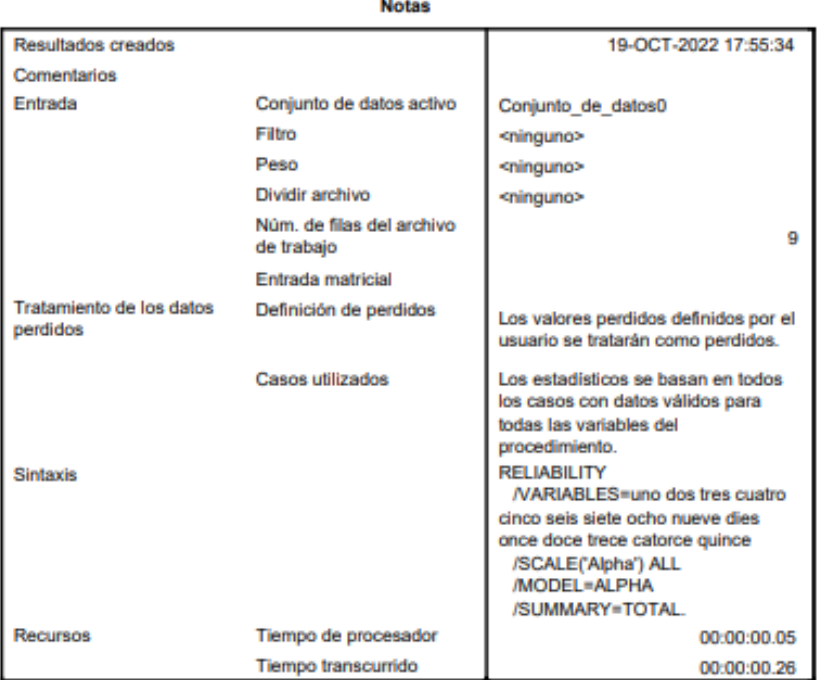

[Conjunto de datos0]

### **Escala: Alpha**

### Resumen del procesamiento de los casos

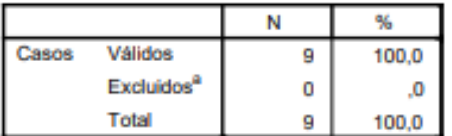

a. Eliminación por lista basada en todas las variables del procedimiento.

### Estadísticos de fiabilidad

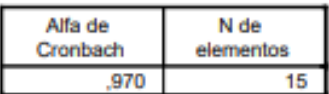

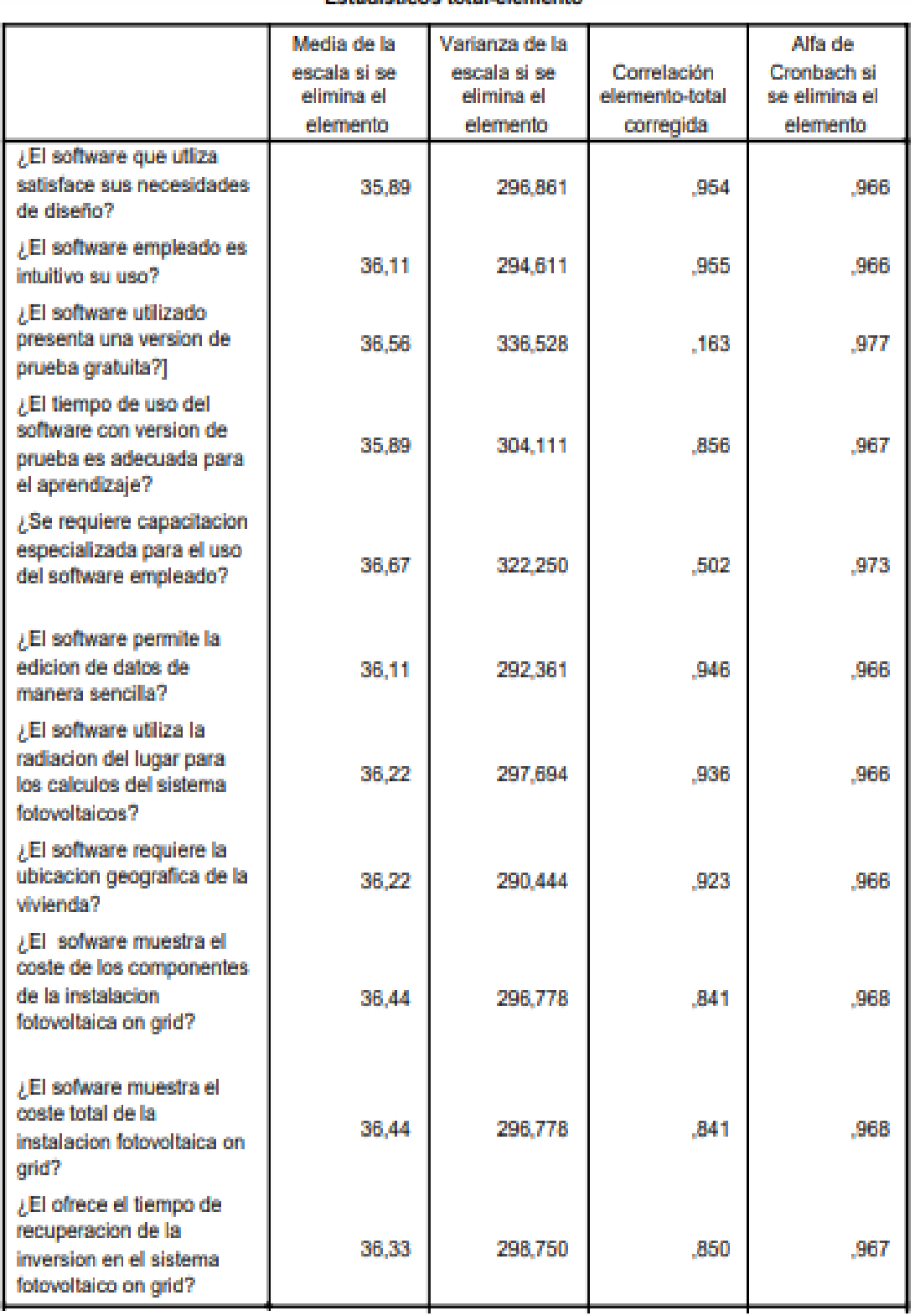

### **Estadísticos total elemento**

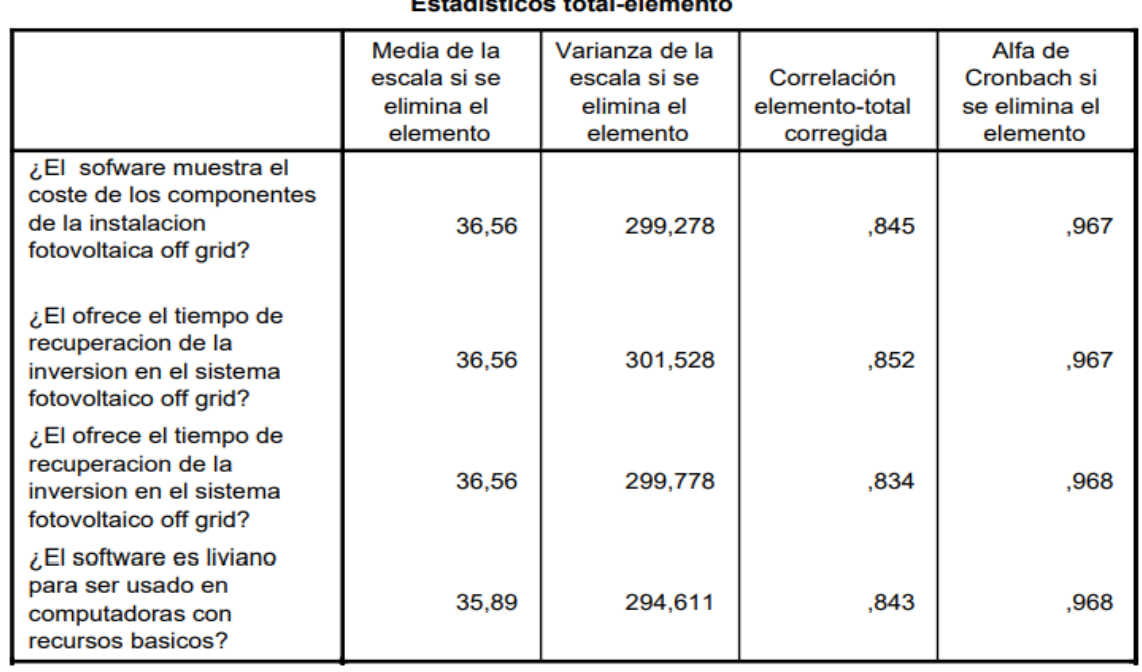

# Peteristicae tetel elemente

### Anexo 25: Cuestionario utilizado para la recolección de información

# Cuestionario sobre el uso de softwares de calculo en sistemas fotovoltaicos

Brindarle un cordial saludo, somos estudiantes de la Univerdidad Cesar Vallejo, Pedro Pablo Ojeda Aguilar y Urbano Alvarez Yana, de la escuela profesional de Ingenieria Mecanica Electrica, nos encuentramos realizando una encuesta con el proposito de conocer su interaccion son softwares de diseño de sistemas fotovoltaicos y poder diseñar un aplicativo que satisfaga las necesidades de los usuarios en los diseños de sistemas fotovoltaicos.

\*Obligatorio

Universidad Cesar Vallejo

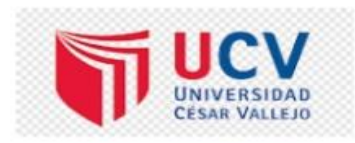

- 1. 1.- Ingrese su correo GMAIL\*
- 2. 2.- Ingrese sus apellidos y nombres \*

3. 3.- Ingrese su numero de DNI \*

### 4. 4.- Edad

Marca solo un óvalo.

- 20 a 25 años
- 25 a 30 años
- 30 a 35 años
- 35 a 40 años
- ◯ 40 años a mas
- 5. 5.- Sexo \*

Marca solo un óvalo.

 $\bigcirc$  Masculino

 $\bigcirc$  Femenino

6. 6.- Indique el sofware que utiliza para sus diseños, en caso de que utilize otro programa escribalo en "otra"y escriba el programa utilizado. Si no conoce ninguno  $\star$ escoja la opcion "Ninguno".

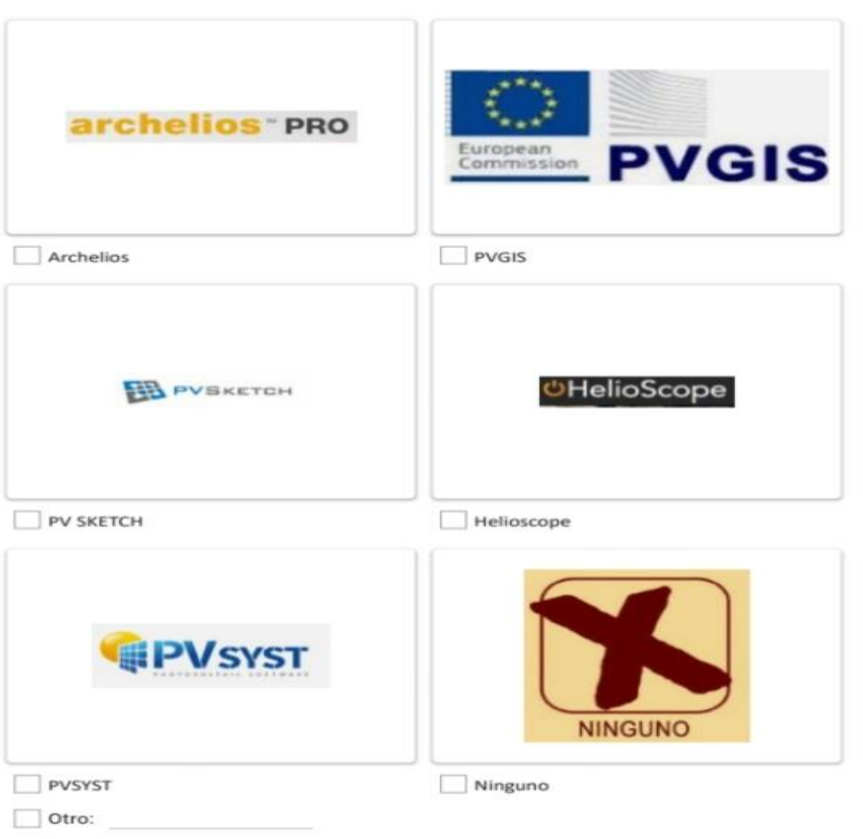

Selecciona todos los que correspondan.

7. Seleccione en cada fila la opcion que crea conveniente en funcion de la pregunta

Marca solo un óvalo por fila.

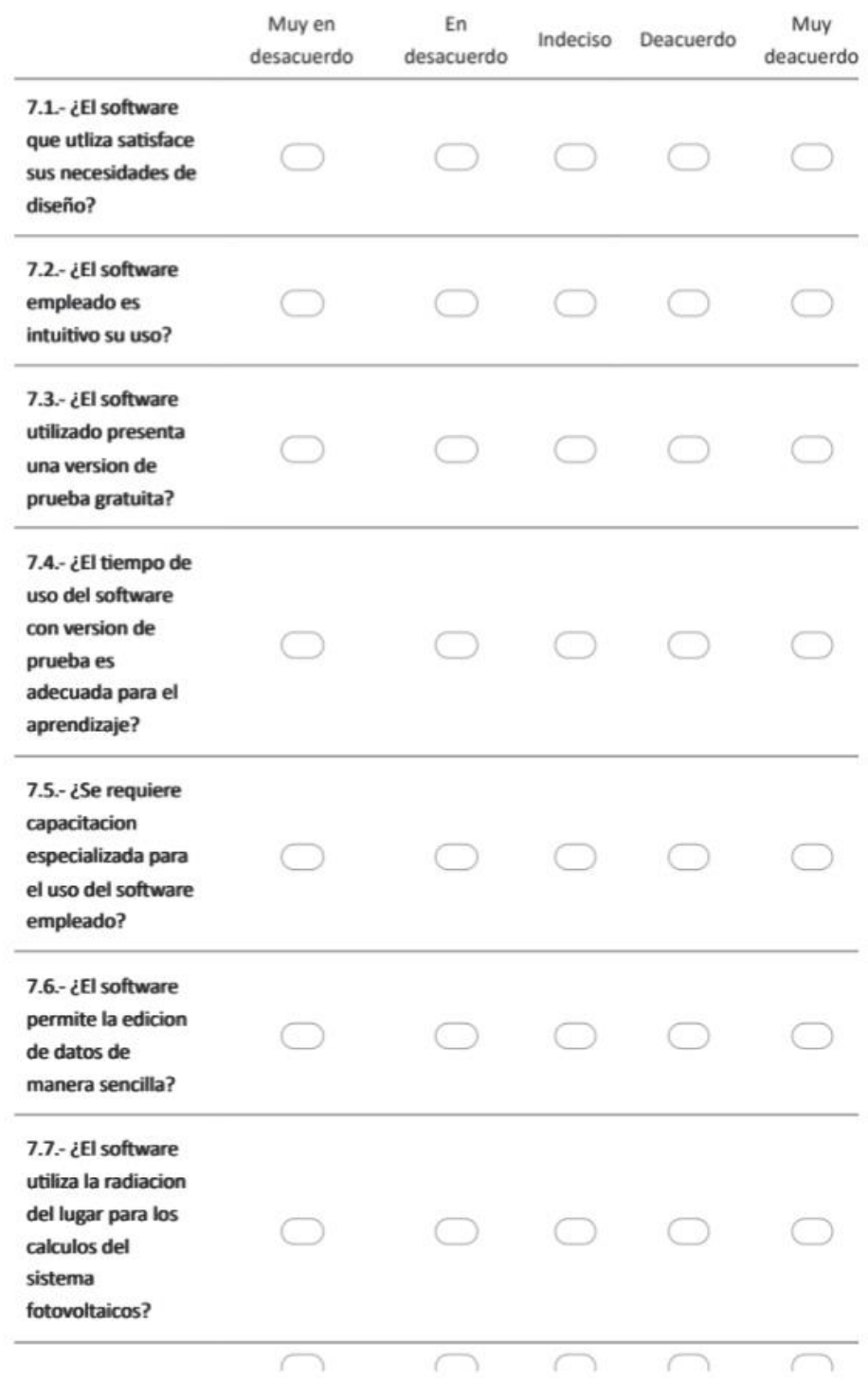

 $\star$ 

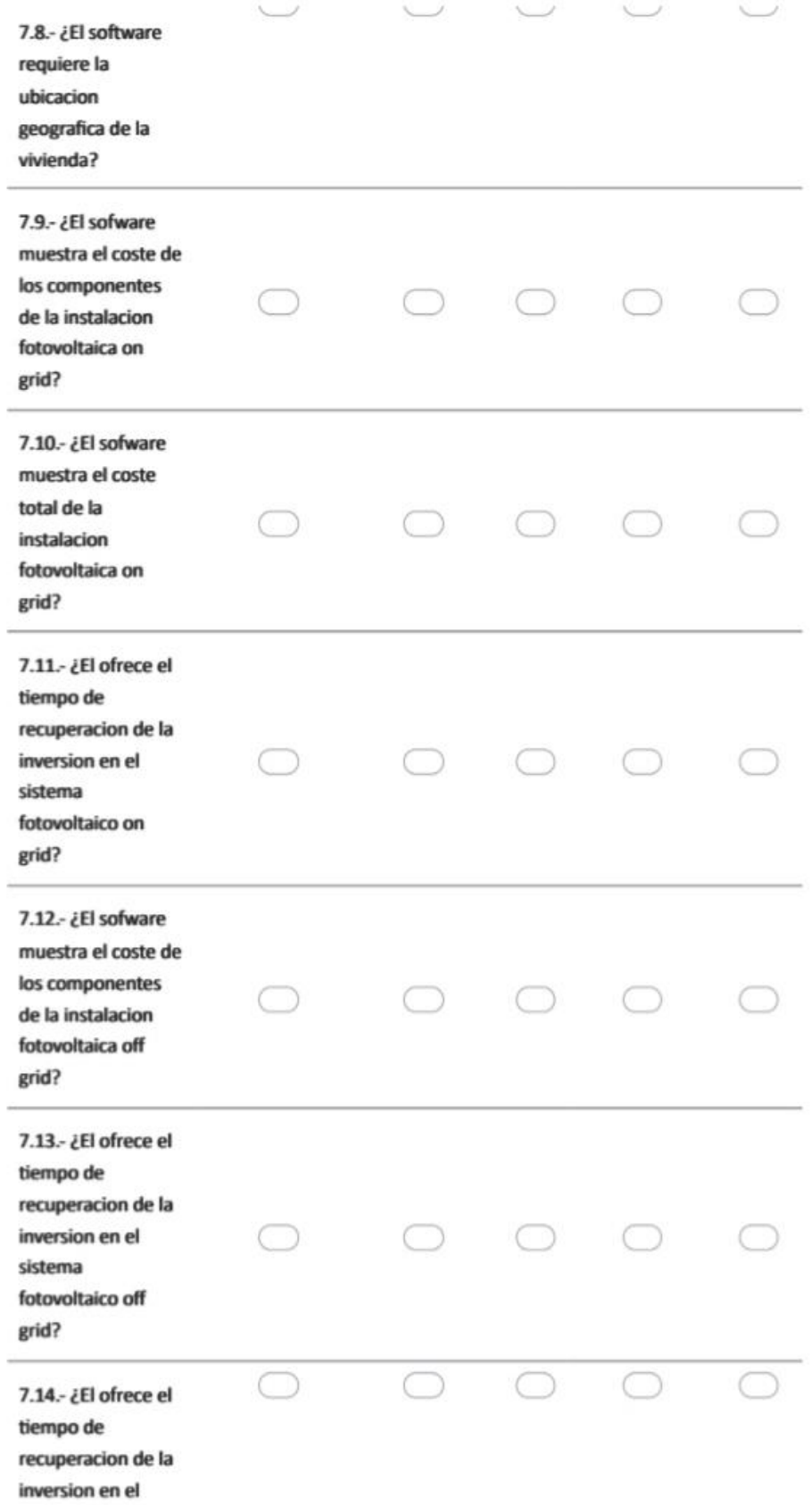

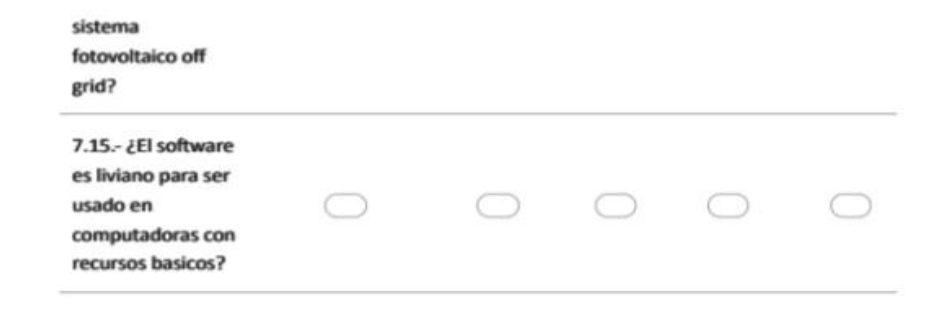

Este contenido no ha sido creado ni aprobado por Google.

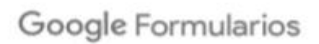

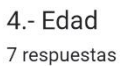

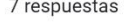

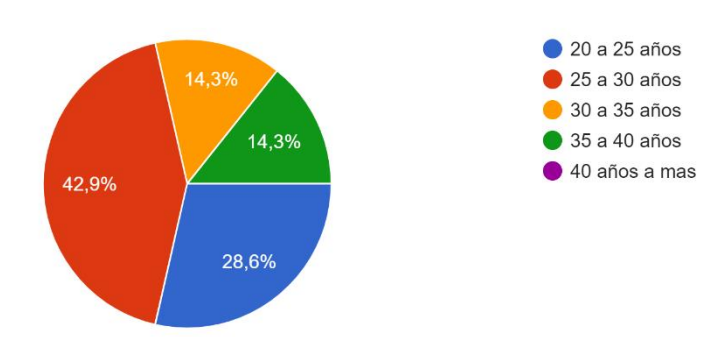

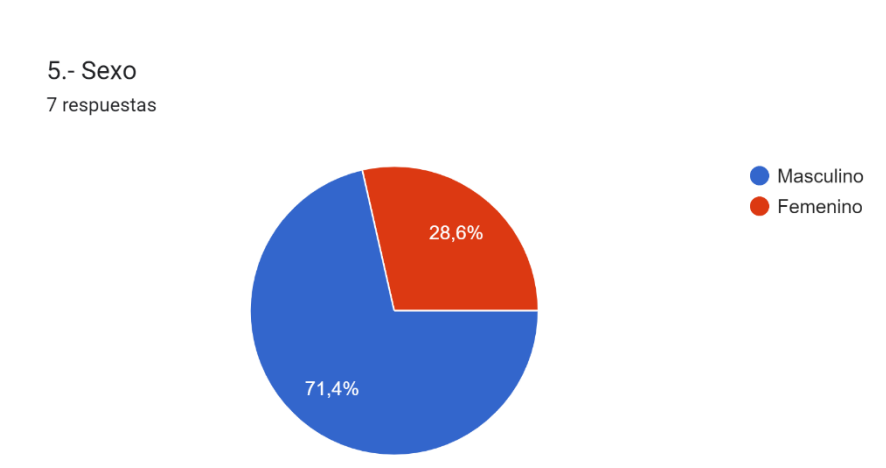

6.- Indique el sofware que utiliza para sus diseños, en caso de que utilize otro programa escribalo en "otra"y escriba el programa utilizado. Si no conoce ninguno escoja la opcion "Ninguno".<br>7 respuestas

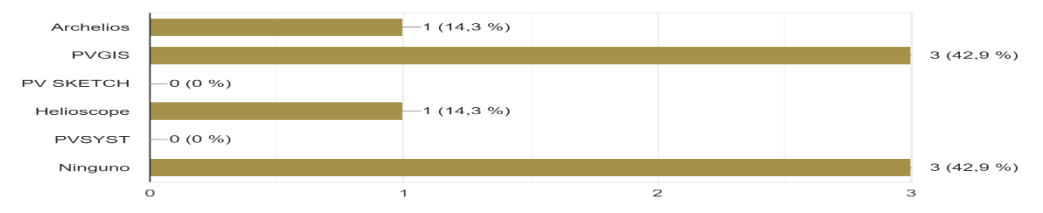

Seleccione en cada fila la opcion que crea conveniente en funcion de la pregunta

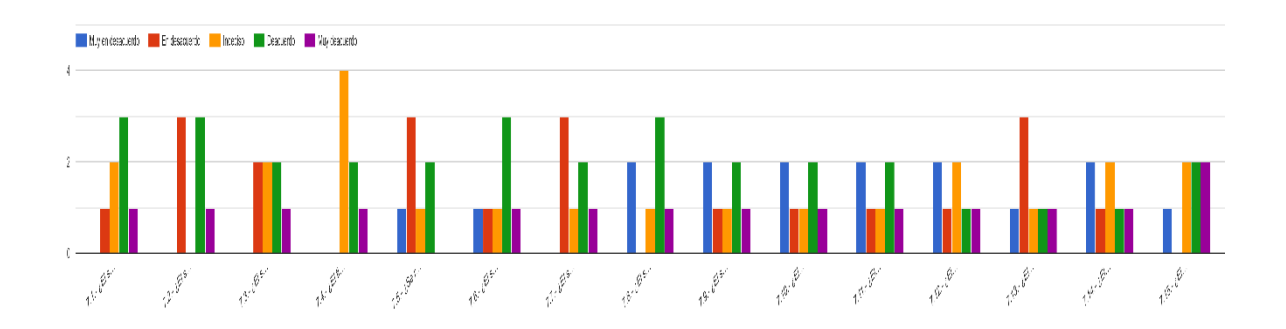

Anexo 26: Encuesta de satisfacción del uso del aplicativo para cálculo de sistemas fotovoltaicos

### Encuesta de satisfaccion del uso del aplicativo de cálculo de sistemas fotovoltaicos para la optimización de los costos de instalación en el Perú

.<br>Brindarle un cordial saludo, somos estudiantes de la Univerdidad Cesar Vallejo, Pedro.<br>Pablo Ojeda Aguilar y Urbano. Alvarez Yana, de la escuela profesional de Ingenieria. Passo Uyeua Aguar y Usualo Avarez Tana, de la escuenta provesional de ingeniera<br>Conocer su interacción con el aplicativo de cálculo de sistemas fotovoltalcos para la<br>optimización de los costos de instalación en el Perú y s

\*Obligatorio

- 1.- Ingrese sus apellidos y nombres \* т.
- $\mathcal{P}$  $2 -$  Edad \*

Marca solo un óvalo.

 $20a25$  años  $25a30$  años  $\subset$ 30 a 35 años 35 a 40 años C ) 40 años a mas c

#### 3. 3.- Sexo

Marca solo un óvalo.

Masculino<br>C Fernenino

115

4. 4.- Seleccione en cada fila la opcion que crea conveniente en funcion de la pregunta \*

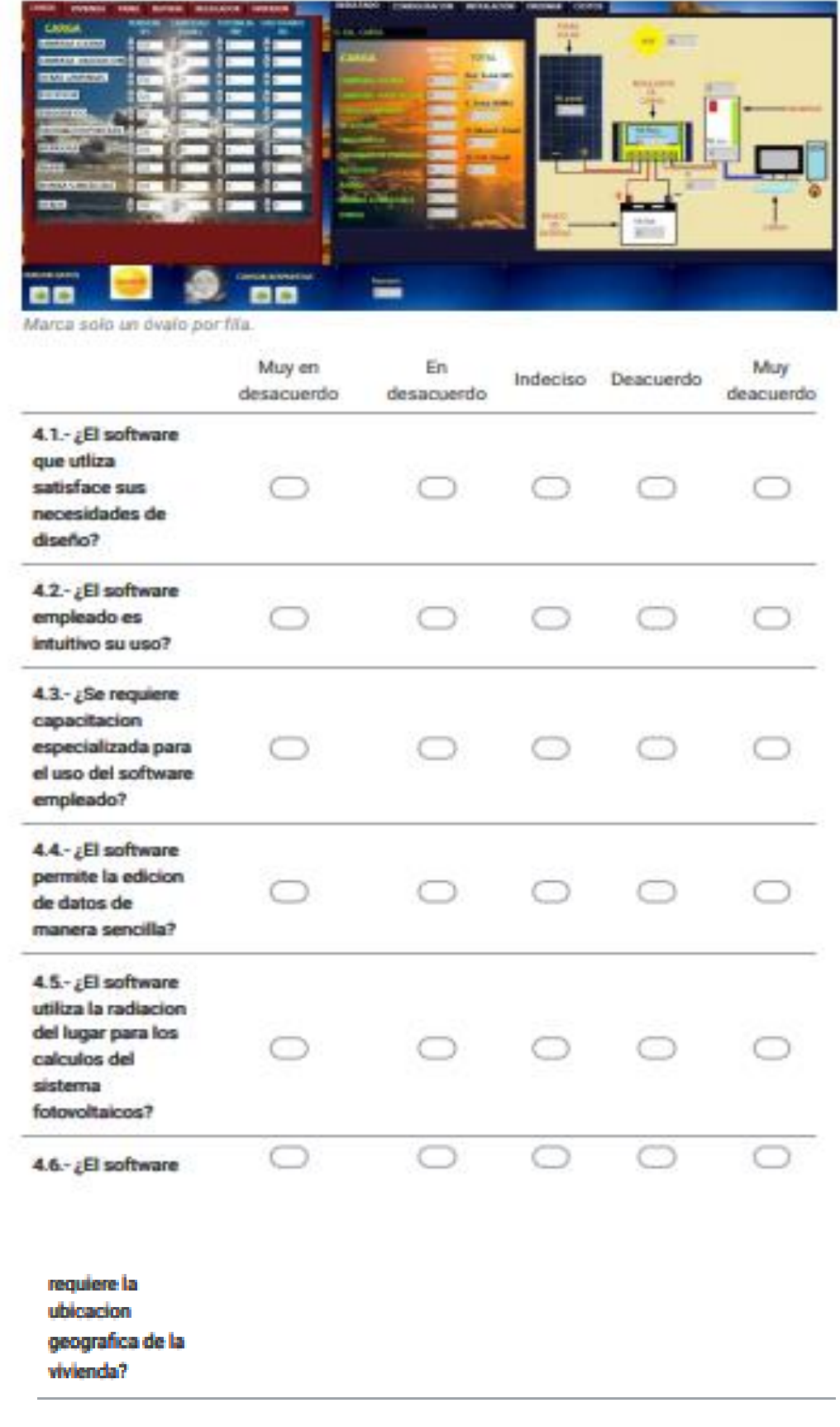

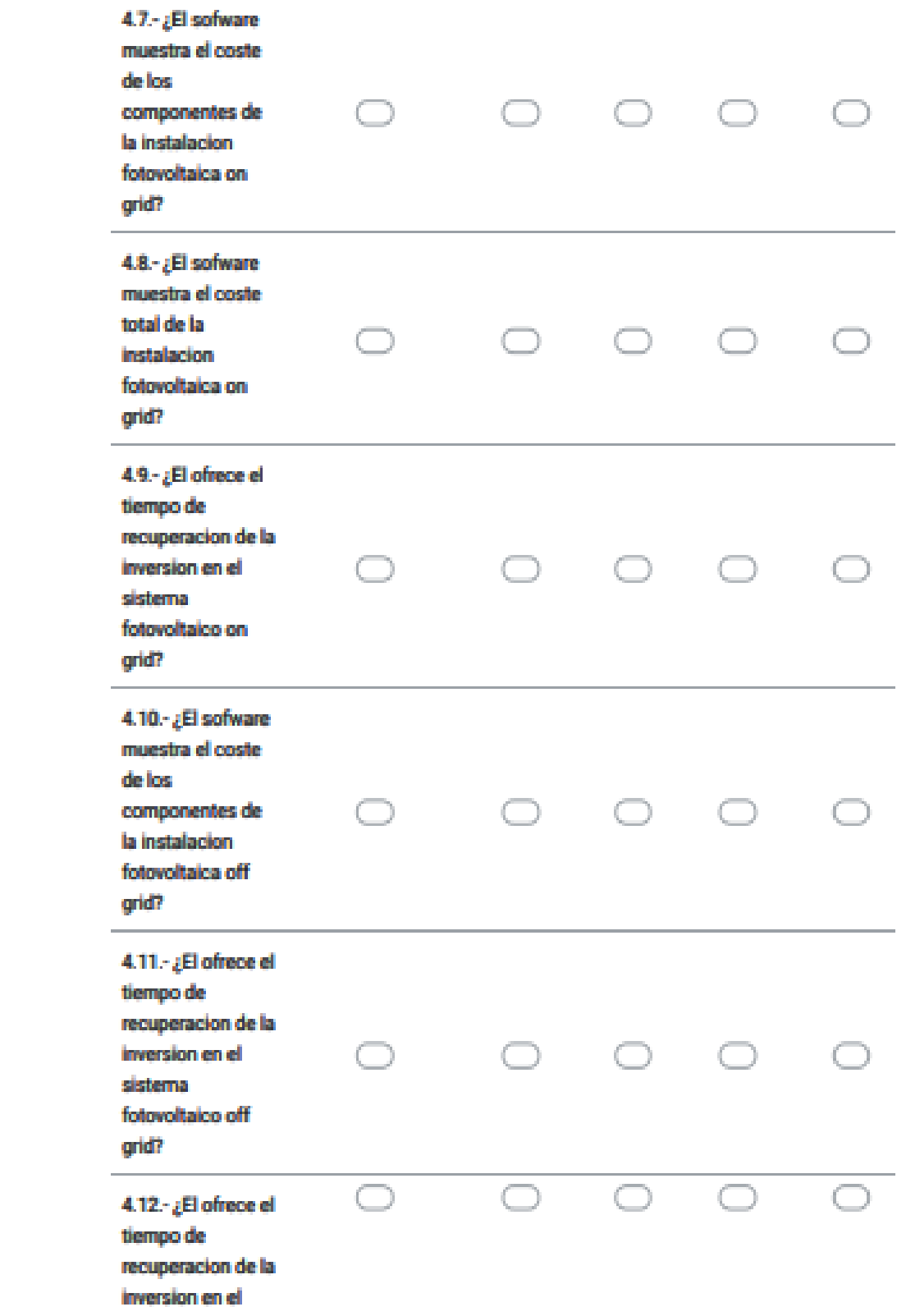

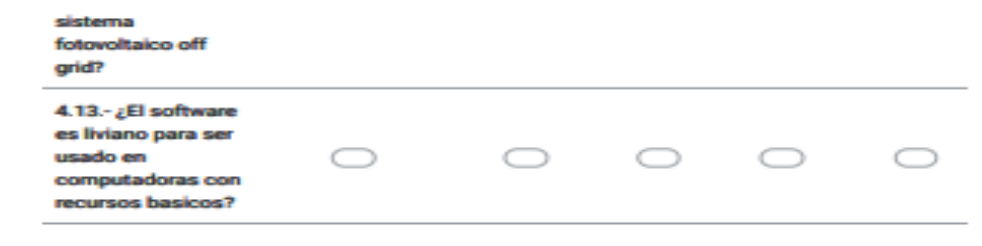

Este contenido no ha sido creado ni aprobado por Google.

Google Formularios

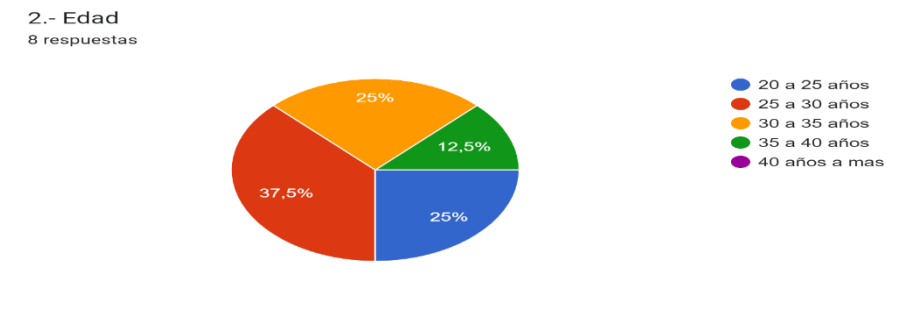

3.- Sexo 8 respuestas

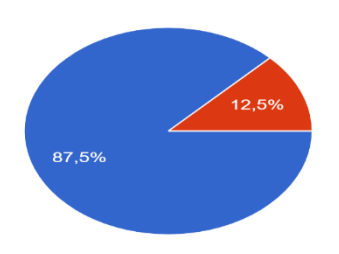

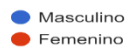

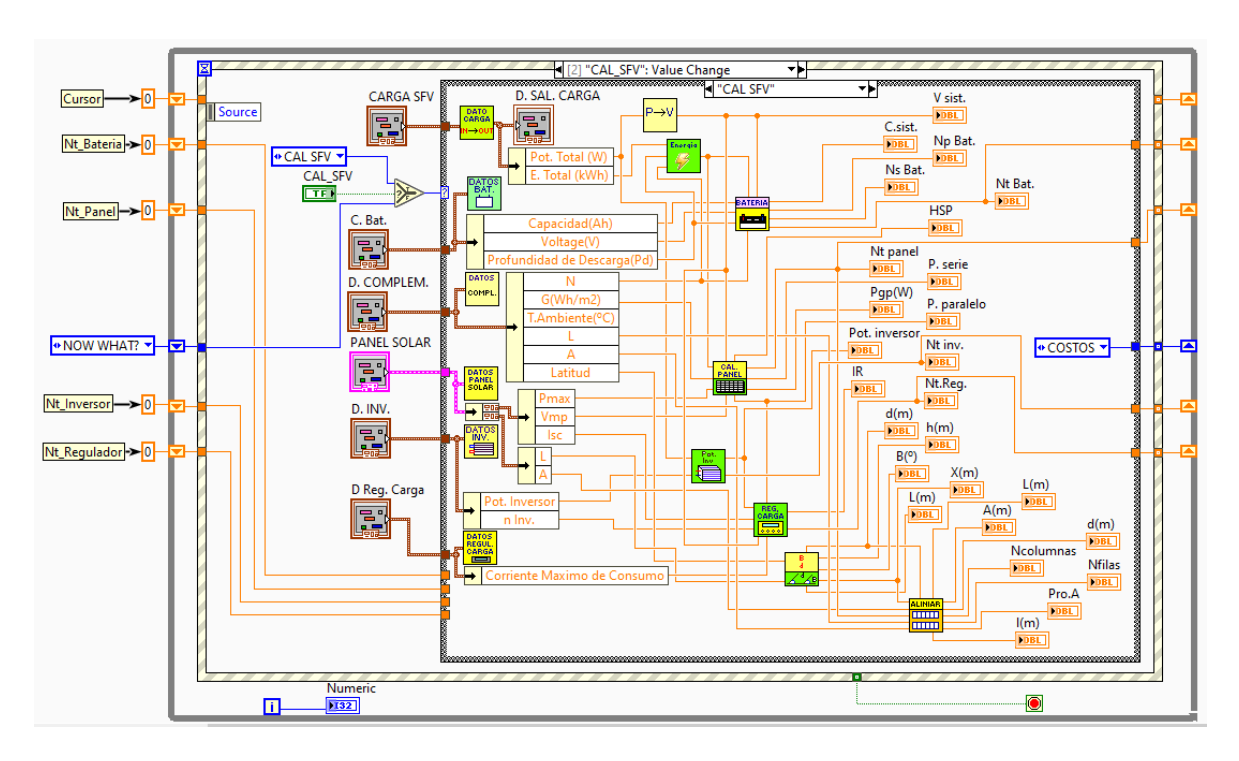

Anexo 27: Detalle de la programación de sistemas fotovoltaico OFF GRID

Fuente: Elaboración propia

Anexo 28: Detalle de la programación para hallar los costos del sistema fotovoltaico

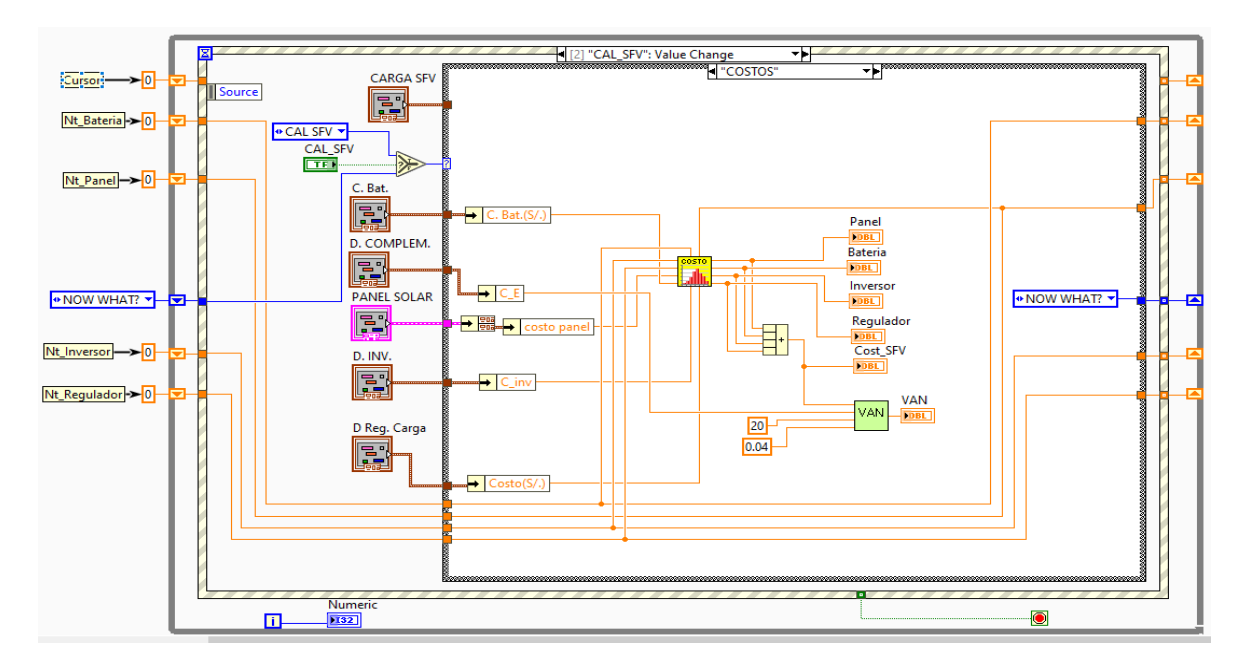

Fuente: Elaboración propia

Anexo 29: Detalle de la programación par el uso del cursor de avance y retroceso de los datos de entrada

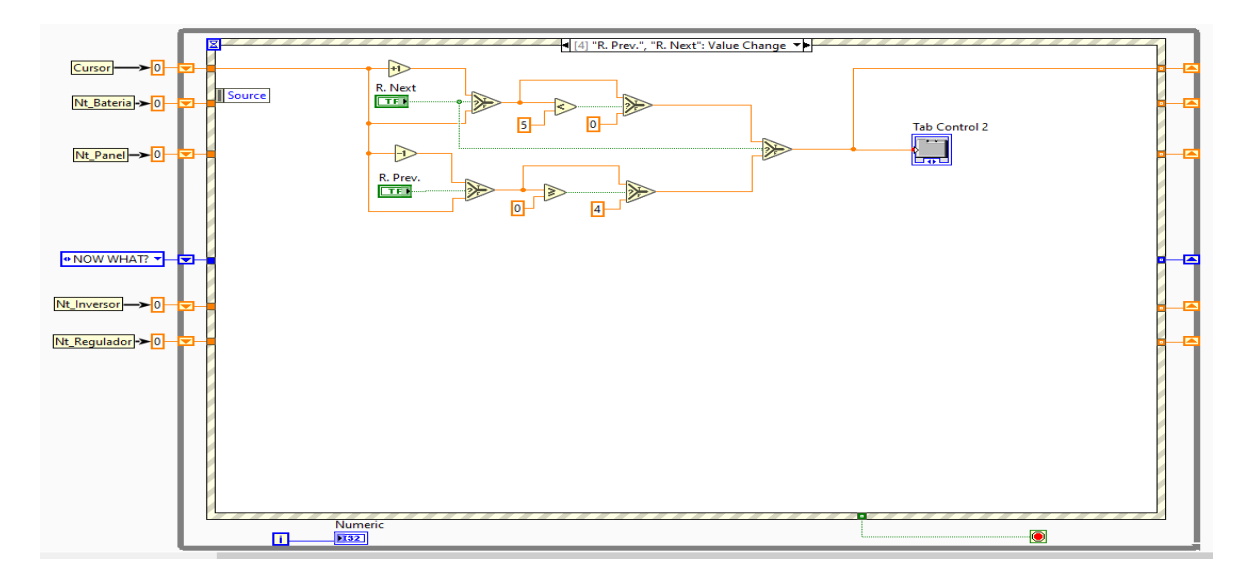

Fuente: Elaboración propia

Anexo 30: Detalle de la programación par el uso del cursor de avance y retroceso de los datos de salida

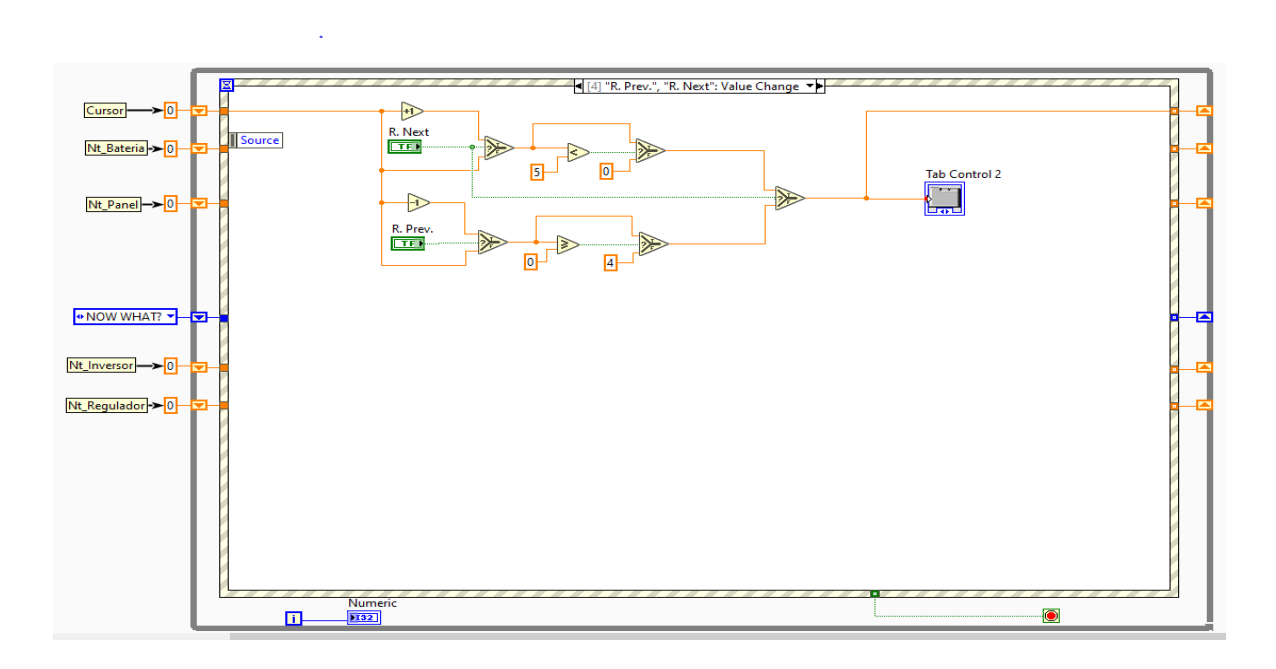

Fuente: Elaboración propia

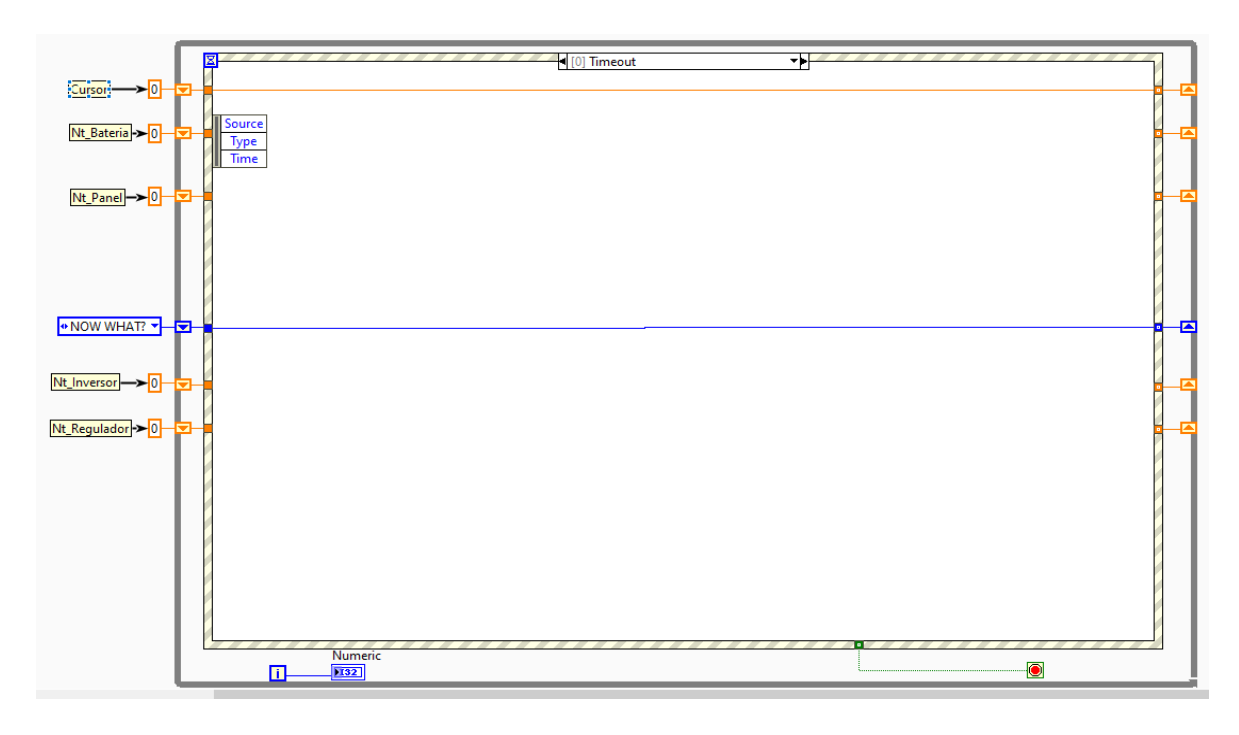

Anexo 31: Detalle del estado de espera en la máquina de estado programada

Fuente: Elaboración propia

Anexo 32: Detalle del estado de Stop en la máquina de estado programada

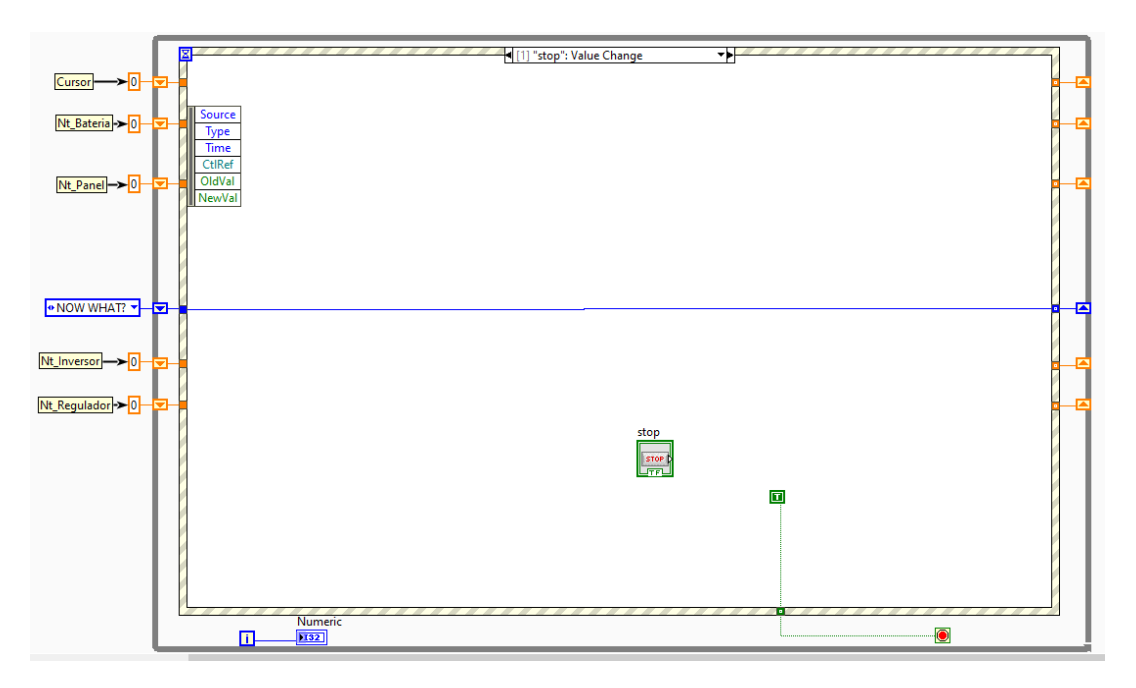

Fuente: Elaboración propia

Anexo 33: Detalle de programación para hallar la tensión nominal del sistema en función de la potencia

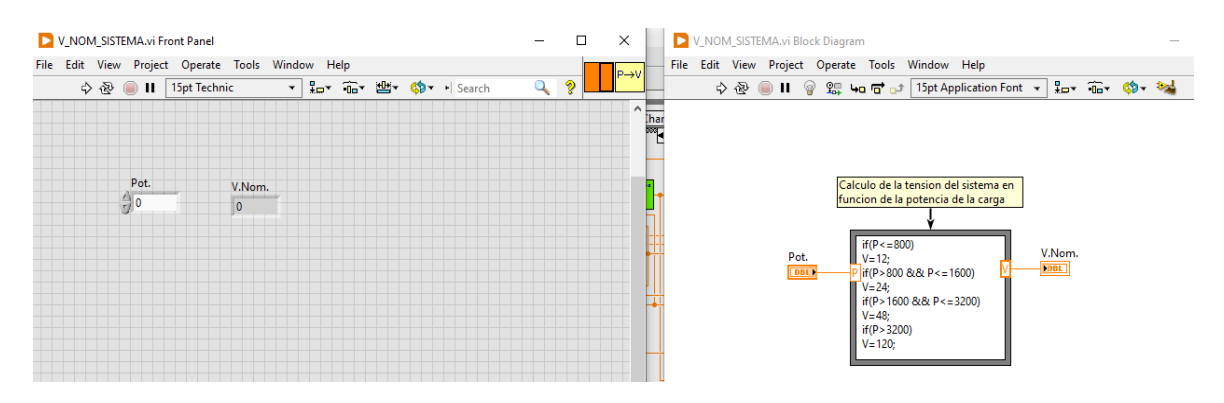

Fuente: Elaboración propia

Anexo 34: Detalle de programación para hallar el rendimiento global de la instalación fotovoltaica

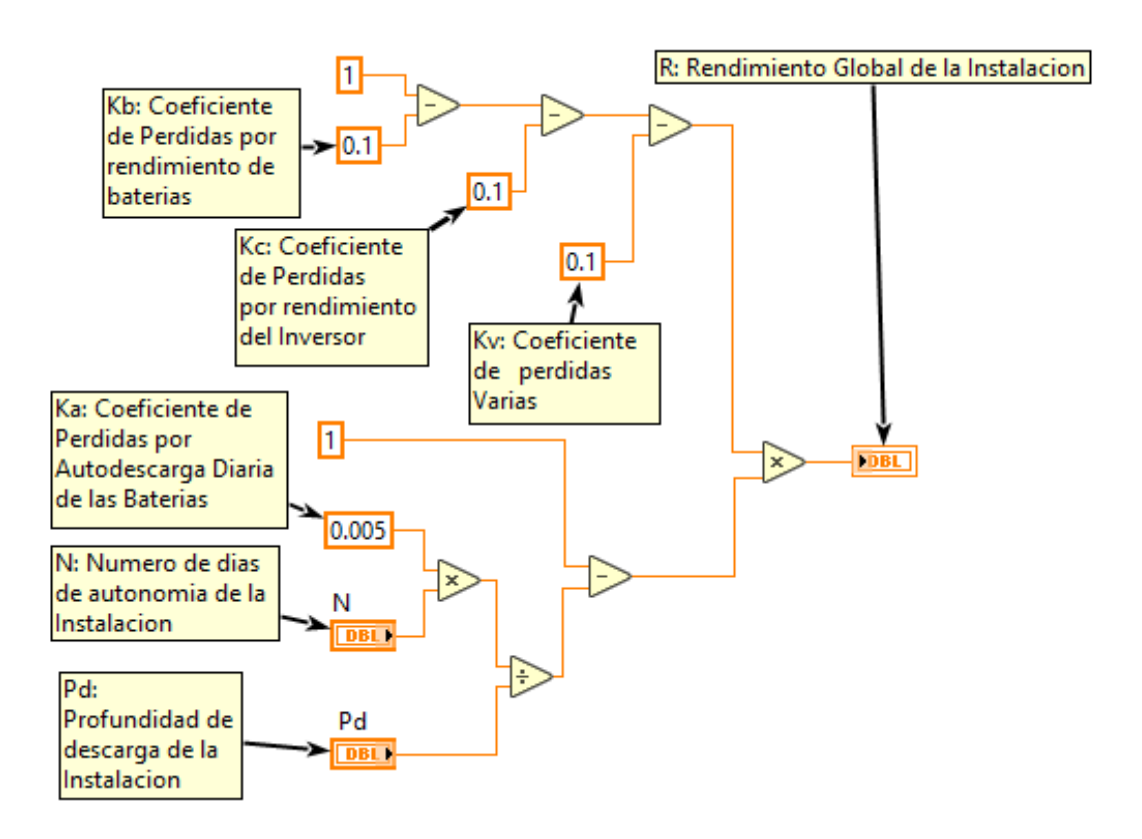

Fuente: elaboración propia

Anexo 35: Detalle de algoritmo para determinar el número de baterías del sistema fotovoltaico OFF GRID

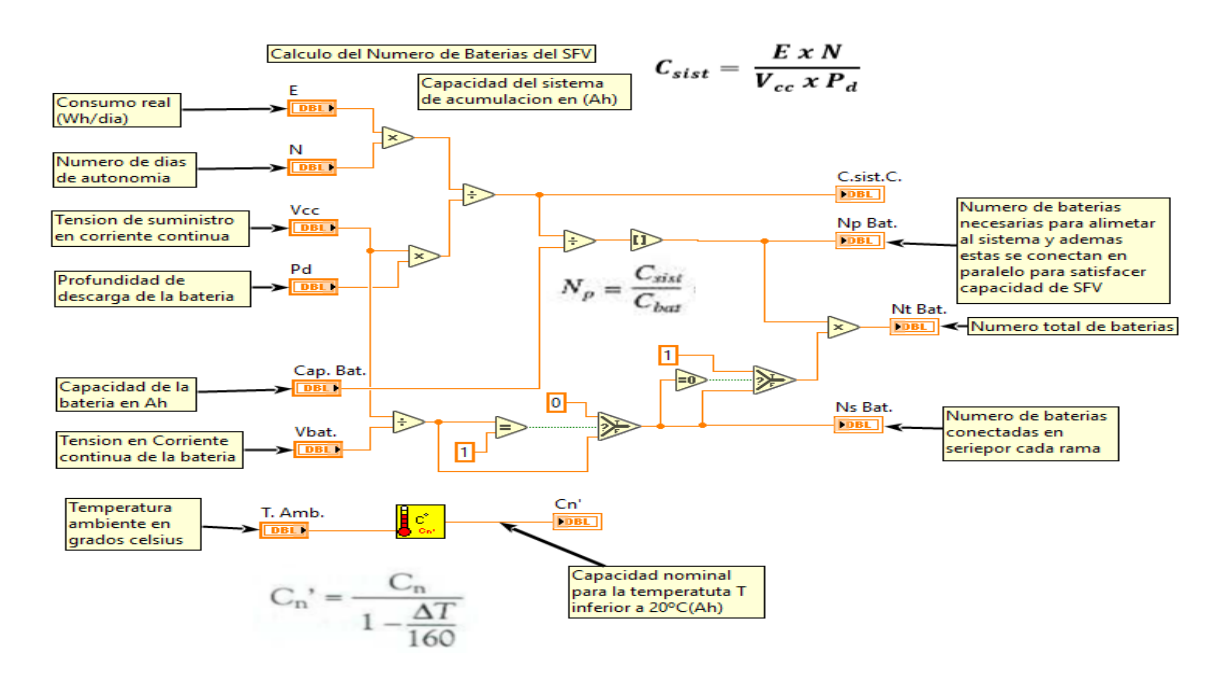

Fuente: Elaboración propia

Anexo 36: Detalle de programación para hallar el total de paneles fotovoltaicos en el sistema fotovoltaico OFF GRID

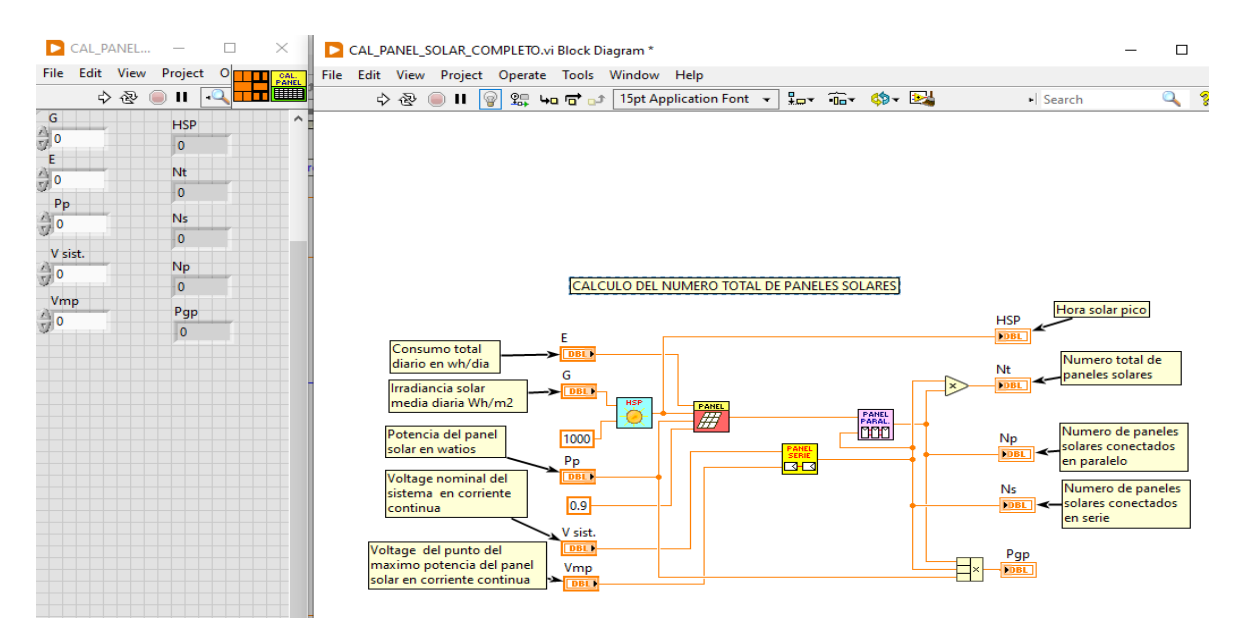

Fuente: Elaboración propia

Anexo 37: De la programación en la ventana de bloques de programa del cálculo de paneles solar en un sistema fotovoltaico OFF GRID

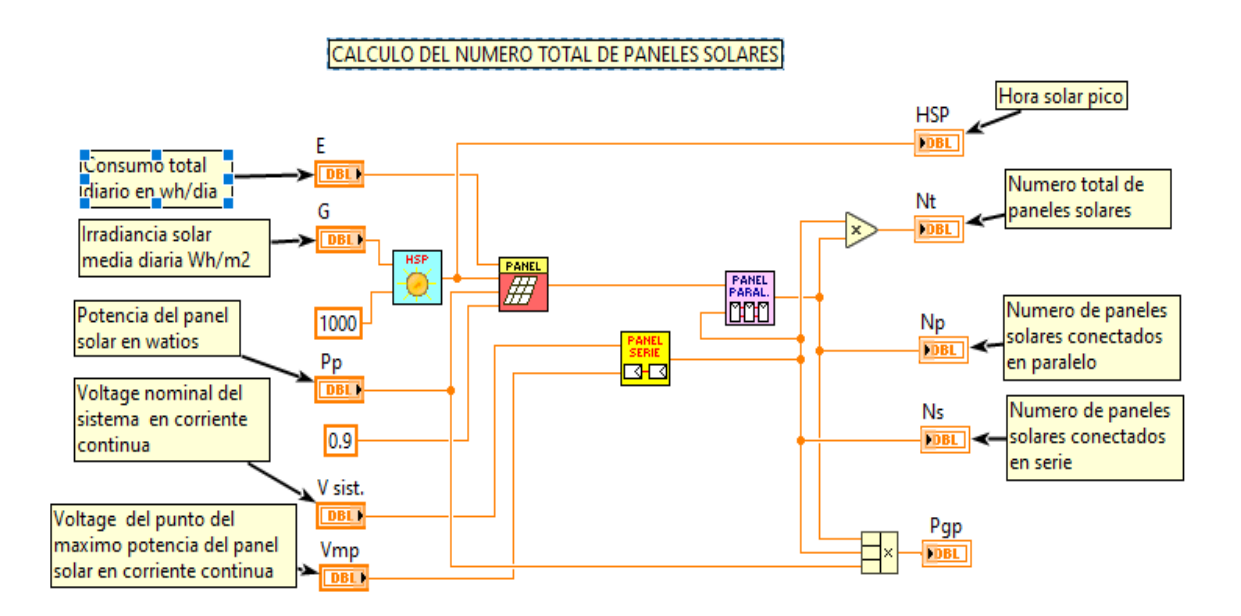

Fuente: Elaboración propia

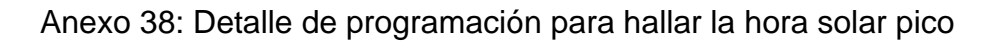

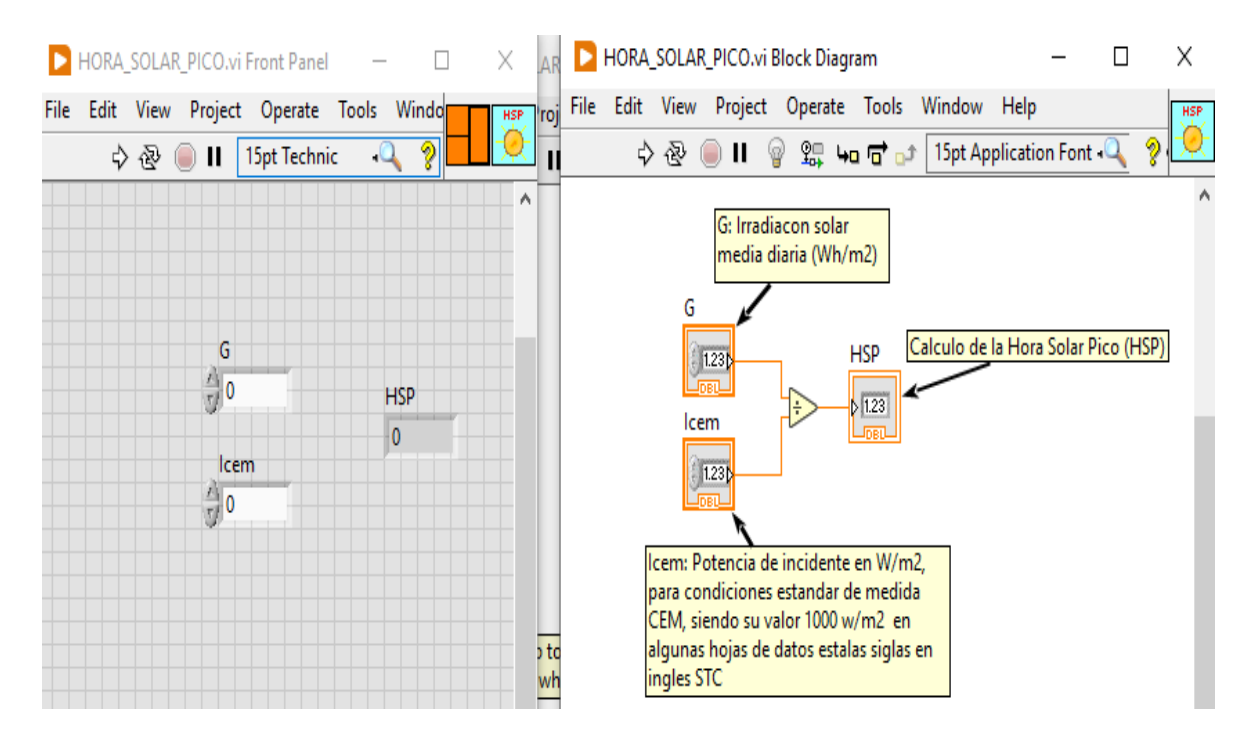

Fuente: Elaboración propia

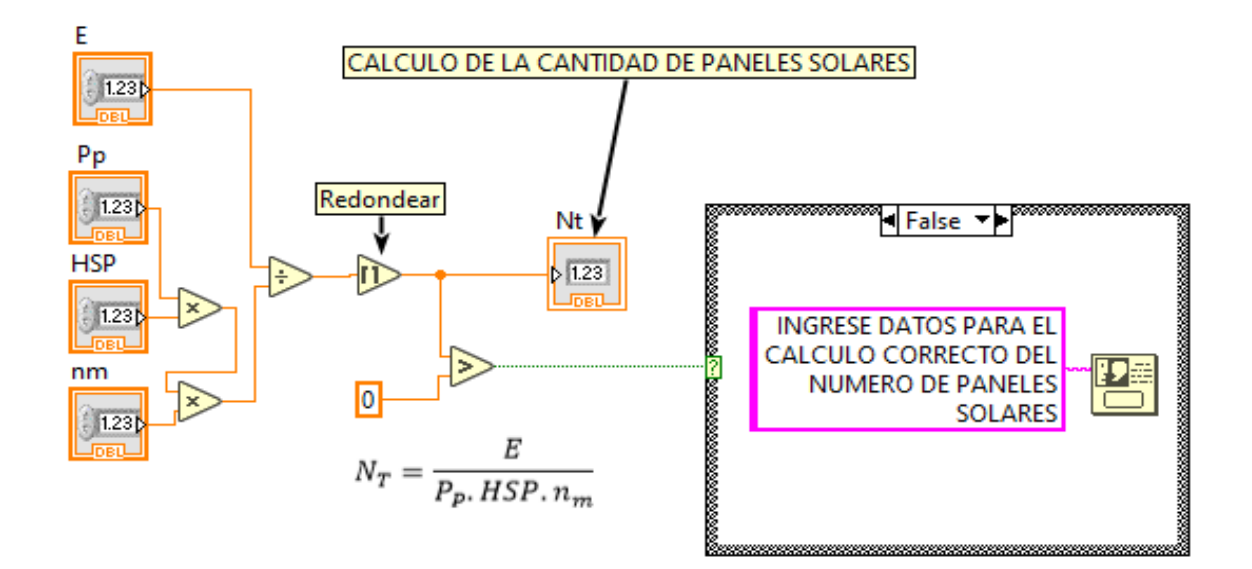

Anexo 39: Detalle de la programación para el cálculo inicial de los paneles solares

Fuente: Elaboración propia

Anexo 40: Detalle de la programación del cálculo de paneles en serie

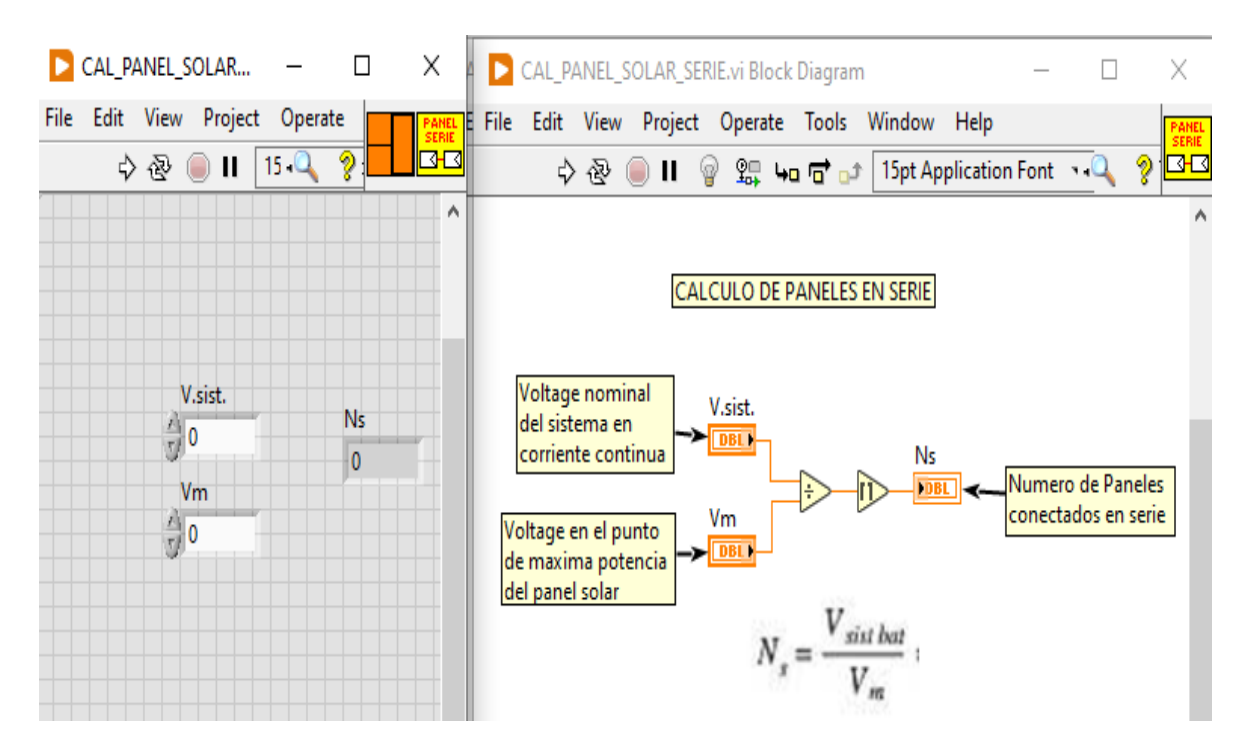

Fuente: Elaboración propia

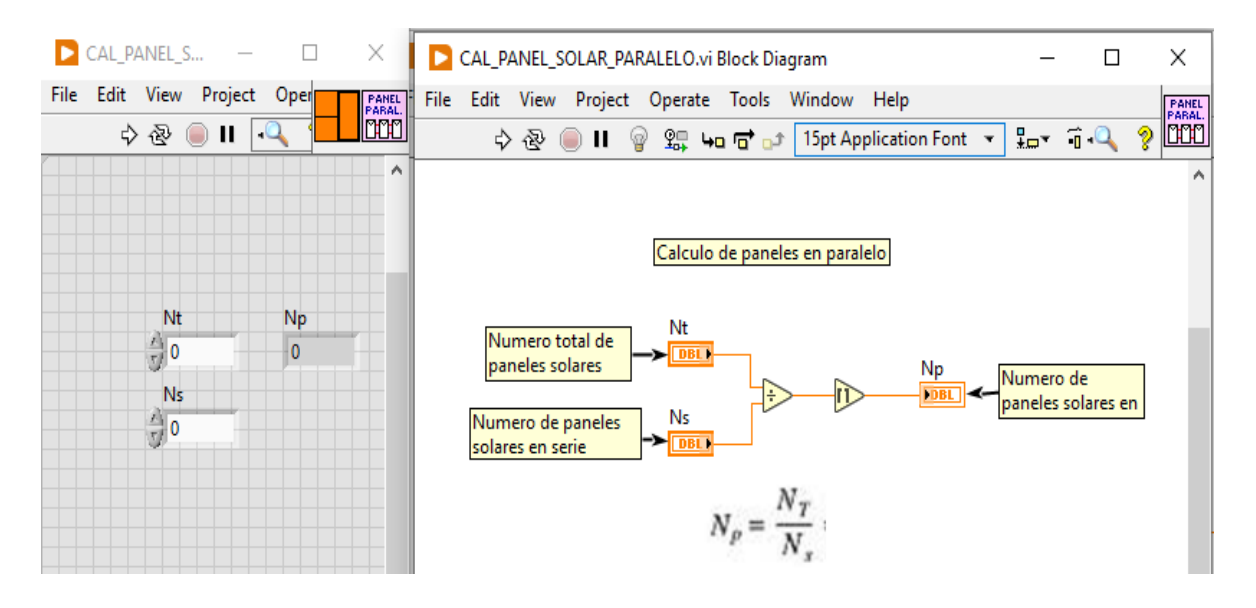

Anexo 41: Detalle de la programación del cálculo de paneles en paralelo

Fuente: Elaboración propia

Anexo 42: Detalle de programación del cálculo del número de inversores en sistema fotovoltaico OFF GRID

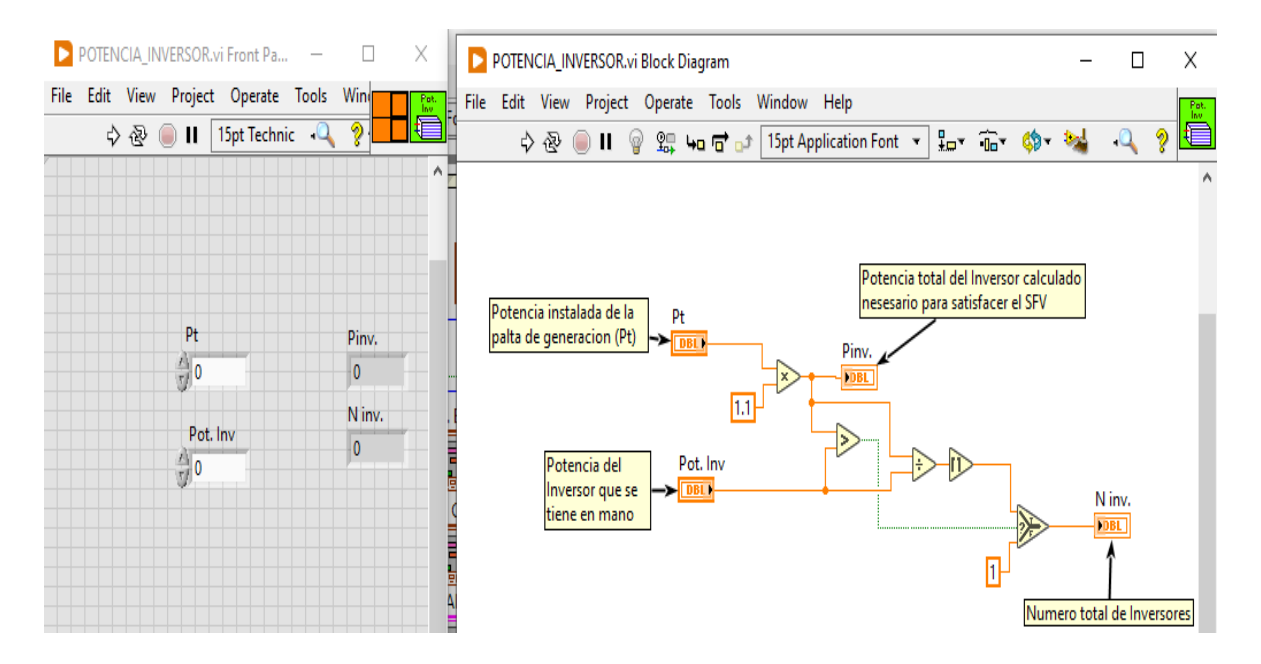

Fuente: Elaboración propia

Anexo 43: Detalle de programación para el cálculo del número de controladores de carga en un sistema fotovoltaico en sistema OFF GRID

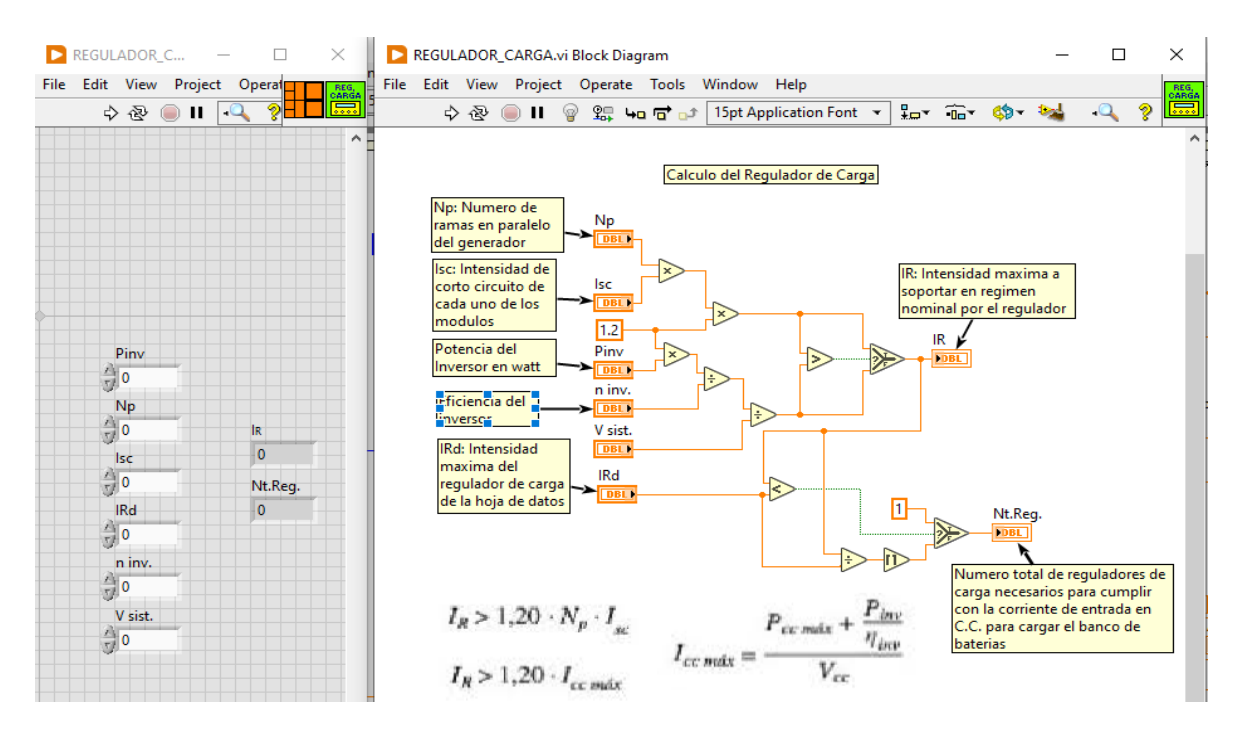

Fuente: Elaboración propia

Anexo 44: Detalle de programación para hallar la distancia mínima entre paneles solares

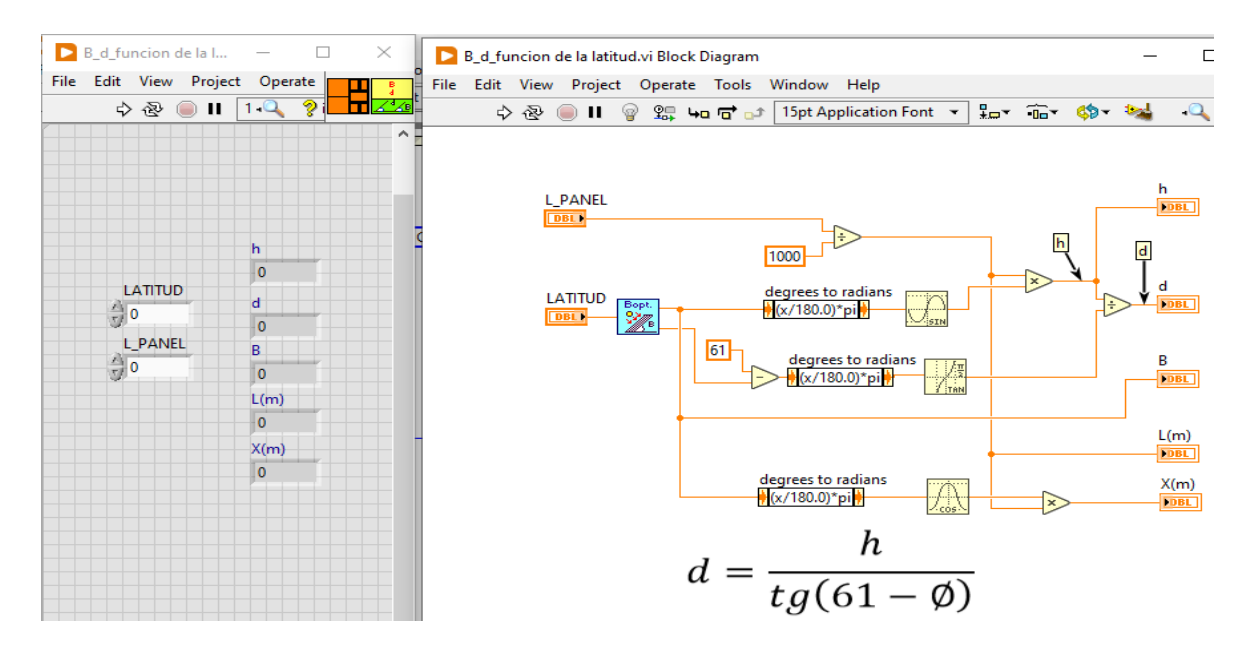

Fuente: Elaboración propia

Anexo 45: Detalle de la programación en la ventana de diagrama de bloques para el cálculo de distancia entre paneles en la ventana de diagrama de bloques

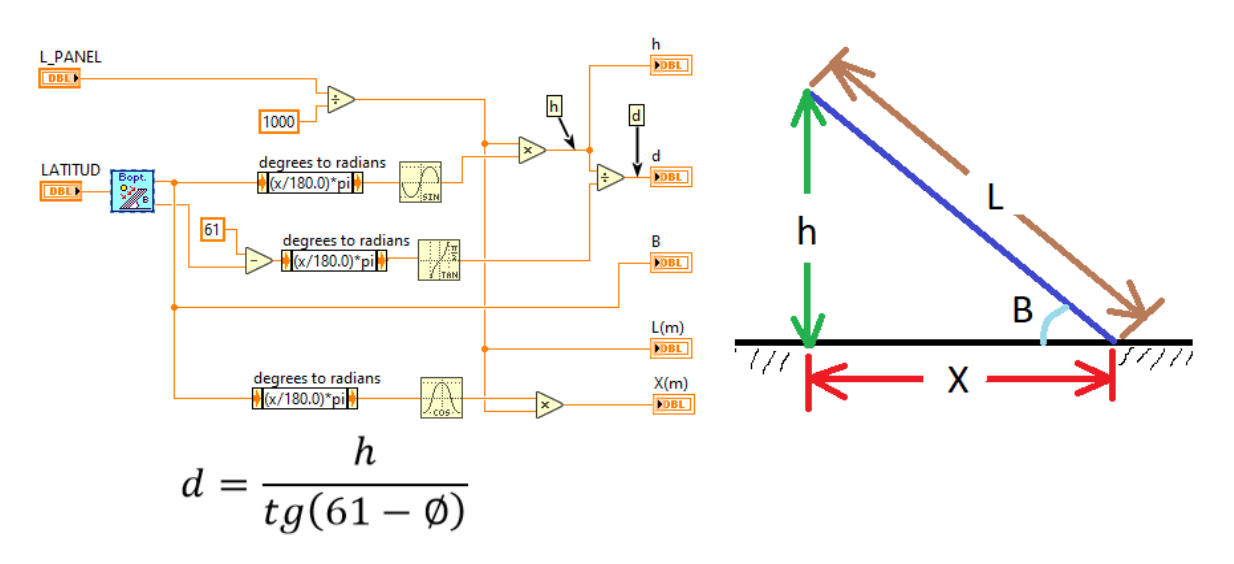

Fuente: Elaboración propia

# Anexo 46: Detalle de programación para el cálculo de la inclinación del panel solar

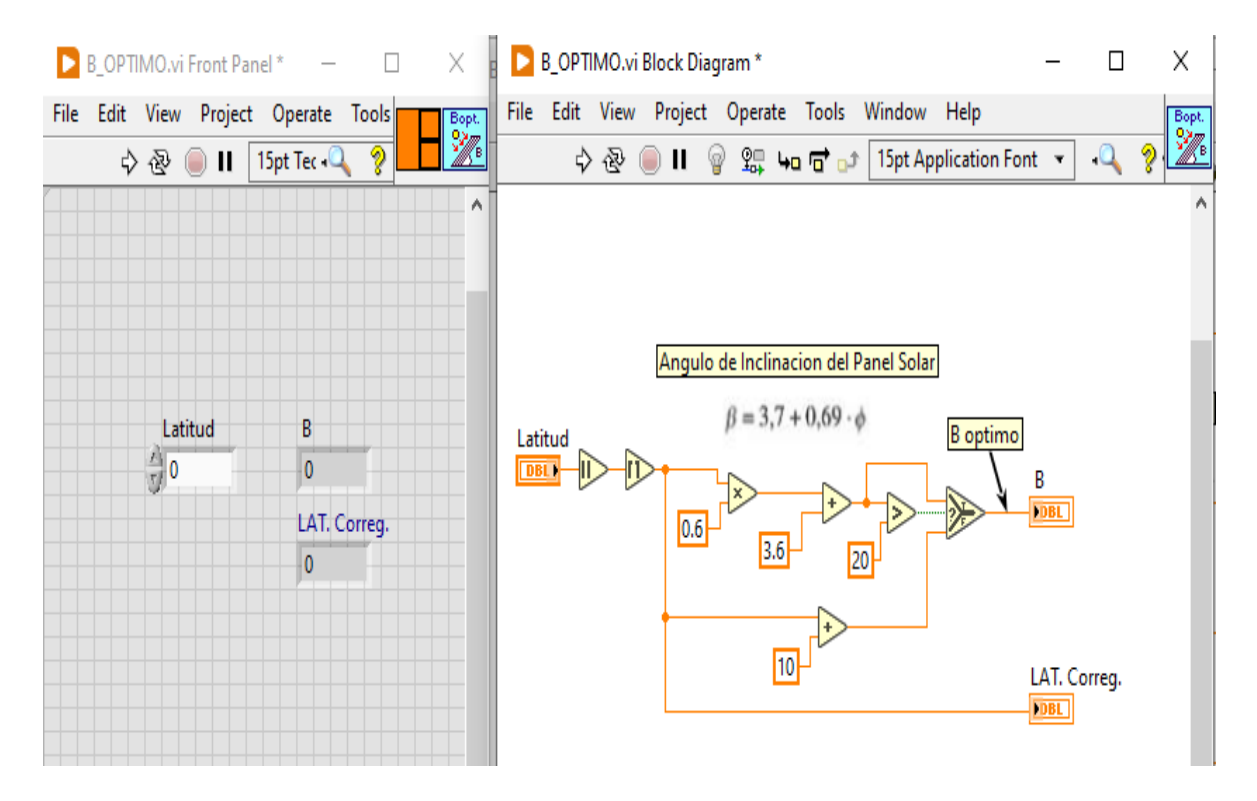

Fuente: Elaboración propia

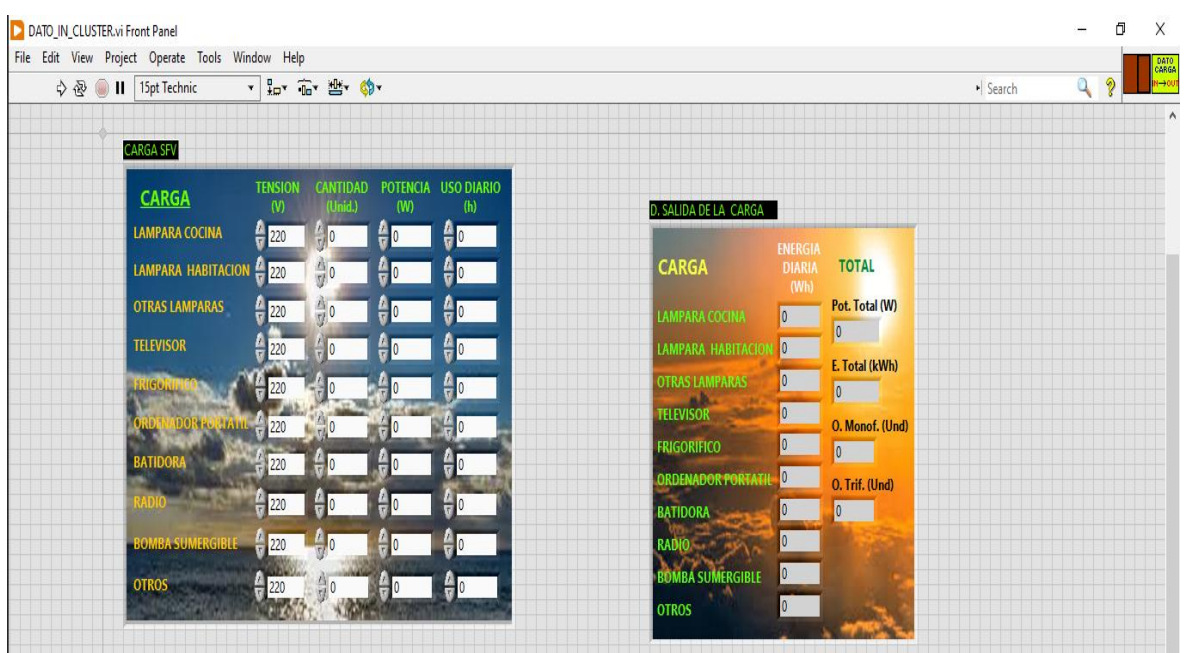

Anexo 47: Detalle de la ventana para el ingreso de los datos de la carga

Fuente: Elaboración propia

Anexo 48: Detalle de programación del cálculo la potencia y energía total que debe suministrar el sistema fotovoltaico ON GRID calculado.

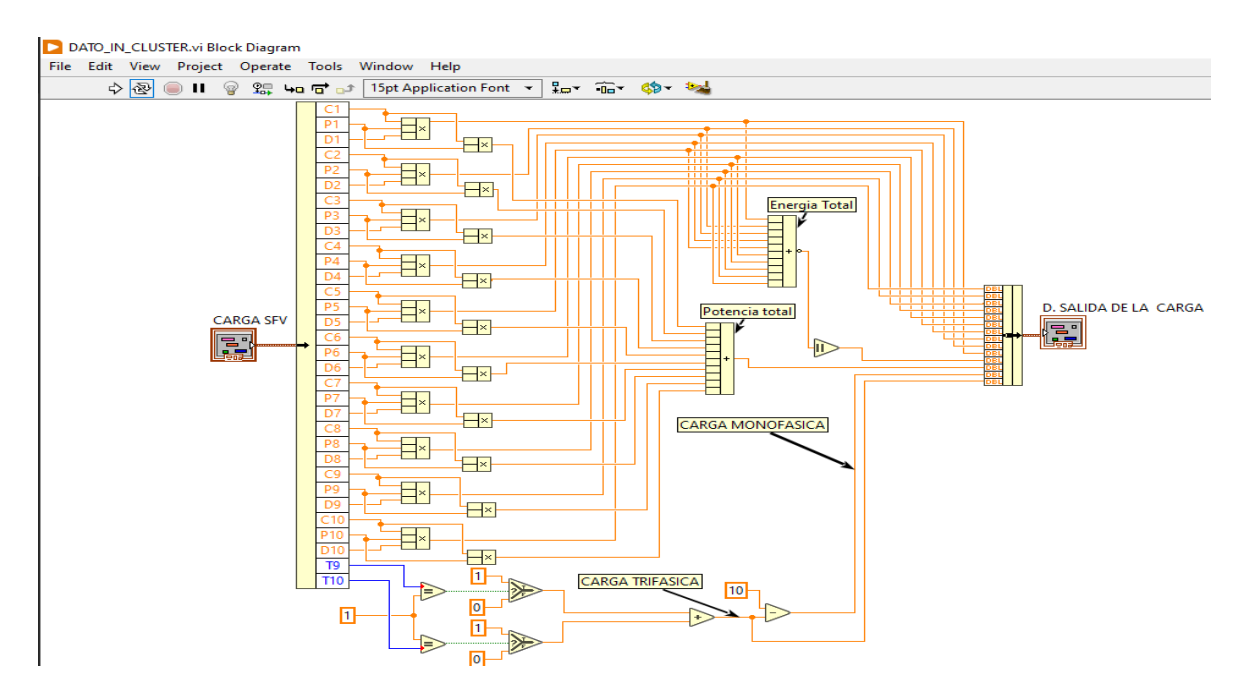

Fuente: Elaboración propia

Anexo 49: Detalle de ingreso de datos para el cálculo de baterías en un sistema fotovoltaico OFF GRID

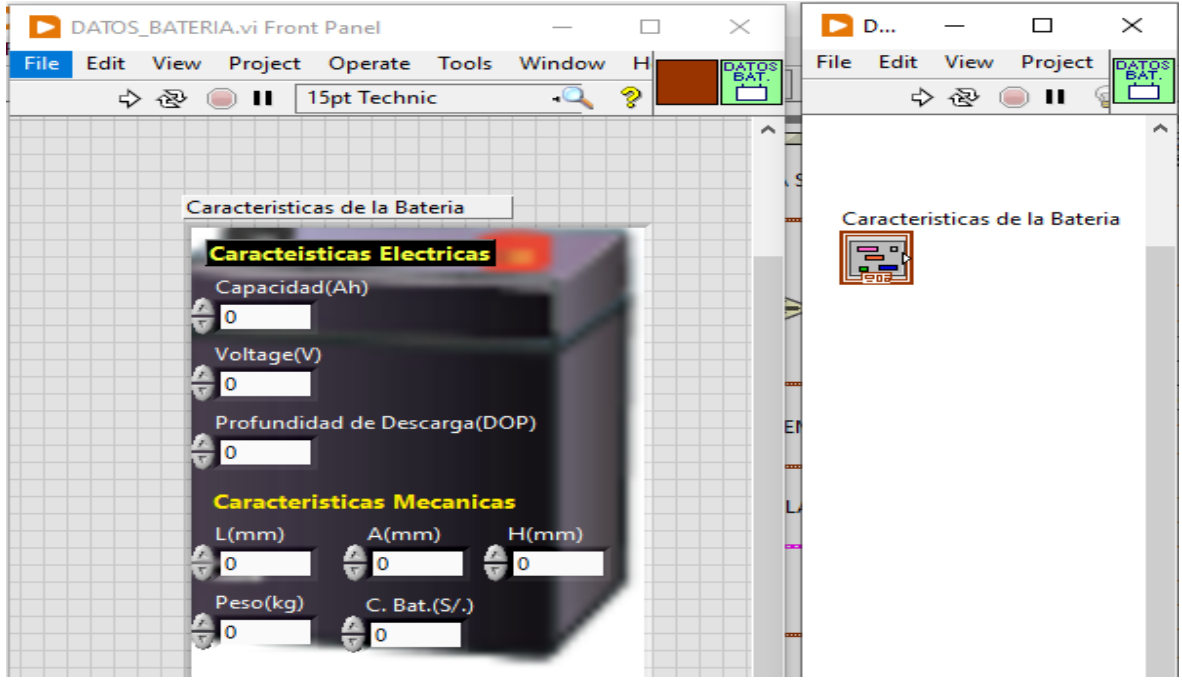

Fuente: Elaboración propia

Anexo 50: Detalle de ingreso de datos de la ubicación geográfica y radiación solar en un sistema fotovoltaico OFF GRID

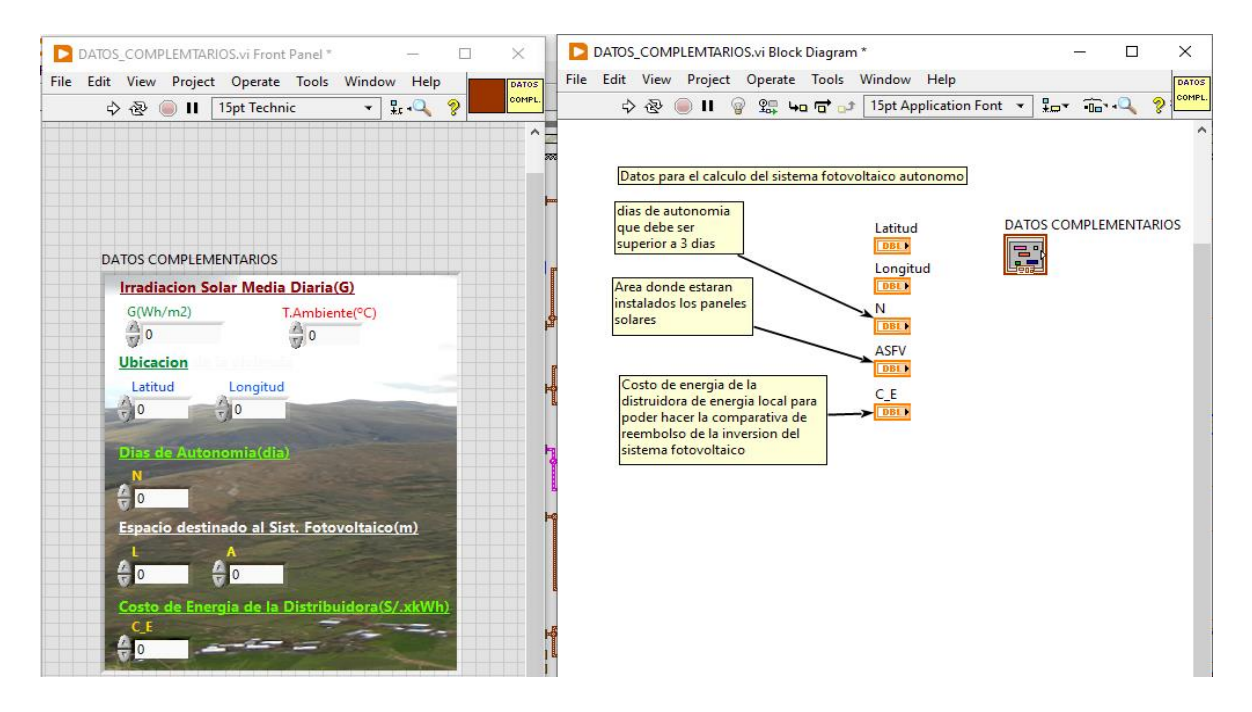

Fuente: Elaboración propia

|                   |                    |                                     |                                             |                | Edit View Project Operate Tools Window | Help           | DATOS<br>PANEL<br>SOLAR | File | Edit | View               | <b>PATOS</b> |
|-------------------|--------------------|-------------------------------------|---------------------------------------------|----------------|----------------------------------------|----------------|-------------------------|------|------|--------------------|--------------|
|                   |                    | $\Rightarrow$ $\otimes$ $\qquad$ II | 15pt Technic                                |                | $-0$                                   | $\circledcirc$ |                         |      |      | ウ や                | SOLAR        |
|                   |                    |                                     |                                             |                |                                        |                | ∼                       |      |      |                    |              |
|                   |                    |                                     |                                             |                |                                        |                |                         |      |      |                    |              |
|                   |                    |                                     |                                             |                |                                        |                |                         |      |      |                    |              |
|                   | <b>PANEL SOLAR</b> |                                     |                                             |                |                                        |                |                         |      |      |                    |              |
|                   |                    |                                     | <b>Caracteristicas Electricas del Panel</b> |                |                                        |                |                         |      |      |                    |              |
|                   |                    |                                     |                                             |                |                                        |                |                         |      |      |                    |              |
|                   |                    |                                     | <b>Voltage en Circuito Abierto (Voc)</b>    |                | $\circ$<br>$\circ$                     |                |                         |      |      | <b>PANEL SOLAR</b> |              |
|                   |                    |                                     | <b>Voltage en Operacion Optima (Vmp)</b>    |                | ₩                                      |                |                         |      | - -  |                    |              |
|                   |                    |                                     | <b>Corriente en Carto Circuito (Isc)</b>    |                | $\circ$                                |                |                         |      |      |                    |              |
|                   |                    |                                     | Corriente en Operacion Optima (Imp)         |                | €<br>$\circ$                           |                |                         |      |      |                    |              |
|                   |                    |                                     | Potencia Maxima en STC (Pmax)               |                | 승<br>$\circ$                           |                |                         |      |      |                    |              |
|                   |                    |                                     | Maximo voltage del sistema                  |                | e<br>$\circ$                           |                |                         |      |      |                    |              |
|                   |                    | <b>Maximo Valor del Fusible</b>     |                                             |                | $\circ$                                |                |                         |      |      |                    |              |
| <b>Eficiencia</b> |                    |                                     |                                             |                | $\circ$                                |                |                         |      |      |                    |              |
|                   |                    |                                     | <b>Caracteristicas Mecanicas del Panel</b>  |                |                                        |                |                         |      |      |                    |              |
|                   |                    |                                     |                                             |                | H                                      |                |                         |      |      |                    |              |
|                   |                    | <b>Dimensiones</b> (mm)             | $\epsilon$ o                                | $\triangleq$ 0 | l o                                    |                |                         |      |      |                    |              |
| Peso(kg)          |                    |                                     | Þ<br>l O                                    |                | Costo(S./) $\frac{2}{37}$ 0            |                |                         |      |      |                    |              |

Anexo 51: Detalle del ingreso de datos de los paneles fotovoltaicos

Fuente: Elaboración propia

Anexo 52: Detalle de ingreso de datos para el cálculo de inversores en un sistema fotovoltaico OFF GRID

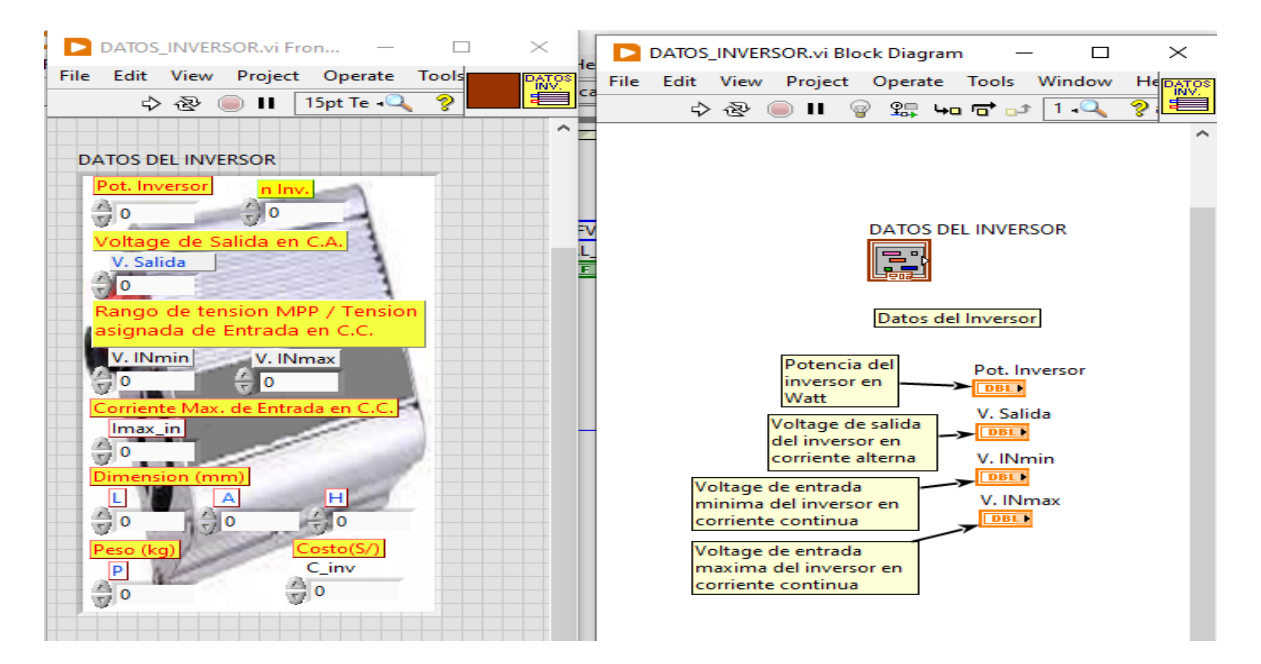

Fuente: Elaboración propia

Anexo 53: Detalle de ingreso de datos para el cálculo de reguladores de carga en un sistema fotovoltaico OFF GRID

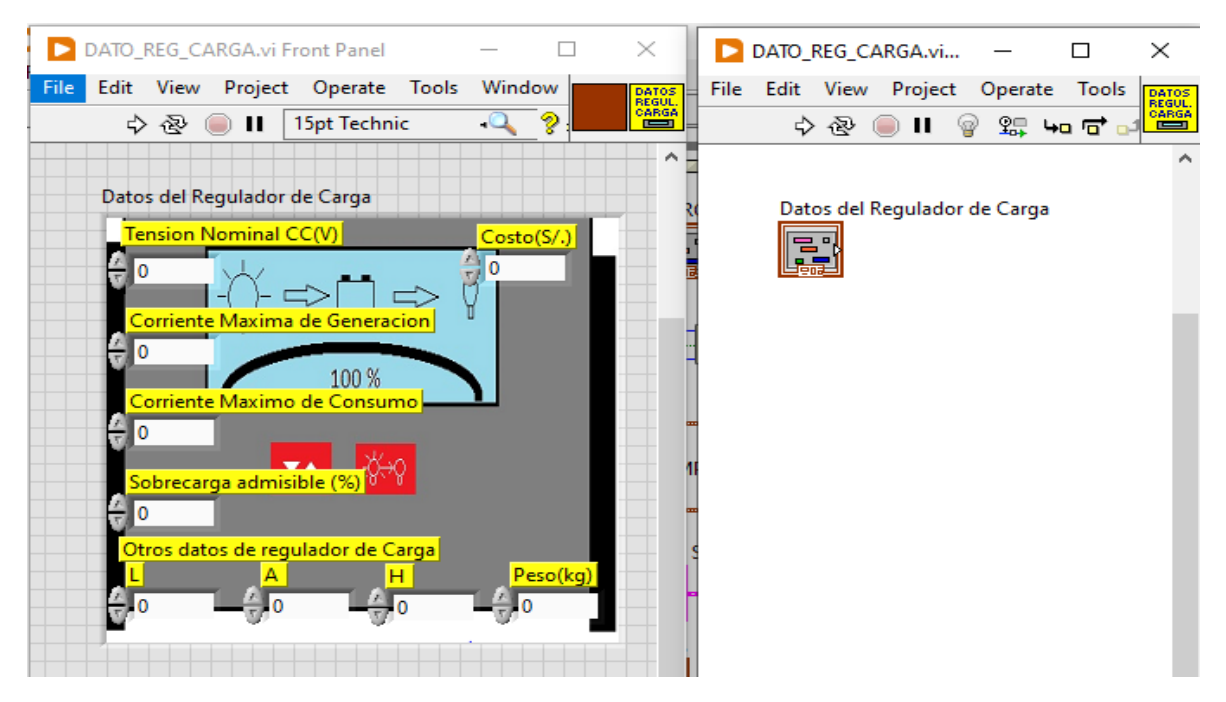

Fuente: Elaboración propia

Anexo 54: Detalle de la programación del caculo de los costos de los componentes de un sistema fotovoltaico

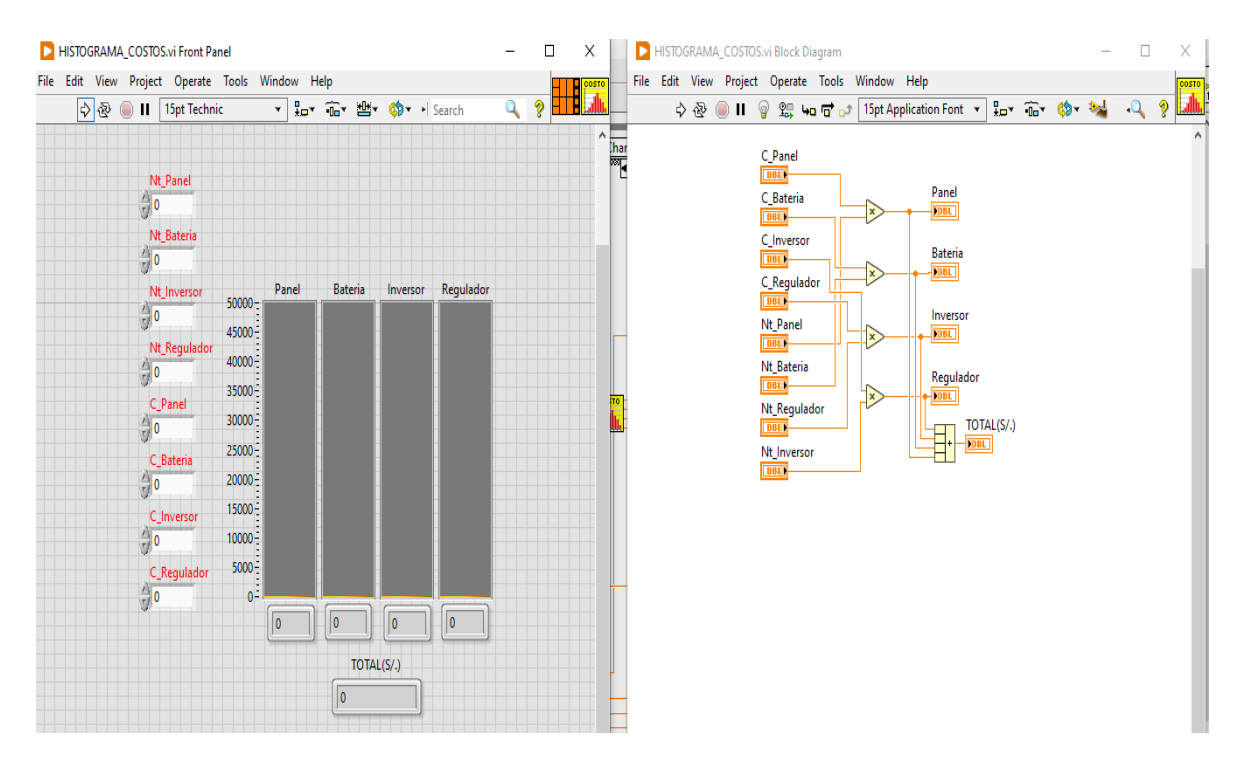

Fuente: Elaboración propia

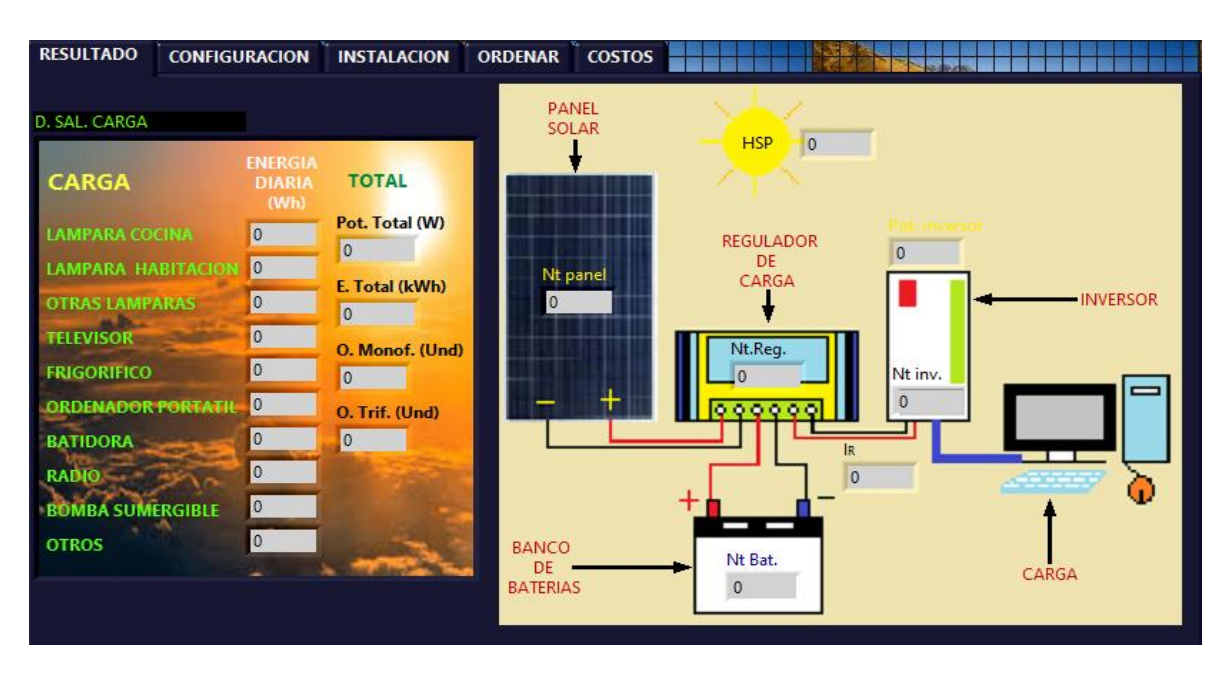

Anexo 55: Detalle de los datos de salida para un sistema fotovoltaico OFF GRID

Fuente: Elaboración propia

Anexo 56: Detalle de la instalación de paneles solares y baterías en un sistema OFF GRID

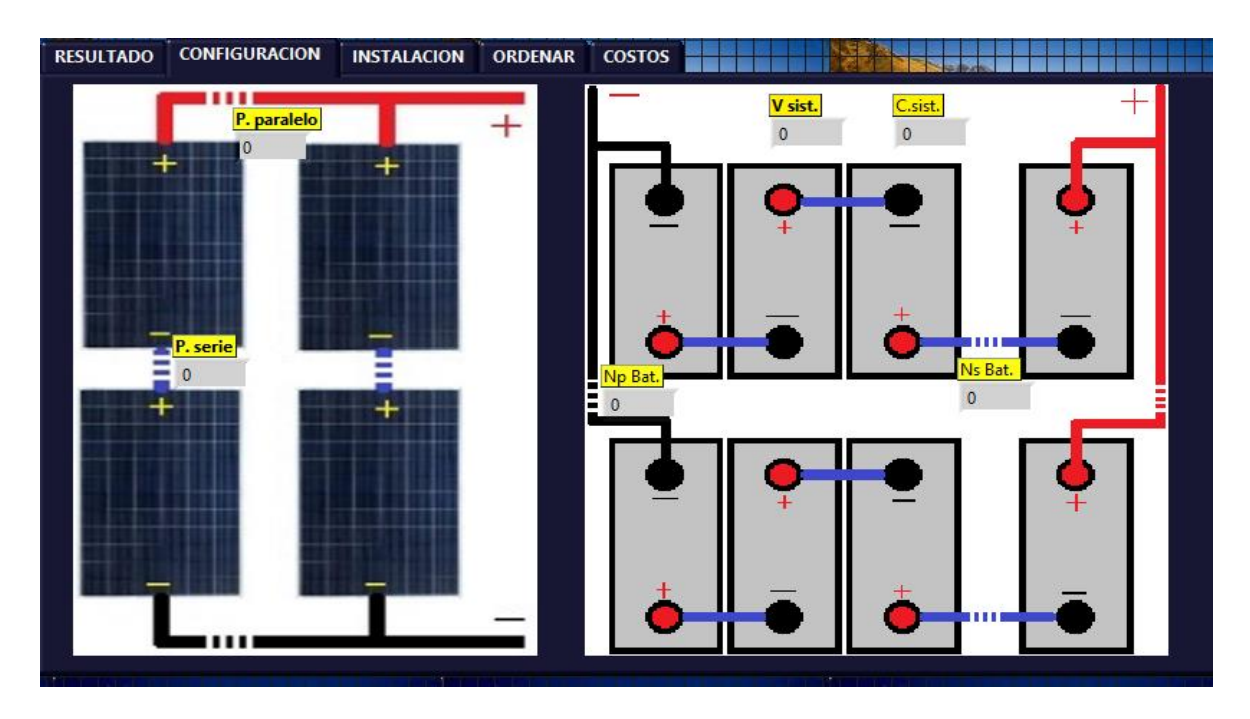

Fuente: Elaboración propia

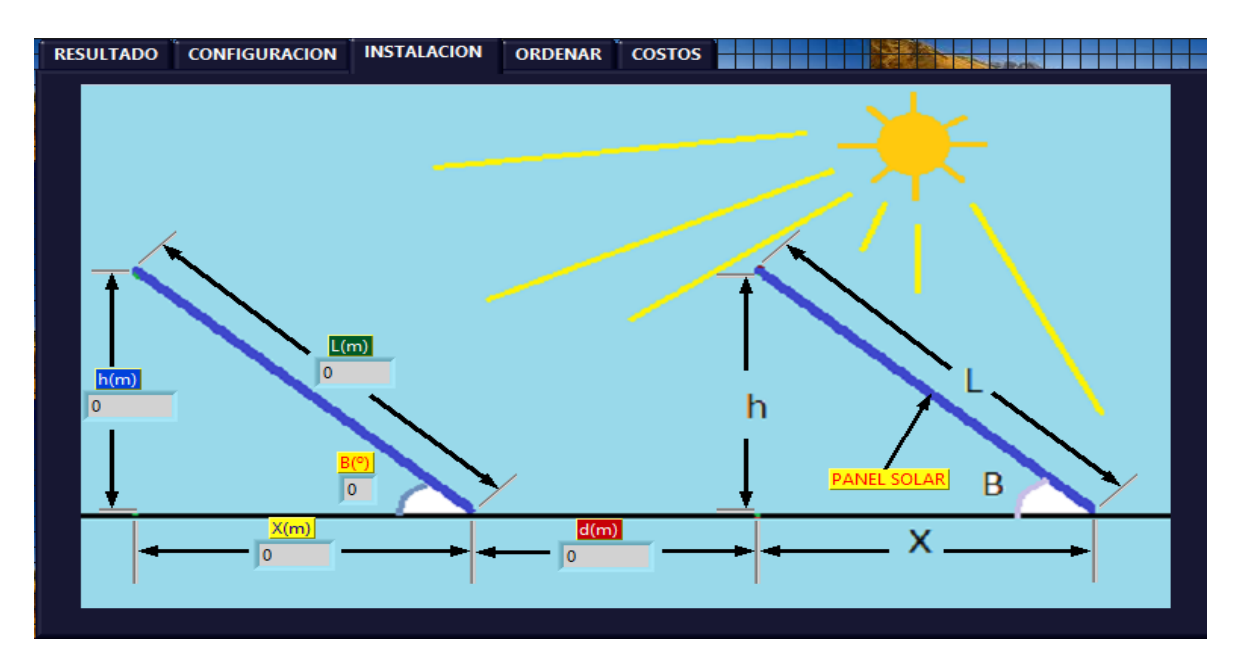

Anexo 57: Detalle de los datos salida para la distancia entre paneles e inclinación

Fuente: Elaboración propia

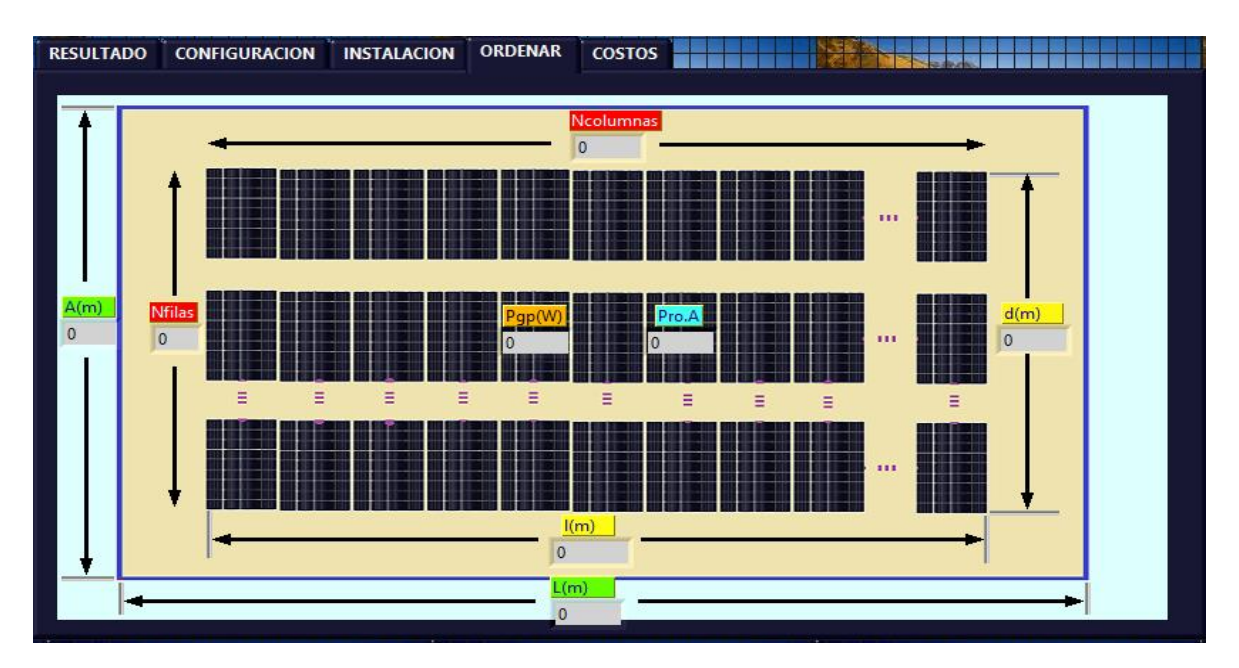

Anexo 58: Detalle de la disposición de los paneles solares en el techo de la vivienda

Fuente: Elaboración propia

### Anexo 59: Datos tecnicos del panel solar fotovoltaico

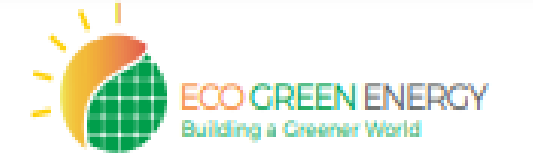

# **EOS POLY** by Eco Green Energy 330-350W

156.75 mm Cell - 72 cells

Founded in 2008, Eco Green Energy is a french brand solar PV manufacturer and distributing now its PV module in more than 60 countries over the world. Eos poly solar modules are made only with grade A cells for highest power generation, lowest LCOE, and ensured more than 25 years lifespan.

### **KFY FFATURES**

72-Cell POLYCRYSTALLINE MODULE

18.04% **MAXIMUM EFFICIENCY** 

 $0 - +5W$ POSITIVE POWER TOLERANCE

**GRADE A CELLS GUARANTEED** 

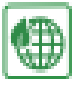

PERC

ïß

anti

ΙŘ

Less Hot Spot Shading effects

Anti PID/ Low LID protection

**PERC Cells Technology** 

Lower LCOE and BOS

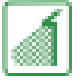

Lower temperature coefficient

### **LINEAR PERFORMANCE WARRANTY**

13-Year Product Warranty - 35-Year Linear Power Warranty

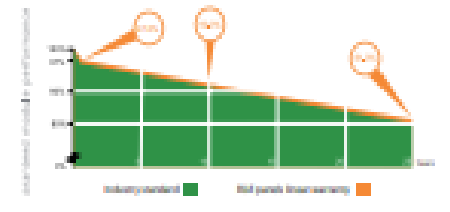

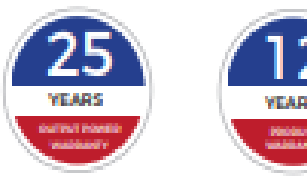

### **COMPREHENSIVE CERTIFICATES**

IEC 61215/ IEC 61730 / IEC 62804 / UL 61730 ISO 9001 : Quality Management Systems

French Quality Module

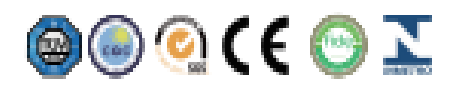

135
### EGE-330/350W-72M

### ELECTRICAL DATA AT STC\*

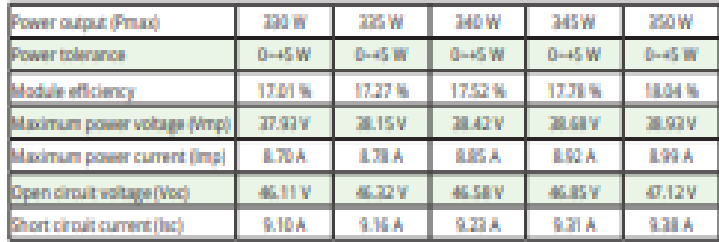

\*Standard Test Conditions: Irradiance: 1 000 W / m<sup>3</sup> · Cell temperature: 25°C · AM: 1.5

### ELECTRICAL DATA AT NMOT\*

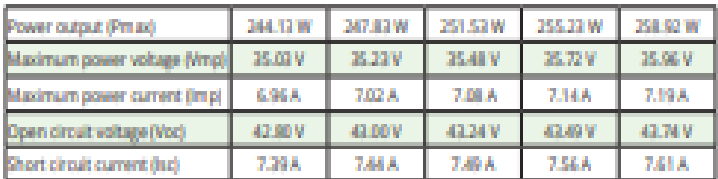

\*Nominal Operating Cell Temperature: Irradiance: 800 W / m<sup>3</sup> + Ambiant temperature: 20°C + AM: 1.5 + Wind speed: 1 m/s

### **MECHANICAL CHARACTERISTICS**

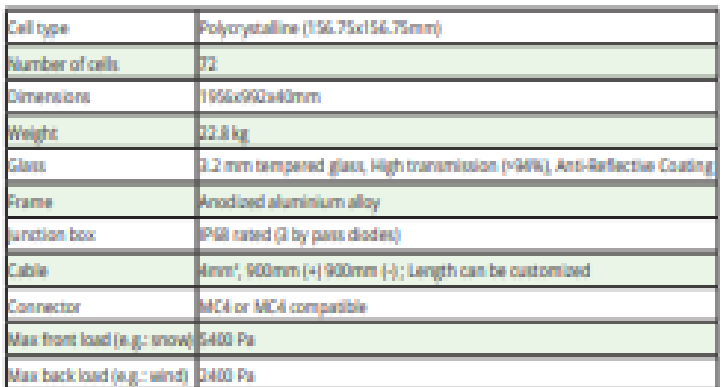

### **TEMPERATURE CHARACTERISTICS**

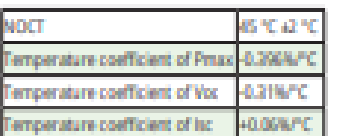

### **MAXIMUM RATINGS**

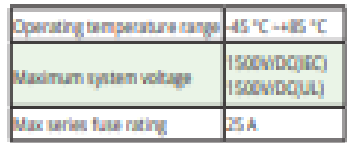

### PACKAGING (1956x992x40mm)

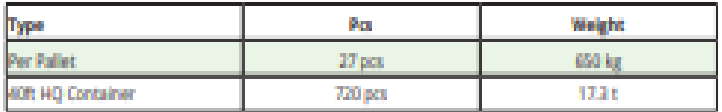

#### PV MODULE: EGE-350W-72M

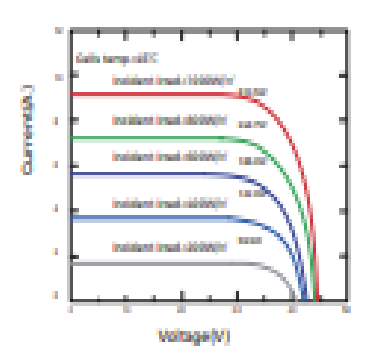

#### PV MODULE: EGE-350W-72M

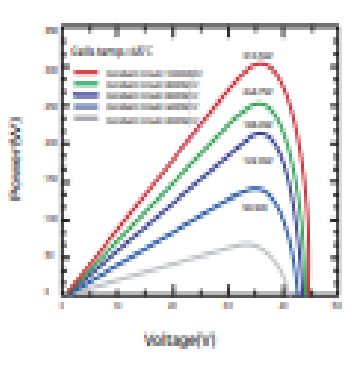

### Dimension of PV Module (mm)

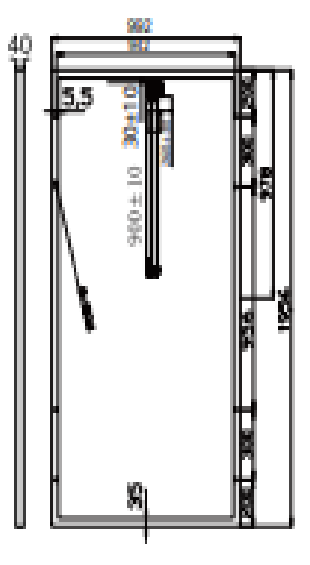

### Anexo 60: Datos tecnicos de la bateria

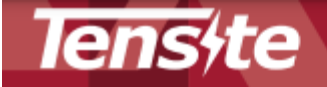

# **GEL BATTERY** 12V 150 AH

#### **GEL SERIES BATTERY**

GEL series batteries are manufactured with special separators and silica gel immobilizing the electrolyte inside the battery. The proven silica gel technoloand a subsequent interventional control of the and performance at wider<br>temperature range. The deep discharge cycle life is increased 50% compared<br>temperature range. The deep discharge cycle life is increased 50% compared normal battery.

#### APPLICATION

- "Emergency Power System
- Communication equipment
- ·Telecommunication systems · Uninterruptible power supplies
- 
- **\*Power tools** Marine equipment<br>Marine equipment .Solar and wind power system

#### **GENERAL FEATURES**

- 
- Safety Sealing<br>• Non-spillable construction
- . High power density
- · Excellent recovery from Deep discharge

Tensite

00 (60 0 3

GEL 12-150

- Calculation House, when the problems of the plates and high active materials<br>- Longer life and low self-discharge design

### **TECHNICAL SPECIFICATIONS**

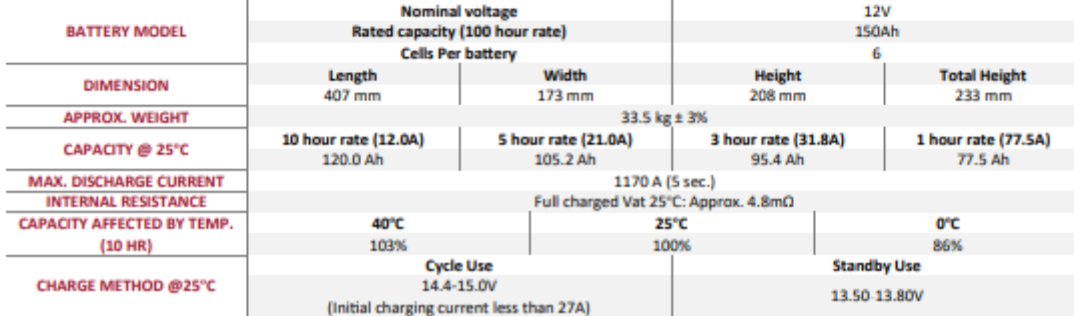

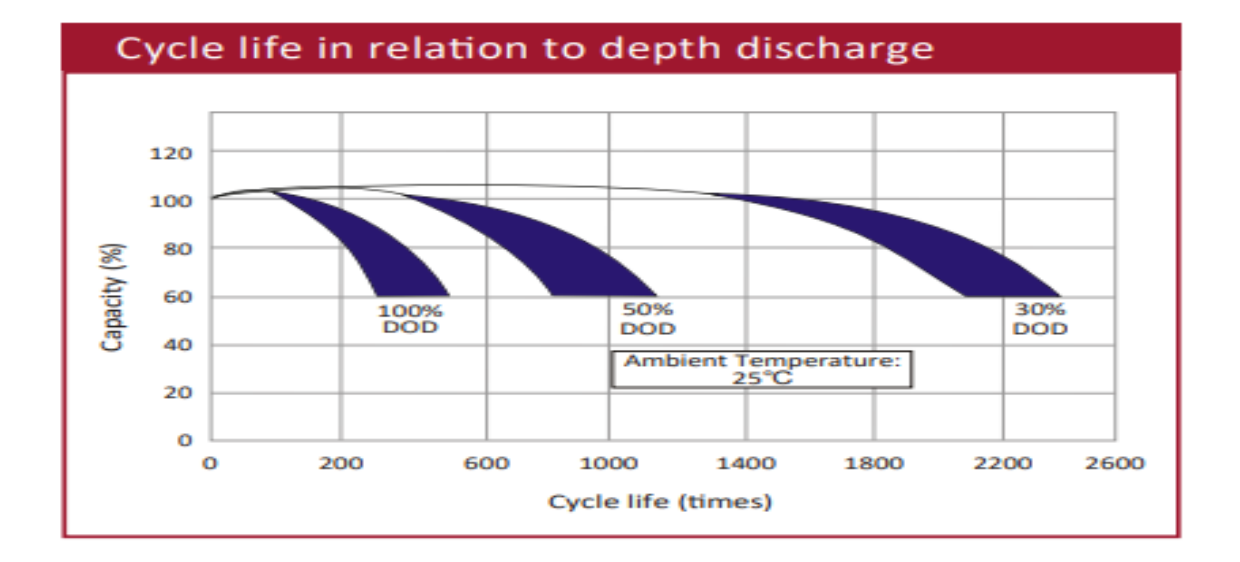

# Anexo 61: Datos del Inversor solar Must de1000 W

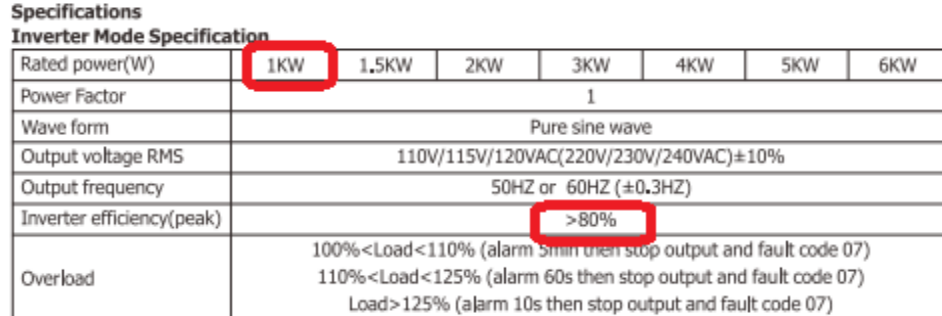

### Solar charger(MPPT controller) electrical specification

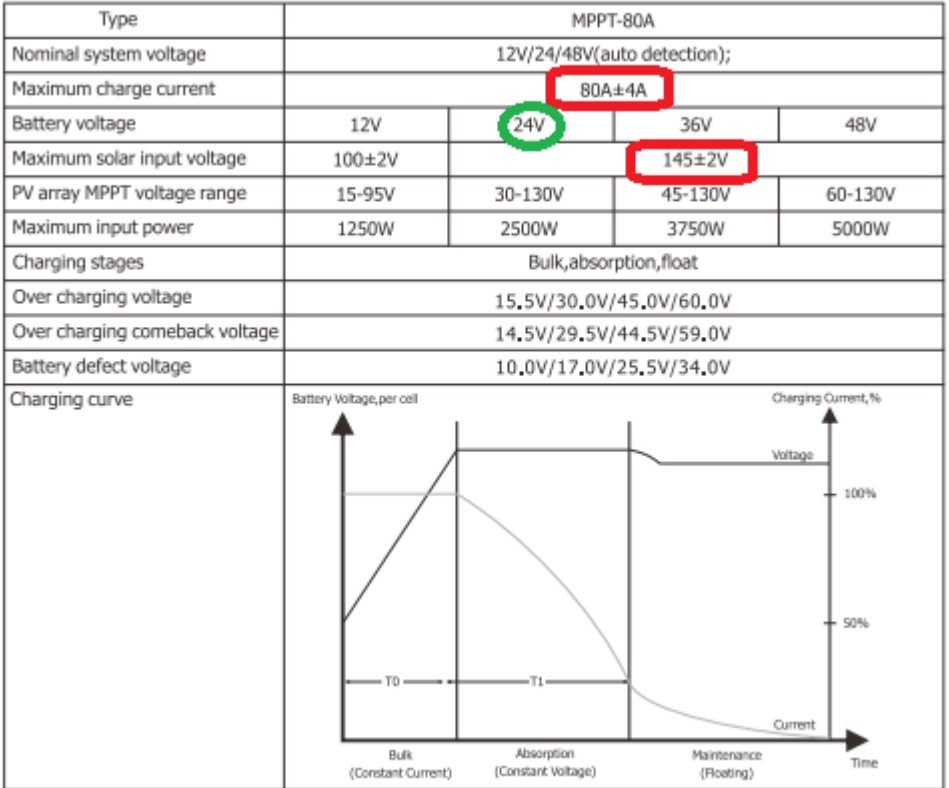

# Anexo 62: Regulador de carga

# 7. Datos técnicos

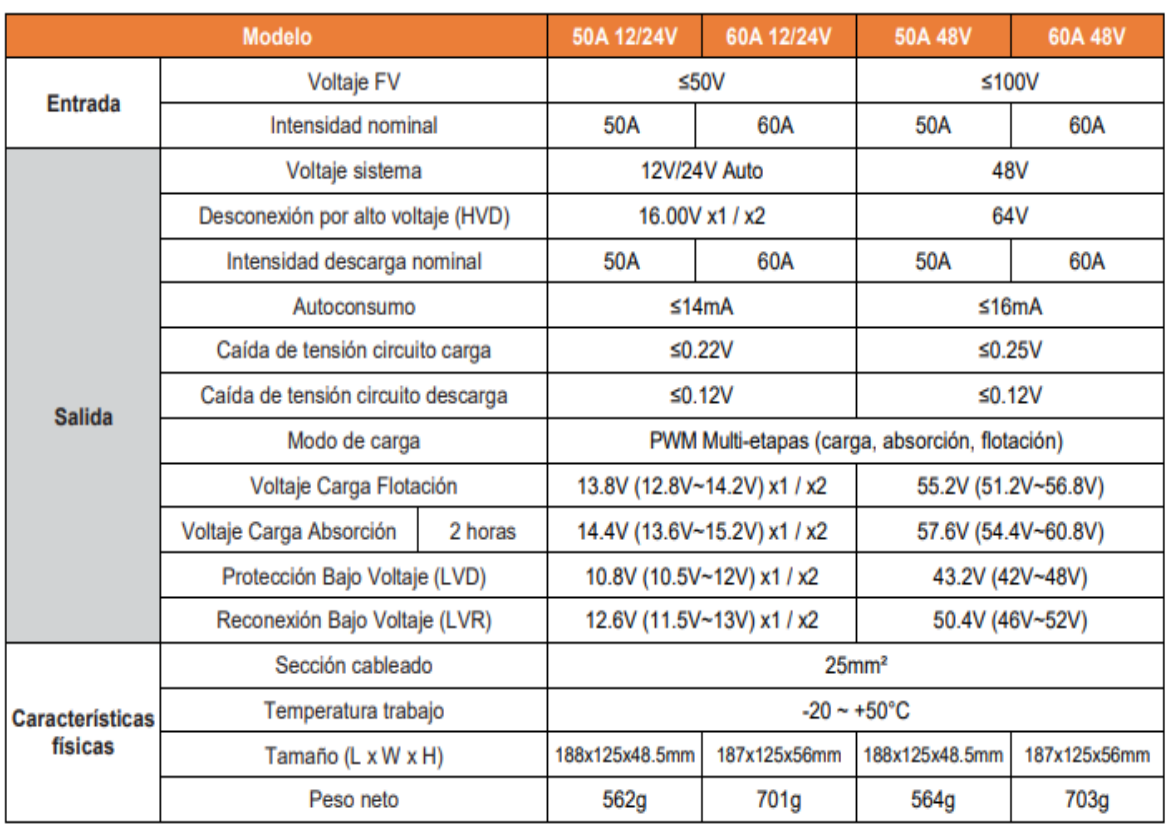

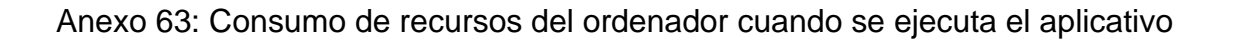

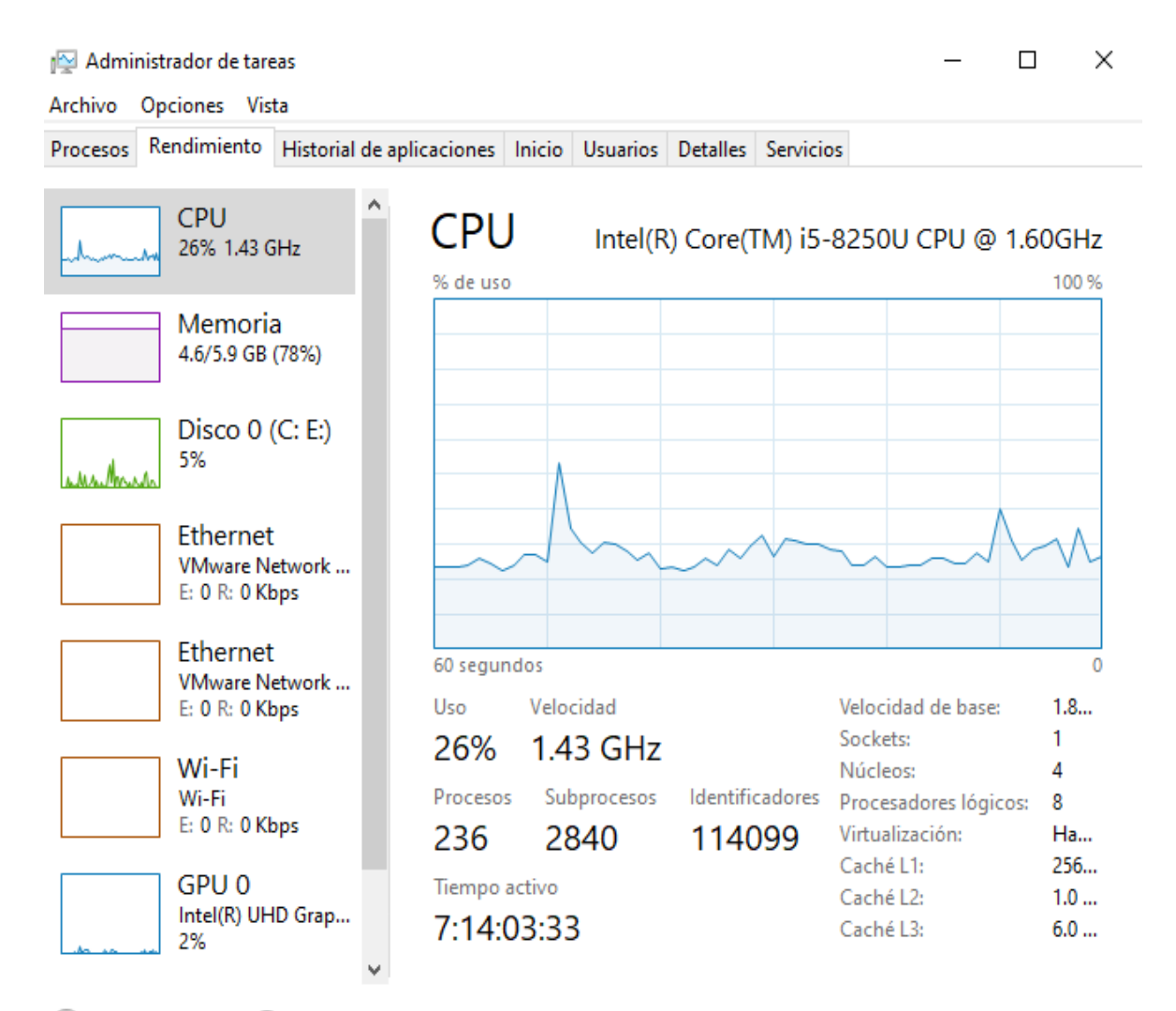

Menos detalles | (N) Abrir el Monitor de recursos  $(\wedge)$ 

Fuente: Elaboración propia

Anexo 64: Recursos computacionales utilizados por un programa sin el uso de programación orientada a eventos

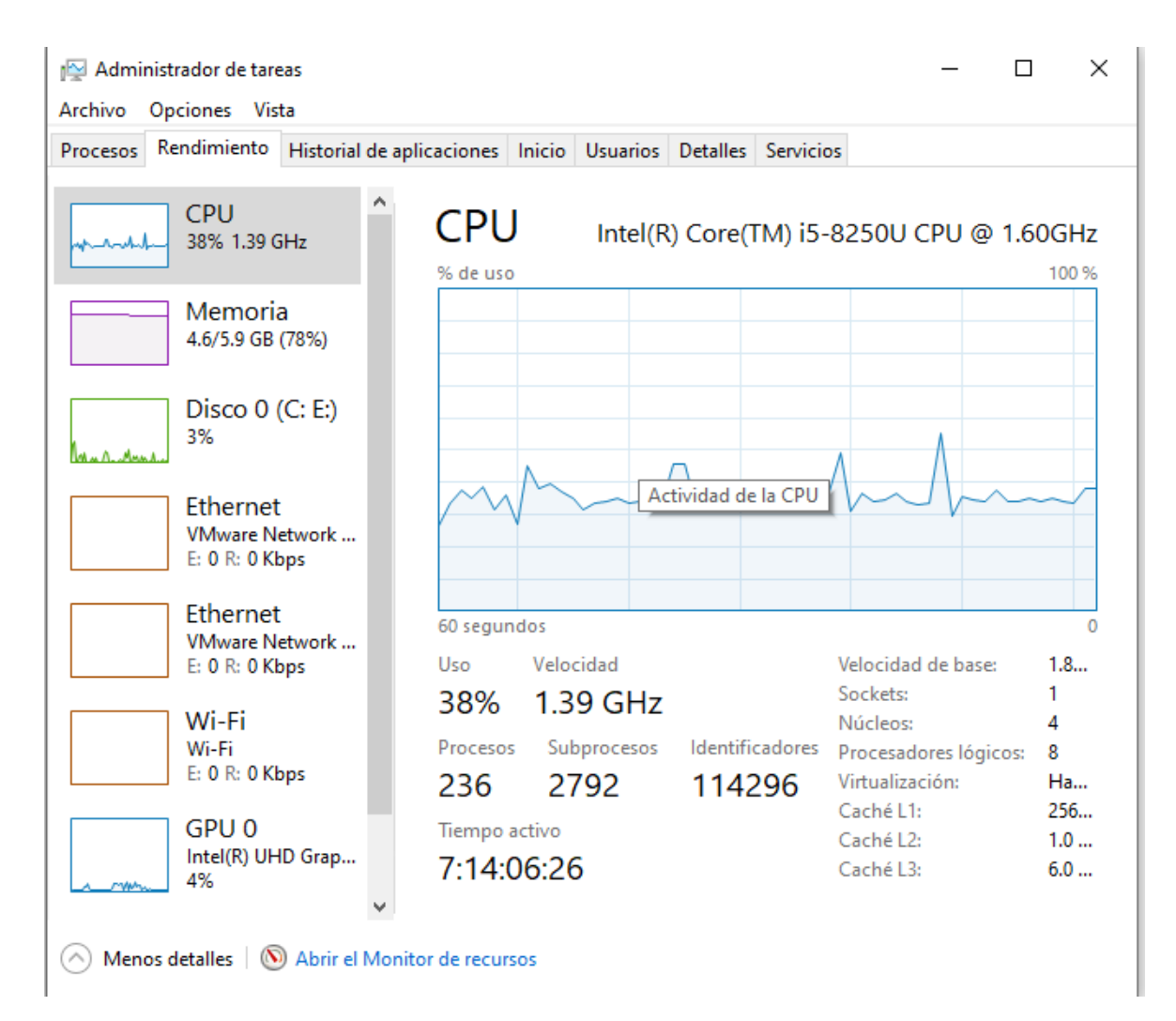

Fuente: Elaboración propia

# Anexo 65: Programa de prueba que utiliza la programación orientada a eventos

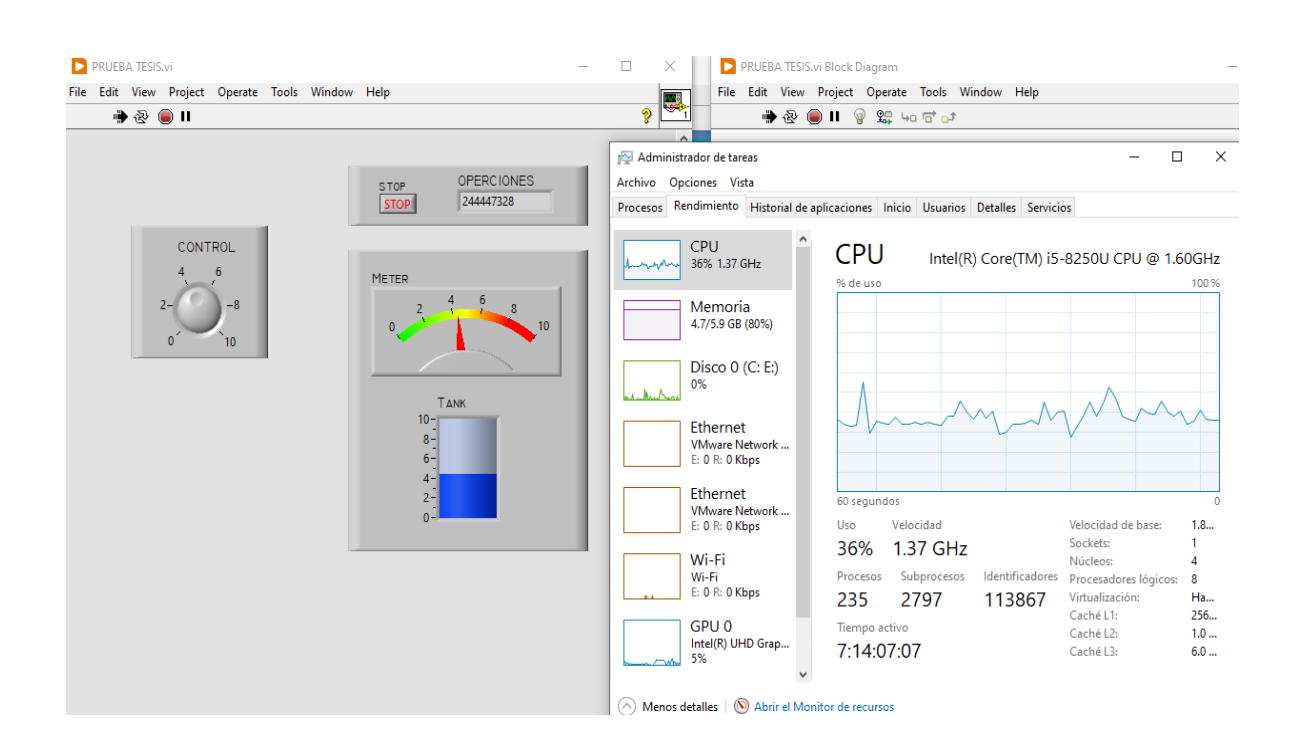

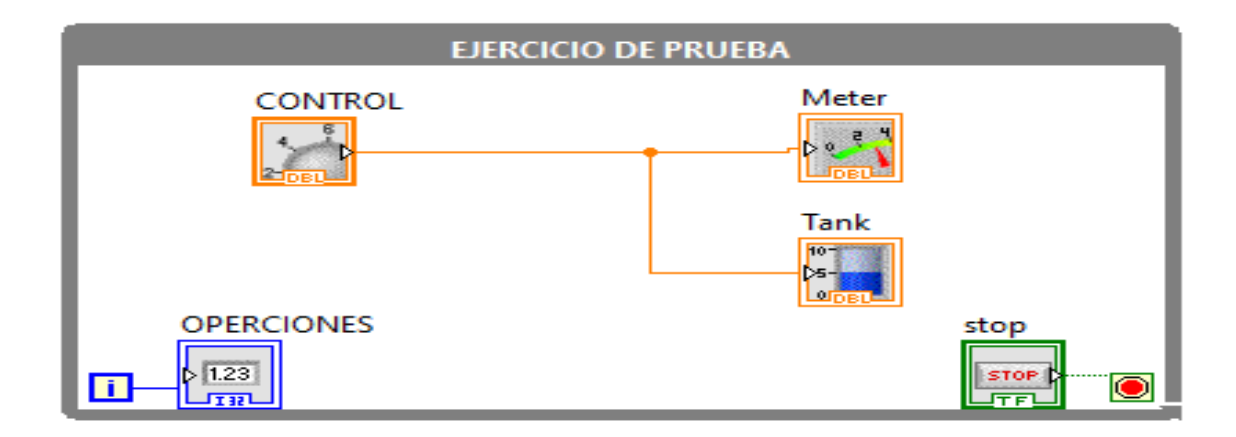

Fuente: elaboración propia

## Anexo 66: Descripción del algoritmo utilizado en el aplicativo

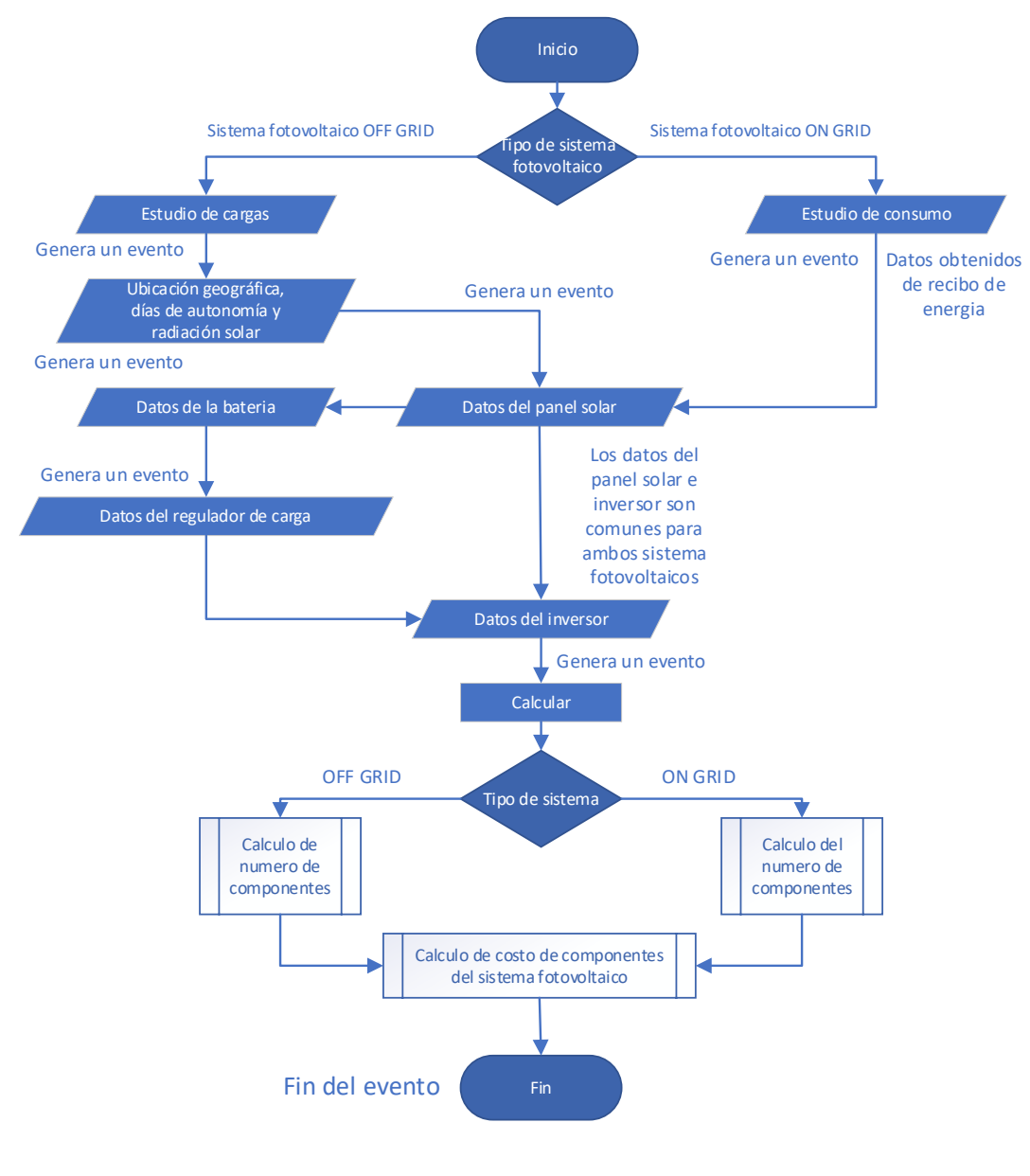

Fuente: elaboración propia

Anexo 67: Descripción de la formula TIR aproximado.

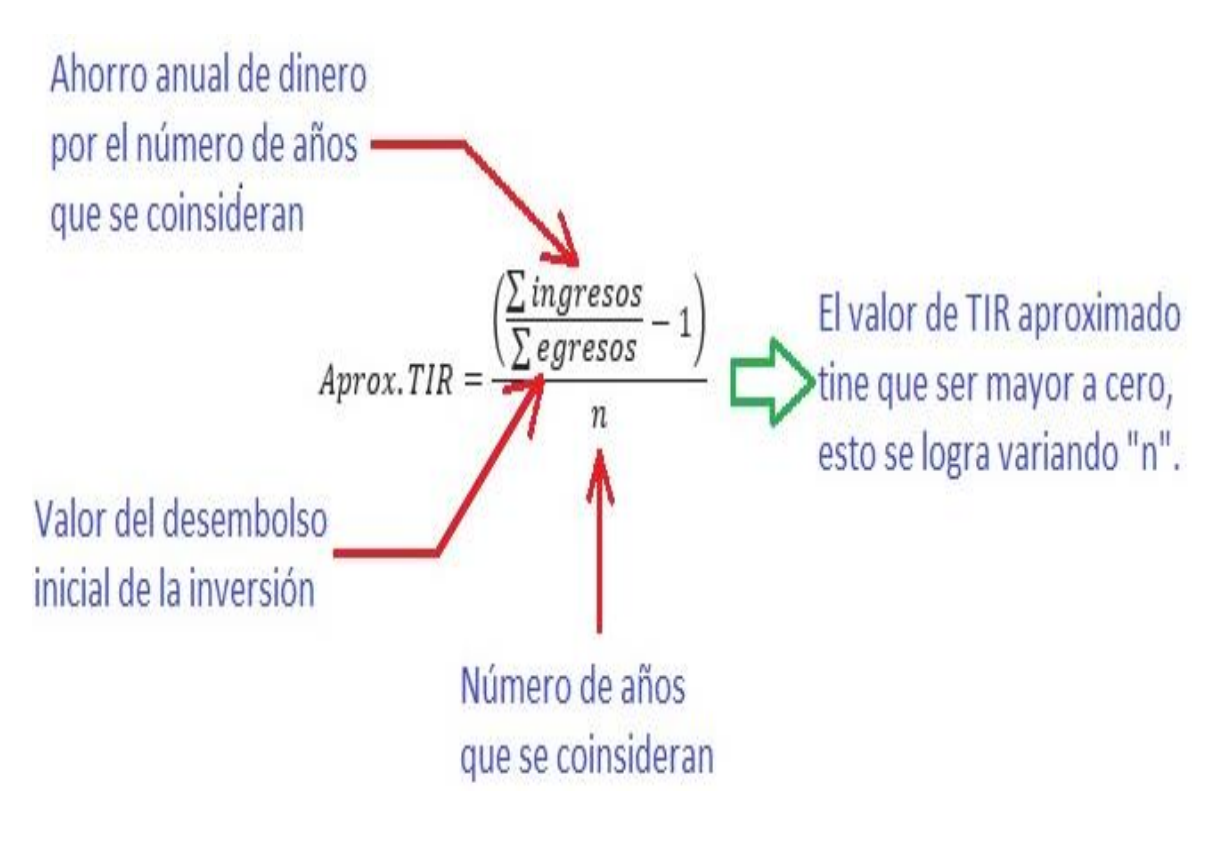

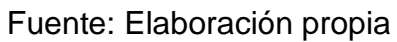

# Anexo 68: Controlador MPPT Must Solar

M Controlador MPPT LCD 20A 12/24V Must Solar

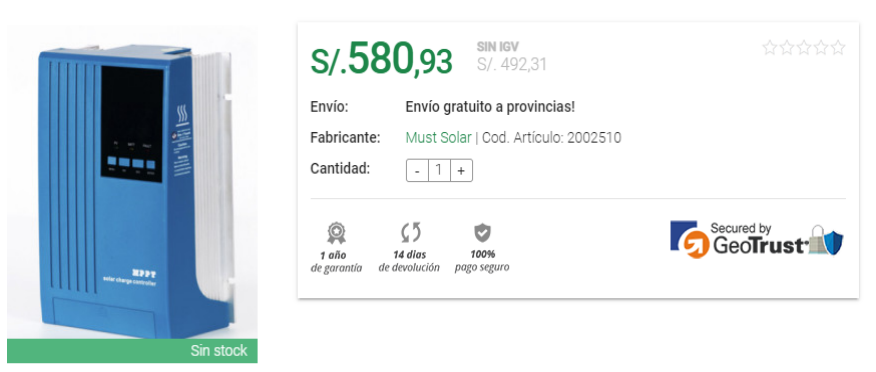

Fuente: Imagen tomada de la página web de [https://autosolar.pe/controladores-de-](https://autosolar.pe/controladores-de-carga-mppt/controlador-mppt-lcd-20a-1224v-must-solar)

# [carga-mppt/controlador-mppt-lcd-20a-1224v-must-solar](https://autosolar.pe/controladores-de-carga-mppt/controlador-mppt-lcd-20a-1224v-must-solar)

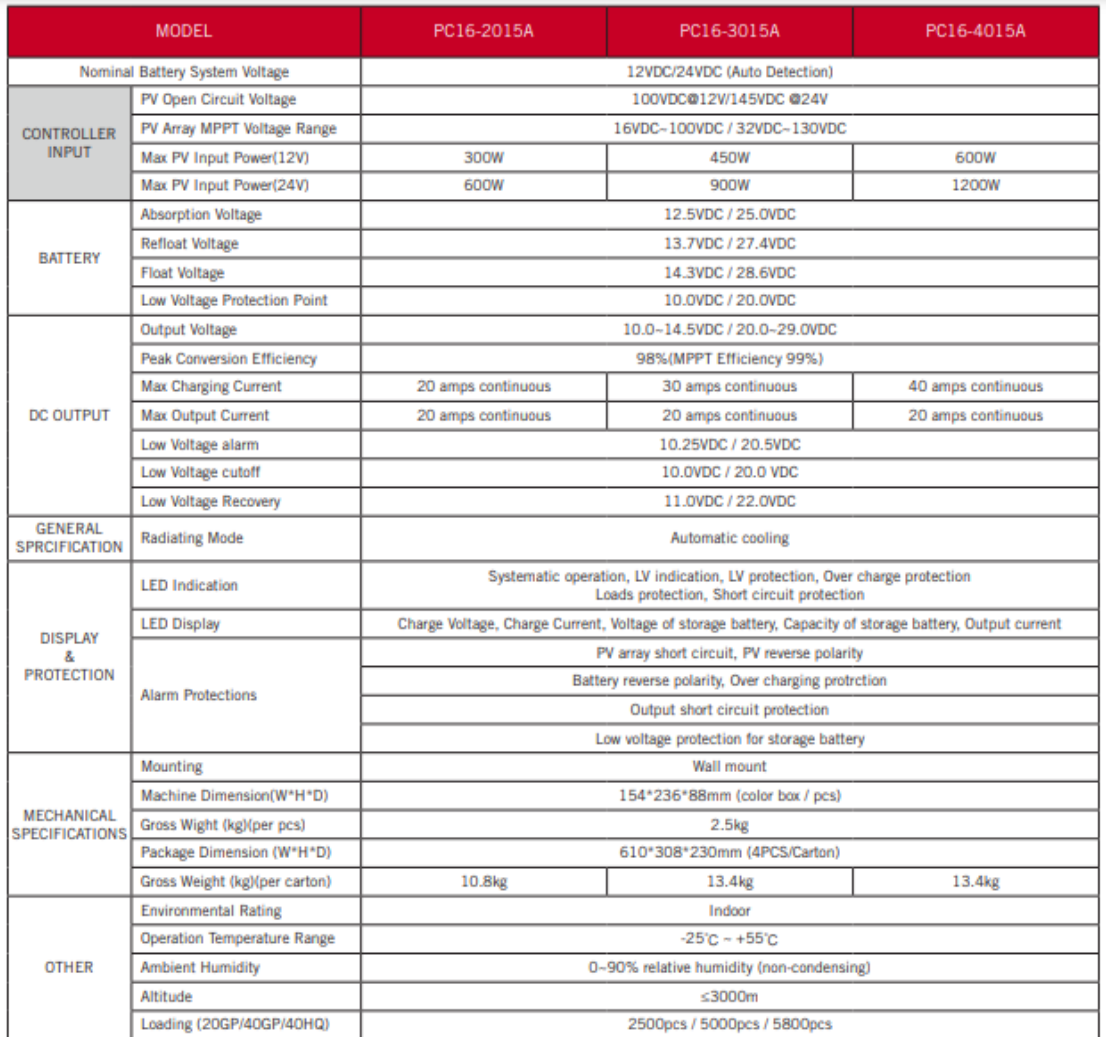

# Anexo 69: Controlador MPPT 40A SRNE 24V

M Controlador MPPT 100V 40A SRNE 12/24V

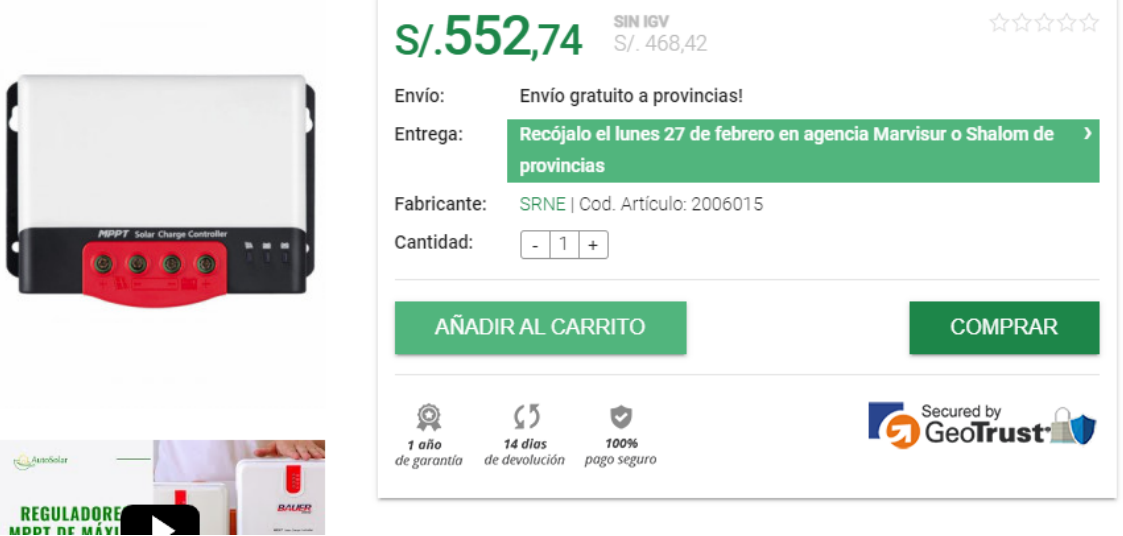

# Fuente: https://autosolar.pe/controladores-de-carga-mppt/controlador-mppt-100v-

# 40a-srne-1224v

# Especificaciones técnicas

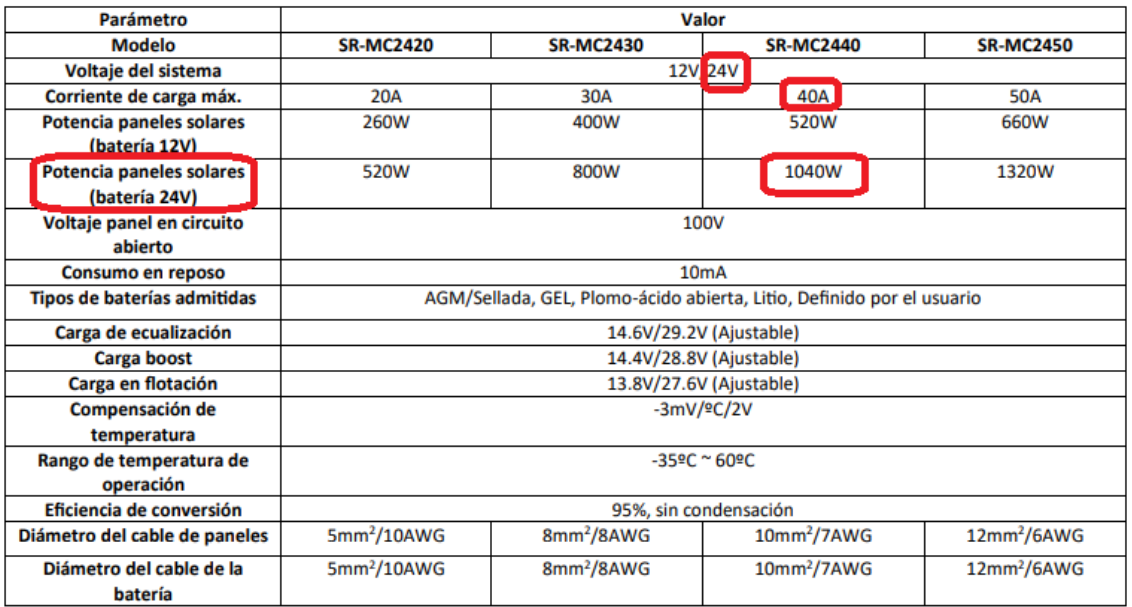

## Anexo 70: Version de software LabVIEW

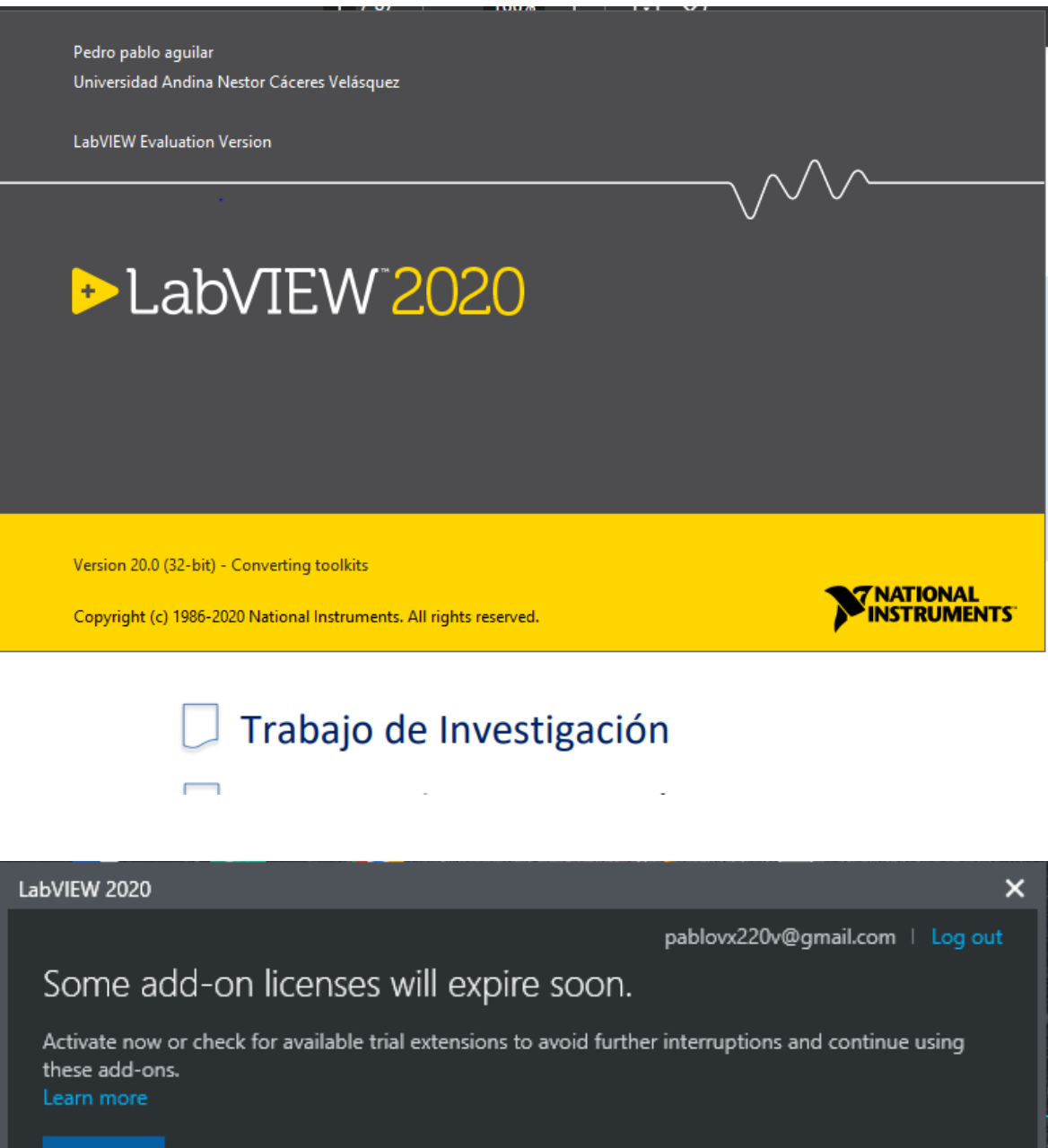

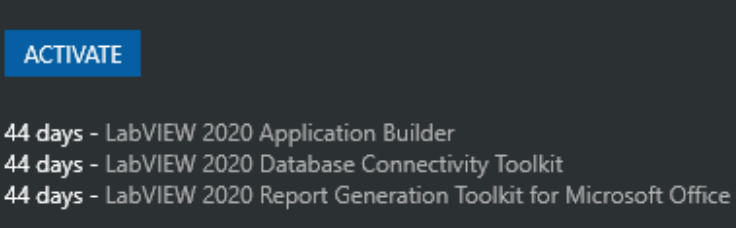

REMIND ME NEXT TIME

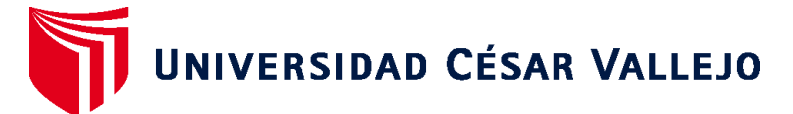

# **FACULTAD DE INGENIERÍA Y ARQUITECTURA ESCUELA PROFESIONAL DE INGENIERÍA MECÁNICA ELÉCTRICA**

# **Declaratoria de Autenticidad del Asesor**

Yo, NELLY ROXANA SOVERO LAZO, docente de la FACULTAD DE INGENIERÍA Y ARQUITECTURA de la escuela profesional de INGENIERÍA MECÁNICA ELÉCTRICA de la UNIVERSIDAD CÉSAR VALLEJO SAC - TRUJILLO, asesor de Tesis titulada: "DISEÑO DE UN APLICATIVO DE CÁLCULO DE SISTEMAS FOTOVOLTAICOS PARA LA OPTIMIZACIÓN DEL COSTO DE INSTALACIÓN EN EL PERÚ", cuyos autores son ALVAREZ YANA URBANO, OJEDA AGUILAR PEDRO PABLO, constato que la investigación tiene un índice de similitud de 14.00%, verificable en el reporte de originalidad del programa Turnitin, el cual ha sido realizado sin filtros, ni exclusiones.

He revisado dicho reporte y concluyo que cada una de las coincidencias detectadas no constituyen plagio. A mi leal saber y entender la Tesis cumple con todas las normas para el uso de citas y referencias establecidas por la Universidad César Vallejo.

En tal sentido, asumo la responsabilidad que corresponda ante cualquier falsedad, ocultamiento u omisión tanto de los documentos como de información aportada, por lo cual me someto a lo dispuesto en las normas académicas vigentes de la Universidad César Vallejo.

TRUJILLO, 10 de Diciembre del 2022

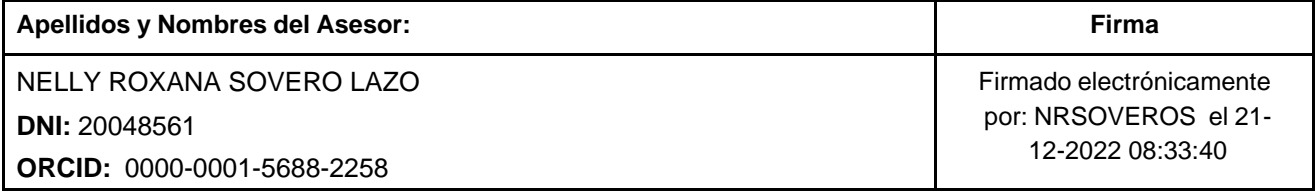

Código documento Trilce: TRI - 0481446

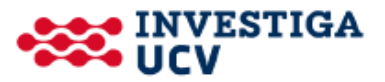